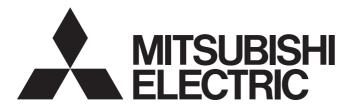

# Programmable Controller

# CC-Link IE TSN Industrial Managed Ethernet Switch User's Manual

-NZ2MHG-TSNT8F2

-NZ2MHG-TSNT4

# **COPYRIGHT**

This document is protected by the law of copyright, whereby all rights established therein remain with the company Mitsubishi Electric Corporation. Reproduction of this document or parts of this document is only permissible within the limits of the legal determination of Copyright Law. Alteration or abridgement of the document is not permitted without the explicit written approval of the company Mitsubishi Electric Corporation.

# PRECAUTIONS REGARDING WARRANTY AND SPECIFICATIONS

The managed switch was jointly developed and manufactured by Mitsubishi Electric Corporation and Moxa Inc. Thus, warranty information is different from that of other MELSEC products. For inquiries and service, our response may take some time, depending on the contents or the time we have received the inquiries.

#### Warranty

| Item                                            | Managed switch                                                           | Other programmable controller products (e.g. MELSEC iQ-R series) |
|-------------------------------------------------|--------------------------------------------------------------------------|------------------------------------------------------------------|
| Gratis warranty term                            | 36 months after delivery or 60 months after produced, whichever is less. | 36 months after delivery or 42 months after produced             |
| Repair term after discontinuation of production | 5 years                                                                  | 7 years                                                          |
| Service not covered by the warranty             | Replacement with a new product (charged)                                 | Repair (charged)                                                 |

#### · Applicable standards

| Item                 | Managed switch                                       | Other programmable controller products (e.g. MELSEC iQ-R series) |
|----------------------|------------------------------------------------------|------------------------------------------------------------------|
| EMC standard         | EN 61000-6-2<br>EN 61000-6-4<br>EN 55032<br>EN 55035 | EN 61131-2                                                       |
| Vibration resistance | IEC 60068-2-6                                        | IEC 61131-2                                                      |
| Shock resistance     | IEC 60068-2-27                                       | IEC 61131-2                                                      |

# **SAFETY PRECAUTIONS**

(Read these precautions before using this product.)

Before using this product, please read this manual and the relevant manuals carefully and pay full attention to safety to handle the product correctly.

The precautions given in this manual are concerned with this product only. For the safety precautions of the programmable controller system, refer to the user's manual for the CPU module used.

In this manual, the safety precautions are classified into two levels: " WARNING" and " CAUTION".

# **MARNING**

Indicates that incorrect handling may cause hazardous conditions, resulting in death or severe injury.

# **A** CAUTION

Indicates that incorrect handling may cause hazardous conditions, resulting in minor or moderate injury or property damage.

Under some circumstances, failure to observe the precautions given under " CAUTION" may lead to serious consequences.

Observe the precautions of both levels because they are important for personal and system safety.

Make sure that the end users read this manual and then keep the manual in a safe place for future reference.

### [Design Precautions]

# **!**CAUTION

- The values of link speed at the transfer rate described in this manual (such as 1000Mbps) are the theoretical maximum values of the wired LAN standards. They are not the actual data transfer speed.
- Frame loss may occur depending on the connected external devices or installation environment.

### [Security Precautions]

## **WARNING**

To maintain the security (confidentiality, integrity, and availability) of the programmable controller and the system against unauthorized access, denial-of-service (DoS) attacks, computer viruses, and other cyberattacks from external devices via the network, take appropriate measures such as firewalls, virtual private networks (VPNs), and antivirus solutions.

# [Installation Precautions]

# **MARNING**

- Shut off the external power supply (all phases) used in the system before installing or removing the module. Failure to do so may result in electric shock or cause the module to fail or malfunction.
- The module may become very hot during the setting and operation. Lock the control panel so that only qualified maintenance personnel can access the module. When installing/removing the module, take a measure to prevent a burn and be sure that the module is not very hot.

### [Installation Precautions]

### **!**CAUTION

- Use the module in an environment that meets Page 16 General Specifications in this manual. Failure to do so may result in electric shock, fire, malfunction, or damage to or deterioration of the product.
- Do not directly touch any conductive parts and electronic components of the module or connectors.
   Doing so can cause malfunction or failure of the module.
- Securely fix the module with a DIN rail or module mounting bracket.
- Securely connect the cable connectors. Poor contact may cause malfunction.
- MicroSD memory cards cannot be used. Do not insert it to the slot. Doing so may cause malfunction.
- Install the product according to the methods described in Page 25 INSTALLATION AND WIRING in this manual. Failure to do so may result in electric shock, fire, malfunction, or damage to or deterioration of the product.
- Tighten the screws within the specified torque range. Undertightening can cause drop of the component or wire, short circuit, or malfunction. Overtightening can damage the screw and/or module, resulting in drop, short circuit, or malfunction.
- Use a provided connector and console cable only. Failure to do so may result in electric shock, fire, malfunction, or damage to or deterioration of the product.
- Ground the power used to supply the power to the module. Failure to do so may result in electric shock or malfunction.
- Use a module mounting bracket that is allowed for the module fixing. If a bracket other than that is used, proper fixing of the module is not guaranteed.

# [Wiring Precautions]

# **WARNING**

- Shut off the external power supply (all phases) used in the system before wiring. Failure to do so may result in electric shock or cause the module to fail or malfunction.
- To supply the power to the module, use the reinforced insulation power supply that is UL-certified, does not generate hazardous voltage of 60V or higher, and satisfies the following: the safety extra-low voltage (SELV) circuit requirements, the limited power source (LPS) requirements. Be sure that the power supply used satisfies the specifications required. Failure to do so may result in electric shock or cause the module to fail or malfunction.
- When an overcurrent caused by a failure of an external device or a module flows for a long time, it may cause smoke and fire. To prevent this, configure an external safety circuit, such as a fuse.

### [Precautions for using the NZ2MHG-TSNT8F2]

● The optical transmitter and receiver of the SFP module, which is to be connected to the SFP ports, use laser diodes (class 1 in accordance with IEC 60825-1/JIS C6802). Do not look directly at a laser beam when using the SFP module. Doing so may harm your eyes.

### [Wiring Precautions]

# **ACAUTION**

- Individually ground the FG terminal of the programmable controller with a ground resistance of 100 ohms or less. Failure to do so may result in electric shock or malfunction.
- Before wiring to the module, check the rated voltage and terminal layout of the module, and connect
  the cables correctly. Connecting a power supply with a different voltage rating or incorrect wiring may
  cause a fire or failure.
- Tighten the terminal block screws within the specified torque range. Undertightening can cause short circuit, fire, or malfunction. Overtightening can damage the screw and/or module, resulting in drop, short circuit, fire, or malfunction.
- Place the cables in a duct or clamp them. If not, dangling cable may swing or inadvertently be pulled, resulting in damage to the module or cables or malfunction due to poor contact.
- Do not install the control lines or communication cables together with the main circuit lines or power cables. Keep a distance of 100mm or more between them. Failure to do so may result in malfunction due to noise.
- When disconnecting the cable from the module, do not pull the cable by the cable part. For the cable with connector, hold the connector part of the cable. Pulling the cable connected to the module may result in malfunction or damage to the module or cable.
- Prevent foreign matter such as dust or wire chips from entering the module. Such foreign matter can cause a fire, failure, or malfunction.
- Check the interface type and correctly connect the cable. Incorrect wiring (connecting the cable to an
  incorrect interface) may cause failure of the module and external device.
- The product must be installed in control panels. Wiring and replacement of a module must be performed by qualified maintenance personnel with knowledge of protection against electric shock. For wiring methods, refer to Page 25 INSTALLATION AND WIRING in this manual.
- For Ethernet cables to be used in the system, select the ones that meet the specifications in the user's manual for the module used. If not, normal data transmission is not guaranteed.
- Ground the power used to supply the power to the module. Failure to do so may result in electric shock or malfunction.

### [Precautions for using the NZ2MHG-TSNT8F2]

- Attach a provided cover to unused SFP ports. Touching the port with bare hands may result in injury.
- When using the SFP ports, select an SFP module and an optical fiber cable that are connectable to the ports, and use them in the system. If an unconnectable product is used for wiring, normal data transmission is not guaranteed.

### [Startup and Maintenance Precautions]

# **WARNING**

- Do not touch any terminal while power is on. Doing so will cause electric shock or malfunction.
- Shut off the external power supply (all phases) used in the system before cleaning the module, retightening the terminal block screws or connector screws. Failure to do so may cause the module to fail or malfunction.
- The module may become very hot. Lock the control panel so that only qualified maintenance personnel can access the module. When installing/removing the module, take a measure to prevent a burn and be sure that the module is not very hot.

### [Startup and Maintenance Precautions]

## **!**CAUTION

- Do not disassemble or modify the modules. Doing so may cause failure, malfunction, injury, or a fire.
- Shut off the external power supply (all phases) used in the system before installing or removing the module. Failure to do so may cause the module to fail or malfunction.
- Use any radio communication device such as a cellular phone or PHS (Personal Handy-phone System) more than 25cm away in all directions from the module. Failure to do so may cause malfunction.
- After the first use of the product, do not connect/remove the terminal block more than 50 times.
   Exceeding the limit may cause malfunction.
- Before handling the module or cables to the module, touch a conducting object such as a grounded metal to discharge the static electricity from the human body. Failure to do so may cause the module to fail or malfunction.
- Startup and maintenance of a control panel must be performed by qualified maintenance personnel with knowledge of protection against electric shock. In addition, lock the control panel so that only qualified maintenance personnel can operate it.
- Use a clean and dry cloth to wipe off dirt on the module.

# [Disposal Precautions]

# **CAUTION**

When disposing of this product, treat it as industrial waste.

## [Transportation Precautions]

# **CAUTION**

• The halogens (such as fluorine, chlorine, bromine, and iodine), which are contained in a fumigant used for disinfection and pest control of wood packaging materials, may cause failure of the product. Prevent the entry of fumigant residues into the product or consider other methods (such as heat treatment) instead of fumigation. The disinfection and pest control measures must be applied to unprocessed raw wood.

### **CONDITIONS OF USE FOR THE PRODUCT**

- (1) MELSEC programmable controller ("the PRODUCT") shall be used in conditions;
  - i) where any problem, fault or failure occurring in the PRODUCT, if any, shall not lead to any major or serious accident; and
  - ii) where the backup and fail-safe function are systematically or automatically provided outside of the PRODUCT for the case of any problem, fault or failure occurring in the PRODUCT.
- (2) The PRODUCT has been designed and manufactured for the purpose of being used in general industries.

  MITSUBISHI ELECTRIC SHALL HAVE NO RESPONSIBILITY OR LIABILITY (INCLUDING, BUT NOT LIMITED TO ANY AND ALL RESPONSIBILITY OR LIABILITY BASED ON CONTRACT, WARRANTY, TORT, PRODUCT LIABILITY) FOR ANY INJURY OR DEATH TO PERSONS OR LOSS OR DAMAGE TO PROPERTY CAUSED BY the PRODUCT THAT ARE OPERATED OR USED IN APPLICATION NOT INTENDED OR EXCLUDED BY INSTRUCTIONS, PRECAUTIONS, OR WARNING CONTAINED IN MITSUBISHI ELECTRIC USER'S, INSTRUCTION AND/OR SAFETY MANUALS, TECHNICAL BULLETINS AND GUIDELINES FOR the PRODUCT. ("Prohibited Application")

Prohibited Applications include, but not limited to, the use of the PRODUCT in;

- Nuclear Power Plants and any other power plants operated by Power companies, and/or any other cases in which the public could be affected if any problem or fault occurs in the PRODUCT.
- Railway companies or Public service purposes, and/or any other cases in which establishment of a special quality assurance system is required by the Purchaser or End User.
- Aircraft or Aerospace, Medical applications, Train equipment, transport equipment such as Elevator and Escalator, Incineration and Fuel devices, Vehicles, Manned transportation, Equipment for Recreation and Amusement, and Safety devices, handling of Nuclear or Hazardous Materials or Chemicals, Mining and Drilling, and/or other applications where there is a significant risk of injury to the public or property.
- Notwithstanding the above restrictions, Mitsubishi Electric may in its sole discretion, authorize use of the PRODUCT in one or more of the Prohibited Applications, provided that the usage of the PRODUCT is limited only for the specific applications agreed to by Mitsubishi Electric and provided further that no special quality assurance or fail-safe, redundant or other safety features which exceed the general specifications of the PRODUCTs are required. For details, please contact the Mitsubishi Electric representative in your region.
- (3) Mitsubishi Electric shall have no responsibility or liability for any problems involving programmable controller trouble and system trouble caused by DoS attacks, unauthorized access, computer viruses, and other cyberattacks.

# **INTRODUCTION**

Thank you for purchasing the CC-Link IE TSN industrial managed Ethernet switch (hereafter abbreviated as managed switch).

This manual describes the specifications, procedures before operation, system configuration, installation, wiring, parameter settings, functions, and troubleshooting of the managed switch.

Before using this product, please read this manual carefully and develop familiarity with the functions and performance of the managed switch to handle the product correctly.

Note that the menu names and operating procedures may differ depending on an operating system in use and its version.

When reading this manual, replace the names and procedures with the applicable ones as necessary.

Please make sure that the end users read this manual.

### Relevant product

NZ2MHG-TSNT8F2, NZ2MHG-TSNT4

# **CONTENTS**

| COD     | VDICUT       |                                                                                 | 1  |  |  |
|---------|--------------|---------------------------------------------------------------------------------|----|--|--|
|         |              |                                                                                 |    |  |  |
|         |              | REGARDING WARRANTY AND SPECIFICATIONS                                           |    |  |  |
|         |              | UTIONS                                                                          |    |  |  |
|         |              | F USE FOR THE PRODUCT                                                           |    |  |  |
|         |              | l                                                                               |    |  |  |
|         |              | IUALS                                                                           |    |  |  |
|         |              |                                                                                 |    |  |  |
| GEN     | ERIC TERM    | IS AND ABBREVIATIONS                                                            |    |  |  |
| СП      | NDTED 1      | PART NAMES                                                                      | 13 |  |  |
|         | AFILKI       | PARTIVAMES                                                                      | 13 |  |  |
| CHA     |              | SPECIFICATIONS                                                                  | 16 |  |  |
| 2.1     |              | pecifications                                                                   |    |  |  |
| 2.2     |              | nce Specifications                                                              |    |  |  |
| 2.3     | Function     | List                                                                            | 19 |  |  |
| CHA     | APTER 3      | PROCEDURES BEFORE OPERATION                                                     | 21 |  |  |
| CHA     | APTER 4      | SYSTEM CONFIGURATION                                                            | 23 |  |  |
| 4.1     |              | nt Use Combination of Network Devices                                           |    |  |  |
| <b></b> |              | INICTALL ATION AND WIDING                                                       | 0= |  |  |
|         |              | INSTALLATION AND WIRING                                                         |    |  |  |
| 5.1     |              | n Environment and Installation Position                                         |    |  |  |
|         |              | n environment                                                                   |    |  |  |
|         |              | n position                                                                      |    |  |  |
|         |              | n orientation                                                                   |    |  |  |
| 5.2     | _            | to a DIN Rail                                                                   |    |  |  |
| 5.3     | Wiring       |                                                                                 | 29 |  |  |
|         | Wiring to t  | he power input terminal                                                         | 31 |  |  |
|         | Wiring to t  | he relay output terminal                                                        | 32 |  |  |
|         | Wiring to t  | he digital input terminal                                                       | 32 |  |  |
|         | FG wiring    |                                                                                 |    |  |  |
|         | Wiring to E  | Ethernet ports                                                                  | 33 |  |  |
|         | Wiring to o  | optical fiber ports                                                             | 35 |  |  |
|         | Wiring to t  | he console port                                                                 | 36 |  |  |
|         | _            | n to USB port                                                                   |    |  |  |
| CH/     | APTER 6      | CONNECTION METHOD                                                               | 38 |  |  |
| 6.1     | _            | onnect with CC-Link IE TSN Compatible Devices                                   |    |  |  |
| •       |              | onfiguration example                                                            |    |  |  |
|         | -            | ample                                                                           |    |  |  |
|         | •            | ns for system configuration                                                     |    |  |  |
|         |              | is for system configuration                                                     |    |  |  |
| 6.0     |              |                                                                                 |    |  |  |
| 6.2     |              | onnect with CC-Link IE Field Network Compatible Devices                         |    |  |  |
|         |              | g devices whose network numbers differ from one another                         |    |  |  |
|         | =            | -Link IE Field Network compatible devices and CC-Link IE TSN compatible devices |    |  |  |
|         | •            | -Link IE Field Network compatible devices and Ethernet devices                  |    |  |  |
|         | Restrictions |                                                                                 |    |  |  |

| CHA  | APTER 7 PARAMETER SETTINGS                                              | 56  |
|------|-------------------------------------------------------------------------|-----|
| 7.1  | Web Interface                                                           |     |
|      | Connection to the web interface                                         |     |
|      | Window structure                                                        |     |
|      | Parameters                                                              |     |
| 7.2  | CLI                                                                     | 67  |
|      | CLI connection through the RS-232                                       | 67  |
|      | CLI connection through Telnet                                           | 67  |
| CHA  | APTER 8 FUNCTIONS                                                       | 69  |
| 8.1  | System Management [System Management]                                   | 69  |
|      | Device information setting [Information Setting]                        |     |
|      | Firmware upgrade function [Firmware Upgrade]                            |     |
|      | Configuration backup and restoration [Configuration Backup and Restore] |     |
|      | Event log output function [Event Log Backup]                            |     |
| 8.2  | Account Management [Account Management]                                 |     |
|      | User account setting function [User Account]                            |     |
|      | Password policy [Password Policy]                                       |     |
| 8.3  | Network [Network]                                                       |     |
|      | IP configuration [IP Configuration]                                     | 106 |
|      | DHCP server function [DHCP Server]                                      |     |
| 8.4  | Time [Time]                                                             |     |
|      | Time zone [Time Zone]                                                   |     |
|      | System time [System Time]                                               |     |
|      | Time synchronization function [Time Synchronization]                    |     |
| 8.5  | Port Interface [Port Interface]                                         | 141 |
|      | Port setting [Port Setting]                                             | 141 |
| 8.6  | Layer 2 Switching Function [Layer 2 Switching]                          | 144 |
|      | VLAN function [VLAN]                                                    | 144 |
|      | Priority management function [Priority Management]                      |     |
|      | MAC address [MAC]                                                       | 166 |
|      | Multicast setting function [Static Multicast]                           |     |
|      | Time-sharing communication [Time-Aware Shaper]                          |     |
| 8.7  | Layer 2 Redundancy Function                                             |     |
|      | Spanning tree function                                                  |     |
| 8.8  | Network Management                                                      |     |
|      | SNMP                                                                    |     |
|      | SNMP Trap/Inform                                                        | 193 |
| 8.9  | Device Security Function [Device Security]                              |     |
|      | Interface management function [Management Interface]                    |     |
|      | Login policy [Login Policy]                                             |     |
|      | Access permitted function [Trusted Access]                              |     |
|      | SSH                                                                     |     |
|      | SSL                                                                     | 213 |
| 8.10 | Network Security Function [Network Security]                            |     |
|      | Traffic control function [Traffic Storm Control]                        |     |
| 8.11 | Authentication Method [Authentication]                                  |     |
|      | Login authentication method [Login Authentication]                      |     |
|      | RADIUS                                                                  |     |
|      | TACACS+                                                                 |     |

| 8.12  | System Status Check [System Status]                                               | 226 |
|-------|-----------------------------------------------------------------------------------|-----|
|       | System utilization [Utilization]                                                  | 226 |
|       | Statistical information [Statistics]                                              | 229 |
| 8.13  | Event Notification [Event Notification]                                           | 235 |
|       | Event notification function [Event Notification]                                  | 235 |
|       | Relay alarm cut-off [Relay Alarm Cut-off]                                         | 240 |
|       | Email notification function [Email Notification]                                  | 241 |
|       | Syslog function [Syslog]                                                          | 242 |
| 8.14  | Diagnostic Function [Diagnosis]                                                   | 244 |
|       | LLDP                                                                              | 244 |
|       | Ping                                                                              | 248 |
|       | ARP table                                                                         | 249 |
|       | Event log [Event Log]                                                             | 250 |
| СНА   | PTER 9 MAINTENANCE AND INSPECTION                                                 | 254 |
| 9.1   | Daily Inspection                                                                  | 254 |
| 9.2   | Periodic Inspection                                                               | 254 |
|       |                                                                                   |     |
| CHA   | PTER 10 TROUBLESHOOTING                                                           | 256 |
| 10.1  | Troubleshooting with LED Indicators                                               | 256 |
| 10.2  | Troubleshooting by Symptom                                                        | 258 |
| 10.3  | Error Message List                                                                | 262 |
| APP   | ENDICES                                                                           | 263 |
| Appe  | ndix 1 Command Line Interface Commands                                            | 263 |
|       | List of commands                                                                  | 263 |
|       | Commands                                                                          | 273 |
|       | Details of commands                                                               | 274 |
| Appe  | ndix 2 Maintenance/Tool                                                           | 385 |
|       | Configuration mode change                                                         |     |
|       | Autosave                                                                          |     |
|       | Position check                                                                    |     |
|       | Reboot                                                                            | 390 |
|       | Setting initialization                                                            | 391 |
|       | Logout                                                                            | 392 |
| Appe  | ndix 3 EMC and Low Voltage Directives                                             | 393 |
|       | Measures to comply with the EMC Directive                                         | 393 |
|       | Requirements for Low Voltage Directive compliance                                 | 395 |
| Appe  | ndix 4 Indications Based on Radio Interference Regulations of Each Country/Region | 396 |
| Appe  | ndix 5 Checking Production Information and Firmware Version                       |     |
| Appe  | ndix 6 Open Source Software                                                       | 398 |
| Appe  | ndix 7 External Dimensions                                                        | 399 |
| Appe  | ndix 8 Added and Enhanced Functions                                               | 401 |
| INDI  | ≣X                                                                                | 403 |
| RF\/I | SIONS                                                                             | 406 |
|       | RANTY                                                                             |     |
|       | DEMARKS                                                                           |     |
|       | VDICHTS                                                                           | 408 |

# **RELEVANT MANUALS**

| Manual name [manual number]                       | Description                                                                         | Available form  |
|---------------------------------------------------|-------------------------------------------------------------------------------------|-----------------|
| CC-Link IE TSN Industrial Managed Ethernet Switch | Specifications, procedures before operation, system configuration, installation and | Print book      |
| User's Manual<br>[SH-082449ENG] (this manual)     | wiring, parameter settings, functions, and troubleshooting of the managed switch    | e-Manual<br>PDF |

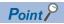

e-Manual refers to the Mitsubishi Electric FA electronic book manuals that can be browsed using a dedicated tool.

e-Manual has the following features:

- Required information can be cross-searched in multiple manuals.
- Other manuals can be accessed from the links in the manual.
- The hardware specifications of each part can be found from the product figures.
- Pages that users often browse can be bookmarked.

### **TERMS**

Unless otherwise specified, this manual uses the following terms.

| Term                                                                                                    | Description |
|----------------------------------------------------------------------------------------------------|-------------|
| CC-Link IE Field Network  A high-speed and large-capacity open field network that is based on Ethernet (1000BASE-T)                                                                                                    |             |
| CC-Link IE TSN Class*1  A group of devices and switching hubs compatible with CC-Link IE TSN, classified according to the functions at performance by the CC-Link Partner Association. For the CC-Link IE TSN Class, refer to the CC-Link IE TSN Institute (IBAP-C3007ENG-001) published by the CC-Link Partner Association. |             |
| Engineering tool A tool used for setting up programmable controllers, programming, debugging, and maintenance                                                                                                    |             |
| Grandmaster A source device or station to synchronize clocks in the time synchronization via PTP (Precision Time Protocol)                                                                                                    |             |

<sup>\*1</sup> The term has been changed for standardization among manuals and software applications related to CC-Link IE TSN. However, the term used in some CC-Link IE TSN related software windows may remain unchanged and may be different from the term used in this manual.

In case of inconsistency, refer to the following.

| Term used in software window | Term after change    |
|------------------------------|----------------------|
| Authentication Class         | CC-Link IE TSN Class |

# **GENERIC TERMS AND ABBREVIATIONS**

Unless otherwise specified, this manual uses the following generic terms and abbreviations.

| Generic term and abbreviation | Description                                                                                                    |  |
|-------------------------------|----------------------------------------------------------------------------------------------------|--|
| CSR                           | An abbreviation for Certificate Signing Request. This signature request is required for issuing an SSL server certificate to a certificate authority.                                                                                                    |  |
| DHCP                          | An abbreviation for Dynamic Host Configuration Protocol. This protocol is used to automatically allocate the IP address, subnet mask, and DNS server address in response to the request from the DHCP client.                                                                                                    |  |
| FTP                           | An abbreviation for File Transfer Protocol. This predefined protocol is used to transfer data files over a network.                                                                                                    |  |
| LLDP                          | An abbreviation for Link Layer Discovery Protocol. This protocol is used to detect and manage the connection of devices connected to a network. This protocol is standardized in IEEE 802.1ab.                                                                                                    |  |
| MIB                           | An abbreviation for Management Information Base. A set of data that summarizes the settings and statuses of the device to be monitored, which is used when remotely monitoring and managing devices using a protocol such as SNMP. This data set is also a standard that defines the formats and reference methods. |  |
| NTP                           | An abbreviation for Network Time Protocol. This protocol is used to acquire clock data from a single server to precisely adjust the time of network devices.                                                                                                    |  |
| OID                           | An abbreviation for Object Identifier. An identifier used to distinguish individual pieces of information (objects) stored in the MIB.                                                                                                    |  |
| PCP                           | An abbreviation for Priority Code Point. The priority of frame relay defined in IEEE 802.1p.                                                                                                    |  |
| PTP                           | An abbreviation for Precision Time Protocol. A predefined protocol for time synchronization between devices on a network.                                                                                                    |  |
| RADIUS                        | An abbreviation for Remote Authentication Dial In User Service. This predefined protocol is used to authenticate a user, give authority, and record the status of use on a network.                                                                                                    |  |
| RSTP                          | An abbreviation for Rapid Spanning Tree Protocol. This protocol is used to speed up the convergence time when changing topology from STP. This protocol is standardized in IEEE 802.1w.                                                                                                    |  |
| SFD                           | An abbreviation for Start Frame Delimiter. This bit string is used to identify the start of a frame.                                                                                                    |  |
| SNMP                          | An abbreviation for Simple Network Management Protocol. This protocol is used to monitor and control network devices on the IP network.                                                                                                    |  |
| SNTP                          | An abbreviation for Simple Network Time Protocol. This protocol is used to acquire clock data from a single server to precisely adjust the time of network devices.                                                                                                    |  |
| STP                           | An abbreviation for Spanning Tree Protocol. This predefined protocol for data link layer is used to prevent loop configurations on the LAN. This protocol is standardized in IEEE 802.1D.                                                                                                    |  |
| SSH                           | An abbreviation for Secure Shell. This protocol (or virtual terminal software) is used on the TCP/IP network to safely log in to and operate a personal computer from a remote location by encryption.                                                                                                    |  |
| SSL                           | An abbreviation for Secure Sockets Layer. This function is used for encrypting data communications between a web browser and a web server.                                                                                                    |  |
| TACACS+                       | An abbreviation for Terminal Access Controller Access Control System Plus. This predefined protocol is used to authenticate a user, give authority, and record the status of use on a network.                                                                                                    |  |
| TCP/IP                        | An abbreviation for Transmission Control Protocol/Internet Protocol. One of the predefined protocols.                                                                                                    |  |
| Telnet                        | This protocol (or virtual terminal software) is used on the TCP/IP network to log in to and operate a personal computer from a remote location.                                                                                                    |  |
| UDP/IP                        | An abbreviation for User Datagram Protocol/Internet Protocol. One of the predefined protocols.                                                                                                    |  |
| UTC                           | An abbreviation for Coordinated Universal Time. A time standard to which a leap second is applied to keep the time close to GMT (Greenwich Mean Time).                                                                                                    |  |
| VLAN                          | An abbreviation for Virtual Local Area Network. This virtual LAN is built by the managed switch in addition to the physical LAN.                                                                                                    |  |
| VLAN ID                       | This ID number is added to each port for the VLAN function setting.                                                                                                    |  |
| Managed switch                | A generic term for CC-Link IE TSN Class B switching hubs authorized by the CC-Link Partner Association                                                                                                    |  |

# 1 PART NAMES

This chapter describes the names of each part of the managed switch.

• NZ2MHG-TSNT8F2

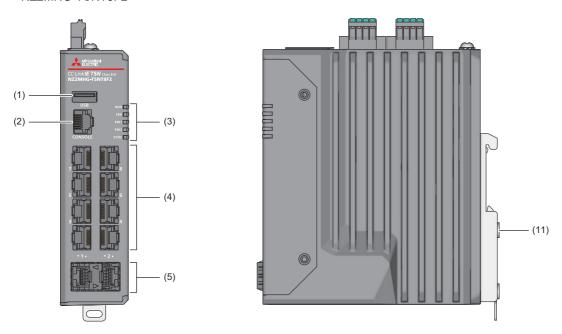

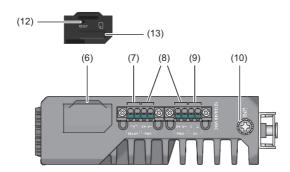

### • NZ2MHG-TSNT4

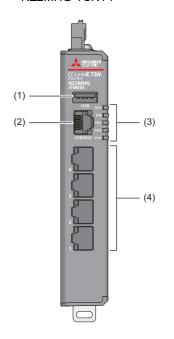

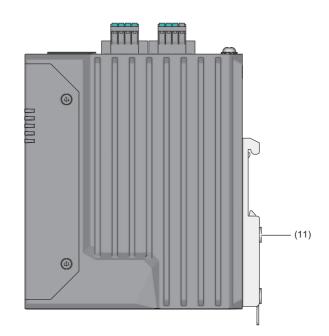

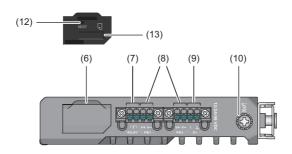

| No.                                                                       | Name         | Description                                                                                                    |
|---------------------------------------------------------------------------|--------------|----------------------------------------------------------------------------------------------------|
| (1)                                                                       | USB port     | A USB connector to connect a USB flash drive (connectable product)                                                                                                    |
| (2)                                                                       | Console port | An RJ45 connector for connecting with the personal computer with the console cable                                                                                                    |
| • On (green): Normal operation*1 • Flashing (green) (500ms interval): The |              | <ul> <li>Flashing (green) (500ms interval): The reset button is pressed and held.</li> <li>Flashing (green) (250ms interval): Normally operating (with a USB flash drive connected)</li> <li>Flashing (red): Initializing</li> </ul>                                                                                                    |
|                                                                           | ERR LED      | Indicates the module error status.  On (red): An initial error has occurred or access to the USB flash drive has failed.  Off: No error                                                                                                    |
|                                                                           | PW1 LED      | Indicates the power supply status of power supply 1.  On: Power-on Off: Power-off                                                                                                    |
|                                                                           | PW2 LED      | Indicates the power supply status of power supply 2.  On: Power-on Off: Power-off                                                                                                    |
|                                                                           | SYNC LED     | Indicates the time synchronization status.  • On (orange): Operating as the time synchronization master  • On (green): Operating as the time synchronization slave  • Flashing (orange): Initializing the time synchronization processing, or in the time synchronization unstable state*2  • Off: The time synchronization function disabled |

| No.   | Name                          |                                    | Description                                                                                                    |
|-------|-------------------------------|------------------------------------|----------------------------------------------------------------------------------------------------|
| (4)   | Ethernet port                 | Ethernet ports 1 to 8*3            | Connect an Ethernet cable. For wiring methods and wiring precautions, refer to the following.  Page 33 Wiring to Ethernet ports                                                                                          |
|       |                               | 1Gbps LINK LED<br>(Upper)          | Indicates the link status.  On (green): Link-up (1Gbps) Flashing (green): Data being sent (1Gbps) Off: Link-down                                                                                                    |
|       |                               | 100Mbps/10Mbps<br>LINK LED (Lower) | Indicates the link status.  On (orange): Link-up (100Mbps/10Mbps)  Flashing (orange): Data being sent (100Mbps/10Mbps)  Off: Link-down                                                                                   |
| (5)*4 | Optical fiber port            | SFP ports 1, 2                     | Attach an SFP module, and connect an optical fiber cable. For wiring methods and wiring precautions, refer to the following.  Page 35 Wiring to optical fiber ports                                                      |
|       |                               | 1Gbps/100Mbps LINK<br>LED          | Indicates the link status and data sending status.  On (green): Link-up (1Gbps)  On (orange): Link-up (100Mbps)  Flashing (green): Data being sent (1Gbps)  Flashing (orange): Data being sent (100Mbps)  Off: Link-down |
| (6)   | Rubber cover                  |                                    | A cover that protects the microSD card slot and reset button                                                                                                    |
| (7)   | Relay output terminal (RELAY) |                                    | A terminal for relay output  Can be used as the external output for event notification.                                                                                                    |
| (8)   | Power input terminal (        | (PW1/PW2)                          | A terminal for power supply connection                                                                                                    |
| (9)   | Digital input terminal (DI)   |                                    | A terminal for digital input  Can be used as a trigger for event notification.                                                                                                    |
| (10)  | FG connection screw           |                                    | A screw for FG connection                                                                                                    |
| (11)  | DIN rail mounting kit         |                                    | Metal fittings for mounting on the DIN rail                                                                                                    |
| (12)  | Reset button                  |                                    | A button to restart or initialize the configurations     To restart: Press the button and release it immediately.     To initialize the configurations: Press and hold the button for five seconds before release.       |
| (13)  | microSD memory card slot      |                                    | The microSD memory card slot cannot be used. Do not insert a microSD memory card into the slot. Doing so may cause malfunction.                                                                                          |

<sup>\*1</sup> Since USB flash drive connection is supported in firmware versions "05" and later, those firmware versions take longer from power-on until the RUN LED turns on green compared firmware versions "04" or earlier. The time to enable the Ethernet port does not change.

<sup>\*2</sup> The time correction amount from the grandmaster (Offset from Master) exceeds the Accuracy Alert.

<sup>\*3</sup> For the NZ2MHG-TSNT4, Ethernet ports 1 to 4 are used.

 $<sup>^{*}4</sup>$  For the NZ2MHG-TSNT4, no optical fiber port exists.

# 2 SPECIFICATIONS

This chapter describes the managed switch specifications.

# 2.1 General Specifications

This section describes the general specifications for the managed switch.

| Item                          | Specifications                                            |
|-------------------------------|-----------------------------------------------------------|
| Operating ambient temperature | -10 to 60℃                                                |
| Storage ambient temperature   | -40 to 85℃                                                |
| Operating ambient humidity    | 5 to 95%RH, non-condensing                                |
| Storage ambient humidity      | 5 to 95%RH, non-condensing                                |
| Vibration resistance          | IEC 60068-2-6                                             |
| Shock resistance              | IEC 60068-2-27                                            |
| Operating atmosphere          | No corrosive gases, flammable gases, less conductive dust |
| Operating altitude            | 0 to 2000m*1*2                                            |
| Installation location         | Inside a control panel                                    |
| Pollution degree*3            | 2 or less                                                 |
| Equipment class               | Class III                                                 |

<sup>\*1</sup> The managed switch cannot be stored or used in an environment in which the level of pressure is equal to or higher than the atmospheric pressure that can occur near 0m elevation.

<sup>\*2</sup> When the managed switch is used at altitude above 2000m, the withstand voltage performance and the upper limit of the operating ambient temperature decrease. Please consult your local Mitsubishi representative.

<sup>\*3</sup> This index indicates the degree to which conductive material is generated in terms of the environment in which the equipment is used. In pollution degree 2, only non-conductive pollution occurs. A temporary conductivity caused by condensing must be expected occasionally.

# 2.2 Performance Specifications

This section describes the performance specifications for the managed switch.

| Item                              |                                      | Specifications                                                                                                    |                                                                   |  |
|-----------------------------------|--------------------------------------|----------------------------------------------------------------------------------------------------|-------------------------------------------------------------------|--|
|                                   |                                      | NZ2MHG-TSNT8F2 NZ2MHG-TSNT4                                                                                                    |                                                                   |  |
| Transmission speed (RJ45 port)    | 10BASE-T                             | 10Mbps (Full-duplex/half-duplex)                                                                                                    |                                                                   |  |
|                                   | 100BASE-TX                           | 100Mbps (Full-duplex/half-duplex)                                                                                                    |                                                                   |  |
|                                   | 1000BASE-T                           | 1Gbps (Full-duplex)                                                                                                    |                                                                   |  |
| Transmission speed (SFP port)     | 1000BASE-SX*1                        | 1Gbps (Full-duplex/half-duplex)                                                                                                    | _                                                                 |  |
| ,                                 | 100BASE-FX*1                         | 100Mbps (Full-duplex/half-duplex)                                                                                                    | _                                                                 |  |
| Maximum segment length            | 10BASE-T                             | 100m                                                                                                    |                                                                   |  |
|                                   | 100BASE-TX                           |                                                                                                    |                                                                   |  |
|                                   | 1000BASE-T                           |                                                                                                    |                                                                   |  |
|                                   | 1000BASE-SX*1                        | 550m                                                                                                    | _                                                                 |  |
|                                   | 100BASE-FX*1                         | 2km                                                                                                    | _                                                                 |  |
| Communication interface           | RJ45 port*2                          | 8 ports     Auto-negotiation function     Auto MDI/MDI-X function                                                                                                    | 4 ports     Auto-negotiation function     Auto MDI/MDI-X function |  |
|                                   | SFP ports <sup>*2</sup>              | 2 ports                                                                                                    | _                                                                 |  |
| Number of MAC addresses to be     | learned                              | 9216 maximum                                                                                                    |                                                                   |  |
| Aging time for the MAC address to | able                                 | 10 to 300s                                                                                                    |                                                                   |  |
| VLAN                              | VLAN ID range                        | 1 to 4094                                                                                                    |                                                                   |  |
|                                   | Number of VLANs to be set            | 256 maximum                                                                                                    |                                                                   |  |
| Packet buffer size                |                                      | 4Mbit                                                                                                    | 2Mbit                                                             |  |
| Compatible MIB                    |                                      | RFC1213, Ethernet-like MIB, IF MIB, LLDP MIB, Bridge MIB, QBRID IEEE8021-PAE-MIB, IEEE8021-SPANNING-TREE-MIB, SNMPv2-M                                                                                                    |                                                                   |  |
| Compatible protocol               | Management purpose                   | IPv4/IPv6, LLDP, SMTP, SNMP Inform, SNMPv1/v2c/v3, SNMP Trap, DHCP Server/Client, ARP, TFTP, SFTP, HTTP, HTTPS, SSH, Telnet, Private MIB, Sysl                                                                                                    |                                                                   |  |
|                                   | Redundancy                           | STP/RSTP                                                                                                    |                                                                   |  |
|                                   | Security                             | RADIUS, TACACS+                                                                                                    |                                                                   |  |
|                                   | Time synchronization                 | IEEE 1588v2 (PTP), SNTP, NTP Server/Client                                                                                                    |                                                                   |  |
| TSN compatible standard           |                                      | IEEE 802.1AS (gPTP), IEEE 802.1Qbv                                                                                                    |                                                                   |  |
| CC-Link IE TSN Class              |                                      | CC-Link IE TSN Class B<br>CC-Link IE TSN Class A                                                                                                    |                                                                   |  |
| Serial interface                  | Console port                         | RJ45 connector                                                                                                    |                                                                   |  |
|                                   | USB port                             | USB Type-A connector                                                                                                    |                                                                   |  |
| Relay output                      | Number of ports                      | 1                                                                                                    |                                                                   |  |
|                                   | Maximum allowable voltage of contact | 1A at 24VDC                                                                                                    |                                                                   |  |
| Digital input                     | Number of ports                      | 1                                                                                                    |                                                                   |  |
|                                   | Rated input voltage                  | • 13 to 30V: H input • -30 to 3V: L input                                                                                                    |                                                                   |  |
|                                   | Rated input current                  | 8mA                                                                                                    |                                                                   |  |
| Power supply specifications       | Rated voltage                        | 12/24/48VDC                                                                                                    |                                                                   |  |
|                                   | Allowable voltage range              | 9.6 to 60VDC                                                                                                    |                                                                   |  |
|                                   | Protection function                  | Overcurrent protection function     Reverse connection protection function                                                                                                    |                                                                   |  |
|                                   | Redundancy function                  | Multi-power supply compatible                                                                                                    |                                                                   |  |
|                                   | Internal current consumption (12VDC) | 1.72A                                                                                                    | 1.25A                                                             |  |
|                                   | Internal current consumption (24VDC) | 0.84A                                                                                                    | 0.62A                                                             |  |
|                                   | Internal current consumption (48VDC) | 0.43A                                                                                                    | 0.32A                                                             |  |
| Protection degree                 |                                      | IP40                                                                                                    |                                                                   |  |
| External dimensions               | Height                               | 135mm                                                                                                    | 135mm                                                             |  |
|                                   | Width                                | 36mm                                                                                                    | 25mm                                                              |  |
|                                   | Depth                                | 115mm                                                                                                    | 115mm                                                             |  |
|                                   |                                      | <ul> <li>Control of the control of the control</li></ul> | · ·                                                               |  |

- \*1 The transmission speed and maximum segment length vary depending on the SFP module used. For details, check the SFP module used.
- \*2 The RJ45 ports and SFP ports exclusively use Port 1 and Port 2. When the ports are used as the SFP ports, Ethernet Port 1 and Port 2 with the same numbers cannot be used.

# 2.3 Function List

The following is the list of functions for the managed switch.

| Item                                                   |                                                                         | Description                                                                                                    | Reference                                                                       |
|--------------------------------------------------------|-------------------------------------------------------------------------|----------------------------------------------------------------------------------------------------|---------------------------------------------------------------------------------|
| System management<br>[System                           | Device information setting [Information Setting]                        | Allows any device information to be set to the managed switch.                                                                                                    | Page 69 Device information setting [Information Setting]                        |
| Management]                                            | Firmware upgrade function [Firmware Upgrade]                            | Allows the firmware version of the managed switch to be updated.                                                                                                    | Page 71 Firmware upgrade function [Firmware Upgrade]                            |
|                                                        | Configuration backup and restoration [Configuration Backup and Restore] | Allows the parameters of the managed switch to be backed up/restored as the configuration file.                                                                                                    | Page 76 Configuration backup and restoration [Configuration Backup and Restore] |
|                                                        | Event log output function [Event Log Backup]                            | The managed switch records various types of events that occur as logs.                                                                                                    | Page 89 Event log output function [Event Log Backup]                            |
| Account management                                     | User account setting function [User Account]                            | Allows the account required for login to the managed switch to be added, edited, or deleted.                                                                                                    | Page 97 User account setting function [User Account]                            |
| [Account<br>Management]                                | Password policy [Password Policy]                                       | Allows the conditions to be set for the number of characters and for character combinations for the password.                                                                                                    | Page 105 Password policy<br>[Password Policy]                                   |
| Network [Network]                                      | IP configuration [IP Configuration]                                     | Allows the IP address of the managed switch main unit to be set by the following two methods.  Manual (Manual): The IP address can be changed from the web interface.  Auto (DHCP): The IP address can be assigned via the DHCP server.                                    | Page 106 IP configuration [IP Configuration]                                    |
|                                                        | DHCP server [DHCP Server]                                               | By operating the managed switch as the DHCP server, the IP address is automatically assigned to the connected devices.                                                                                                    | Page 108 DHCP server function [DHCP Server]                                     |
| Time [Time]                                            | Time zone [Time Zone]                                                   | Controls the clock of the managed switch in synchronization with the time zone of the region where the switch is used.                                                                                                    | Page 118 Time zone [Time Zone]                                                  |
|                                                        | System time setting [System Time]                                       | Allows the system time to be changed.                                                                                                    | Page 120 System time [System Time]                                              |
|                                                        | Time synchronization function [Time Synchronization]                    | A function to synchronize the time with the time of the grandmaster in the network                                                                                                    | Page 129 Time synchronization function [Time Synchronization]                   |
| Port interface [Port<br>Interface]                     | Port setting [Port Setting]                                             | Allows the following settings to be configured for each port. Also, the connection status can be checked for each port.  • Disabling the port  • Communication speed of the port  • Changing the port interface                                                            | Page 141 Port setting [Port Setting]                                            |
| Layer 2 switching function [Layer 2 Switching]         | VLAN function [VLAN]                                                    | Allows a VLAN to be built in any location within the network where a single or multiple managed switches are present.                                                                                                    | Page 144 VLAN function [VLAN]                                                   |
|                                                        | Priority management function [Priority Management]                      | Allows the priority of receive frames to be managed.                                                                                                    | Page 157 Priority management function [Priority Management]                     |
|                                                        | MAC address [MAC]                                                       | Allows the MAC address registered in the MAC address table to be checked. Also, the aging time for the MAC address table can be set.                                                                                                    | Page 166 MAC address [MAC]                                                      |
|                                                        | Multicast setting function [Static Multicast]                           | Allows the multicast MAC address to be manually registered to the MAC address table.                                                                                                    | Page 170 Multicast setting function [Static Multicast]                          |
|                                                        | Time-sharing communications [Time-Aware Shaper]                         | The managed switch supports the time-sharing communication function by IEEE 802.1Qbv. Time-sharing communication is a function that applies time-sharing scheduling to a traffic that is input to the managed switch by priority before outputting in a desired time slot. | Page 173 Time-sharing communication [Time-Aware Shaper]                         |
| Layer 2 redundancy<br>function [Layer 2<br>Redundancy] | Spanning tree function [Spanning Tree]                                  | Builds a logical topology in which loop paths are eliminated on the network to create a redundant communication path between the managed switches.                                                                                                    | Page 179 Spanning tree function                                                 |

| Item                                               |                                                      | Description                                                                                                    | Reference                                                     |
|----------------------------------------------------|------------------------------------------------------|----------------------------------------------------------------------------------------------------|---------------------------------------------------------------|
| Network<br>management<br>[Network<br>Management]   | SNMP                                                 | On SNMP, the devices are monitored and controlled by the following operations.  • MIB acquisition request [Get Request]  • MIB modification request [Set Request] | Page 187 SNMP                                                 |
|                                                    | SNMP Trap/Inform                                     | Notifies the SNMP manager at event occurrence.                                                                                                    | Page 193 SNMP Trap/Inform                                     |
| Device security function [Device                   | Interface management function [Management Interface] | Allows the connection method for setting the parameters of the managed switch to be disabled.                                                                     | Page 202 Interface management function [Management Interface] |
| Security]                                          | Login policy [Login Policy]                          | The login policy can be set to improve the security of the managed switch.                                                                                        | Page 205 Login policy [Login<br>Policy]                       |
|                                                    | Access permitted function [Trusted Access]           | Allows the IP address for which access to the managed switch is permitted to be set to prevent access from unauthorized IP addresses.                             | Page 207 Access permitted function [Trusted Access]           |
|                                                    | SSH                                                  | Allows the key to be used for SSH encryption to be regenerated.                                                                                                   | Page 212 SSH                                                  |
|                                                    | SSL                                                  | Allows CSR to be output, the SSL server certificate to be regenerated, and the SSL server certificate to be imported.                                             | Page 213 SSL                                                  |
| Network security<br>function [Network<br>Security] | Traffic control function [Traffic Storm Control]     | Discards the frame when reception of a specific traffic exceeds the threshold value.                                                                              | Page 216 Traffic control function [Traffic Storm Control]     |
| Authentication<br>method<br>[Authentication]       | Login authentication method [Login Authentication]   | Allows the login authentication method to be changed.                                                                                                    | Page 219 Login authentication method [Login Authentication]   |
| System status check [System Status]                | System utilization [Utilization]                     | Graphically shows the information of the managed switch.                                                                                                    | Page 226 System utilization [Utilization]                     |
|                                                    | Statistical information [Statistics]                 | Shows the statistical information of data communications for each port.                                                                                           | Page 229 Statistical information [Statistics]                 |
| Event notification [Event Notification]            | Event notification function [Event Notification]     | Notifies the external devices of events that have occurred in the system or each port.                                                                            | Page 235 Event notification function [Event Notification]     |
|                                                    | Relay alarm cut-off [Relay Alarm Cut-off]            | Turns off the notifications by relay output.                                                                                                    | Page 240 Relay alarm cut-off<br>[Relay Alarm Cut-off]         |
|                                                    | Email notification function [Email Notification]     | Notifies events via email.                                                                                                    | Page 241 Email notification function [Email Notification]     |
|                                                    | Syslog function [Syslog]                             | Sends various types of event logs to the Syslog server.                                                                                                    | Page 242 Syslog function [Syslog]                             |
| Diagnostic function<br>[Diagnosis]                 | LLDP                                                 | Periodically sends the configuration information to the neighboring devices.                                                                                      | Page 244 LLDP                                                 |
|                                                    | Ping                                                 | Allows to check for any abnormality on the route between the personal computer and the network devices with which communication is established.                   | Page 248 Ping                                                 |
|                                                    | ARP table [ARP Table]                                | Shows the ARP table.                                                                                                    | Page 249 ARP table                                            |
|                                                    | Event log [Event Log]                                | Shows the event logs.                                                                                                    | Page 250 Event log [Event Log]                                |

# 3 PROCEDURES BEFORE OPERATION

The following describes the procedures before the operation.

**1.** Installation of the managed switch

Install a managed switch into the control panel by using a DIN rail or module mounting brackets. ( Page 25 Installation Environment and Installation Position)

**2.** Wiring

Connect the power supply cable and the communication cables. (F Page 29 Wiring)

**3.** Powering on the managed switch

Power on the managed switch.

The PW1 LED, PW2 LED, and RUN LED turn on.

**4.** Parameter settings

Set the parameters of the managed switch. ( Page 56 PARAMETER SETTINGS)

5. Powering on connected external devices

Power on connected external devices.

# **MEMO**

# 4 SYSTEM CONFIGURATION

This chapter describes the system configuration in which the managed switch is used.

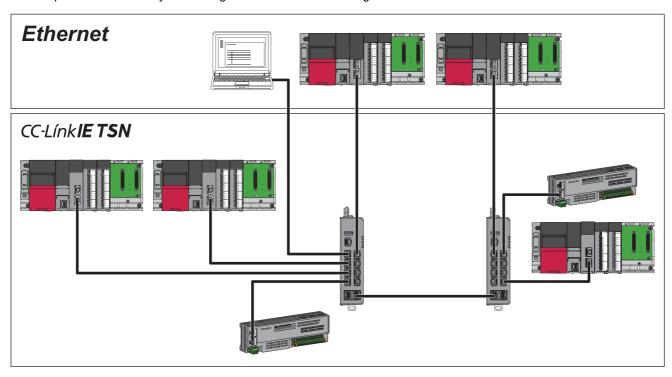

# 4.1 Concurrent Use Combination of Network Devices

The following table lists the combinations of network devices that can be concurrently connected to the managed switch. For details on the settings, refer to the following.

- Page 38 How to Connect with CC-Link IE TSN Compatible Devices
- ©: Setting is not required.
- O: Setting is required.
- △: The network needs to be separated using the VLAN function.

| Compatible device                          | CC-Link IE TSN compatible device | CC-Link IE Field Network compatible device | Ethernet device |
|--------------------------------------------|----------------------------------|--------------------------------------------|-----------------|
| CC-Link IE TSN compatible device           | ©*1                              | Δ                                          | 0               |
| CC-Link IE Field Network compatible device | Δ                                | ©*2                                        | Δ               |
| Ethernet device                            | 0                                | Δ                                          | ©               |

<sup>\*1</sup> Settings are required when a device other than the CC-Link IE TSN Class B device is connected, or when the SFP module (optical fiber cable) is used.

<sup>\*2</sup> The network needs to be separated using the VLAN function when connecting CC-Link IE Field Network compatible devices whose network numbers differ from one another.

# **5** INSTALLATION AND WIRING

This chapter describes the installation and wiring of the managed switch.

# 5.1 Installation Environment and Installation Position

Install a managed switch into a control panel in either of the following ways:

- Mounting to a DIN rail ( Page 27 Mounting to a DIN Rail)
- Using module mounting brackets (installing directly on the wall surface)

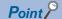

For how to install a managed switch directly on a wall surface, refer to the following.

Applicable Products for CC-Link IE TSN Industrial Managed Switch (FA-A-0347)

#### Precautions

The module may become very hot during the setting and operation. When installing/removing the module, be sure that the module is not hot and avoid a burn.

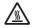

### Installation environment

Install a managed switch according to the installation environment shown in the general specifications. (Fig. Page 16 General Specifications)

Do not install the switch in the following places.

- The operating ambient temperature is outside the range of -10 to 60℃.
- The operating ambient humidity is outside the range of 5 to 95%RH.
- · Condensation occurs because of rapid temperature change.
- Corrosive gas or combustible gas exists.
- · Conductive powder such as dust and iron powder, oil mist, salinity, or organic solvent is filled.
- · The managed switch is exposed to direct sunlight.
- Strong electric field or strong magnetic field is generated.
- The managed switch is subject to direct vibration or shock.

# Installation position

When installing the managed switch into a place such as the control panel, to improve the airflow and change a module easily, provide clearance between the managed switch and structures/parts as shown below.

Provide clearance in the same way also when two or more of this product are installed adjacent to each other.

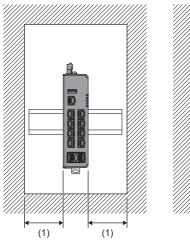

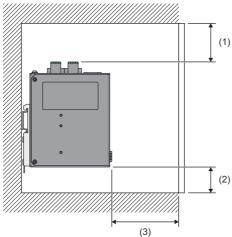

- (1) 50mm or more
- (2) 30mm or more
- (3) 80mm or more

### Installation orientation

For heat dissipation, install the managed switch in the following orientation (front installation) before use.

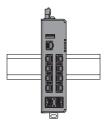

Do not use the managed switch in the following installation orientations.

- · Downward installation
- · Vertical installation
- · Upside-down installation
- · Upward installation

# **5.2** Mounting to a DIN Rail

This section describes how to install a managed switch to a DIN rail. The following DIN rails are applicable (JIS C 2812, IEC 60715).

- TH35-7.5Fe
- TH35-7.5AI
- TH35-15Fe

### Installation procedure

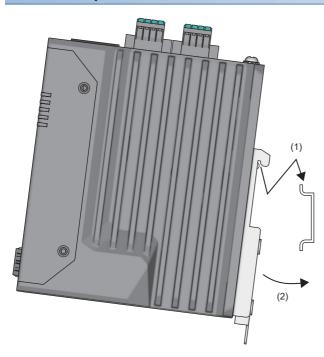

- **1.** Hitch the upper part of the DIN rail mounting kit on the DIN rail.
- **2.** Press the lower part of the managed switch all the way until it clicks.

### Removal procedure

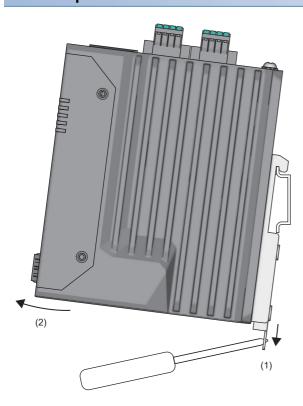

- **1.** Press down the DIN rail mounting hook using a flathead screwdriver.
- **2.** Pull the lower part of the managed switch to remove the managed switch from the DIN rail.

### **Precautions**

If the DIN rail mounting kit was removed and needs to be reattached, apply the following tightening torque to each screw to securely fix the kit.

• Tightening torque: 0.4N·m

# 5.3 Wiring

### **Tightening torque**

Tighten the terminal block mounting screws for the relay output terminal, power input terminal, and digital input terminal within the following torque range. Overtightening may damage the managed switch.

| Screw                                | Tightening torque |
|--------------------------------------|-------------------|
| Terminal block mounting screw (M2.5) | 0.3N·m            |

### Applicable wire

The following table lists the wire to be connected with the relay output terminal, power input terminal, and digital input terminal.

| Wire diameter | Туре          | Material    | Temperature rating |
|---------------|---------------|-------------|--------------------|
| 18 to 24 AWG  | Stranded wire | Copper wire | 105℃ or higher     |

### Applicable solderless terminal

The following table lists the applicable solderless terminals.

| Product                 | Terminal shape                   | Model       | Applicable wire size | Bar solderless terminal tool | Manufacturer                     |
|-------------------------|----------------------------------|-------------|----------------------|------------------------------|----------------------------------|
| sleeve) ` Ferrule (with | Ferrule (with insulation sleeve) | AI0.5-10WH  | 0.5mm²               |                              | PHOENIX CONTACT<br>GmbH & Co. KG |
|                         |                                  | AI0.75-10GY | 0.75mm²              |                              |                                  |
|                         | Ferrule (without                 | A0.5-10     | 0.5mm²               |                              |                                  |
|                         | insulation sleeve)               | A0.75-10    | 0.75mm²              |                              |                                  |
|                         |                                  | A1.0-10     | 1.0mm²               |                              |                                  |

### **Precautions**

Use UL-certified solderless terminals. For processing, use a tool recommended by their manufacturer. For the usage methods and precautions of each tool, check with the solderless terminal manufacturer.

#### Installing/removing the terminal block

To remove a terminal block, loosen the terminal block mounting screws with a screwdriver.

To install a terminal block, tighten the terminal block mounting screws with a screwdriver.

#### Connecting a cable

To connect a cable, push the open/close button with a flathead screwdriver.

While the open/close button is pushed in, insert a wire with a bar solderless terminal into the wire insertion opening and push the wire.

When the wire is completely pushed in, release the flathead screwdriver.

After inserting the wire, pull it lightly to check that it is securely clamped.

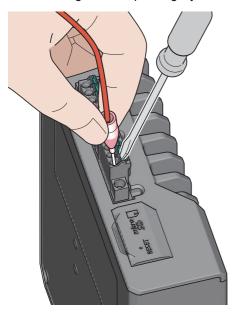

### Disconnecting a cable

To disconnect a cable, push the open/close button with a flathead screwdriver.

While the open/close button is pushed in, pull out the wire attached to the bar solderless terminal.

#### **Precautions**

- For wiring to the terminal block, use bar solderless terminals. If a stripped wire is inserted to the wire insertion opening, the wire cannot be securely clamped.
- For how long the wire should be stripped, follow the specifications of the bar solderless terminal used. To attach a bar solderless terminal to a wire, use a crimping tool.
- Before inserting a bar solderless terminal to the wire insertion opening (1), check the shape of the opening and the shape of the terminal. Insert the terminal paying attention to the orientation. If a bar solderless terminal larger than the wire insertion opening (1) is inserted, the terminal block may be damaged.

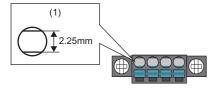

• For use under severe noise environment conditions, attach a ferrite core whose damping characteristics are equivalent to those of the ZCAT3035-1330 (manufactured by TDK Corporation) between the external power supply and this product.

# Wiring to the power input terminal

For the power supply to the module, connect the power supply that satisfies the following specifications.

- The reinforced insulation power supply is UL-certified, satisfies the safety extra-low voltage (SELV) circuit requirements, and does not generate hazardous voltage of 60V or higher.
- The DC output hold time at a momentary power failure is 10ms or more.
- The power supply is UL-certified and satisfies the limited power source (LPS) requirements.
- Rated voltage: 12V/24V/48VDC
- Minimum output current: 1.72A or higher (NZ2MHG-TSNT8F2), 1.25A or higher (NZ2MHG-TSNT4)
- Operating temperature: 60°C or higher

# Wiring to the relay output terminal

The relay of the managed switch is closed during normal operation. This relay opens when power is not being supplied to the managed switch or when a user-configured event has occurred. For connection, use the terminal block on the PW1 side.

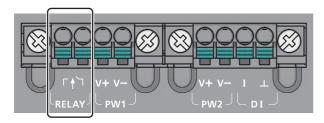

The other specifications are described below.

Maximum allowable current of contact: 1A at 24VDC

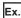

The following figure shows the connection example of a system that sounds a buzzer when the module power supply is interrupted or when a user-configured event has occurred.

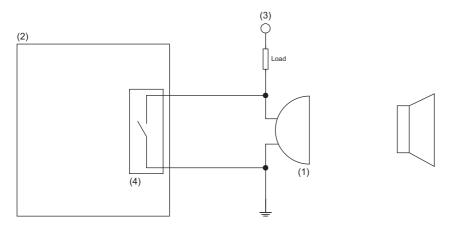

- (1) Buzzer
- (2) Managed switch
- (3) Power supply
- (4) Relay connector

### Wiring to the digital input terminal

For digital input connection, use the terminal block on the PW2 side.

Connect the positive (signal output) to the I terminal and the negative (GND) to the  $\perp$  terminal.

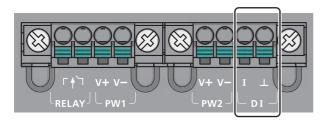

The other specifications are described below.

- · Insulation digital input
- ON voltage: 13VDC or higher (30VDC maximum)
- OFF voltage: 3VDC or lower (-30VDC minimum)
- · Maximum input current: 8mA

### **FG** wiring

For the tightening torque of FG connection screws, follow the tightening torque listed below.

| Screw                             | Tightening torque |  |
|-----------------------------------|-------------------|--|
| FG line mounting screw (M4 screw) | 0.49N·m           |  |

Use the thickest cable (maximum of 2mm²). Bring the grounding point close to this product as much as possible so that the ground cable can be shortened.

### Wiring to Ethernet ports

This section describes the wiring to Ethernet ports.

### Wiring method

The following describes connection and disconnection of the Ethernet cable.

#### **■**Connecting method

- 1. Push the Ethernet cable connector into the managed switch until it clicks. Pay attention to the orientation of the connector.
- 2. Lightly pull the cable to check that it is securely connected.
- 3. Check whether the 1Gbps LINK LED or the 100Mbps/10Mbps LINK LED of the port connected with the Ethernet cable is on. Also, check the on/off status to see whether the communication speed is correct.\*1 ( Page 13 PART NAMES)
- \*1 The time between the cable connection and the 1Gbps LINK LED or 100Mbps/10Mbps LINK LED turning on may vary. The LED usually turn on in a few seconds. Note, however, that the time may be extended further if the link-up processing is repeated depending on the status of the device on the line. If the 1Gbps LINK LED or 100Mbps/10Mbps LINK LED does not turn on, check that there is no problem with the Ethernet cable.

#### **■**Disconnecting method

1. Press the latch down and unplug the Ethernet cable.

#### **Precautions**

- Place the Ethernet cable in a duct or clamp them. If not, dangling cable may swing or inadvertently be pulled, resulting in damage to the module or cables or malfunction due to poor contact.
- Do not touch the core of the Ethernet cable-side or module-side connector, and protect it from dirt or dust. If oil from your hand, dirt, or dust is attached to the core, it can increase transmission loss, causing a problem in data link.
- Check that the Ethernet cable is not disconnected/shorted or that there is no problem with the connector connection.
- Do not use Ethernet cables with broken latches. Doing so may cause disconnection of the cable or malfunction.
- Hold the connector part when connecting and disconnecting the Ethernet cable. Pulling the cable connected to the module
  may result in damage to the module or cable, or malfunction due to poor contact of the cable.
- The maximum segment length of the Ethernet cable is 100m. However, the length may become shorter depending on the operating environment of the cable. For details, contact the manufacturer of the cables used.
- The bending radius of the Ethernet cable is limited. For details, check the specifications of the Ethernet cable to be used.

# Wiring products

### **■**Ethernet cable

Use the following devices to configure network using Ethernet ports.

| Application              |         | Ethernet cable                                          | Connector      | Standard                                                |
|--------------------------|---------|---------------------------------------------------------|----------------|---------------------------------------------------------|
| Ethernet                 | 1Gbps   | Category 5e or higher, straight cable (shielded, STP)   | RJ45 connector | IEEE 802.3 (1000BASE-T)                                 |
|                          |         | Category 5e or higher, crossover cable (shielded, STP)  |                |                                                         |
|                          | 100Mbps | Category 5 or higher, straight cable (shielded, STP)    |                | IEEE 802.3 (100BASE-TX)                                 |
|                          |         | Category 5 or higher, crossover cable (shielded, STP)   |                |                                                         |
|                          | 10Mbps  | Category 3 or higher, straight cable (shielded, STP)    |                | IEEE 802.3 (10BASE-T)                                   |
|                          |         | Category 3 or higher, crossover cable (shielded, STP)   |                |                                                         |
| CC-Link IE TSN           | 1Gbps   | Refer to the user's manual for the                      |                | Refer to the user's manual for the                      |
| 100Mbps                  |         | master station used.                                    |                | master station used.                                    |
| CC-Link IE Field Network | 1Gbps   | Refer to the user's manual for the master station used. | 1              | Refer to the user's manual for the master station used. |

# Wiring to optical fiber ports

This section describes the wiring to optical fiber ports. (Only for the NZ2MHG-TSNT8F2)

### Connectable devices

For devices that can be connected to the optical fiber port, refer to the following.

Applicable Products for CC-Link IE TSN Industrial Managed Switch (FA-A-0347)

### Wiring method

The following describes connection and disconnection of an optical fiber cable.

### **■**Connecting method

- 1. Insert an SFP module to the optical fiber port. Pay attention to the orientation of the SFP module.
- 2. Insert the optical fiber cable connector to the SFP module until it clicks. Pay attention to the orientation of the connector.
- 3. Lightly pull the cable to check that it is securely connected.
- **4.** Check that the 1Gbps/100Mbps LINK LED of the port to which the optical fiber cable is connected is on. Also, check the on/off status to see whether the communication speed is correct.\*1 ( Page 13 PART NAMES)
- \*1 The time between the optical fiber cable connection and the 1Gbps/100Mbps LINK LED turning on may vary. The LED usually turn on in a few seconds. Note, however, that the time may be extended further if the link-up processing is repeated depending on the status of the device on the line. If the 1Gbps/100Mbps LINK LED does not turn on, check that there is no problem with the optical fiber cable.

### **■**Disconnecting method

- 1. Press the connector hook down and unplug the optical fiber cable.
- 2. Remove the SFP module from the optical fiber port.

### Precautions

- Place the optical fiber cable in a duct or clamp them. If not, dangling cable may swing or inadvertently be pulled, resulting in damage to the SFP module or cable or malfunction due to poor contact.
- Do not touch the optical fiber core of the optical fiber cable-side or SFP module-side connector, and protect it from dirt or dust. If any oil from your hand, or any dirt or dust sticks to the core, it can increase transmission loss, causing data link to fail.
- Check that the optical fiber cable is not disconnected or that there is no problem with the connector connection.
- Hold the connector part when connecting or disconnecting the optical fiber cable. Pulling the cable connected to the SFP module may result in damage to the SFP module or cable, or malfunction due to poor contact of the cable.
- For an unused optical fiber port, attach the provided connector cover to prevent foreign matter such as dust from entering the port. Touching the port with bare hands may result in injury.
- The maximum segment length of the optical fiber cable for 1000BASE-SX is 550m, and for 100BASE-FX is 2km. The allowable delay of the optical fiber cable at time synchronization is up to 10µs. Therefore, the length may become shorter depending on the cable to be connected. Also, the length may become shorter depending on the operating environment of the cable and the SFP module. For details, contact the manufacturers of the cable and the SFP module used.
- The bending radius of the optical fiber cable is limited. For details, check the specifications of the cable used.
- The laser class (JIS C 6802, IEC 60825-1) is Class 1. Do not look directly at a laser beam. Doing so may harm your eyes.

# Wiring to the console port

This section describes the wiring to the console port.

### Wiring method

The following describes connection and disconnection of the console cable.

### **■**Connecting method

- 1. Push the cable console connector into the managed switch until it clicks. Pay attention to the orientation of the connector.
- **2.** Lightly pull the cable to check that it is securely connected.

### **■**Disconnecting method

1. Press the latch down and unplug the console cable.

### Wiring products

### **■**Console port

The console port is an RJ45 connector whose shape is the same as that of the Ethernet port, but it has an RS-232 interface. The pin layout is described below.

| Console port    | Pin layout | out  |  |
|-----------------|------------|------|--|
|                 | No.        | Name |  |
| 1 2 3 4 5 6 7 8 | 1          | DSR  |  |
|                 | 2          | RTS  |  |
|                 | 3          | _    |  |
|                 | 4          | TXD  |  |
|                 | 5          | RXD  |  |
|                 | 6          | GND  |  |
|                 | 7          | CTS  |  |
|                 | 8          | DTR  |  |

### ■Specifications for the RS-232 connector on the external device side

For connection on the external device side, check whether the external device is the RS-232 interface (D-sub 9 pin male) whose specifications are the same as those listed below and connect the device using the provided console cable (RJ45-D-sub 9 pin female).

| RS-232 interface (D-sub 9 pin male) |     | Pin layout |  |
|-------------------------------------|-----|------------|--|
|                                     | No. | Name       |  |
|                                     | 1   | DCD        |  |
| 1 2 3 4 5                           | 2   | RXD        |  |
|                                     | 3   | TXD        |  |
| 6789                                | 4   | DTR        |  |
|                                     | 5   | GND        |  |
|                                     | 6   | DSR        |  |
|                                     | 7   | RTS        |  |
|                                     | 8   | CTS        |  |
|                                     | 9   | RI         |  |

# **Connection to USB port**

The automatic restoration function and event log automatic backup are available when a connectable USB flash drive is connected to the USB port.

### Connectable devices

For devices that can be connected to the USB port, refer to the following.

Applicable Products for CC-Link IE TSN Industrial Managed Switch (FA-A-0347)

#### Connection method

The following describes connection and disconnection of the USB flash drives.

### **■**Connecting method

1. Insert the USB flash drive. Pay attention to the orientation of the connector.

### **■**Disconnecting method

- 1. Confirm that the USB flash drive is not being accessed and automatic restoration is not in progress. When the USB flash drive is being accessed or automatic restoration is in progress, the LEDs indicate the status as follows: RUN LED (green) flashes → ERR LED flashes → SYNC LED (green) flashes → RUN LED (green) flashes.
- 2. Pull out the USB flash drive from the connector.

### Notes on connection to USB port

### ■Notes on supported firmware versions

The USB port cannot be used with firmware version "04" or earlier. Do not connect any USB device.

#### ■Notes on USB flash drives

- USB flash drives other than those that can be connected cannot be used. If a USB flash drive other than one of those that can be connected is connected, a malfunction may be caused.
- Check that the USB flash drive is not being accessed before powering on and off the managed switch, resetting it, or disconnecting the USB flash drive. If the managed switch is powered on and off, reset, or the USB flash drive is disconnected while the USB flash drive is being accessed, the data in the USB flash drive may be corrupted. When the USB flash drive is being accessed, the LEDs operate as follows: RUN LED (green) flashes → ERR LED flashes → SYNC LED (green) flashes → RUN LED (green) flashes.
- Multiple USB flash drives cannot be connected even via a USB hub.
- Format the USB flash drives in the FAT or FAT32 format.
- For the names of files and folders to be stored, use one-byte alphanumeric characters and one-byte special characters (excluding ¥, /, \*, ?, <, >, |, :, and "). If any characters other than one-byte alphanumeric characters and one-byte special characters are used in the file names or folder names, the names may become garbled.

### ■Notes on the configuration automatic restoration function

By default, the configuration automatic restoration function is enabled. If the managed switch could not detect any restorable configuration file when the USB flash drive is connected, the switch skips the configuration restoration, turns on the ERR LED, and starts the operation. When the configuration automatic restoration function is not used, disable the function. (Fig. Page 84 Automatic restoration function)

### ■Notes on event log automatic backup

By default, event log automatic backup is enabled. Event log automatic backup is not executed if the USB flash drive does not have sufficient free space. Also, the ERR LED turns on. When event log automatic backup is not used, disable the function. (Frage 95 USB flash drive (Event log backup))

# 6 CONNECTION METHOD

This chapter describes how to connect the managed switch.

# 6.1 How to Connect with CC-Link IE TSN Compatible Devices

To connect with CC-Link IE TSN compatible devices, the configuration of each device needs to be unified across the overall CC-Link IE TSN system. This section describes the setting details required for connecting the managed switch with the CC-Link IE TSN compatible devices.

- · Time synchronization mode
- · Communication cycle

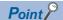

If the time synchronization mode of the master station is IEEE 802.1AS, the managed switch can establish data link with the default settings. However, communication may be unstable. Configure the settings as follows.

### Time synchronization mode

### ■Setting items of the master station

Set the time synchronization mode of the master station according to the system configuration.

- IEEE 802.1AS (Default)
- IEEE 1588

Setting on the engineering tool

| Setting item                 | Setting value               |                                                                    |  |
|------------------------------|-----------------------------|--------------------------------------------------------------------|--|
|                              | IEEE 802.1AS                | IEEE 1588                                                          |  |
| CC-Link IE TSN Class Setting | CC-Link IE TSN Class B Only | Mixture of CC-Link IE TSN Class B/A or CC-Link IE TSN Class A Only |  |

### ■Setting items of the managed switch

Set the items according to the time synchronization mode of the master station. All other setting items do not need to be changed from the default.

The following table lists the setting items that need to be changed.

| Setting item                         | Setting value  IEEE 802.1AS  IEEE 1588 |                            | Setting value |  |
|--------------------------------------|----------------------------------------|----------------------------|---------------|--|
|                                      |                                        |                            |               |  |
| Profile                              | Default                                | IEEE 1588v2 DefaultProfile |               |  |
| Neighbor Propagation Delay Threshold | "1                                     |                            |               |  |

<sup>\*1</sup> To connect the SFP module (optical fiber cable), change the default value to 10000. If the SFP module (optical fiber cable) is not connected, the default value of 3000 can be used.

### Communication cycle

### ■Setting items of the master station

Set the communication cycle of the master station. (Fig. Page 41 Setting items of the RJ71GN11-T2)

### ■Setting items of the managed switch

Set the communication cycle to the same value as that of the master station. ( Page 41 Setting items of the managed switch)

# System configuration example

Connect the following devices to CC-Link IE TSN compatible devices and configure them on the CC-Link IE TSN Class B system. Connect all the devices using the CC-Link IE TSN compatible Ethernet cables, connect CC-Link IE TSN compatible devices to Ports 1 to 3 of the managed switch, and connect an Ethernet device to Port 4.

- · Master station
- · Slave station 1, Slave station 2
- · Managed switch (NZ2MHG-TSNT8F2)

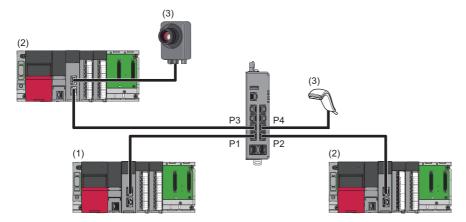

P1: Port 1

P2: Port 2

P3: Port 3

P4: Port 4

- (1) Master station (RJ71GN11-T2)
- (2) Slave stations (RJ71GN11-T2)
- (3) Ethernet device

# Setting example

When the devices are built as described in the system configuration example, configure the following settings.

- · Time synchronization mode
- · Communication cycle

### Time synchronization mode

### ■Setting items of the RJ71GN11-T2

### Operating procedure

Select "CC-Link IE TSN Class B Only" in "CC-Link IE TSN Class Setting".

[Navigation window] 

□ [Parameter] 

□ [Module Information] 

□ [RJ71GN11-T2] 

□ [Basic Settings] 

□ [Connection Device Information]

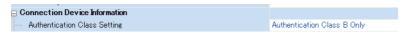

In this manual, "Authentication Class" is described as "CC-Link IE TSN Class".

### ■Setting items of the managed switch

Set the items from the web interface. When the time synchronization mode of the RJ71GN11-T2 is set to "CC-Link IE TSN Class B Only", the default settings can be used except for the ports connected with the following device.

- Ports not connected with CC-Link IE TSN compatible devices (Port 4 (Ethernet device) in the system configuration example)
- \*1 Port 4 (Ethernet device) does not support time synchronization.

### Operating procedure

- 1. Click the [Port Setting] tab.
- [System] ⇒ [Time] ⇒ [Time Synchronization]

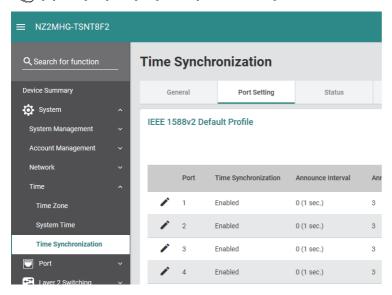

2. Click the [Edit] icon for Port 4.

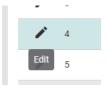

**3.** Change "Time Synchronization" to "Disabled".

### **Edit Port 4 Setting**

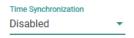

4. Click the [Apply] button.

### Communication cycle

### ■Setting items of the RJ71GN11-T2

· Communication cycle setting, communication cycle division setting

### Operating procedure

- 1. Set "Communication Period Interval Setting (Do Not Set it in Units of 1μs)" under "Communication Period Setting".
- [Navigation window] 

  □ [Parameter] 

  □ [Module Information] 

  □ [RJ71GN11-T2] 

  □ [Basic Settings] 

  □ [Communication Period Setting]
- **2.** Set "System Reservation Time" and "Cyclic Transmission Time" under "Communication Period Setting". The transient transmission time is automatically set.

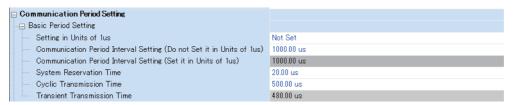

### ■Setting items of the managed switch

Set the items from the web interface. The communication cycle needs to be the same value as that of the RJ71GN11-T2.

### Operating procedure

- 1. Click the [Setting] tab.
- [Layer 2 Switching] ⇒ [Time-Aware Shaper]
- 2. Select the [Setting] tab.

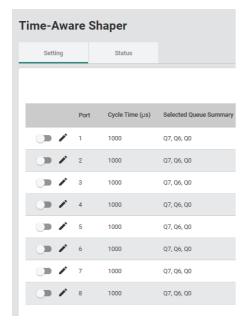

**3.** Enable the communication cycle of the ports.

Port 4 (Ethernet device), which is not connected with CC-Link IE TSN compatible devices, does not need to be set.

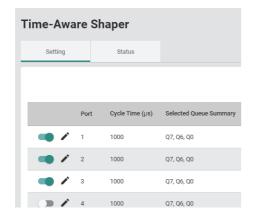

# **Precautions for system configuration**

In some system configurations, if the line load is concentrated on one port, frame loss may occur due to an overflow of relay buffers in the managed switch. To prevent frame loss, refer to the restrictions. ( Page 45 Restrictions)

### For unicast

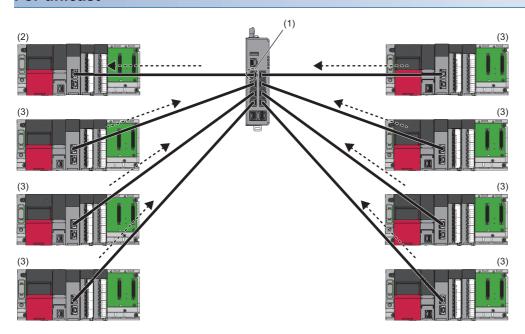

- ----- ➤ Cyclic Ss frame (1) Heavy line load
- (2) Master station
- (3) Slave station

### For multicast

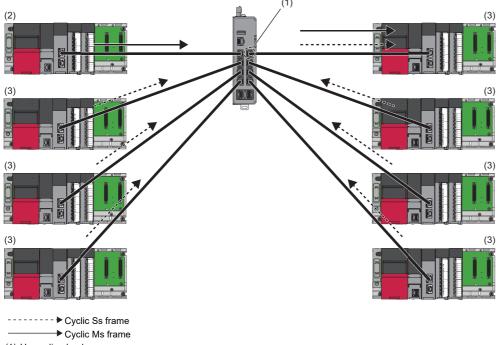

- (1) Heavy line load
- (2) Master station
- (3) Slave station

### Restrictions

This section describes the restrictions for preventing frame loss.

### CC-Link IE TSN Class B device only

Failing to observe the following restrictions may result in one of the slave stations being disconnected.

- Maintain 40 kilobytes or less for the total cyclic data size of all the slave stations on the slave station side, which serves as the boundary between the master station side and the slave station side of the managed switch.
- For the master station, set 4 times or more for "Disconnection Detection Setting" in "Slave Station Setting" of "Basic Setting".

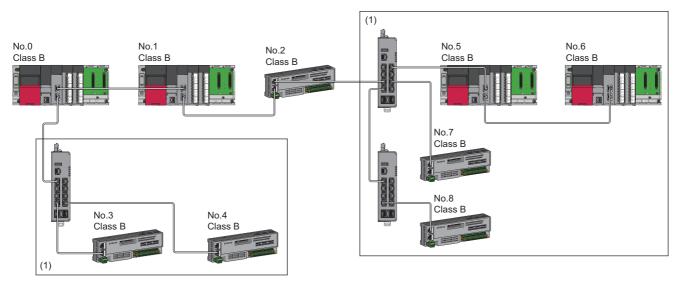

No.0: Master station

No.1, No.5, and No.6: Local station

No.2, No.3, No.4, No.7, No.8: Remote station

(1) Maintain 40 kilobytes or less for the total cyclic data size.

### Connecting external devices directly to the managed switch

Failing to observe the following restrictions may result in one of the slave stations being disconnected.

- Maintain 8 kilobytes or less for the total cyclic data size of all the slave stations on the slave station side, which serves as the boundary between the master station side and the slave station side of the managed switch. However, if the data size of the external device per cycle can be identified, the combination of the total cyclic data size and the data size of the external device per cycle should be 40 kilobytes or less.
- For the master station, set 4 times or more for "Disconnection Detection Setting" in "Slave Station Setting" of "Basic Setting".

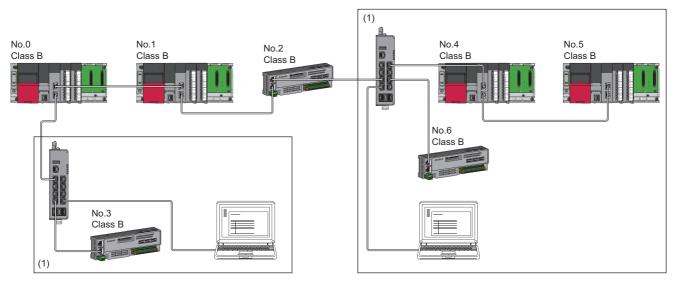

No.0: Master station

No.1, No.4, and No.5: Local station

No.2, No.3, and No.6: Remote station

(1) Maintain 8 kilobytes or less for the total cyclic data size.

### Calculation of the total cyclic data size

For the formula used to calculate the total cyclic data size, refer to the following.

User's manual for the master station used

### Number of connectable slave stations

The following table lists an example of the number of slave stations that can be connected when the total cyclic data size is 40 kilobytes or less or 8 kilobytes or less.

| Model         | Number of points for each module |     |    | Total cyclic data size |                                     |                                    |
|---------------|----------------------------------|-----|----|------------------------|-------------------------------------|------------------------------------|
|               | RX                               | RWr | LB | LW                     | 40 kilobytes or less                | 8 kilobytes or less                |
| NZ2GN2B1-32DT | 32                               | 4   | 0  | 0                      | Up to 120 stations can be connected | Up to 77 stations can be connected |
| NZ2GN2B-60AD4 | 32                               | 16  | 0  | 0                      | Up to 120 stations can be connected | Up to 76 stations can be connected |
| NZ2GN2B-60DA4 | 32                               | 32  | 0  | 0                      | Up to 120 stations can be connected | Up to 76 stations can be connected |

# 6.2 How to Connect with CC-Link IE Field Network Compatible Devices

The managed switch can be connected with CC-Link IE Field Network compatible devices. In addition, the VLAN function can be used to connect the mixture of network devices.

The following table lists the concurrent use combinations of CC-Link IE Field Network compatible devices and network devices.

②: Setting is not required, △: Network separation by the VLAN function is required.

| Compatible device                          | CC-Link IE Field Network compatible device | CC-Link IE TSN compatible device | Ethernet device |
|--------------------------------------------|--------------------------------------------|----------------------------------|-----------------|
| CC-Link IE Field Network compatible device | ©*1                                        | Δ                                | Δ               |

<sup>\*1</sup> The network needs to be separated using the VLAN function when connecting CC-Link IE Field Network compatible devices whose network numbers differ from one another.

# Connecting devices whose network numbers differ from one another

### System configuration example

The following figure shows an example of a system configuration in which CC-Link IE Field Network compatible devices whose network numbers differ from one another are connected.

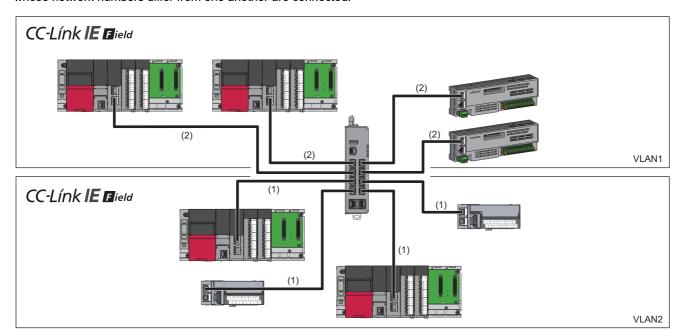

- (1) Network No.1
- (2) Network No.2

### Setting example

The following procedure describes a setting example when connecting CC-Link IE Field Network compatible devices whose network numbers differ from one another.

### Operating procedure

1. Set the VLAN as shown below.

For details, refer to VLAN function. (Fig. Page 144 VLAN function [VLAN])

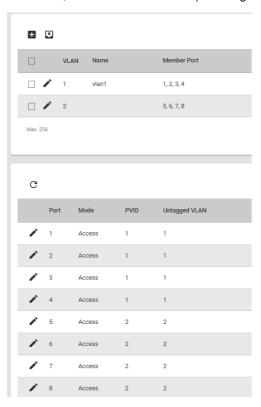

| Port number | Connected device                                          | Port mode | PVID | Untagged VLAN | Tagged VLAN |
|-------------|-----------------------------------------------------------|-----------|------|---------------|-------------|
| P1 to P4    | CC-Link IE Field Network compatible device (Network No.1) | Access    | 1    | 1             | _           |
| P5 to P8    | CC-Link IE Field Network compatible device (Network No.2) | Access    | 2    | 2             | _           |

2. Delete unnecessary per-stream priority settings. ( Page 157 Priority management function [Priority Management])

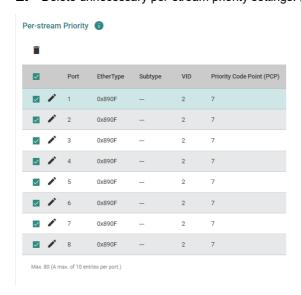

### **Precautions**

To use the mixture of the CC-Link IE Field Network compatible devices whose network numbers differ from one another, do not share the wiring through the trunk port. Doing so may cause the disconnection of all stations.

# Mixing CC-Link IE Field Network compatible devices and CC-Link IE TSN compatible devices

### System configuration example

The following figure shows an example of a system configuration in which CC-Link IE Field Network compatible devices and CC-Link IE TSN compatible devices are mixed.

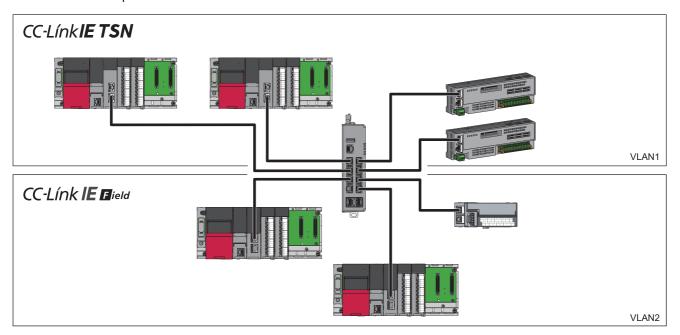

### Setting example

The following procedure describes a setting example when mixing CC-Link IE Field Network compatible devices and CC-Link IE TSN compatible devices.

### Operating procedure

1. Set the VLAN as shown below.

For details, refer to VLAN function. (F Page 144 VLAN function [VLAN])

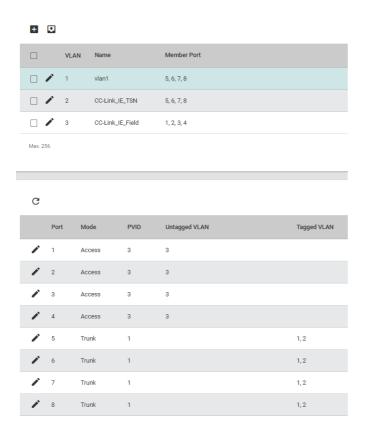

| Port number | Connected device                                          | Port mode | PVID | Untagged VLAN | Tagged VLAN |
|-------------|-----------------------------------------------------------|-----------|------|---------------|-------------|
| P1 to P4    | CC-Link IE Field Network compatible device                | Access    | 3    | 3             | _           |
| P5 to P8    | CC-Link IE TSN compatible device (CC-Link IE TSN Class B) | Trunk     | 1    | _             | 1, 2        |

**<sup>2.</sup>** Configure various settings for ports (P5 to P8) to be connected to the CC-Link IE TSN.

For the setting details, refer to the following.

Page 38 How to Connect with CC-Link IE TSN Compatible Devices

**3.** For ports (P1 to P4) to be connected to the CC-Link IE Field Network compatible devices, delete unnecessary perstream priority settings. ( Page 157 Priority management function [Priority Management])

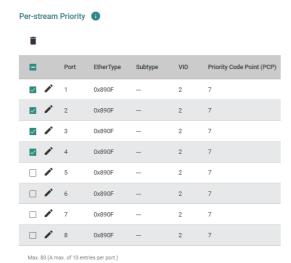

### **Precautions**

To mix the CC-Link IE Field Network compatible devices and CC-Link IE TSN compatible devices in the network where multiple managed switches are present, do not share the wiring through the trunk port. Doing so may cause the disconnection of all stations.

# Mixing CC-Link IE Field Network compatible devices and Ethernet devices

### System configuration example

The following figure shows an example of a system configuration in which CC-Link IE Field Network compatible devices and Ethernet devices are mixed.

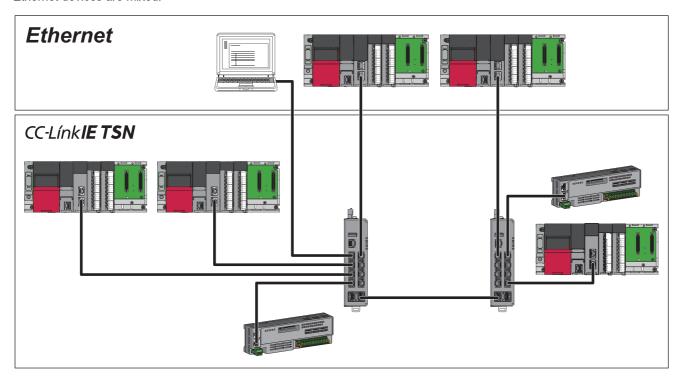

### Setting example

Set the VLAN and delete unnecessary per-stream priority settings, in the same way when connecting CC-Link IE Field Network compatible devices whose network numbers differ from one another. ( Page 48 Connecting devices whose network numbers differ from one another)

## Restrictions

The following lists the restrictions for connecting the CC-Link IE Field Network compatible devices.

- The CC-Link IE Field Network synchronous communication function is not supported.
- The fast link-up function is not supported.

# 7 PARAMETER SETTINGS

The following two methods are available to set parameters for the managed switch.

- · Setting parameters from the web interface
- · Setting parameters from the CLI

### **Precautions**

Take the following measures to prevent theft, tampering, faulty operation, unauthorized execution resulting from unauthorized access by an outsider.

- Change the password from the default. Use alphanumeric characters (a to z, A to Z, and 0 to 9), and the password must be 11 characters or longer in length. ( Page 97 User account setting function [User Account], Page 280 Configure User Account Setting)
- Give administrator privileges to only the administrator account. ( Page 97 User account setting function [User Account], Page 280 Configure User Account Setting)
- After the operation, log out from the managed switch immediately. ( 🖅 Page 384 Logout, 🖵 Page 392 Logout)

# 7.1 Web Interface

This section describes how to set parameters from the web interface.

Google Chrome® is recommended for the web browser.

### Connection to the web interface

The managed switch supports direct connection to a personal computer through an Ethernet cable and connection through a network. The following describes the procedure for login to the managed switch.

### Operating procedure

- Connect a personal computer to the managed switch with an Ethernet cable.
- 2. Set the IP address of the personal computer to the same network as the managed switch. (The window shown below is that on Windows 10.)

By default, the IP address of the managed switch is set as follows.

IP address: 192.168.3.252Subnet mask: 255.255.255.0

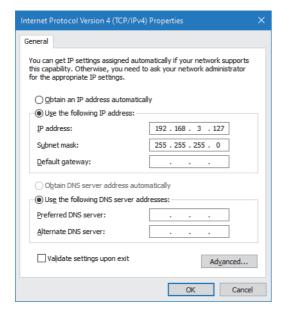

### **3.** Connect to the web interface.

For connection, input the IP address of the managed switch to the web browser on the personal computer.

• http:// followed by the set IP address

For connection through encrypted communications (SSL communications), input as follows.

- · https:// followed by the set IP address
- **4.** Log in to the managed switch.

For login, input the account information. By default, the login information is set as follows.

- User name: admin
- · Password: admin
- 5. If the login is successful, the dialog and the web interface window appear.

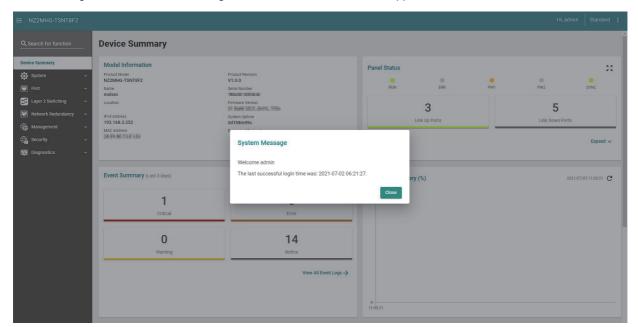

### **Precautions**

- When a proxy server is used, connection to the web interface may fail depending on the proxy server settings. If connection to the web interface fails, check and correct the proxy server settings.
- Connection to the web interface may fail depending on the firewall settings. If connection to the web interface fails, check and correct the firewall settings.
- · When connecting to the web interface, enable JavaScript and cookies from the web browser setting.

# **Window structure**

This section describes the window structure of the web interface.

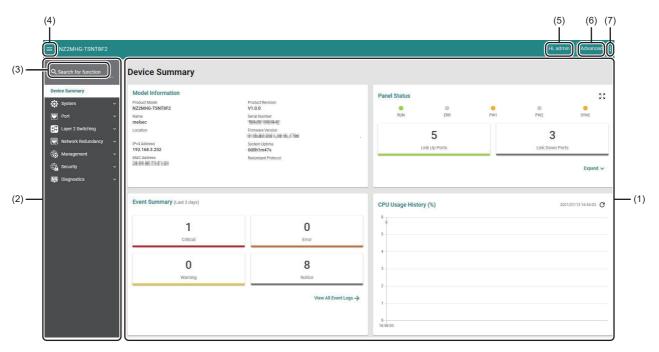

| No. | Name             | Description                                                                                                    |  |
|-----|------------------|----------------------------------------------------------------------------------------------------|--|
| (1) | Function area    | Displays the window of each function.                                                                                                    |  |
| (2) | Function menu    | Displays all the managed switch functions in a tree format. Click the function name to display the window of the clicked function in the function area. |  |
| (3) | Search bar       | Allows any function to be searched from the function menu.                                                                                              |  |
| (4) | Menu button      | Click the menu button to show or hide the function menu and search bar.                                                                                 |  |
| (5) | Login name       | Displays the login account name.                                                                                                    |  |
| (6) | Setting mode     | Displays the current setting mode. ( Page 385 Configuration mode change)                                                                                |  |
| (7) | Menu icon button | Click the menu icon button to display Maintenance and Tool (Maintenance/Tool).                                                                          |  |

### **Device Summary**

When the login is successful, the function area displays the "Device Summary" window. From "Device Summary", various types of information on the managed switch can be checked. The following image shows the window structure of "Device Summary".

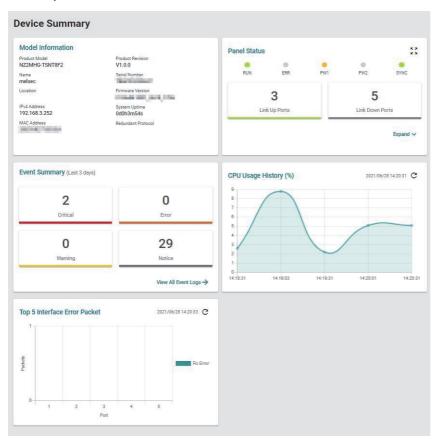

### **■**Model Information

This area displays information related to the managed switch.

### Model Information

Product Model Product Revision
NZ2MHG-TSNT8F2 V1.0.0
Name Serial Number
melsec
Location Firmware Version

 IPv4 Address
 System Uptime

 192.168.3.252
 0d0h22m49s

 MAC Address
 Redundant Protocol

| Item               | Description                                             |
|--------------------|---------------------------------------------------------|
| Product Model      | Displays the product model name.                        |
| Name               | Displays the device name.                               |
| Location           | Displays the location where the managed switch is used. |
| IPv4 Address       | Displays the IPv4 address of the managed switch.        |
| MAC Address        | Displays the MAC address of the managed switch.         |
| Product Revision   | Displays the product version.                           |
| Serial Number      | Displays the serial number.                             |
| Firmware Version   | Displays the firmware version.                          |
| System Uptime      | Displays the time elapsed after system start-up.        |
| Redundant Protocol | Displays the redundancy protocol in use.                |

### **■**Panel Status

The LED indication status of the managed switch and the port link status can be checked from the web interface.

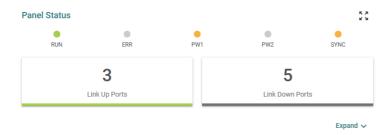

- Link Up Ports: Displays the number of link-up ports.
- Link Down Ports: Displays the number of link-down ports.

Click the [Expand] button at the lower right of the window to acquire the detailed port information.

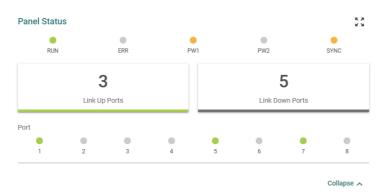

Click the [Panel View] icon at the upper right of the window to check various types of statuses from the external view of the managed switch.

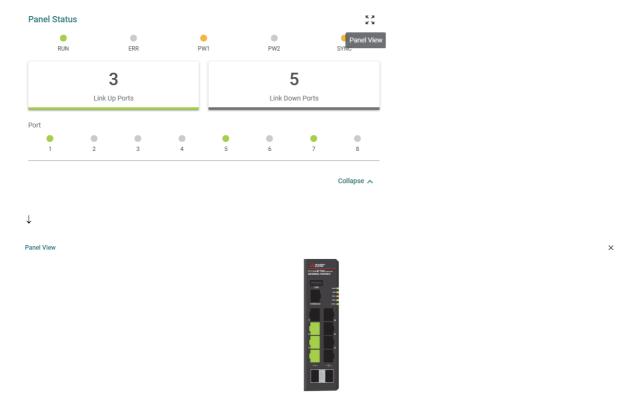

### **Precautions**

- The Panel Status window is updated at an interval of approximately 30 seconds.
- This window does not support the LED indication that indicates the statuses where the USB flash drive is being accessed or automatic restoration is in progress.

### **■**Event Summary

The total value of the events registered in the last three days is displayed. Click the [View All Event Logs] button to move to "Event Log". ( Page 250 Event log [Event Log])

Event Summary (Last 3 days)

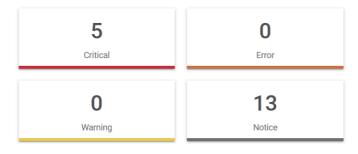

View All Event Logs →

### **■CPU Usage History**

The CPU utilization of the managed switch is displayed in a graph. The current CPU utilization is reacquired at regular intervals to update the graph.

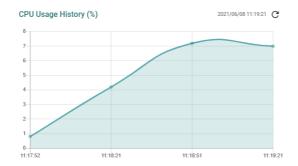

Vertical axis: CPU utilization

Horizontal axis: Web browser time at data acquisition

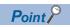

The graph can also be updated by clicking the [Refresh] icon.

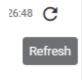

### ■Top 5 Interface Error Packet

The number of error packets in the managed switch is displayed in a graph in descending order. The current number of error packets is reacquired at regular intervals to update the graph.

The number of error packets is the total value of the following items. For details, refer to the following. ( Page 229 Statistical information [Statistics])

- CRC Align Error Packets
- · Drop Packets
- Undersize
- Oversize Packets

For the NZ2MHG-TSNT4, the number of error packets for Port 1 to 4 is displayed.

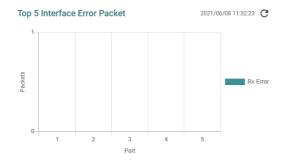

Vertical axis: Number of error packets Horizontal axis: Port number

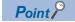

The graph can also be updated by clicking the [Refresh] icon.

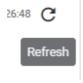

### **Maintenance and Tool**

The following functions can be operated by clicking the [Menu icon] button at the upper right of the window. ( Page 385 Maintenance/Tool)

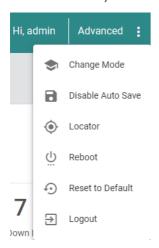

### **Parameters**

This section describes how to set parameters from the web interface.

For details on how to set parameters for each function, refer to the following.

Page 69 FUNCTIONS

### Required parameters

Parameters marked with an asterisk (\*) are those that need to be input when each function is set.

The following buttons cannot be clicked if the required item is not input or if the setting value is out of range.

- · [Create] button
- [Apply] button

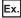

Create VLAN

#### Create VLAN

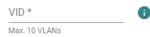

### Copying the settings to multiple ports

The setting parameters of a port can be copied to other ports. From the drop-down menu, select the copy destination port. Multiple copy destination ports can be selected.

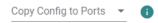

### Applying the settings

Click the [Create] button or the [Apply] button.

### Precautions

If any facility or device connected to the managed switch is operating, unexpected operations may occur. Before setting the parameters, stop the operation of the facility or device.

### **Enabling or disabling the settings**

For some settings, the function can be enabled and disabled. The function can be enabled or disabled as needed without having to reconfigure the same setting.

### Search function

Input a keyword in the Search bar to display only the related items.

| Q Search |
|----------|
|----------|

### **Output function**

Click the [Export] icon to output the current setting status in CSV format (character code: UTF-8) or PDF format.

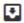

### Number of display items

The number of items to be displayed per page can be set. The number of display items can be selected from the values listed below.

- 50
- 100
- 200
- 1000

Items per page: 50 ▼

# 7.2 CLI

This section describes how to set parameters with the CLI.

# CLI connection through the RS-232

The following describes the procedure for login to the managed switch.

### Operating procedure

- **1.** Connect a personal computer to the managed switch with the provided console cable. ( Page 36 Wiring to the console port)
- 2. Set a terminal emulator.

Set the serial communication setting for the terminal emulator as shown below.

- Baud rate (BPS): 115200
- · Data length: 8 bits
- · Stop bit: 1 bit
- · Parity: None
- **3.** Connect to the managed switch from the terminal emulator.
- **4.** Log in to the managed switch.

For login, input the account information. By default, the login information is set as follows.

- · User name: admin
- · Password: admin
- 5. When the login is successful, the command input is enabled. (🕼 Page 263 Command Line Interface Commands)

## **CLI connection through Telnet**

The managed switch supports direct connection to a personal computer through an Ethernet cable and connection through a network. The following describes the procedure for login to the managed switch.

### Operating procedure

- 1. Connect a personal computer to the managed switch with an Ethernet cable.
- 2. Set the IP address of the personal computer to the same network as the managed switch.

By default, the IP address of the managed switch is set as follows.

- IP address: 192.168.3.252Subnet mask: 255.255.255.0
- 3. Start a Telnet client and input the following IP address and port number.
- IP address: 192.168.3.252
- Port number: 23 (Default)

For connection through SSH encrypted communications, use an SSH client.

**4.** Log in to the managed switch.

For login, input the account information. By default, the login information is set as follows.

- · User name: admin
- · Password: admin
- **5.** When the login is successful, the command input is enabled. ( Page 263 Command Line Interface Commands)

### **Precautions**

With the initial values, connection cannot be established from multiple Telnet clients to the same managed switch. With the following parameter setting, up to five modules can be concurrently connected.

- ■Changing the maximum number of concurrent connections from the web interface Interface management function ( Page 202 Interface management function [Management Interface])
- ■Command example for changing the maximum number of concurrent connections from the CLI

melsec#!

melsec# configure terminal

melsec(config)# ip terminal max-session <session-number (Number of Telnet clients to be concurrently connected)>

# 8 FUNCTIONS

# 8.1 System Management [System Management]

The following functions can be used from the system management [System Management] displayed on the function menu of the web interface.

- · Device information setting [Information Setting]
- Firmware upgrade function [Firmware Upgrade]
- · Configuration backup and restoration [Config Backup and Restore]
- Event log output function [Event Log Backup]

# **Device information setting [Information Setting]**

Any device information can be set to the managed switch. Set the device information in advance to easily identify the managed switch when monitoring via a network. In addition, the contact information (such as email address and phone number) to be used when a problem occurs can also be set.

### Setting method

### Operating procedure

1. Start the operation from the "Information Setting" window.

∑ [System] ⇒ [System Management] ⇒ [Information Setting]

Set the required items.

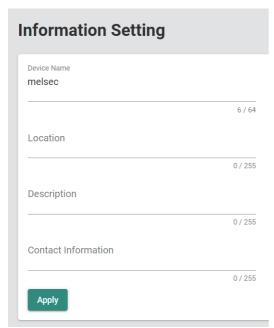

| Item        | Description                                                                      | Setting range                                                                            |
|-------------|----------------------------------------------------------------------------------|------------------------------------------------------------------------------------------|
| Device Name | Set the device name of the managed switch. The device name cannot be left empty. | to 64 characters (one-byte alphanumeric<br>characters and symbols)     (Default: melsec) |
| Location    | Set the location where the managed switch is used.                               | 0 to 255 characters (one-byte alphanumeric characters and symbols) (Default: empty)      |
| Description | Set the detailed description of the managed switch.                              | 0 to 255 characters (one-byte alphanumeric characters and symbols) (Default: empty)      |

| Item                | Description                                                                                     | Setting range                                                                       |
|---------------------|-------------------------------------------------------------------------------------------------|-------------------------------------------------------------------------------------|
| Contact Information | Input the contact information such as email address and phone to be used when a problem occurs. | 0 to 255 characters (one-byte alphanumeric characters and symbols) (Default: empty) |

## **3.** Click the [Apply] button.

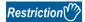

The following restrictions are applied for "Device Name".

- Lower-case alphabetic characters (a to z), numbers (0 to 9), and special character (hyphen "-") are to be used.
- The special character (hyphen "-") cannot be used as the first character or the last character.
- Input formats such as port-xyz cannot be used. (When a number (0 to 9) is set for all x, y, and z)
- Input formats such as port-xyz-abcde cannot be used. (When a number (0 to 9) is set for all x, y, z, a, b, c, d, and e)

# Firmware upgrade function [Firmware Upgrade]

The firmware version of the managed switch can be updated. The firmware file (\*.rom) can be downloaded from the Mitsubishi Electric FA website. Store the firmware file into a location in any of the following four types from which the file will be read.

- · Local drive
- SFTP server
- TFTP server
- · USB flash drive

#### **Precautions**

- Before updating the firmware, download the latest firmware file (\*.rom) from the Mitsubishi Electric FA website.
- After the firmware update is complete, the managed switch automatically restarts. For devices connected with the managed switch, communication is interrupted until the managed switch is started up again. Before executing the firmware update, stop the operation of any connected facilities or devices that are running. Otherwise, unexpected operations may occur.
- After updating the firmware, check that the firmware version is updated. ( F Page 59 Device Summary)
- \*1 The file name is described below. (ff: Firmware version, yyyy\_mmdd\_hhmm: Build time) For the NZ2MHG-TSNT8F2: NZ2MHG-TSNT8F2\_ff\_yyyy\_mmdd\_hhmm.rom For the NZ2MHG-TSNT4: NZ2MHG-TSNT4\_ff\_yyyy\_mmdd\_hhmm.rom

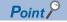

Various types of data such as parameters and event logs are inherited after the firmware is updated.

#### Local drive

Import the firmware file into a device such as a personal computer. Execute the update from a device such as a personal computer.

#### SFTP server or TFTP server

Import the firmware file into an SFTP server or TFTP server. From the web interface, specify the Server IP Address and execute the update.

#### **USB** flash drive

Import the firmware file into a device such as a personal computer. Write the firmware file from a device such as a personal computer into the USB flash drive, connect the USB flash drive to the USB port of the managed switch, and execute the update.

#### **Setting method**

#### **■**Local drive

#### Operating procedure

- **1.** Start the operation from the "Firmware Upgrade" window.
- [System] ⇒ [System Management] ⇒ [Firmware Upgrade]
- 2. Select the [Local] tab.
- **3.** Select the firmware file (\* .rom).

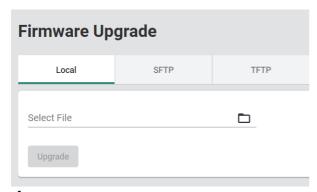

**4.** Click the [Upgrade] button.

The firmware update is executed. After the firmware update is complete, the managed switch automatically restarts.

#### **■SFTP** server

#### Operating procedure

- **1.** Start the operation from the "Firmware Upgrade" window.
- [System] 
   □ [System Management] 
   □ [Firmware Upgrade]
- 2. Select the [SFTP] tab.
- 3. Set the required items.

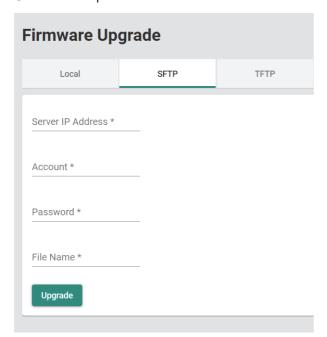

| Item              | Description                                                           | Setting range                                                 |
|-------------------|-----------------------------------------------------------------------|---------------------------------------------------------------|
| Server IP Address | Input the IP address of the server where the firmware file is stored. | 0.0.0.1 to 255.255.255.254<br>(Default: empty)                |
| Account           | Input the account name for server connection.                         | One-byte alphanumeric characters and symbols (Default: empty) |
| Password          | Input the password of the account for server connection.              | One-byte alphanumeric characters and symbols (Default: empty) |
| File Name         | Input the file name of the firmware file.                             | One-byte alphanumeric characters and symbols (Default: empty) |

## 4. Click the [Upgrade] button.

After the firmware update is complete, the managed switch automatically restarts.

#### **■TFTP** server

## Operating procedure

- **1.** Start the operation from the "Firmware Upgrade" window.
- [System] ⇒ [System Management] ⇒ [Firmware Upgrade]
- 2. Select the [TFTP] tab.
- **3.** Set the required items.

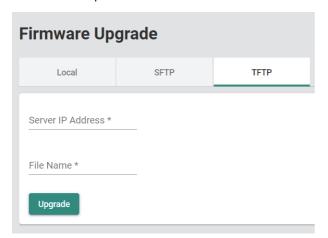

| Item              | Description                                                           | Setting range                                                 |
|-------------------|-----------------------------------------------------------------------|---------------------------------------------------------------|
| Server IP Address | Input the IP address of the server where the firmware file is stored. | 0.0.0.1 to 255.255.255.254<br>(Default: empty)                |
| File Name         | Input the file name of the firmware file.                             | One-byte alphanumeric characters and symbols (Default: empty) |

**4.** Click the [Upgrade] button.

After the firmware update is complete, the managed switch automatically restarts.

#### **■USB** flash drive

#### Operating procedure

- 1. Create the \NZ2MHG-TSNT8F2 or \NZ2MHG-TSN4 folder in the USB flash drive using a device such as a personal computer and store the firmware file (.rom) into the created folder. Match the folder name with the model name of the managed switch to be updated.
- 2. Connect the USB flash drive to the USB port of the managed switch and check that the RUN LED flashes green.
- **3.** Display the "Firmware Upgrade" window.
- ⟨System] ⇒ [System Management] ⇒ [Firmware Upgrade]
- 4. Select the [USB Memory] tab.

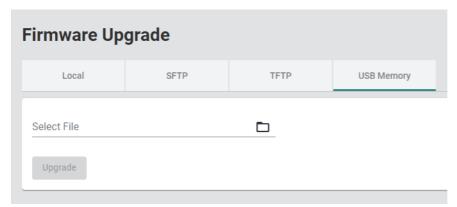

- **5.** Click "Select File" to display the files in the USB flash drive in the dialog. Select the firmware file (\*.rom) in the USB flash drive and click the [Select] button.
- **6.** Click the [Upgrade] button.

After the firmware update is complete, the managed switch automatically restarts.

# Configuration backup and restoration [Configuration Backup and Restore]

The parameters of the managed switch can be backed up or restored as the configuration file.

The configuration file can be copied when the managed switch is replaced or when the same parameters are reflected to multiple managed switches. Also, the configuration file can be encrypted.

The backup function and restoration function can be used in the following ways.

- · Backup or restoration by web interface operations
- · Automatic restoration using a USB flash drive

#### Backup or restoration by web interface operations

Operate the web interface and back up the configuration file to a desired save location. Also, restore the settings from the configuration file saved in a desired save location. The configuration file to be used can be encrypted.

The following four types can be selected for the save location of the configuration file to be used for backup or restoration.

- · Local drive
- · SFTP server
- · TFTP server
- · USB flash drive

#### **■**Local drive

Import the configuration file to a device such as a personal computer. Restore the configuration file from a device such as a personal computer.

#### **■**SFTP server or TFTP server

Import the configuration file to an SFTP server or TFTP server. On the web interface, specify the Server IP Address and restore the configuration file.

#### **■USB** flash drive

Import the configuration file into a USB flash drive. Restore the configuration file from the USB flash drive.

#### **Precautions**

- · Restore the configuration file backed up for the product whose model name and firmware version are the same.
- The larger configuration file size increases the required restoration time.

#### **Setting method**

#### **■**Local drive (Backup)

#### Operating procedure

- 1. Start the operation from the "Configuration Backup and Restore" window.
- [System] ⇒ [System Management] ⇒ [Config Backup and Restore]
- 2. Select the [Local] tab.
- 3. Set the required items.

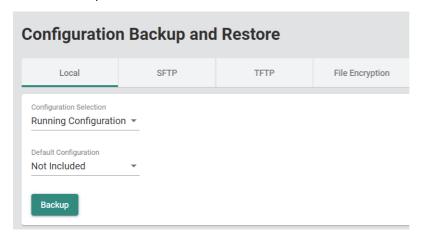

| Item                    | Description                                                                                                    | Setting range                                                                    |
|-------------------------|----------------------------------------------------------------------------------------------------|----------------------------------------------------------------------------------|
| Configuration Selection | Select whether to back up the settings during operation or at startup.  Running Configuration: The settings during operation are backed up.  Startup Configuration: The settings at startup are backed up. | Running Configuration     Startup Configuration (Default: Running Configuration) |
| Default Configuration   | Set whether to include the default settings in the backup.  Not Included: The default settings are not included at backup.  Included: The default settings are included at backup.                         | Not Included     Included     (Default: Not Include)                             |

4. Click the [Backup] button.

#### Precautions

To output the startup configuration file (Startup Configuration) of the managed switch, disable the auto save function before setting the parameters. If the auto save function is enabled, the parameters set after startup are reflected to the startup configuration file of the managed switch.

#### **■**Local drive (Restoration)

#### Operating procedure

- 1. Start the operation from the "Configuration Backup and Restore" window.
- [System] ⇒ [System Management] ⇒ [Config Backup and Restore]
- **2.** Select the [Local] tab.

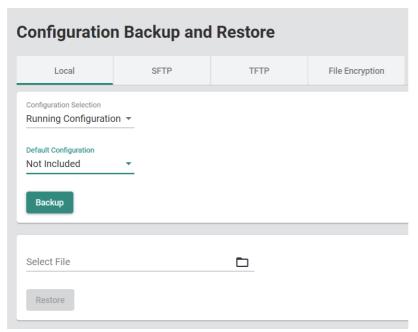

**3.** Select the configuration file (\*.ini).

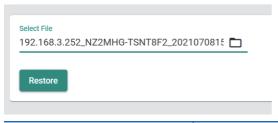

| Item        | Description                                   | Setting range |
|-------------|-----------------------------------------------|---------------|
| Select File | Select the configuration file to be restored. | _             |

**4.** Click the [Restore] button.

#### **■**SFTP server (Backup)

#### Operating procedure

- 1. Start the operation from the "Configuration Backup and Restore" window.
- (System) ⇒ [System Management] ⇒ [Config Backup and Restore]
- 2. Select the [SFTP] tab.
- **3.** Set the required items.

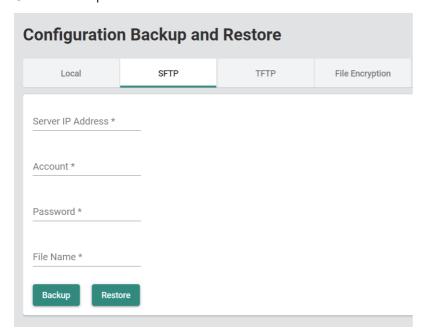

| Item              | Description                                                                | Setting range                                                 |
|-------------------|----------------------------------------------------------------------------|---------------------------------------------------------------|
| Server IP Address | Input the IP address of the server where the configuration file is output. | 0.0.0.1 to 255.255.255.254<br>(Default: empty)                |
| Account           | Input the account name for server connection.                              | One-byte alphanumeric characters and symbols (Default: empty) |
| Password          | Input the password of the account for server connection.                   | One-byte alphanumeric characters and symbols (Default: empty) |
| File Name         | Input the file name.                                                       | One-byte alphanumeric characters and symbols (Default: empty) |

4. Click the [Backup] button.

#### Precautions

The startup configuration (excluding the default settings) of the managed switch is output to the configuration file. If the auto save function is enabled, the parameters set after startup are output to the configuration file.

#### **■**SFTP server (Restoration)

#### Operating procedure

- **1.** Procedures 1 and 2 are the same as those for the operating procedure for backup. For restoration, input the IP address of the server whose "Server IP Address" contains the configuration file.
- **2.** Click the [Restore] button to restore the configuration file.

#### **■**TFTP server (Backup)

#### Operating procedure

- 1. Start the operation from the "Configuration Backup and Restore" window.
- [System] ⇒ [System Management] ⇒ [Config Backup and Restore]
- 2. Select the [TFTP] tab.
- **3.** Set the required items.

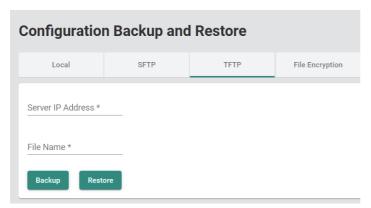

| Item              | Description                                                                | Setting range                                                 |
|-------------------|----------------------------------------------------------------------------|---------------------------------------------------------------|
| Server IP Address | Input the IP address of the server where the configuration file is output. | 0.0.0.1 to 255.255.255.254<br>(Default: empty)                |
| File Name         | Input the file name.                                                       | One-byte alphanumeric characters and symbols (Default: empty) |

4. Click the [Backup] button.

#### **Precautions**

The startup configuration (excluding the default settings) of the managed switch is output to the configuration file. If the auto save function is enabled, the parameters set after startup are output to the configuration file.

#### **■**TFTP server (Restoration)

#### Operating procedure

**1.** Follow backup procedures 1 to 3.

For restoration, input the IP address of the server whose "Server IP Address" contains the configuration file.

2. Click the [Restore] button.

#### **■**USB flash drive (Backup)

#### Operating procedure

- 1. Connect the USB flash drive to the USB port of the managed switch and check that the RUN LED flashes green.
- **2.** Display the "Configuration Backup and Restore" window.
- [System] ⇒ [System Management] ⇒ [Config Backup and Restore]
- 3. Select the [USB Memory] tab.

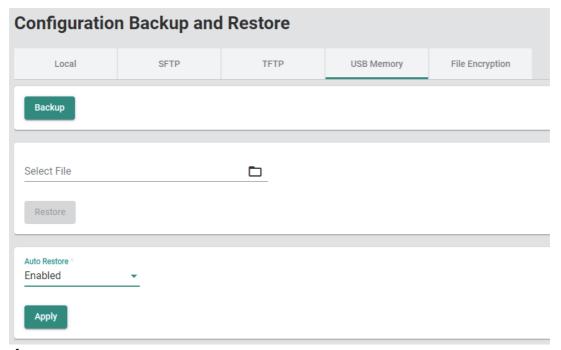

- 4. Click the [Backup] button.
- 5. The following two configuration files are saved to \Model name\config in the USB flash drive. When any file already present in the save destination has the same name as the generated file, the file is overwritten. When the configuration files are saved, the save time and date of the file is added to the file name in the YYYYMMDDHHmm format. (Example: 192.168.3.252 NZ2MHG-TSNT8F2 202306301010.ini)
- · Auto-backup Model name.ini
- IP address\_Model name\_YYYYMMDDHHmm.ini

#### **Precautions**

In the configuration file, the settings for during operation are output and the default settings are not included.

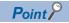

- When no save folder exists in the connected USB flash drive, the folder is automatically generated.
- The configuration file (Auto-backup\_Model name.ini) can be used by the automatic restoration function without changing the file name.
- To restore the settings from the configuration file previously output by operating the web interface, use IP address\_Model name\_YYYYMMDDHHmm.ini as the configuration file.

#### **■**USB flash drive (Restoration)

#### Operating procedure

- 1. Connect the USB flash drive to the USB port of the managed switch and check that the RUN LED flashes green.
- **2.** Display the "Configuration Backup and Restore" window.
- [System] 

  □ [System Management] 
  □ [Config Backup and Restore]
- **3.** Select the [USB Memory] tab.

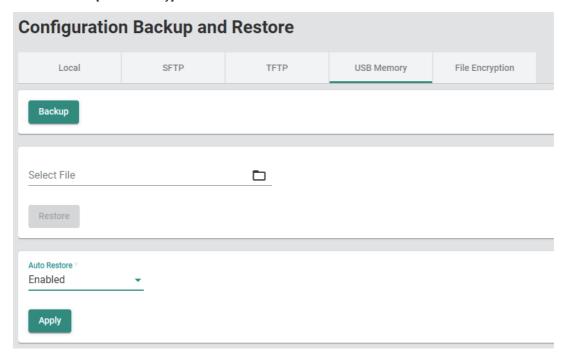

4. Click "Select File" to display the dialog. Select the configuration file (\*.ini) saved in the USB flash drive and click the [Select] button.

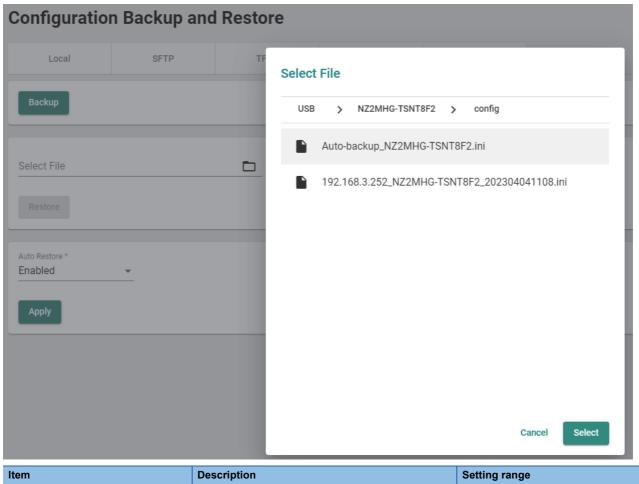

| Item        | Description                                   | Setting range |
|-------------|-----------------------------------------------|---------------|
| Select File | Select the configuration file to be restored. | _             |

**5.** Click the [Restore] button.

#### **Automatic restoration function**

This function automatically restores the settings from the configuration file saved in the USB flash drive when the managed switch is powered-on or booted. By saving the configuration file into the USB flash drive in advance, the settings are restored without web interface operations. The configuration file to be used can be encrypted.

#### Operating procedure

- 1. Start the operation from the "Configuration Backup and Restore" window.
- [System] 

  □ [System Management] 
  □ [Config Backup and Restore]
- 2. Select the [USB Memory] tab.

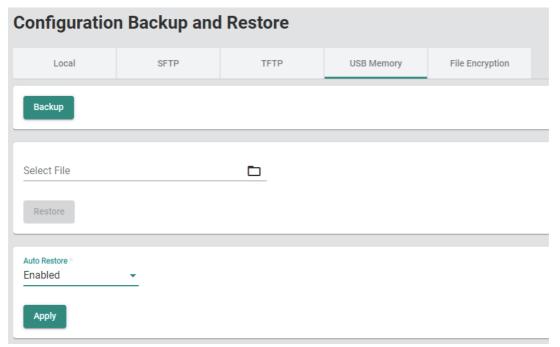

3. Set "Auto Restore" to "Enabled" and click the [Apply] button.

| Item         | Description                                                                                    | Setting range                           |
|--------------|------------------------------------------------------------------------------------------------|-----------------------------------------|
| Auto Restore | Select to enable or disable the configuration automatic restoration using the USB flash drive. | Enabled     Disabled (Default: Enabled) |

**4.** Store the configuration file into the \Model name\config folder in the USB flash drive. When the restoration is executed, the configuration file name is identified and the restoration is executed in accordance with the following priority order. Change the configuration file name as necessary.

| Priority | File name                   | Description                                                                                                    |  |
|----------|-----------------------------|----------------------------------------------------------------------------------------------------|--|
| High     | MAC address information.ini | Change the file name to the MAC address (fourth octet to sixth octet) of the device to which the settings will be restored. (If the MAC address is 28:E9:8E:73:E0:12, change the file name to 73E012.ini.) |  |
| Low      | Auto-backup_Model name.ini  | This configuration file is generated when a configuration file is backed up in a USB flash drive. (If NZ2MHG-TSNT8F2 is used, the file name will be Auto-backup_NZ2MHG-TSNT8F2.ini.)                       |  |

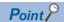

By setting the configuration file name to a MAC address information.ini and executing automatic restoration, the same settings can be copied to a desired managed switch.

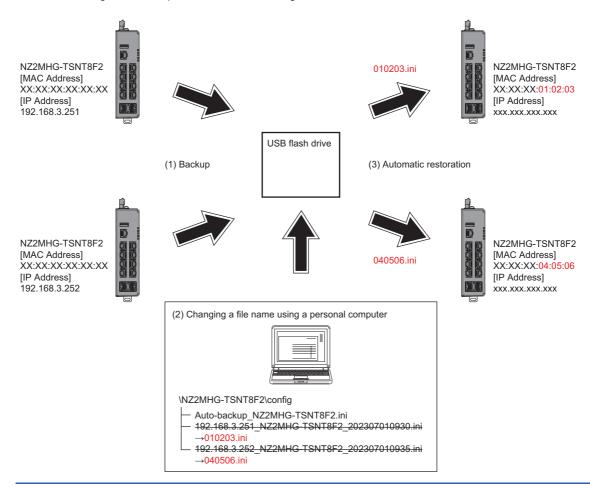

**5.** Connect a USB flash drive to the managed switch and power-on or reboot the switch. The settings are automatically restored. When automatic restoration is completed, the RUN LED flashes green (250ms interval).

#### Precautions

- Restore the configuration file backed up for the product whose model name and firmware version are the same.
- The larger configuration file size increases the required restoration time.
- The managed switch communicates using the pre-restoration settings until completion of automatic restoration. To prevent
  the communications using unintentional settings, check that automatic restoration is completed successfully before starting
  the main system operation. When it is completed successfully, the RUN LED flashes green (250ms interval) and the
  restoration log is recorded in the event log.
- The automatic restoration function will be executed even when there is no difference between the settings in the managed switch and those in the configuration file.
- To execute automatic restoration to a desired managed switch using MAC address information, check that the MAC address lower six digits of the managed switch to which automatic restoration is executed completely match the configuration file name. If no configuration file whose name matches the lower six digits can be detected, the configuration file whose name is an Auto-backup Model name.ini will be automatically restored.
- If the managed switch could not detect any restorable configuration file, the switch skips the configuration automatic restoration, turns on the ERR LED, and starts the operation.
- When no USB flash drive is connected, no event logs related to normal/error completion of the automatic restoration function are registered. Also, the ERR LED does not turn on.

#### File encryption

#### **■**Backup

The following describes the procedure for encrypting the configuration file at backup.

#### Operating procedure

- 1. Start the operation from the "Configuration Backup and Restore" window.
- [System] ⇒ [System Management] ⇒ [Config Backup and Restore]
- **2.** Select the [File Encryption] tab.
- 3. Set the required items.

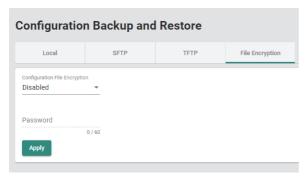

| Item                          | Description                                                                                       | Setting range                                                                                                    |
|-------------------------------|---------------------------------------------------------------------------------------------------|----------------------------------------------------------------------------------------------------|
| Configuration File Encryption | Enable or disable encryption of the configuration file.     Enabled: Enable     Disabled: Disable | Enabled     Disabled (Default: Disabled)                                                                                                    |
| Password                      | Input the password for encryption.                                                                | When encryption is enabled: 1 to 60 characters (one-byte alphanumeric characters and symbols)     When encryption is disabled: Empty (Default: empty) |

- **4.** Click the [Apply] button.
- **5.** The operating procedure for backup varies depending on the save location of the configuration file. For the operating procedure, refer to the following.
- Page 77 Setting method

#### Precautions

If "Configuration File Encryption" is "Disabled", "Password" cannot be set.

#### **■**Restoration

The following describes the procedure for restoring the encrypted configuration file.

#### Operating procedure

- 1. Start the operation from the "Configuration Backup and Restore" window.
- [System] ⇒ [System Management] ⇒ [Config Backup and Restore]
- **2.** Select the [File Encryption] tab.
- 3. In Password, input the password of the file that was encrypted at backup.
- 4. Click the [Apply] button.
- **5.** The operating procedure for restoration varies depending on the save location of the configuration file. For the operating procedure, refer to the following.
- Page 77 Setting method

#### Precautions

- If "Configuration File Encryption" is "Disabled", "Password" cannot be set.
- If the password of the encrypted file is incorrect, the configuration file cannot be restored.
- After the restoration for settings is executed, the encryption setting will be the default (disabled).

# **Event log output function [Event Log Backup]**

The managed switch records logs of various types of events that occur.

The recorded logs can be output as an event log file.

This event log file can be used to check events such as power-on/off and link-up/down that have occurred in the managed switch when a problem occurred.

The output destination of event log files can be selected from the following four types.

- · Local drive
- SFTP server
- TFTP server
- · USB flash drive

#### **Precautions**

The event log file is output for each managed switch.

#### Local drive

The recorded logs are output to a device such as a personal computer.

#### SFTP server or TFTP server

From the web interface, specify the Server IP Address and output the recorded logs to a location such as an SFTP server and TFTP server.

#### USB flash drive

The recorded logs are output to a USB flash drive. Event log automatic backup is available when a USB flash drive is connected.

#### **■**Event log automatic backup

This function automatically saves some of the registered event logs to a USB flash drive when the number of logs reaches the maximum number. When the number of managed switch event logs has reached the upper limit of the registration number (10000 logs), the function backs up 1000 event logs from the oldest one to the USB flash drive and deletes these logs from the managed switch event logs.

The automatically backed up event logs will be saved in \Model name\log in the USB flash drive. The file name at saving is IP address\_Model name\_YYYYMMDDHHmm.log. YYYYMMDDHHmm indicates the time and date of saving. When any file already present in the save destination has the same name as the generated file, the file is overwritten.

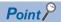

When no save folder exists in the connected USB flash drive, the folder is automatically generated.

#### **Precautions**

- Event log automatic backup is not executed if the USB flash drive does not have sufficient free space. Also, the ERR LED turns on.
- When no USB flash drive is connected, no event logs related to normal/error completion of event log automatic backup are registered. Also, the ERR LED does not turn on.
- Event log automatic backup applies also to logs to be used by the system side. For the logs to be used by the system side, <159> is added as the identifier to the beginning of the log. The logs to be used by the system side are information for investigation by the manufacturer.

#### **Event log output file**

The following is an example of an event log output file.

```
<157> 2021-07-01 04:40:56 melsec port: [boot=80][uptime=0d0h0m20s] Port 1/7 link up.
 <157> 2021-07-01 04:40:57 melsec port: [boot=80][uptime=0d0h0m20s] Port 1/5 link up.
 <154> 2021-07-01 04:40:27 melsec system: [boot=80][uptime=0d0h0m28s] System has performed a cold start.
<157> 2021-07-01 06:10:15 melsec port: [boot=81]uptime=0d0h0m20s] Port 1/5 link up. <157> 2021-07-01 06:10:15 melsec port: [boot=81]uptime=0d0h0m20s] Port 1/7 link up.
 <154> 2021-07-01 06:09:45 melsec system: [boot=81][uptime=0d0h0m28s] System has performed a cold start.
<157> 2021-07-01 07:02:05 melsec port: [boot=82][uptime=0d0h0m20s] Port 1/7 link up. <157> 2021-07-01 07:02:05 melsec port: [boot=82][uptime=0d0h0m20s] Port 1/5 link up.
 <154> 2021-07-01 07:01:35 melsec system: [boot=82][uptime=0d0h0m28s] System has performed a cold start.
<1547 2021-07-01 07:50:14 melsec port: [boot=83][uptime=0d0h0m20s] Port 1/7 link up.
<1577 2021-07-01 07:50:14 melsec port: [boot=83][uptime=0d0h0m20s] Port 1/5 link up.
<1577 2021-07-01 07:50:14 melsec port: [boot=83][uptime=0d0h0m20s] Port 1/5 link up.</pre>
 <154> 2021-07-01 07:49:44 melsec system: [boot=83][uptime=0d0h0m28s] System has performed a cold start.
 <157> 2021-07-02 00:05:19 melsec port: [boot=84][uptime=0d0h0m20s] Port 1/7 link up.
 <157> 2021-07-02 00:05:20 melsec port: [boot=84][uptime=0d0h0m20s] Port 1/5 link up.
<154> 2021-07-02 00:04:50 melsec system: [boot=84][uptime=0d0h0m28s] System has performed a cold start. <157> 2021-07-05 00:47:16 melsec port: [boot=85][uptime=0d0h0m20s] Port 1/5 link up. <157> 2021-07-05 00:47:16 melsec port: [boot=85][uptime=0d0h0m20s] Port 1/7 link up.
<154> 2021-07-05 00:46:46 melsec system: [boot=85][uptime=0d0h0m28s] System has performed a cold start. <157> 2021-07-06 01:01:25 melsec port: [boot=86][uptime=0d0h0m20s] Port 1/5 link up.
 <157> 2021-07-06 01:01:26 melsec port: [boot=86][uptime=0d0h0m20s] Port 1/7 link up.
<154> 2021-07-06 01:00:56 melsec system: [boot=86][uptime=0d0h0m28s] System has performed a cold start. <157> 2021-07-06 01:06:56 melsec port: [boot=86][uptime=0d0h6m27s] Port 1/1 link up.
<157> 2021-07-06 01:06:56 melsec port: [boot=86][uptime=0d0h6m27s] Port 1/1 link up.
<158> 2021-07-06 01:06:57 melsec lldpd: [boot=86][uptime=0d0h6m29s] LLDP Table Changed.|
<149> 2021-07-06 01:11:42 melsec system: [boot=86][uptime=0d0h7m1s] [Account:admin] successfully logged in via local.
<157> 2021-07-06 01:12:05 melsec system: [boot=86][uptime=0d0h7m24s] Configuration ['ptp'] changed by admin.
<157> 2021-07-06 01:15:31 melsec system: [boot=86][uptime=0d0h10m51s] Configuration ['ptp'] changed by admin.
<157> 2021-07-06 01:15:56 melsec system: [boot=86][uptime=0d0h11m15s] Configuration ['ptp'] changed by admin.
<157> 2021-07-06 01:16:09 melsec system: [boot=86][uptime=0d0h11m29s] Configuration ['ptp'] changed by admin.
<157> 2021-07-06 01:16:27 melsec system: [boot=86][uptime=0d0h11m46s] Configuration ['ptp'] changed by admin.
<149> 2021-07-06 01:28:19 melsec system: [boot=86][uptime=0d0h23m38s] [Account:admin] successfully logged in via local.
                               (1)
                                                                                                                                                                                            (5)
                                                                   (2)
                                                                                           (3)
                                                                                                                         (4)
```

| No. | Description                                                                                                    |  |
|-----|----------------------------------------------------------------------------------------------------|--|
| 1   | Shows the time stamp at event registration.  The system time is applied. ( Page 120 System time [System Time])                                |  |
| 2   | Shows Device Name and classification (system, port, Ildpd).                                                                                   |  |
| 3   | Shows the number of restarts caused by operations such as power off and on and by the rebooting function. (boot=1 (1 time), boot=2 (2 times)) |  |
| 4   | Shows the operating time from power-on to event registration.                                                                                 |  |
| 5   | Shows the event description.                                                                                                    |  |

# **Event description**

The following table lists the event description to be recorded.

| Event name                | Event description                                                                                                    |                                                                                                    |
|---------------------------|----------------------------------------------------------------------------------------------------|----------------------------------------------------------------------------------------------------|
| Login success             | [Account:{{user_name}}] successfully logged in via {{interface}}.                                                                                                    | Login has succeeded.                                                                                                    |
| Login fail                | [Account:{{user_name}}] log in failed via {{interface}}.                                                                                                    | Login has failed.                                                                                                    |
| Login lockout             | [Account:{{user_name}}] locked due to {{failed_times}} failed login attempts.                                                                                                    | Lockout has occurred.                                                                                                    |
| Account setting changed   | <ul> <li>Account settings of [Account:{{user_name}}] has been updated.</li> <li>Account settings of [Account:{{user_name}}] has been deleted.</li> <li>Account settings of [Account:{{user_name}}] has been created.</li> </ul> | The account settings have been changed.                                                                                           |
| SSL Certification changed | SSL certificate has been changed.     SSL certificate has been regenerated.                                                                                                    | The SSL certificate has been regenerated or imported.                                                                             |
| Password changed          | The password of [Account:{{user_name}}] has been changed.                                                                                                    | The password has been changed.                                                                                                    |
| Cold start                | The system has performed a cold start.                                                                                                    | The managed switch has been restarted by turning off and on the power.                                                            |
| Warm start                | The system has performed a warm start.                                                                                                    | The managed switch has been restarted using the reset button. The managed switch has been restarted using the rebooting function. |
| Configuration Changed     | Configurations {{modules}} have been changed by[Account:{{user_name}}].                                                                                                    | The configurations have been changed.                                                                                             |
| Configuration Imported    | Configuration import {{succeeded/failed}} by {{user_name}} via {{interface}}                                                                                                    | The configurations have been imported (restored).                                                                                 |
| Log capacity threshold    | The threshold of event log entries {{numbers}} has been reached.                                                                                                    | The event log capacity has reached the threshold value.                                                                           |
| PWR On                    | Power {{index}} has turned on.                                                                                                    | The power supply has been turned on.                                                                                              |
| PWR Off                   | Power {{index}} has turned off.                                                                                                    | The power supply has been turned off.                                                                                             |
| DI On                     | Digital Input {{index}} has turned on.                                                                                                    | The digital input has been turned on.                                                                                             |
| DI Off                    | Digital Input {{index}} has turned off.                                                                                                    | The digital input has been turned off.                                                                                            |
| Port link up              | Port {{number}} link up.                                                                                                    | The port has linked up.                                                                                                    |
| Port link down            | Port {{number}} link down.                                                                                                    | The port has linked down.                                                                                                    |
| Topology Changed (RSTP)   | Topology has been changed by RSTP.                                                                                                    | The topology has been changed.                                                                                                    |
| LLDP Table Changed        | LLDP remote table changed.                                                                                                    | The LLDP table has been changed.                                                                                                  |
| Relay Override Message    | Relay alarm is on due to {{Event Name}}.                                                                                                    | The relay alarm notification has been issued.                                                                                     |
| SSH Key Generate          | SSH key has been regenerated.                                                                                                    | The SSH key has been generated.                                                                                                   |
| Configuration Export      | Configuration export {{successful /failed}} By {{user_name}} via {{interface}}.                                                                                                    | The configurations have been exported (backed up).                                                                                |
| FWR upgrade success       | Firmware Successfully Upgraded.                                                                                                    | The firmware has been successfully upgraded.                                                                                      |
| Relay Cut Off             | {relay_name} relay alarm has been cut off.                                                                                                    | The relay alarm has been blocked.                                                                                                 |
| TACACS+ Auth. Success     | [Account:{{user_name}}] successfully logged in via {{interface}}.                                                                                                    | Login via TACACS+ has succeeded.                                                                                                  |
| TACACS+ Auth. Fail        | [Account:{{user_name}}] log in failed via {{interface}}.                                                                                                    | Login via TACACS+ has failed.                                                                                                    |
| RADIUS Auth. Success      | [Account:{{user_name}}] successfully logged in via {{interface}}.                                                                                                    | Login via RADIUS has succeeded.                                                                                                   |
| RADIUS Auth. Fail         | [Account:{{user_name}}] log in failed via {{interface}}.                                                                                                    | Login via RADIUS has failed.                                                                                                    |
| External storage          | USB memory is {{inserted/unplugged}}                                                                                                    | The USB flash drive has been connected or disconnected.                                                                           |
| Event Log Export          | Event log export {{succeeded/failed}} by{{user_name}} via {{interface}}                                                                                                    | The event logs have been exported (backed up).                                                                                    |

The content enclosed by  $\{\{\,\}\}$  varies depending on the setting and status at event occurrence.

| Content                   | Description                                                                                                    |  |
|---------------------------|----------------------------------------------------------------------------------------------------|--|
| {{user_name}}             | Login user name or system (system)                                                                                    |  |
| {{interface}}             | Login authentication method (Local/TACACS+/RADIUS), or file save destination/acquisition source (local/sftp/tftp/usb) |  |
| {{failed_times}}          | Number of failures (Example: Number of login attempt failures)                                                        |  |
| {{modules}}               | Classification of parameters (F Page 92 Description of modules)                                                       |  |
| {{'successful'/'failed'}} | Success or failure                                                                                                    |  |
| {{numbers}}               | Numerical value (Example: Port numbers (Port1, Port2))                                                                |  |
| {{index}}                 | Index (Example: Power1, Power2)                                                                                       |  |
| {{Event Name}}            | Event name                                                                                                    |  |
| {{relay_name}}            | Relay name (Relay)                                                                                                    |  |

#### **■**Description of modules

| Content        | Description                                                                                                    |
|----------------|----------------------------------------------------------------------------------------------------|
| Info Setting   | Device information setting (Example: Device name, location)                                                                                                    |
| Configure File | Configuration backup/restoration (Example: Enabling/disabling encryption of the configuration file)                                                                                                    |
| Account        | User account settings of the account management (Example: Adding/deleting/changing the account) Password policy of the account management (Example: Setting the minimum number of characters for the password) Login policy setting (Example: Enabling/disabling the lockout function) Login authentication function (Example: Login authentication method) |
| Mgmt IP        | IP address setting (Example: IP address)                                                                                                    |
| DHCP Server    | DHCP server (Example: Enabling/disabling the DHCP server function)                                                                                                    |
| Time           | Time setting (Example: System time, summer time)                                                                                                    |
| ptp            | Setting related to the time synchronization function (Example: Profile)                                                                                                    |
| dot1as         | Setting related to Profile: 802.1AS of the time synchronization function (Example: Timeout count of the Sync frame receptions)                                                                                                    |
| 1588Default    | Setting related to Profile: 1588v2 Default Profile of the time synchronization function (Example: Delay mechanism)                                                                                                    |
| Port Setting   | Port setting (Example: Enabling/disabling the port)                                                                                                    |
| VLAN           | VLAN function (Example: Port mode (Access/Trunk))                                                                                                    |
| QoS            | Port priority setting (Example: Priority (PCP: Priority Code Point))                                                                                                    |
| streamadapter  | Per-stream priority setting (Example: Priority of VID to be assigned to a receive frame (PCP: Priority Code Point))                                                                                                    |
| stddot1qbv     | Time-sharing communication setting (Example: Time slot interval)                                                                                                    |
| L2 Redundancy  | Layer 2 redundancy function (Example: Enabling/disabling the spanning tree function, STP mode (STP/RSTP))                                                                                                    |
| Spanning Tree  | Spanning tree function (Example: Bridge priority, time setting up to topology change confirmation)                                                                                                    |
| SNMP           | SNMP (Example: SNMP version)                                                                                                    |
| Mgmt Interface | Interface management function (Example: Enabling/disabling the Telnet connection)                                                                                                    |
| Trusted Access | Access permitted function setting (Example: Enabling/disabling the access permission)                                                                                                    |
| Storm Control  | Traffic control function (Example: Enabling/disabling the send/receive limitation of broadcast frames)                                                                                                    |
| Event Notify   | Event notification function (Example: Enabling/disabling the event notification)     Mail notification function (Example: Mail Server setting)                                                                                                    |
| Syslog         | Syslog function (Example: Enabling/disabling Syslog)                                                                                                    |
| LLDP           | LLDP (Example: Enabling/disabling LLDP)                                                                                                    |
| Event Log      | Event log (Example: Threshold value of event log capacity that triggers the warning)                                                                                                    |
| Locator        | Location check function (Example: Flashing duration)                                                                                                    |
| Web            | Web interface configuration (Example: Configuration mode (Standard Mode/Advanced Mode), display settings (settings for the statistical information to be displayed))                                                                                                    |

#### Setting method

#### **■**Local drive

#### Operating procedure

- 1. Start the operation from the "Event Log Backup" window.
- [System] 

  □ [System Management] 
  □ [Event Log Backup]
- **2.** Select the [Local] tab.

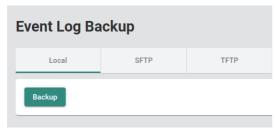

3. Click the [Backup] button.

#### **■SFTP** server

#### Operating procedure

- **1.** Start the operation from the "Event Log Backup" window.
- [System] 
   □ [System Management] 
   □ [Event Log Backup]
- 2. Select the [SFTP] tab.
- **3.** Set the required items.

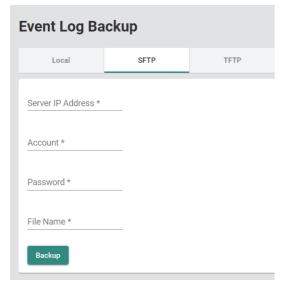

| Item              | Description                                              | Setting range                                                 |
|-------------------|----------------------------------------------------------|---------------------------------------------------------------|
| Server IP Address | Input the IP address of the server.                      | 0.0.0.1 to 255.255.255.254<br>(Default: empty)                |
| Account           | Input the account name for server connection.            | One-byte alphanumeric characters and symbols (Default: empty) |
| Password          | Input the password of the account for server connection. | One-byte alphanumeric characters and symbols (Default: empty) |
| File Name         | Enter the name of the event log backup file.             | One-byte alphanumeric characters and symbols (Default: empty) |

4. Click the [Backup] button.

#### **■TFTP** server

## Operating procedure

- **1.** Start the operation from the "Event Log Backup" window.
- [System] ⇒ [System Management] ⇒ [Event Log Backup]
- 2. Select the [TFTP] tab.
- **3.** Set the required items.

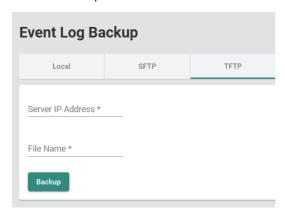

| Item              | Description                                  | Setting range                                                 |
|-------------------|----------------------------------------------|---------------------------------------------------------------|
| Server IP Address | Input the IP address of the server.          | 0.0.0.1 to 255.255.255.254<br>(Default: empty)                |
| File Name         | Enter the name of the event log backup file. | One-byte alphanumeric characters and symbols (Default: empty) |

4. Click the [Backup] button.

#### **■**USB flash drive (Event log backup)

#### Operating procedure

- 1. Connect the USB flash drive to the managed switch and check that the RUN LED flashes green.
- 2. Start the operation from the "Event Log Backup" window.
- ⟨System] ⇒ [System Management] ⇒ [Event Log Backup]
- **3.** Select the [USB Memory] tab.

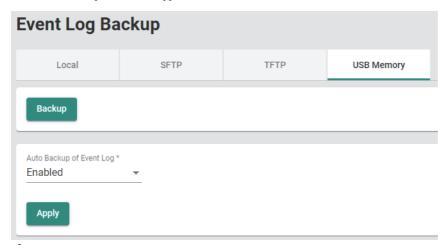

**4.** Click the [Backup] button. The event logs are saved in the \Model name\log folder in the USB flash drive. The file name at saving is IP address\_Model name\_YYYYMMDDHHmm.log. YYYYMMDDHHmm indicates the time and date of saving. When any file already present in the save destination has the same name as the generated file, the file is overwritten.

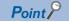

When no save folder exists in the connected USB flash drive, the folder is automatically generated.

#### **■**USB flash drive (Event log automatic backup)

#### Operating procedure

**1.** Start the operation from the "Event Log Backup" window.

[System] ⇒ [System Management] ⇒ [Event Log Backup]

2. Select the [USB Memory] tab.

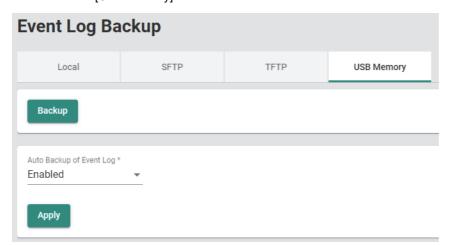

**3.** Set the following items.

| Item                     | Description                                                  | Setting range      |
|--------------------------|--------------------------------------------------------------|--------------------|
| Auto Backup of Event Log | Select to enable or disable event log automatic backup using | Enabled            |
|                          | the USB flash drive.                                         | Disabled           |
|                          | Enabled: Enable                                              | (Default: Enabled) |
|                          | Disabled: Disable                                            |                    |

4. Connect the USB flash drive to the managed switch and check that the RUN LED flashes green.

# 8.2 Account Management [Account Management]

The following functions can be used from the account management [Account Management] displayed on the function menu of the web interface.

- · User account setting function [User Account]
- Password policy [Password Policy]

# **User account setting function [User Account]**

The account required for login to the managed switch can be added, edited, or deleted.

Access rights can be set to limit the parameters that can be set for each account. The following three access rights are available for selection.

- · Admin: All parameters can be read and written.
- · Supervisor: Partial parameters can be read and written.
- · User: Partial parameters can be read.

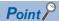

The default account is as follows.

User name: admin Password: admin Authority: Admin

#### **Precautions**

Take the following measures to prevent theft, tampering, faulty operation, unauthorized execution resulting from unauthorized access by an outsider.

- Change the password from the default. Use alphanumeric characters (a to z, A to Z, and 0 to 9), and the password must be 11 characters or longer in length. ( Page 280 Configure User Account Setting)
- Give administrator privileges to only the administrator account. ( Page 280 Configure User Account Setting)

# Access right in the web interface

The following table lists access rights related to the web interface.

○: Can be executed, ×: Cannot be executed

| Function item        |                      | Access right                 |             |             |      |
|----------------------|----------------------|------------------------------|-------------|-------------|------|
|                      |                      |                              | Admin       | Supervisor  | User |
| System               | System Management    | Information Setting          | Read, write | Read, write | Read |
|                      |                      | Firmware Upgrade             | 0           | ×           | ×    |
|                      |                      | Config Backup and<br>Restore | 0           | ×           | ×    |
|                      |                      | Event Log Backup             | 0           | 0           | 0    |
|                      | Account Management   | User Account                 | Read, write | ×           | ×    |
|                      |                      | Password Policy              | Read, write | ×           | ×    |
|                      | Network              | IP Configuration             | Read, write | Read, write | Read |
|                      |                      | DHCP Server                  | Read, write | Read, write | Read |
|                      | Time                 | Time Zone                    | Read, write | Read, write | Read |
|                      |                      | System Time                  | Read, write | Read, write | Read |
|                      |                      | Time Synchronization         | Read, write | Read, write | Read |
| Port                 | Port Interface       | Port Setting                 | Read, write | Read, write | Read |
| Layer 2 Switching    | VLAN                 | IEEE 802.1Q                  | Read, write | Read, write | Read |
|                      | Priority Management  |                              | Read, write | Read, write | Read |
|                      | MAC                  | Static Unicast               | Read, write | Read, write | Read |
|                      |                      | MAC Address Table            | Read, write | Read, write | Read |
|                      | Multicast            | Static Multicast             | Read, write | Read, write | Read |
|                      | Time-Aware-Shaper    |                              | Read, write | Read, write | Read |
| Network Redundancy   | Layer 2 Redundancy   | Spanning Tree                | Read, write | Read, write | Read |
| Management           | Network Management   | SNMP                         | Read, write | ×           | ×    |
|                      |                      | SNMP Trap/Inform             | Read, write | ×           | ×    |
| Security             | Device Security      | Management Interface         | Read, write | Read, write | Read |
|                      |                      | Login Policy                 | Read, write | Read        | Read |
|                      |                      | Trusted Access               | Read, write | Read        | Read |
|                      |                      | SSH&SSL                      | 0           | 0           | ×    |
|                      | Network Security     | Traffic Storm Control        | Read, write | Read, write | Read |
|                      | Authentication       | Login Authentication         | Read, write | ×           | ×    |
|                      |                      | RADIUS                       | Read, write | ×           | ×    |
|                      |                      | TACACS+                      | Read, write | ×           | ×    |
| Diagnostics          | System Status        | Utilization                  | Read        | Read        | Read |
|                      |                      | Statistics                   | Read        | Read        | Read |
|                      | Event Notification   | Event Notification           | Read, write | Read, write | Read |
|                      |                      | Relay Alarm Cut-off          | Read, write | Read, write | Read |
|                      |                      | Email Notification           | Read, write | Read        | Read |
|                      |                      | Syslog                       | Read, write | Read        | Read |
|                      | Diagnosis            | LLDP                         | Read, write | Read, write | Read |
|                      |                      | Ping                         | 0           | 0           | 0    |
|                      |                      | ARP Table                    | Read        | Read        | Read |
|                      |                      | Event Log                    | Read, write | Read, write | Read |
| Maintenance and Tool | Maintenance and Tool |                              | 0           | 0           | 0    |
|                      |                      | Disable Auto Save            | Read, write | Read, write | Read |
|                      |                      | Locator                      | Read, write | Read, write | 0    |
|                      |                      | Reboot                       | 0           | 0           | ×    |
|                      |                      | Reset to default             | Read, write | ×           | ×    |

#### **Setting method**

#### **■**Editing an account

#### Operating procedure

**1.** Start the operation from the "User Account" window.

[System] ⇒ [Account Management] ⇒ [User Account]

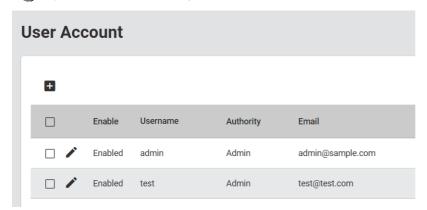

2. Click the [Edit] icon of an account to be edited.

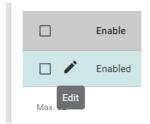

# **3.** Set the required items.

#### **Edit Account Setting**

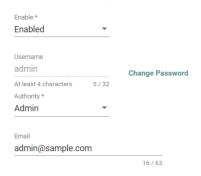

Cancel

Apply

| Item      | Description                                                                                                    | Setting range                                                                                                    |
|-----------|----------------------------------------------------------------------------------------------------|----------------------------------------------------------------------------------------------------|
| Enable    | Enable or disable the account.  • Enabled: Enable  • Disabled: Disable                                                                                                    | Enabled     Disabled (Default: Enabled)                                                                                                    |
| Usemame   | ■For Edit Shows the user name. ■For Add Set the user name of a new account.                                                                                                  | ■For Edit  —  ■For Add  4 to 32 characters (one-byte alphanumeric characters and symbols)  (Default: empty)                                                                                           |
| Authority | Set the account right.  • Admin: All parameters can be read and written.  • Supervisor: Partial parameters can be read and written.  • User: Partial parameters can be read. | ■For Edit  • Admin  • Supervisor  • User (Default: Admin) ■For Add  • Admin  • Supervisor  • User (Default: empty)                                                                                    |
| Email     | Set the email address of the account.                                                                                                    | ■For Edit  1 to 63 characters (one-byte alphanumeric characters and symbols) (Default: admin@sample.com) ■For Add  1 to 63 characters (one-byte alphanumeric characters and symbols) (Default: empty) |

**4.** To change the password, click the [Change Password] button.

#### **Edit Account Password**

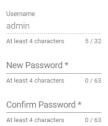

Back Apply

| Item             | Description                                                                                                    | Setting range                                                                      |
|------------------|----------------------------------------------------------------------------------------------------|------------------------------------------------------------------------------------|
| New Password     | Input a new password.  The necessary number of characters or available characters for the password depends on the password policy settings.                      | 4 to 63 characters (one-byte alphanumeric characters and symbols) (Default: empty) |
| Confirm Password | Input the password again for confirmation.  The necessary number of characters or available characters for the password depends on the password policy settings. | 4 to 63 characters (one-byte alphanumeric characters and symbols) (Default: empty) |

- **5.** Click the [Apply] button.
- **6.** When the window returns to that of procedure 3, click the [Apply] button.

#### ■Adding an account

#### Operating procedure

**1.** Start the operation from the "User Account" window.

[System] 

□ [Account Management] 
□ [User Account]

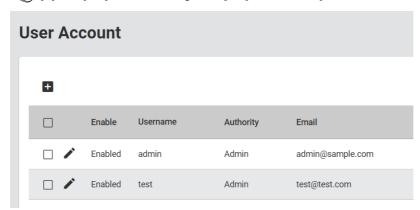

2. Click the [Add] icon.

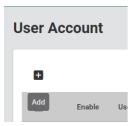

3. Set the required items.

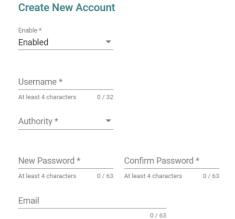

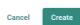

| Item     | Description                                                            | Setting range                                                                                              |
|----------|------------------------------------------------------------------------|----------------------------------------------------------------------------------------------------|
| Enable   | Enable or disable the account.  • Enabled: Enable  • Disabled: Disable | Enabled     Disabled (Default: Enabled)                                                                    |
| Username | Set the user name of a new account.                                    | ■For Edit  —  ■For Add  1 to 32 characters (one-byte alphanumeric characters and symbols) (Default: empty) |

| Item             | Description                                                                                                    | Setting range                                                                                                    |
|------------------|----------------------------------------------------------------------------------------------------|----------------------------------------------------------------------------------------------------|
| Authority        | Set the account right.  Admin: All parameters can be read and written.  Supervisor: Partial parameters can be read and written.  User: Partial parameters can be read. | ■For Edit  • Admin  • Supervisor  • User (Default: Admin) ■For Add  • Admin  • Supervisor  • User (Default: empty)                                                                                  |
| New Password     | Input a new password.  The necessary number of characters or available characters for the password depends on the password policy settings.                            | 4 to 63 characters (one-byte alphanumeric characters and symbols) (Default: empty)                                                                                                    |
| Confirm Password | Input the password again for confirmation.  The necessary number of characters or available characters for the password depends on the password policy settings.       | 4 to 63 characters (one-byte alphanumeric characters and symbols) (Default: empty)                                                                                                    |
| Email            | Set the email address of the account.                                                                                                    | ■For Edit 1 to 63 characters (one-byte alphanumeric characters and symbols) (Default: admin@sample.com) ■For Add 1 to 63 characters (one-byte alphanumeric characters and symbols) (Default: empty) |

4. Click the [Create] button.

#### **■**Deleting an account

#### Operating procedure

1. Start the operation from the "User Account" window.

[System] ⇒ [Account Management] ⇒ [User Account]

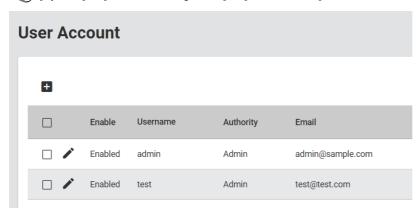

2. Select the checkbox of one or more accounts to be deleted.

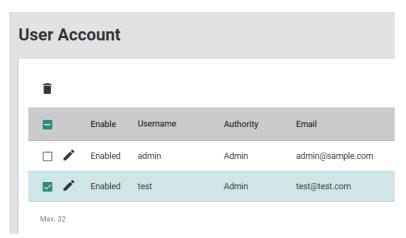

3. Click the [Delete] icon.

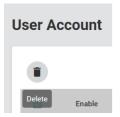

**4.** The confirmation dialog appears. Click the [Delete] button to perform deletion.

# **Password policy [Password Policy]**

Conditions can be set for the number of characters and character combinations to be used for the password. Also, the expiration date can be set for the password to encourage users to change their password at regular intervals.

#### **Setting method**

#### Operating procedure

- 1. Start the operation from the "Password Policy" window.
- (System) ⇒ [Account Management] ⇒ [Password Policy]
- **2.** Set the required items.

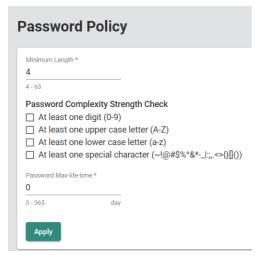

| Item                               | Description                                                                                                    | Setting range                                                                                                    |
|------------------------------------|----------------------------------------------------------------------------------------------------|----------------------------------------------------------------------------------------------------|
| Minimum Length                     | Set the minimum number of characters for the password.                                                                                                    | 4 to 63<br>(Default: 4)                                                                                                    |
| Password Complexity Strength Check | Set the password policy. Multiple items can be selected.  Clear  At least one digit: One or more digits of numbers (0 to 9) are to be included.  At least one upper case letter: One or more upper-case alphabetic characters (A to Z) are to be included.  At least one lower case letter: One or more lower-case alphabetic characters (a to z) are to be included.  At least one special character: One or more special characters (~!@#\$%^&:- :;<>{}()) are to be included. | Clear  It least one digit  It least one upper case letter  It least one lower case letter  It least one special character  (Default: empty) |
| Password Max life time             | Set the expiration date for the password. If the expiration date has passed, a message will be displayed during login informing this.  If this item is set to 0, the expiration date is not set.                                                                                                    | 0 to 365 days<br>(Default: 0)                                                                                                    |

**3.** Click the [Apply] button.

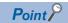

When logged in with an account whose password has exceeded the expiration date, a message will be displayed prompting that the password be changed. To prevent this message from being displayed, change the password. Login is possible even with an account whose password has expired.

# 8.3 Network [Network]

The following functions can be used from the network [Network] displayed on the function menu of the web interface.

- IP configuration [IP Configuration]
- DHCP server [DHCP Server]

# **IP configuration [IP Configuration]**

The IP address of the managed switch main unit can be set by the following two methods.

- Manual (Manual): The IP address can be changed from the web interface.
- Auto (DHCP): The IP address can be assigned via the DHCP server.

#### Setting method

#### Operating procedure

- 1. Start the operation from the "IP Configuration" window.
- [System] 

  □ [Network] 
  □ [IP Configuration]
- 2. Set the required items.

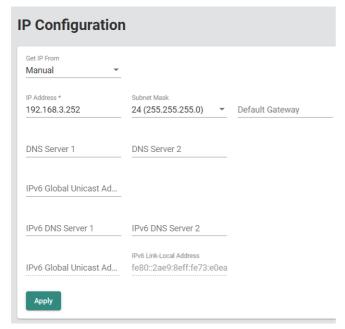

| Item            | Description                                                                                                    | Setting range                                                          |
|-----------------|----------------------------------------------------------------------------------------------------|------------------------------------------------------------------------|
| Get IP From     | Select an IP address setting method.  • Manual: Manual setting  • DHCP: Auto setting                                                                                                    | Manual     DHCP (Default: Manual)                                      |
| IP Address      | Input the IP address to be used.                                                                                                    | 0.0.0.1 to 255.255.255.254<br>(Default: 192.168.3.252)                 |
| Subnet Mask     | Input the subnet mask to be used.                                                                                                    | 30 (255.255.255.252) to 1 (128.0.0.0)<br>(Default: 24 (255.255.255.0)) |
| Default Gateway | Input the default gateway to be connected to the LAN, WAN, and other networks.                                                                                                    | Empty     0.0.0.0 to 255.255.255.255 (Default: empty)                  |
| DNS Server 1    | Input the IPv4 address of DNS Server 1 to be used in the network.  If the default gateway is not set, the setting needs to match the network part of the IPv4 address.                                                    | • Empty • 0.0.0.0 to 255.255.255.255 (Default: empty)                  |
| DNS Server 2    | Input the IPv4 address of DNS Server 2 to be used in the network.  If the default gateway is not set, the setting needs to match the network part of the IPv4 address.  Use this server when DNS Server 1 cannot be used. | • Empty • 0.0.0.0 to 255.255.255.255 (Default: empty)                  |

| Item                                                                        | Description                                                                                                    | Setting range                                          |
|-----------------------------------------------------------------------------|----------------------------------------------------------------------------------------------------|--------------------------------------------------------|
| IPv6 Global Unicast Address Prefix (Prefix Length: 64 bits) Default Gateway | Input a prefix value (64 bits) of the IPv6 address. Input the prefix value in the format defined by RFC2373.                                                                                                    | Follow the format defined by RFC2373. (Default: empty) |
| IPv6 DNS Server 1                                                           | Specify the IPv6 address of DNS Server 1.                                                                                                    | Follow the format defined by RFC2373. (Default: empty) |
| IPv6 DNS Server 2                                                           | Specify the IPv6 address of DNS Server 2. Use this server when IPv6 DNS Server 1 cannot be used.                                                                                                    | Follow the format defined by RFC2373. (Default: empty) |
| IPv6 Global Unicast Address                                                 | This address is automatically set by setting the IPv6 Global Unicast Address Prefix (Prefix Length: 64 bits) Default Gateway.  The IPv6 global unicast address is displayed. Use the prefix value of the IPv6 global unicast for the network part of the global unicast address, and use the EUI-64 interface ID for the host part. The EUI-64 interface ID is automatically generated from the MAC address. | _                                                      |
| IPv6 Link-Local Address                                                     | The IPv6 link local address is displayed.                                                                                                    | _                                                      |

# **3.** Click the [Apply] button.

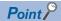

For the setting method in Auto (DHCP), refer to the manual of the DHCP server to be used.

#### Precautions

- Items such as "IP Address" can be set only when "Get IP From" is set to "Manual".
- IPv6 can be set only in the Advanced Mode setting. ( Page 385 Configuration mode change)

# **DHCP server function [DHCP Server]**

The IP address is automatically assigned to the connected devices by operating the managed switch as the DHCP server. The following two methods can be used for assigning IP addresses to devices.

- DHCP server IP address pool: Set the IP address range to automatically assign an IP address.
- · Allocation setting for each MAC address: Specify the MAC address and assign an IP address to a specific device.

In the allocation setting for each MAC address, the IP address is fixed by the MAC address so that the same IP address can be used in the device even if the device is disconnected and connected again. For other devices, the IP address is automatically reassigned from the DHCP server IP address pool.

Also, in devices for which the allocation setting for each MAC address is configured, the same IP address is assigned even if the connection location is changed.

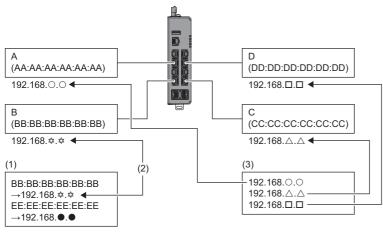

- A: Device A
- B: Device B
- C: Device C
- (1) Allocation setting for each MAC address
- (2) Specify a MAC address and assign an IP address to each device.
- (3) DHCP server IP address pool

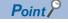

- The IP address assignment using the DHCP server function is enabled only for devices that support the DHCP client function.
- When the allocation setting for MAC address is configured and the DHCP server IP address pool is set, the allocation setting for each MAC address is prioritized over the DHCP server IP address pool.

#### **Setting method**

#### **■DHCP** server IP address pool (Addition)

#### Operating procedure

- **1.** Start the operation from the "DHCP Server" window.
- [System] ⇒ [Network] ⇒ [DHCP Server]
- 2. Select the [General] tab.
- 3. Set "Mode" to "DHCP/MAC-based IP Assignment".

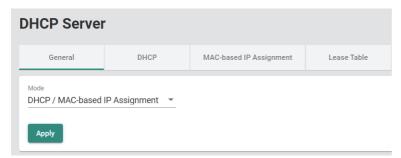

- **4.** Click the [Apply] button.
- **5.** Select the [DHCP] tab.

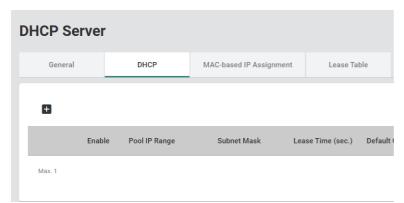

6. Click the [Add] icon.

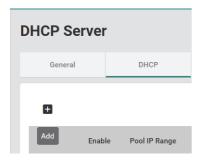

#### 7. Set the required items.

NTP Server

# Create DHCP Server Pool Enable Enable Enable Start IP Address \* End IP Address \* Default Gateway Lease Time \* 86400 10 - 604800 sec. DNS Server 1 DNS Server 2

Cancel

Create

| Item             | Description                                                                                                    | Setting range                                             |
|------------------|----------------------------------------------------------------------------------------------------|-----------------------------------------------------------|
| Enable           | Enable or disable the DHCP server IP address pool.  • Enabled: Enable  • Disabled: Disable                                                                        | Enabled     Disabled (Default: Enabled)                   |
| Start IP Address | Specify the first IP address of the DHCP server IP address pool.                                                                                                  | 0.0.0.1 to 255.255.255.254<br>(Default: empty)            |
| Subnet Mask      | Specify the subnet mask of the DHCP server IP address pool.                                                                                                    | 30 (255.255.255.252) to 8 (255.0.0.0)<br>(Default: empty) |
| End IP Address   | Specify the last IP address of the DHCP server IP address pool.                                                                                                   | 0.0.0.1 to 255.255.255.254<br>(Default: empty)            |
| Default Gateway  | Set the default gateway to be used by the client. The setting needs to match the network part of the IP address.                                                  | Empty     0.0.0.0 to 255.255.255.255 (Default: empty)     |
| Lease Time       | Input the lease time up to the IP address assignment of the DHCP server.                                                                                          | 10 to 604800s<br>(Default: 86400s)                        |
| DNS Server 1     | Input the IP address of DNS Server 1 to be used by the client. If the default gateway is not set, the setting needs to match the network part of the IP address.  | Empty     0.0.0.0 to 255.255.255.255 (Default: empty)     |
| DNS Server 2     | Input the IP address of DNS Server 2 to be used by the client.  If the default gateway is not set, the setting needs to match the network part of the IP address. | Empty     0.0.0.0 to 255.255.255.255 (Default: empty)     |
| NTP Server       | Specify the NTP server to be used by the client.                                                                                                    | • Empty • 0.0.0.1 to 255.255.255.254 (Default: empty)     |

# 8. Click the [Create] button.

#### Precautions

Only one IP address pool can be created.

#### **■DHCP** server IP address pool (Editing)

# Operating procedure

- **1.** Start the operation from the "DHCP Server" window.
- [System] ⇒ [Network] ⇒ [DHCP Server]
- 2. Select the [DHCP] tab.

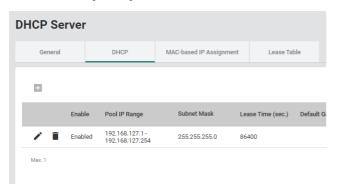

3. Click the [Edit] icon.

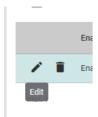

**4.** Edit the required items.

The content of each item is the same as that for the add operation.

#### **■DHCP** server IP address pool (Deletion)

# Operating procedure

**1.** Start the operation from the "DHCP Server" window.

[System] ⇒ [Network] ⇒ [DHCP Server]

2. Select the [DHCP] tab.

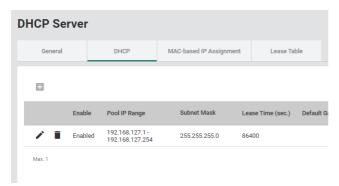

3. Click the [Delete] icon.

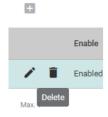

**4.** The confirmation dialog appears. Click the [Delete] button to perform deletion.

#### ■Allocation setting for each MAC address (Addition)

#### Operating procedure

- **1.** Start the operation from the "DHCP Server" window.
- [System] ⇒ [Network] ⇒ [DHCP Server]
- 2. Select the [General] tab.
- 3. Set "Mode" to "DHCP/MAC-based IP Assignment".

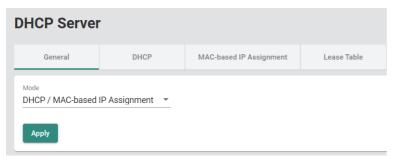

4. Select the [MAC-based IP Assignment] tab.

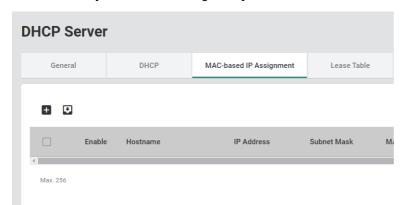

**5.** Click the [Add] icon.

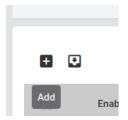

#### **6.** Set the required items.

# Enable Enable Enabled Hostname \* 0 / 63 IP Address \* MAC Address \* Default Gateway DNS Server 1 DNS Server 2

Cancel

| Item            | Description                                                                                                    | Setting range                                                                      |
|-----------------|----------------------------------------------------------------------------------------------------|------------------------------------------------------------------------------------|
| Enabled         | Enable or disable the IP address allocation setting for each MAC address.  • Enabled: Enable  • Disabled: Disable                                                | Enabled     Disabled (Default: Enabled)                                            |
| Hostname        | Specify the host name to be used for the DHCP client.                                                                                                    | 0 to 63 characters (one-byte alphanumeric characters and symbols) (Default: empty) |
| IP Address      | Specify the IP address to be assigned to the client.                                                                                                    | 0.0.0.1 to 255.255.255.254<br>(Default: empty)                                     |
| Subnet Mask     | Specify the subnet mask to be used for the client.                                                                                                    | 30 (255.255.255.252) to 8 (255.0.0.0)<br>(Default: empty)                          |
| MAC Address     | Input the MAC address of the device to which the IP address is assigned.                                                                                         | □□:□□:□□:□□:□□<br>(Default: empty)                                                 |
| Default Gateway | Input the IP address of the default gateway to be used by the client. The setting needs to match the network part of the IP address.                             | • Empty • 0.0.0.0 to 255.255.255.255 (Default: empty)                              |
| DNS Server 1    | Input the IP address of DNS Server 1 to be used by the client. If the default gateway is not set, the setting needs to match the network part of the IP address. | • Empty • 0.0.0.0 to 255.255.255.255 (Default: empty)                              |
| DNS Server 2    | Input the IP address of DNS Server 2 to be used by the client. If the default gateway is not set, the setting needs to match the network part of the IP address. | Empty     0.0.0.0 to 255.255.255.255 (Default: empty)                              |
| NTP Server      | Specify the NTP server to be used by the client.                                                                                                    | • Empty<br>• 0.0.0.1 to 255.255.255.254<br>(Default: empty)                        |

Create

# 7. Click the [Create] button.

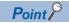

NTP Server

Up to 256 MAC address-based IP assignments can be created.

#### ■Allocation setting for each MAC address (Editing)

#### Operating procedure

**1.** Start the operation from the "DHCP Server" window.

[System] ⇒ [Network] ⇒ [DHCP Server]

2. Select the [MAC-based IP Assignment] tab.

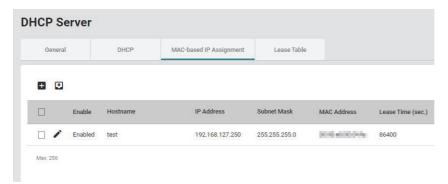

3. Click the [Edit] icon.

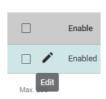

**4.** Edit the required items.

The content of each item is the same as that for the add operation.

#### ■Allocation setting for each MAC address (Deletion)

# Operating procedure

1. Start the operation from the "DHCP Server" window.

[System] ⇒ [Network] ⇒ [DHCP Server]

2. Select the [MAC-based IP Assignment] tab.

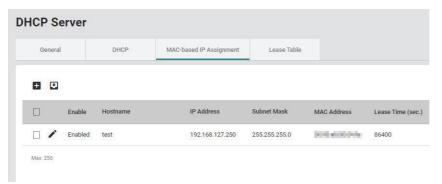

**3.** Select the checkbox of one or more items to be deleted.

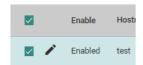

4. Click the [Delete] icon.

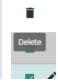

**5.** The confirmation dialog appears. Click the [Delete] button to perform deletion.

#### Lease table

This table lists the lease time of IP addresses set to devices using the DHCP server function.

#### Operating procedure

1. Start the operation from the "DHCP Server" window.

 $\bigcirc$  [System]  $\Rightarrow$  [Network]  $\Rightarrow$  [DHCP Server]

2. Select the [Lease Table] tab.

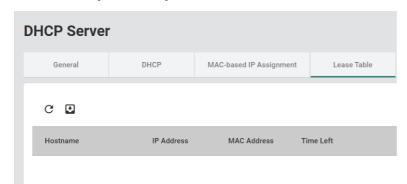

| Item        | Description                                                                                                    |
|-------------|----------------------------------------------------------------------------------------------------|
| Hostname    | Shows the host name on the client side.                                                                                          |
| IP Address  | Shows the IP address on the client side.                                                                                         |
| MAC Address | Shows the MAC address on the client side.                                                                                        |
| Time Left   | Shows the remaining lease time until the IP address assignment for the DHCP server.  Shows (static) for MAC-based IP Assignment. |

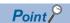

Click the [Refresh] icon to update the display to the latest information.

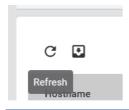

# 8.4 Time [Time]

The following functions can be used from the time [Time] displayed on the function menu of the web interface.

- Time zone [Time Zone]
- System time [System Time]
- Time synchronization function [Time Synchronization]

#### **Precautions**

The managed switch can synchronize its time with the connected devices. However, the time lag may occur immediately after the managed switch is powered-on.

# Time zone [Time Zone]

The clock of the managed switch can be adjusted to synchronize with the time zone of the region where the switch is used.

#### **Setting method**

#### Operating procedure

1. Start the operation from the "Time Zone" window.

(System) ⇒ [Time] ⇒ [Time Zone]

2. Set the required items.

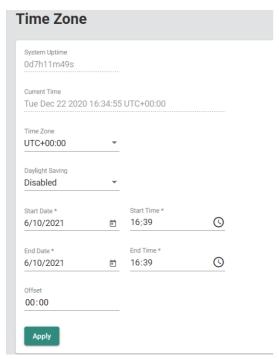

| Item            | Description                                                                  | Setting range                                                           |
|-----------------|------------------------------------------------------------------------------|-------------------------------------------------------------------------|
| Time Zone       | Specify the time zone.                                                       | • UTC-12:00 to UTC+14:00<br>(Default: UTC+00:00)                        |
| Daylight Saving | Enable or disable the summer time.     Enabled: Enable     Disabled: Disable | Enabled     Disabled (Default: Disabled)                                |
| Start Date      | Specify the start date of the summer time.                                   | 2000/1/1 to 2037/12/31<br>(Default: Time acquired from the web browser) |
| Start time      | Specify the start time of the summer time.                                   | 00:00 to 23:59 (Default: Time acquired from the web browser)            |
| End Date        | Specify the end date of the summer time.                                     | 2000/1/1 to 2037/12/31<br>(Default: Time acquired from the web browser) |

| Item     | Description                                                                                               | Setting range                                                |
|----------|----------------------------------------------------------------------------------------------------|--------------------------------------------------------------|
| End Time | Specify the end time of the summer time.                                                                  | 00:00 to 23:59 (Default: Time acquired from the web browser) |
| Offset   | Specify the offset to be applied during the summer time.  Example: 02:00 for two hours, 24:00 for one day | 00:00 to 24:00<br>(Default: 00:00)                           |

# **3.** Click the [Apply] button.

#### Precautions

- Incorrect dates cannot be set to the calendar. (Example: 2021/2/29, 2020/11/31)
- The summer time ends when the time zone is set close to the end time of the summer time.

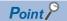

The calendar automatically makes the leap year adjustment.

# **System time [System Time]**

The system time of the managed switch can be selected from the following four types.

- · Local time: Manually set the system time.
- PTP (Precision Time Protocol): The time synchronizes with the grandmaster time in the network.
- SNTP (Simple Network Time Protocol): The time synchronizes by connecting to the time server.
- NTP (Network Time Protocol): The time synchronizes by connecting to the time server. (NTP authentication will be performed.)

This function can also operate as the time server (NTP server).

#### Setting method

#### **■**Local time

#### Operating procedure

1. Start the operation from the "System Time" window.

[System] ⇒ [Time] ⇒ [System Time]

- 2. Select the [Time] tab.
- 3. Set "Clock Source" to "Local".

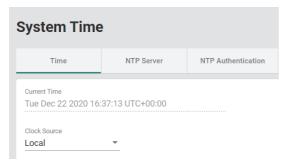

4. Set the required items.

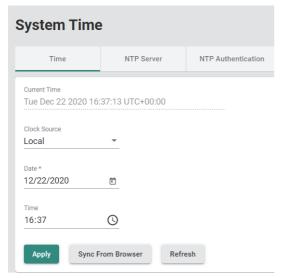

| Item | Description                         | Setting range                                                            |
|------|-------------------------------------|--------------------------------------------------------------------------|
| Date | Set the date of the managed switch. | 2000/1/1 to 2037/12/31<br>(Default: Date and time of the managed switch) |
| Time | Set the time of the managed switch. | 00:00 to 23:59 (Default: Date and time of the managed switch)            |

**5.** Click the [Apply] button.

#### **Precautions**

Incorrect dates cannot be set to the calendar. (Example: 2021/2/29, 2020/11/31)

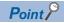

- The calendar automatically makes the leap year adjustment.
- Click the [Sync From Browser] button to acquire Date and Time from the time used by the web browser.

#### **■**PTP

#### Operating procedure

- **1.** Start the operation from the "System Time" window.
- [System] ⇒ [Time] ⇒ [System Time]
- 2. Select the [Time] tab.
- 3. Set "Clock Source" to "PTP".

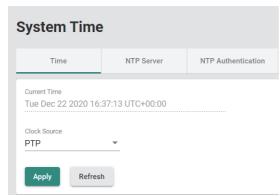

#### **■**SNTP

# Operating procedure

- **1.** Start the operation from the "System Time" window.
- $\bigcirc$  [System]  $\Rightarrow$  [Time]  $\Rightarrow$  [System Time]
- 2. Select the [Time] tab.
- 3. Set "Clock Source" to "SNTP".

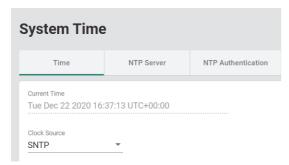

**4.** Set the required items.

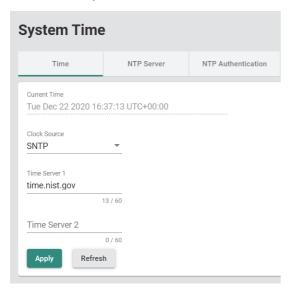

| Item          | Description                                                                                                    | Setting range                                                                                        |
|---------------|----------------------------------------------------------------------------------------------------|----------------------------------------------------------------------------------------------------|
| Time Server 1 | Specify the IP address or domain address of Server 1. Example: 192.168.1.1, time.stdtime.gov.tw, or time.nist.gov | Empty     1 to 60 characters (one-byte alphanumeric characters and symbols) (Default: time.nist.gov) |
| Time Server 2 | Specify the IP address or domain address of Server 2. Use this server when Server 1 cannot be connected.          | Empty     1 to 60 characters (one-byte alphanumeric characters and symbols) (Default: empty)         |

#### **■**Operating the system time as the NTP client

#### Operating procedure

- **1.** Start the operation from the "System Time" window.
- [System] ⇒ [Time] ⇒ [System Time]
- 2. Select the [Time] tab.
- 3. Set "Clock Source" to "NTP".

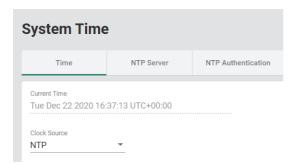

**4.** Set the required items.

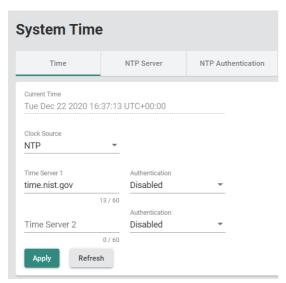

| Item           | Description                                                                                                    | Setting range                                                                                        |
|----------------|----------------------------------------------------------------------------------------------------|----------------------------------------------------------------------------------------------------|
| Time Server 1  | Specify the IP address or domain address of Server 1. Example: 192.168.1.1, time.stdtime.gov.tw, or time.nist.gov                                                                                                    | Empty     1 to 60 characters (one-byte alphanumeric characters and symbols) (Default: time.nist.gov) |
| Authentication | Enable or disable NTP authentication.  NTP authentication is enabled by specifying Key ID of the authentication information set in the [NTP Authentication] tab.  (SP Page 125 Adding NTP authentication information)   | • Disabled<br>• 1 to 65535<br>(Default: Disabled)                                                    |
| Time Server 2  | Specify the IP address or domain address of Server 2. Use this server when Server 1 cannot be connected.                                                                                                    | Empty     1 to 60 characters (one-byte alphanumeric characters and symbols)     (Default: empty)     |
| Authentication | Enable or disable NTP authentication.  NTP authentication is enabled by specifying Key ID of the authentication information set in the [NTP Authentication] tab.  (Fig. Page 125 Adding NTP authentication information) | Disabled     1 to 65535 (Default: Disabled)                                                          |

#### **■**Operating the system time as the NTP server

# Operating procedure

- **1.** Start the operation from the "System Time" window.
- $\bigcirc$  [System]  $\Rightarrow$  [Time]  $\Rightarrow$  [System Time]
- 2. Select the [NTP Server] tab.
- **3.** Set the required items.

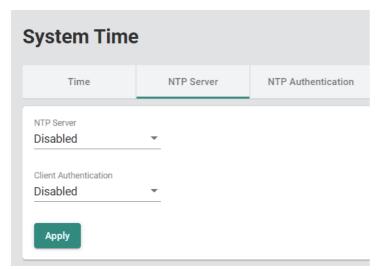

| Item                  | Description                                                                                                    | Setting range                            |
|-----------------------|----------------------------------------------------------------------------------------------------|------------------------------------------|
| NTP Server            | Enable or disable the NTP server.  • Enabled: Enable  • Disabled: Disable                                                                           | Enabled     Disabled (Default: Disabled) |
| Client Authentication | Enable or disable NTP authentication. Use the authentication information set in the [NTP Authentication] tab. • Enabled: Enable • Disabled: Disable | Enabled     Disabled (Default: Disabled) |

#### ■Adding NTP authentication information

When NTP authentication is required to check that the time server is reliable, set the NTP key.

**1.** Start the operation from the "System Time" window.

[System] ⇒ [Time] ⇒ [System Time]

**2.** Select the [NTP Authentication] tab.

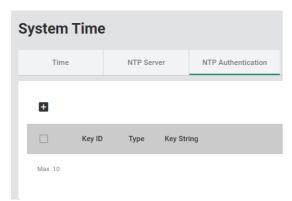

3. Click the [Add] icon.

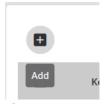

**4.** Set the required items.

#### **Create Entry**

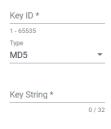

| Cancel | Create |
|--------|--------|

| Item       | Description                                         | Setting range                                                                      |
|------------|-----------------------------------------------------|------------------------------------------------------------------------------------|
| Key ID     | Input the ID key to be used for NTP authentication. | 1 to 65535 one-byte alphanumeric characters (Default: empty)                       |
| Туре       | Input the authentication method.                    | MD5 (Fixed)                                                                        |
| Key String | Input the password to be used for authentication.   | 1 to 32 characters (one-byte alphanumeric characters and symbols) (Default: empty) |

**5.** Click the [Create] button.

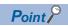

Up to 10 pieces of NTP authentication information can be created.

#### **■**Editing NTP authentication information

# Operating procedure

**1.** Start the operation from the "System Time" window.

 $\bigcirc$  [System]  $\Rightarrow$  [Time]  $\Rightarrow$  [System Time]

2. Select the [NTP Authentication] tab.

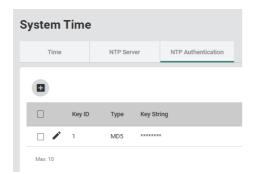

3. Click the [Edit] icon.

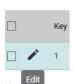

4. Edit the required items.

The content of each item is the same as that for the add operation.

#### **■**Deleting NTP authentication information

#### Operating procedure

**1.** Start the operation from the "System Time" window.

[System] ⇒ [Time] ⇒ [System Time]

2. Select the [NTP Authentication] tab.

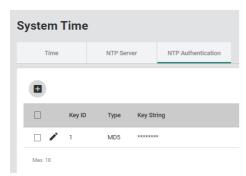

**3.** Select the checkbox of one or more pieces of NTP authentication information to be deleted.

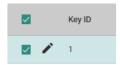

4. Click the [Delete] icon.

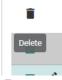

**5.** The confirmation dialog appears. Click the [Delete] button to perform deletion.

#### Displaying of the system time

The current system time can be checked.

#### Operating procedure

**1.** Start the operation from the "System Time" window.

 $\bigcirc$  [System]  $\Rightarrow$  [Time]  $\Rightarrow$  [System Time]

2. Click the [Time] tab.

The current system time is displayed on "Current Time".

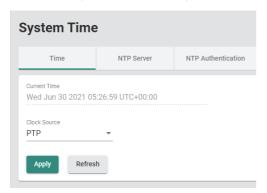

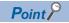

To display the latest current time, click the [Refresh] button.

# **Time synchronization function [Time Synchronization]**

This function is used to synchronize the time with the time of the grandmaster in the network. Also, the managed switch can operate as the grandmaster.

Moreover, the current time synchronization mode and port status can be checked.

For the time synchronization mode, the following two types are available.

- IEEE 802.1AS
- IEEE 1588v2

#### Setting method

#### **■IEEE 802.1AS**

#### Operating procedure

- 1. Start the operation from the "Time Synchronization" window.
- [System] ⇒ [Time] ⇒ [Time Synchronization]
- 2. Select the [General] tab.
- 3. Set "Time Synchronization" to "Enabled".
- 4. Set "Profile" to "802.1AS".

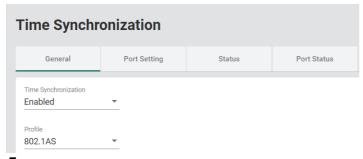

**5.** Set the required items.

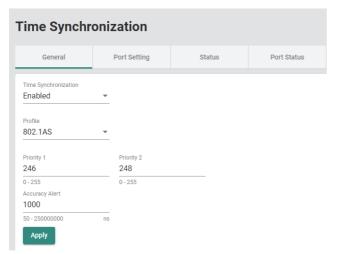

| Item           | Description                                                                                             | Setting range                        |
|----------------|----------------------------------------------------------------------------------------------------|--------------------------------------|
| Priority 1     | Specify the value of Priority 1.                                                                        | 0 to 255<br>(Default: 246)           |
| Priority 2     | Specify the value of Priority 2.                                                                        | 0 to 255<br>(Default: 248)           |
| Accuracy Alert | Set the threshold value for the amount of time correction from the grandmaster, which issues a warning. | 50 to 250000000ns<br>(Default: 1000) |

- 6. Click the [Apply] button.
- 7. Select the [Port Setting] tab.

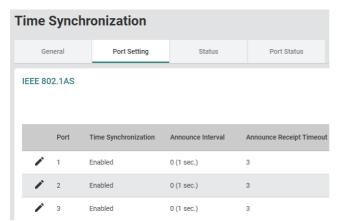

**8.** Click the [Edit] icon of the port to be set.

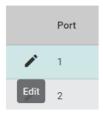

**9.** Set the required items.

#### 

Cancel Apply

| Item                                 | Description                                                                                  | Setting range                                                |
|--------------------------------------|----------------------------------------------------------------------------------------------|--------------------------------------------------------------|
| Time Synchronization                 | Enable or disable the time synchronization function.  • Enabled: Enable  • Disabled: Disable | Enabled     Disabled (Default: Enabled)                      |
| Announce Interval                    | Set the transmission interval of the Announce frames.                                        | 0 (1 sec.) to 4 (16 sec.)<br>(Default: 0 (1 sec.))           |
| Announce Receipt Timeout             | Set the timeout count of the Announce frame receptions.                                      | 2 to 10<br>(Default: 3)                                      |
| Sync Interval                        | Set the transmission interval of the Sync frames.                                            | -3 (0.125 sec.) to 5 (32 sec.)<br>(Default: -3 (0.125 sec.)) |
| Sync Receipt Timeout                 | Set the timeout count of the Sync frame receptions.                                          | 2 to 10<br>(Default: 3)                                      |
| Pdelay-Request Interval              | Set the transmission interval of the Pdelay_Req frames.                                      | -3 (0.125 sec.) to 5 (32 sec.)<br>(Default: 0 (1 sec.))      |
| Neighbor Propagation Delay Threshold | Set the threshold value of the transmission delay time with the adjacent station. [ns]       | 1 to 10000<br>(Default: 3000)                                |

| Item                 | Description                                                             | Setting range                                 |
|----------------------|-------------------------------------------------------------------------|-----------------------------------------------|
| Copy Config to Ports | The settings are copied to other ports. Multiple items can be selected. | • All Ports • 1 • 2 • 3 • 4 • 5*1 • 6*1 • 7*1 |
|                      |                                                                         | • 8 <sup>*1</sup><br>(Default: empty)         |

<sup>\*1</sup> This item is not displayed for the NZ2MHG-TSNT4.

**<sup>10.</sup>** Click the [Apply] button.

#### **■IEEE 1588**

#### Operating procedure

- 1. Start the operation from the "Time Synchronization" window.
- [System] 

  □ [Time] 
  □ [Time Synchronization]
- 2. Select the [General] tab.
- 3. Set "Time Synchronization" to "Enabled".
- 4. Set "Profile" to "1588v2 Default Profile".

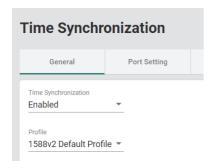

**5.** Set the required items.

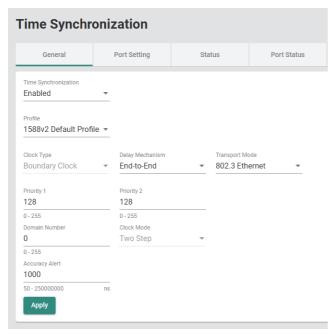

| Item            | Description                                                                                             | Setting range                                         |
|-----------------|----------------------------------------------------------------------------------------------------|-------------------------------------------------------|
| Clock Type      | Set the clock type.                                                                                     | Boundary Clock (Fixed)                                |
| Delay Mechanism | Set the delay mechanism.                                                                                | End-to-End     Peer-to-Peer (Default: End-to-End)     |
| Transport Mode  | Set the communication mode.                                                                             | 802.3 Ethernet     UDP IPv4 (Default: 802.3 Ethernet) |
| Priority 1      | Specify the value of Priority 1.                                                                        | 0 to 255<br>(Default: 128)                            |
| Priority 2      | Specify the value of Priority 2.                                                                        | 0 to 255<br>(Default: 128)                            |
| Domain Number   | Specify the domain number.                                                                              | 0 to 255<br>(Default: 0)                              |
| Clock Mode      | Set the clock mode.                                                                                     | Two Step (Fixed)                                      |
| Accuracy Alert  | Set the threshold value for the amount of time correction from the grandmaster, which issues a warning. | 50 to 250000000ns<br>(Default: 1000)                  |

- **6.** Click the [Apply] button.
- 7. Click the [Port Setting] tab.

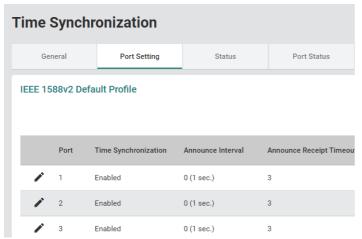

8. Click the [Edit] icon of the port to be set.

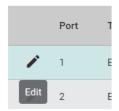

**9.** Set the required items.

#### **Edit Port 1 Setting**

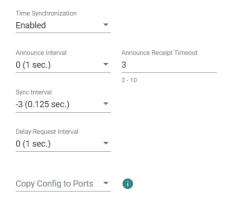

Cancel

Apply

| Item                     | Description                                                                                  | Setting range                                                |
|--------------------------|----------------------------------------------------------------------------------------------|--------------------------------------------------------------|
| Time Synchronization     | Enable or disable the time synchronization function.  • Enabled: Enable  • Disabled: Disable | Enabled     Disabled (Default: Enabled)                      |
| Announce Interval        | Set the transmission interval of the Announce frames.                                        | 0 (1 sec.) to 4 (16 sec.)<br>(Default: 0 (1 sec.))           |
| Announce Receipt Timeout | Set the timeout count of the Announce frame receptions.                                      | 2 to 10<br>(Default: 3)                                      |
| Sync Interval            | Set the transmission interval of the Sync frames.                                            | -3 (0.125 sec.) to 5 (32 sec.)<br>(Default: -3 (0.125 sec.)) |
| Delay-Request Interval   | Set the transmission interval of the Delay_Req frames.                                       | -3 (0.125 sec.) to 5 (32 sec.)<br>(Default: 0 (1 sec.))      |

| Item                 | Description                                                             | Setting range                                                        |
|----------------------|-------------------------------------------------------------------------|----------------------------------------------------------------------|
| Copy Config to Ports | The settings are copied to other ports. Multiple items can be selected. | • All Ports • 1 • 2 • 3 • 4 • 5*1 • 6*1 • 7*1 • 8*1 (Default: empty) |

<sup>\*1</sup> This item is not displayed for the NZ2MHG-TSNT4.

**<sup>10.</sup>** Click the [Apply] button.

#### Time synchronization status

The synchronization status of current time is indicated.

The amount of time correction with the grandmaster is indicated in a time series graph (PTP clock time).

#### **■IEEE 802.1AS**

#### Operating procedure

- 1. Start the operation from the "Time Synchronization" window.
- [System] ⇒ [Time] ⇒ [Time Synchronization]
- 2. Select the [Status] tab.

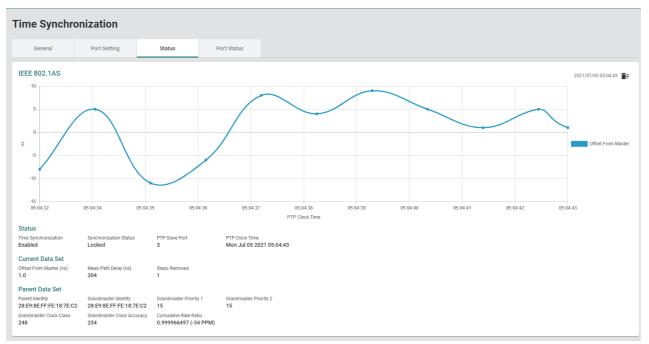

| Item             |                            | Description                                                                                                    |  |
|------------------|----------------------------|----------------------------------------------------------------------------------------------------|--|
| Status           | Time Synchronization       | Shows the status of whether the time synchronization function is enabled (Enabled) or disabled (Disable).                                                                                                    |  |
|                  | Synchronization Status     | Shows the status of time synchronization with the grandmaster.  • Locked: Time synchronization in progress  • Unlocked: Time synchronization has not been performed, or the amount of time correction from the grandmaster (Offset from Master) has exceeded the Accuracy Alert.  ■Precautions  If the managed switch itself is the grandmaster, the status is displayed as Unlocked. |  |
|                  | PTP Slave Port             | Shows the port operating as a SlavePort.                                                                                                    |  |
|                  | PTP Clock Time             | Shows the time synchronized with the grandmaster.                                                                                                    |  |
| Current Data Set | Offset From Master (ns)    | Shows the amount of time correction with the grandmaster.                                                                                                    |  |
|                  | Mean Path Delay (ns)       | Shows the propagation delay time with the adjacent station.                                                                                                    |  |
|                  | Step Removed               | Shows the number of hops from the grandmaster.  This number is 0 if the managed switch is the grandmaster.                                                                                                    |  |
| Parent Data Set  | Parent Identity            | Shows the information related to the grandmaster.                                                                                                    |  |
|                  | Grandmaster Identity       | Refer to the IEEE 802.1AS standards.                                                                                                    |  |
|                  | Grandmaster Priority 1     |                                                                                                    |  |
|                  | Grandmaster Priority 2     |                                                                                                    |  |
|                  | Grandmaster Clock Class    |                                                                                                    |  |
|                  | Grandmaster Clock Accuracy |                                                                                                    |  |
|                  | Cumulative Rate Ratio      |                                                                                                    |  |

**3.** Click the [Clear Graph] icon. The latest status is displayed.

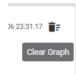

#### **■IEEE 1588**

# Operating procedure

- 1. Start the operation from the "Time Synchronization" window.
- [System] ⇒ [Time] ⇒ [Time Synchronization]
- 2. Select the [Status] tab.

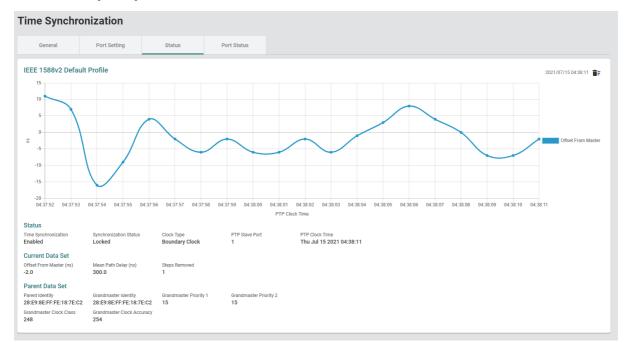

| Item             |                            | Setting range                                                                                                    |
|------------------|----------------------------|----------------------------------------------------------------------------------------------------|
| Status           | Time Synchronization       | Shows the status of whether the time synchronization function is enabled (Enabled) or disabled (Disable).                                                                                                    |
|                  | Synchronization Status     | Shows the status of time synchronization with the grandmaster.  • Locked: Time synchronization in progress  • Unlocked: Time synchronization has not been performed, or the amount of time correction from the grandmaster (Offset from Master) has exceeded the Accuracy Alert.  ■Precautions  If the managed switch itself is the grandmaster, the status is displayed as Unlocked. |
|                  | Clock Type                 | Shows the clock type.                                                                                                    |
|                  | PTP Slave Port             | Shows the port operating as a SlavePort.                                                                                                    |
|                  | PTP Clock Time             | Shows the time synchronized with the grandmaster.                                                                                                    |
| Current Data Set | Offset From Master (ns)    | Shows the amount of time correction with the grandmaster.                                                                                                    |
|                  | Mean Path Delay (ns)       | Shows the propagation delay time with the adjacent station.                                                                                                    |
|                  | Step Removed               | Shows the number of hops from the grandmaster.  This number is 0 if the managed switch is the grandmaster.                                                                                                    |
| Parent Data Set  | Parent Identity            | Shows the information related to the grandmaster.                                                                                                    |
|                  | Grandmaster Identity       | Refer to the IEEE 1588 standards.                                                                                                    |
|                  | Grandmaster Priority 1     |                                                                                                    |
|                  | Grandmaster Priority 2     |                                                                                                    |
|                  | Grandmaster Clock Class    |                                                                                                    |
|                  | Grandmaster Clock Accuracy |                                                                                                    |

**3.** Click the [Clear Graph] icon. The latest status is displayed.

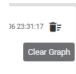

#### **Port status**

#### **■IEEE 802.1AS**

#### Operating procedure

1. Start the operation from the "Time Synchronization" window.

[System] 

□ [Time] 
□ [Time Synchronization]

2. Select the [Port Status] tab.

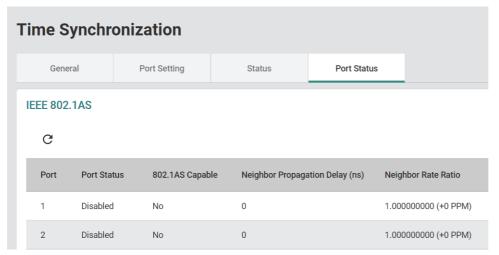

| Item                            | Setting range                                                          |  |
|---------------------------------|------------------------------------------------------------------------|--|
| Port                            | Shows the port number.                                                 |  |
| Port Status                     | Shows the port status.                                                 |  |
| 802.1AS Capable                 | Shows the status of whether the IEEE 802.1AS protocol can be executed. |  |
| Neighbor Propagation Delay (ns) | Shows the propagation delay time with the adjacent station.            |  |
| Neighbor Rate Ratio             | Shows the clock ratio with the adjacent station.                       |  |

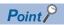

Click the [Refresh] icon to update the display to the latest information.

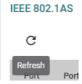

#### **■IEEE 1588**

# Operating procedure

- 1. Start the operation from the "Time Synchronization" window.
- [System] ⇒ [Time] ⇒ [Time Synchronization]
- 2. Select the [Port Status] tab.

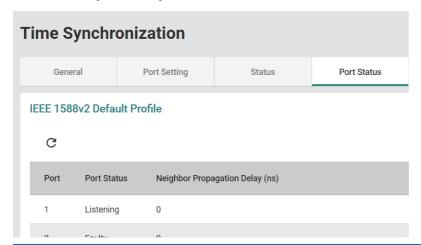

| Item                            | Description                                                                                                    |  |
|---------------------------------|----------------------------------------------------------------------------------------------------|--|
| Port                            | Shows the port number.                                                                                                    |  |
| Port Status                     | Shows the port status.                                                                                                    |  |
| Neighbor Propagation Delay (ns) | Shows the propagation delay time with the adjacent station.  This delay time is displayed when "Delay Mechanism" on the [General] tab is "Peer-to-Peer".  0 is displayed if "Delay Mechanism" is "End-to-End". |  |

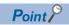

Click the [Refresh] icon to update the display to the latest information.

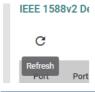

# 8.5 Port Interface [Port Interface]

The following function can be used from the port interface [Port Interface] displayed on the function menu of the web interface.

• Port setting [Port Setting]

# Port setting [Port Setting]

The following settings can be configured for each port. Also, the connection status can be checked for each port.

- · Disabling the port
- · Communication speed of the port
- · Changing the port interface

#### **Setting method**

#### Operating procedure

1. Start the operation from the "Port Setting" window.

[Port] ⇒ [Port Interface] ⇒ [Port Setting]

2. Select the [Setting] tab.

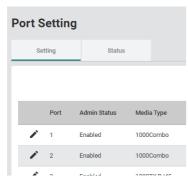

3. Click the [Edit] icon of the port to be edited.

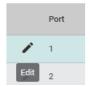

#### **4.** Set the required items.

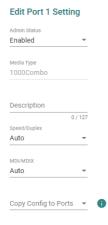

Cancel

Apply

| Item                 | Description                                                                                                    | Setting range                                                                       |
|----------------------|----------------------------------------------------------------------------------------------------|-------------------------------------------------------------------------------------|
| Admin Status         | Permit or deny port data transfer.  • Enabled: Permitted  • Disabled: Denied                                                                                        | Enabled     Disabled (Default: Enabled)                                             |
| Media Type           | Shows the media type of the port.                                                                                                    | _                                                                                   |
| Description          | Set the port alias (additional name).  The initial character must be one-byte alphabetical characters.                                                              | 0 to 127 characters (one-byte alphanumeric characters and symbols) (Default: empty) |
| Speed/Duplex         | Set the communication speed. If "Auto" (auto-negotiation) causes any problem, set a fixed speed for this item.                                                      | Auto  10M Half  10M Full  100M Half  100M Full  (Default: Auto)                     |
| MDI/MDIX             | The port type of the Ethernet device is automatically detected and the port type is changed. If "Auto" (auto-detection) causes any problem, select "MDI" or "MDIX". | Auto     MDI     MDIX (Default: Auto)                                               |
| Copy Config to Ports | The settings are copied to other ports. Multiple items can be selected.                                                                                             | • All Ports • 1 • 2 • 3 • 4 • 5*1 • 6*1 • 7*1 • 8*1 (Default: empty)                |

<sup>\*1</sup> This item is not displayed for the NZ2MHG-TSNT4.

#### Status window

## Operating procedure

- **1.** Start the operation from the "Port Setting" window.
- [Port] ⇒ [Port Interface] ⇒ [Port Setting]
- 2. Select the [Status] tab.

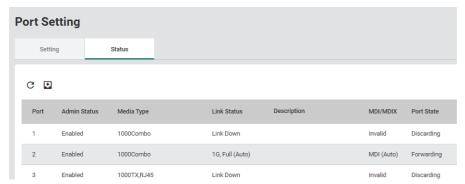

| Item         | Description                                                                                      |
|--------------|--------------------------------------------------------------------------------------------------|
| Port         | Shows the port number.                                                                           |
| Admin Status | Shows the Admin Status set in "Port Setting". ( Page 141 Setting method)                         |
| Media Type   | Shows the media type of the port.                                                                |
| Link Status  | Shows the link status.                                                                           |
| Description  | Shows the description set in "Port Setting". ( Page 141 Setting method)                          |
| MDI/MDIX     | Shows the port type of the Ethernet device.  The type becomes Invalid when no port is connected. |
| Port State   | Shows the port status.                                                                           |

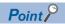

Click the [Refresh] icon to update the display to the latest information.

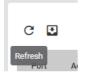

# 8.6 Layer 2 Switching Function [Layer 2 Switching]

The following functions can be used from the layer 2 switching function [Layer 2 Switching] displayed on the function menu of the web interface.

- VLAN function [VLAN]
- · Priority management setting [Priority Management]
- · MAC address table [MAC]
- · Multicast setting [Multicast]
- Time-sharing communication setting [Time-Aware Shaper]

## **VLAN function [VLAN]**

The managed switch supports the VLAN function compliant with IEEE 802.1Q-2005. By using the VLAN function, networks can be virtually segmented without being limited by physical connections.

On the managed switch, a VLAN can be built at any location within the network where a single or multiple managed switches are present.

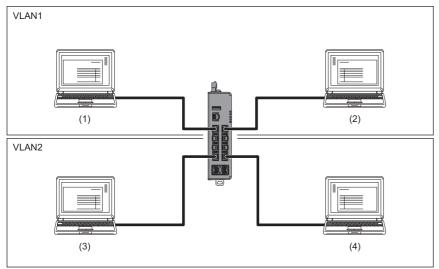

- (1) Device No.1
- (2) Device No.2
- (3) Device No.3
- (4) Device No.4

Using the VLAN function has the following three advantages.

- · Ease of network management
- · Bandwidth efficiency
- · Enhanced security

#### Ease of network management

The VLAN function allows a virtual network to be built at any location within a physical network where a single or multiple managed switches are present. Moreover, the network configuration can be changed by changing the managed switch settings. This eliminates the need for wiring and re-setting the parameters of the connected devices when changing the network configuration.

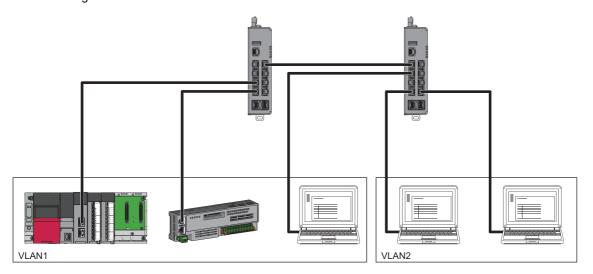

#### Bandwidth efficiency

In a large scale network, congestion may occur due to unnecessary traffic such as when broadcast frames are all transferred to network devices. By using the VLAN function to segment the devices that need to mutually communicate, network bandwidth can be effectively used.

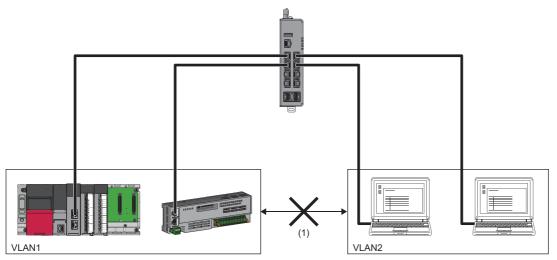

(1) Even if physical connection is established, communication does not occur between VLANs.

#### Enhanced security

Virtually segmenting the network can minimize damage caused by unauthorized access, DoS attack, computer virus, and other types of cyber attack from Ethernet devices via the network.

#### Port mode

The managed switch supports the following two VLAN port modes.

- · Access port (Access Port)
- Trunk port (Trunk Port)

#### ■Access port (Access Port)

A port to which devices (such as a personal computer) that are not assigned a VLAN tag are connected. This port belongs to a single VLAN and communicates with other ports assigned to the same VLAN.

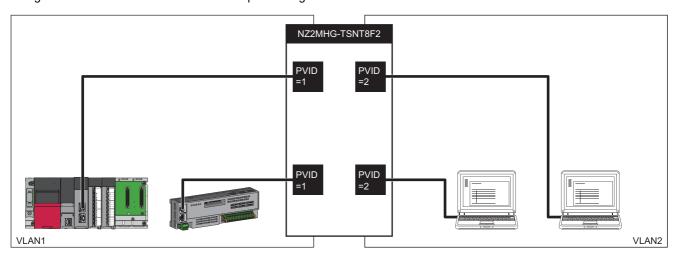

#### **■**Trunk port (Trunk Port)

A trunk port is a port belonging to multiple VLANs. Ethernet frames to be sent and received via the trunk port are assigned a VLAN tag. VLAN tags can be used to identify which VLAN the frame belongs to, allowing communication to be sent and received to multiple VLANs with one cable.

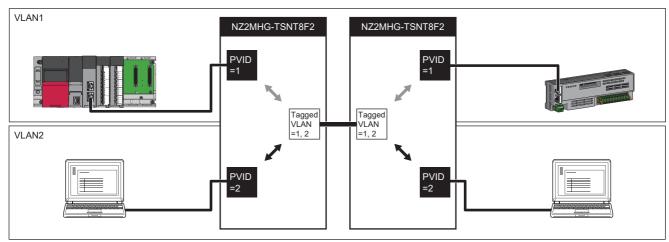

- (1) Access port
- (2) Trunk port
- (3) Two types of frames with different VLAN IDs are sent/received with one cable.

#### **Management VLAN**

The VID (VLAN ID) can be set for access to the web interface and CLI of the managed switch. Access is blocked if access is made from a VLAN that is not the management VLAN.

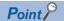

By default, all ports can be used to access to the web interface or CLI of the managed switch.

## Setting method

#### **■**Quick setting for management VLAN ports

#### Operating procedure

- 1. Start the operation from the "IEEE 802.1Q" window.
- [Layer 2 Switching] 

  □ [VLAN] 

  □ [IEEE802.1Q]
- 2. Select the [Global] tab.
- 3. Set the required items.

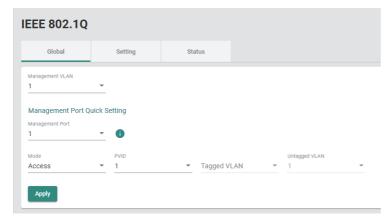

| Item            | Description                                                                                                    | Setting range                                                  |
|-----------------|----------------------------------------------------------------------------------------------------|----------------------------------------------------------------|
| Management VLAN | Select a VID (VLAN ID) to be set to the management VLAN. (Select from those created in "VID" of the VLAN function ( Page 149 Adding a VLAN, Page 150 Editing a VLAN).) | 1 to 4094<br>(Default: 1)                                      |
| Management Port | Select a port number to be set.                                                                                                    | NZ2MHG-TSNT8F2: 1 to 8<br>NZ2MHG-TSNT4: 1 to 4<br>(Default: 1) |
| Mode*1          | Select the port mode.  • Access: The port is set as the access port.  • Trunk: The port is set as the trunk port.                                                      | Access     Trunk (Default: empty)                              |
| PVID*1          | Set a PVID (Port VLAN ID) of the port. (Select from those created in "VID" of the VLAN function ( Page 149 Adding a VLAN, Page 150 Editing a VLAN).)                   | 1 to 4094<br>(Default: empty)                                  |
| Tagged VLAN*2   | Select the VLAN from which a tagged frame is to be sent. (Select from those created in "VID" of the VLAN function ( Page 149 Adding a VLAN, Page 150 Editing a VLAN).) | All Member VIDs     1 to 4094 (Default: empty)                 |
| Untagged VLAN*3 | Shows the VLAN from which an untagged frame is to be sent.                                                                                                    | _                                                              |

- \*1 The setting is available after "Management Port" is set.
- \*2 Set this item when "Trunk" is selected for "Mode" of "Management Port".
- \*3 This item is displayed when "Access" is selected for "Mode" of "Management Port".

#### 4. Click [Apply].

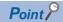

To allocate a VLAN to which a device belongs, set the PVID (Port VLAN ID) for each port.

#### Precautions

If the management VLAN ID is changed, the connection with the managed switch is disconnected. Connect the personal computer to the port with the same VLAN ID as the new management VLAN ID, which can restore the connection.

#### ■Adding a VLAN

## Operating procedure

- **1.** Start the operation from the "IEEE 802.1Q" window.
- 2. Select the [Setting] tab.

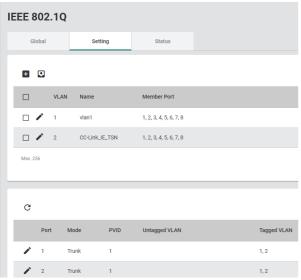

3. Click the [Add] icon.

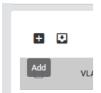

**4.** Input the required items.

#### Create VLAN

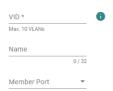

Cancel

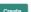

| Item          | Description                                                                                                    | Setting range                                                                      |
|---------------|----------------------------------------------------------------------------------------------------|------------------------------------------------------------------------------------|
| VID           | ■For Add Input a VLAN ID. Input as follows to create multiple VLAN IDs. Example: Input 3-12 to create 3 to 12 VLAN IDs. ■For Edit Shows the VLAN ID. | ■For Add<br>1 to 4094<br>(Default: empty)                                          |
| Name          | Set the name of VLAN.                                                                                                    | 0 to 32 characters (one-byte alphanumeric characters and symbols) (Default: empty) |
| Member Port*1 | Select a port to belong to the VLAN.                                                                                                    | NZ2MHG-TSNT8F2: 1 to 8<br>NZ2MHG-TSNT4: 1 to 4<br>(Default: empty)                 |

<sup>\*1</sup> The port can be selected only when the trunk port is set.

**5.** Click the [Create] button.

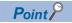

Up to 256 items can be created.

### **■**Editing a VLAN

## Operating procedure

**1.** Start the operation from the "IEEE 802.1Q" window.

[Layer 2 Switching] 

□ [VLAN] 

□ [IEEE802.1Q]

2. Select the [Setting] tab.

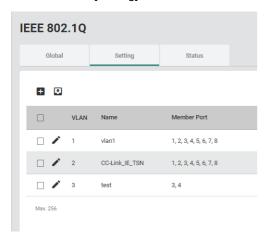

3. Click the [Edit] icon.

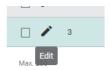

**4.** Input the required items.

The content of each item is the same as that for the add operation.

**5.** Click the [Apply] button.

#### **■**Deleting a VLAN

### Operating procedure

- **1.** Start the operation from the "IEEE 802.1Q" window.
- [Layer 2 Switching] 

  □ [VLAN] 

  □ [IEEE802.1Q]
- 2. Select the [Setting] tab.

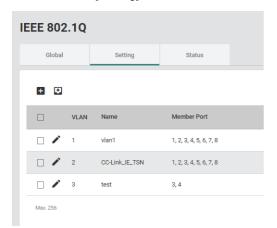

**3.** Select the checkbox of one or more VLANs to be deleted.

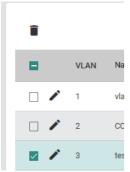

4. Click the [Delete] icon.

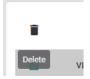

**5.** The confirmation dialog appears. Click the [Delete] button to perform deletion.

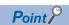

VLAN 1 and VLAN 2 cannot be deleted.

#### **■VLAN** setting for each port

For each port, set the port mode and the VLAN to which the port belongs.

## Operating procedure

**1.** Start the operation from the "IEEE 802.1Q" window.

[Layer 2 Switching] 

□ [VLAN] 

□ [IEEE802.1Q]

2. Select the [Setting] tab.

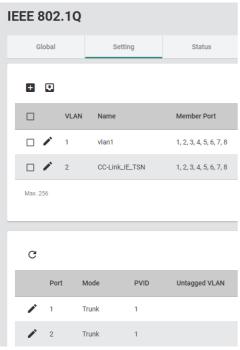

**3.** From the port list at the lower part of the window, click the [Edit] icon of a port whose parameters are to be edited.

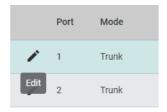

#### **4.** Set the required items.

# 

Cancel

Apply

| Item                      | Description                                                                                                    | Setting range                                                       |
|---------------------------|----------------------------------------------------------------------------------------------------|---------------------------------------------------------------------|
| Mode                      | Select the port mode.  • Access: The port is set as the access port.  • Trunk: The port is set as the trunk port.                                                                                        | Access     Trunk (Default: Trunk)                                   |
| PVID                      | Set a PVID (Port VLAN ID) of the port. (Select from those created in "VID" of the VLAN function (Fig. 2) Page 149 Adding a VLAN, Page 150 Editing a VLAN).)                                              | 1 to 4094<br>(Default: 1)                                           |
| Tagged VLAN* <sup>1</sup> | Select the VLAN from which a tagged frame is to be sent.  Multiple items can be selected.  (Select from those created in "VID" of the VLAN function (Frage 149 Adding a VLAN, Page 150 Editing a VLAN).) | All Member VIDs     1 to 4094 (Default: 1, 2)                       |
| Untagged VLAN*2           | Shows the VLAN from which an untagged frame is to be sent.                                                                                                    | _                                                                   |
| Copy Config to Ports      | The settings are copied to other ports. Multiple items can be selected.                                                                                                    | • All Port • 1 • 2 • 3 • 4 • 5*3 • 6*3 • 7*3 • 8*3 (Default: empty) |

- \*1 This item is enabled only when "Mode" is set to "Trunk".
- \*2 This item is enabled only when "Mode" is set to "Access".
- \*3 This item is not displayed for the NZ2MHG-TSNT4.
- **5.** Click the [Apply] button.

#### Precautions

Only devices that support the VLAN function can communicate with the port set as the trunk port. If any device that does not support VLAN needs to be connected to the trunk port, configure the untagged output setting. (Fig. Page 157 Priority management function [Priority Management])

#### Setting precautions

- Set the PVID (Port VLAN ID) of the access port so that the VIDs (VLAN IDs) match between devices that communicate with each other. Also, when communication is to be performed via the trunk port, set the VLAN so that the VLAN ID for communication to the Tagged VLAN of the trunk port is included.
- If the port belonging to the Member Port of the VLAN is not included, that VID (VLAN ID) cannot be used as the setting value.
- When frames input to the access port are output from the trunk port, the PVID (Port VLAN ID) of the input port is stored in the VLAN tag.
- When frames without a VLAN tag are input to the trunk port, the PVID (Port VLAN ID) of the input port is assigned to the frames.
- When different VIDs (VLAN IDs) are assigned by frame type in the per-stream priority setting and a device that does not support VLAN needs to communicate via multiple VLANs, set the port to be connected to the device that does not support VLAN to the trunk port.
- To share the cables, set the VLAN ID of the network from which communication is to be performed to the Tagged VLAN.

#### Setting example

The following figure shows the setting example of the VLAN function.

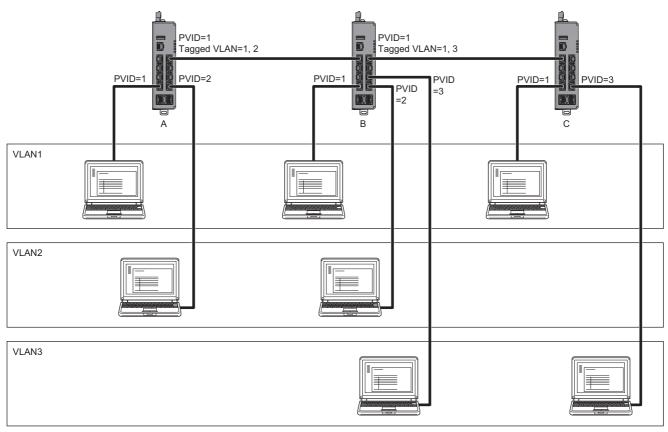

In the system configuration example shown above, multiple VLANs are used for communication between the managed switches A and B and the managed switches A and C. Therefore, the VLAN tagging setting is required for the port that are connected between the managed switches. The following table lists parameter settings for each port of each managed switch.

| Managed switch | Port | Mode   | PVID            | Untagged VLAN*2 | Tagged VLAN | Egress Untag <sup>*3</sup> |
|----------------|------|--------|-----------------|-----------------|-------------|----------------------------|
| A              | 1    | Access | 1               | 1               | _           | Enabled                    |
|                | 2    | Access | 2               | 2               | _           | Enabled                    |
|                | 8    | Trunk  | 1 <sup>*1</sup> | _               | 1, 2        | Disabled                   |
| В              | 1    | Access | 1               | 1               | _           | Enabled                    |
|                | 2    | Access | 2               | 2               | _           | Enabled                    |
|                | 4    | Access | 3               | 3               | _           | Enabled                    |
|                | 7    | Trunk  | 1 <sup>*1</sup> | _               | 1, 2        | Disabled                   |
|                | 8    | Trunk  | 1 <sup>*1</sup> | _               | 1, 3        | Disabled                   |
| С              | 1    | Access | 1               | 1               | _           | Enabled                    |
|                | 2    | Access | 3               | 3               | _           | Enabled                    |
|                | 7    | Trunk  | 1 <sup>*1</sup> | _               | 1, 3        | Disabled                   |

<sup>\*1</sup> Since the trunk ports do not receive VLAN untagged frames, any PVID can be set.

<sup>\*2</sup> The VLAN is automatically set according to the setting values of Mode and PVID.

<sup>\*3</sup> For the setting of Egress Untag, refer to the following.

Page 164 Untagged output

#### **Precautions**

The following are the precautions for using the VLAN function.

- The default VLAN 1 is set to the management VLAN with which parameters of the managed switches can be set. If the port belonging to the management VLAN is no longer present, the parameters cannot be set via the Ethernet.
- When communication is to be performed between devices assigned to different VLANs, install a router or layer 3 switching device to the port belonging to the respective VLANs.
- The time synchronization function and spanning tree function are unaffected by the VLAN function settings. The time synchronization function and spanning tree function cannot be used per VLAN.

## **Priority management function [Priority Management]**

The priority of receive frames can be managed. By prioritizing receive frames, frames with a higher priority is transferred first when a conflict occurs in frame transfer. On the managed switch, receive frames can be prioritized by the following ways.

- Port priority: The priority (Priority Code Point (PCP)) of receive frames can be defined per port.
- Per-stream priority: By identifying the input port, EtherType value, and Subtype value of receive frames, the VID (VLAN ID) and priority (Priority Code Point (PCP)) can be defined by frame type.

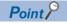

The per-stream priority takes precedence over the port priority.

Also, when frames are transferred, they can be output with the VLAN tags removed. This enables devices that do not support the VLAN function to be connected to the trunk port.

#### Setting method

### **■**Port priority

#### Operating procedure

1. Start the operation from the "Priority Management" window.

Cayer 2 Switching] ⇒ [Priority Management]

**2.** Select the [Ingress] tab.

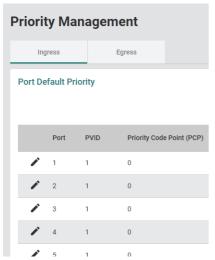

3. Click the [Edit] icon of the port to be edited.

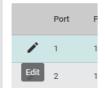

## **4.** Set the required items.

| Edit Port 1 Default Pri   | ority |  |        |     |
|---------------------------|-------|--|--------|-----|
| PVID<br>1                 |       |  |        |     |
| Priority Code Point (PCP) |       |  |        |     |
| 4                         |       |  |        |     |
| Copy Config to Ports 💌    | 0     |  |        |     |
|                           |       |  | Cancel | Арр |

| Item                      | Description                                                             | Setting range                                                       |
|---------------------------|-------------------------------------------------------------------------|---------------------------------------------------------------------|
| PVID                      | Shows the PVID of the port.                                             | _                                                                   |
| Priority Code Point (PCP) | Set the priority.                                                       | 0 to 7<br>(Default: 0)                                              |
| Copy Config to Ports      | The settings are copied to other ports. Multiple items can be selected. | • All Port • 1 • 2 • 3 • 4 • 5*1 • 6*1 • 7*1 • 8*1 (Default: empty) |

<sup>\*1</sup> This item is not displayed for the NZ2MHG-TSNT4.

## **5.** Click the [Apply] button.

#### **■**Per-stream priority (Addition)

## Operating procedure

- **1.** Start the operation from the "Priority Management" window.
- **2.** Select the [Ingress] tab.

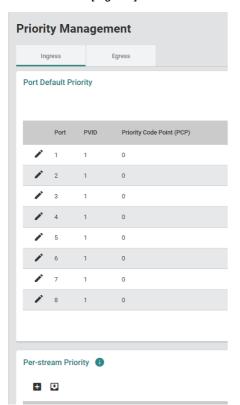

**3.** Click the [Add] icon of "Per-stream Priority" at the lower part of the window.

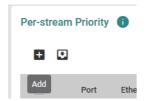

**4.** Set the required items.

| Port             |           |   |          |  |
|------------------|-----------|---|----------|--|
| EtherType *      |           |   |          |  |
| Hex digit        |           |   |          |  |
| Subtype          |           |   |          |  |
| Hex digit        |           |   |          |  |
| VID              |           |   |          |  |
| Priority Code Po | int (PCP) |   | <u> </u> |  |
| Copy Config to F | orts ▼    | 0 |          |  |

| Item                      | Description                                                                                                    | Setting range                                                           |
|---------------------------|----------------------------------------------------------------------------------------------------|-------------------------------------------------------------------------|
| Port                      | Select the port to be set. This item cannot be changed when the per-stream priority is edited.                                                                             | NZ2MHG-TSNT8F2: 1 to 8<br>NZ2MHG-TSNT4: 1 to 4<br>(Default: empty)      |
| EtherType                 | Input the EtherType value for identifying the receive frames in hexadecimal.                                                                                               | One-byte alphanumeric characters and symbols (Default: empty)           |
| Subtype                   | Input the Subtype value for identifying the receive frames in hexadecimal.                                                                                                 | Empty     One-byte alphanumeric characters and symbols (Default: empty) |
| VID                       | Select a VID (VLAN ID) to be assigned to the receive frames. (Select from those created in "VID" of the VLAN function ( Page 149 Adding a VLAN, Page 150 Editing a VLAN).) | 1 to 4094<br>(Default: empty)                                           |
| Priority Code Point (PCP) | Set the priority of the VID to be assigned to the receive frames.                                                                                                    | 0 to 7<br>(Default: empty)                                              |
| Copy Config to Ports      | The settings are copied to other ports. Multiple items can be selected. This item is not displayed when the per-stream priority is edited.                                 | • All Port • 1 • 2 • 3 • 4 • 5*1 • 6*1 • 7*1 • 8*1 (Default: empty)     |

- \*1 This item is not displayed for the NZ2MHG-TSNT4.
- **5.** Click the [Create] button.

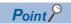

- Up to 80 priorities (10 priorities per port) can be added.
- If the Subtype value is not set, the Subtype of the receive frames is ignored.

#### **Precautions**

The receive frames are processed in the order in which they were added to the setting. The result of the VID (VLAN ID) and Priority Code Point (PCP) defined by the receive frames may change depending on the order in which the receive frames were added to the setting. (If a receive frame matches more than one setting, the first setting that matches is used for processing.)

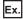

When the result changes by the added order

Receive frame: EtherType: 890FH + Subtype: 00C0H

| Setting example 1 |         |     |     |  |
|-------------------|---------|-----|-----|--|
| EtherType         | Subtype | VID | PCP |  |
| 890FH             | 00C0H   | 1   | 0   |  |
| 890FH             | _       | 1   | 7   |  |

Result 1: VID: 1 + PCP: 0

| Setting example 2 |         |     |     |  |
|-------------------|---------|-----|-----|--|
| EtherType         | Subtype | VID | PCP |  |
| 890FH             | _       | 1   | 7   |  |
| 890FH             | 00C0H   | 1   | 0   |  |

Result 2: VID: 1 + PCP: 7

#### **■**Per-stream priority (Editing)

### Operating procedure

- **1.** Start the operation from the "Priority Management" window.
- [Layer 2 Switching] 

  □ [Priority Management]
- 2. Select the [Ingress] tab.

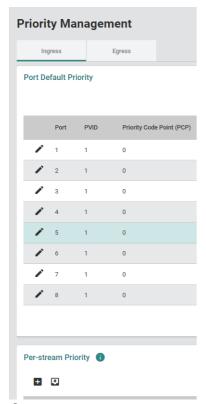

3. Click the [Edit] icon of "Per-stream Priority" at the lower part of the window.

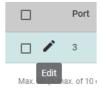

- **4.** Edit the required items.
- The parameter in "Port" cannot be edited.
- "Copy Config to Ports" is not displayed.
- **5.** Click the [Apply] button.

#### **■**Per-stream priority (Deletion)

### Operating procedure

- 1. Start the operation from the "Priority Management" window.
- [Layer 2 Switching] ⇒ [Priority Management]
- 2. Click the [Ingress] tab.

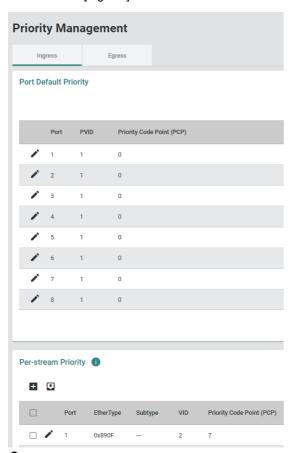

**3.** Select the checkbox of one or more priority settings to be deleted.

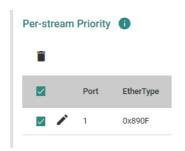

4. Click the [Delete] icon.

Per-stream Priority

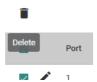

**5.** The confirmation dialog appears. Click the [Delete] button to perform deletion.

#### **■**Untagged output

## Operating procedure

- 1. Start the operation from the "Priority Management" window.
- [Layer 2 Switching] 
   □ [Priority Management]
- 2. Select the [Egress] tab.

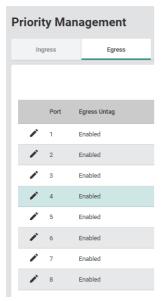

3. Click the [Edit] icon of the port to be edited.

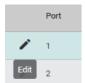

#### **4.** Set the required items.

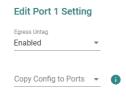

Cancel Appl

| Item                 | Description                                                                    | Setting range                                                       |
|----------------------|--------------------------------------------------------------------------------|---------------------------------------------------------------------|
| Egress Untag         | Enable or disable the untagged output.  • Enabled: Enable  • Disabled: Disable | Enabled     Disabled (Default: Enabled)                             |
| Copy Config to Ports | The settings are copied to other ports. Multiple items can be selected.        | • All Port • 1 • 2 • 3 • 4 • 5*1 • 6*1 • 7*1 • 8*1 (Default: empty) |

- \*1 This item is not displayed for the NZ2MHG-TSNT4.
- **5.** Click the [Apply] button.

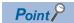

- If any device that does not support VLAN is to be connected to the trunk port, enable the untagged output.
- If the VLAN wiring is to be shared through the trunk port, disable the untagged output.

## MAC address [MAC]

For the learning method of MAC addresses, the managed switch uses the Independent VLAN Learning mode.

In the Independent VLAN Learning mode, the MAC address information of a connected device is stored in the MAC address table that is created on each VLAN.

The MAC addresses are stored in association with VIDs (VLAN IDs). Therefore, the same MAC address may be associated with different VIDs (VLAN IDs) before being stored in the table.

The following two methods are available for registering MAC addresses in the MAC address table.

- Auto (Independent VLAN Learning mode)
- · Manual (Static unicast address registration)

The following describes the static unicast address registration and MAC address table settings.

#### Static unicast address registration

Unicast MAC addresses can be manually registered in the MAC address table.

If the destination MAC address of the receive frames is absent in the MAC address table, the frames are sent to all the ports except the receive port belonging to the same VLAN.

Registering a MAC address to the MAC address table in advance can prevent unnecessary traffic.

#### **MAC** address table

MAC addresses registered in the MAC address table can be checked. Also, the aging time for the MAC address table can be set.

The aging time for the MAC address is the time in which the learned MAC address is held in the MAC address table.

When the set aging time for the MAC address has been reached, the learned MAC address is deleted from the MAC address table.

#### Setting method

#### ■Static unicast (Addition)

#### Operating procedure

1. Start the operation from the "Unicast Table" window.

[Layer 2 Switching] ⇒ [MAC] ⇒ [Static Unicast]

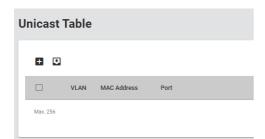

2. Click the [Add] icon.

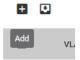

#### **3.** Set the required items.

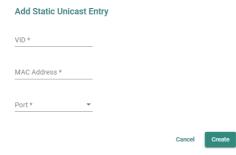

| Item        | Description                                                                                                    | Setting range                                                                                                    |
|-------------|----------------------------------------------------------------------------------------------------|----------------------------------------------------------------------------------------------------|
| VID         | Input the VLAN ID to be associated. (Select from those created in "VID" of the VLAN function (Frage 149 Adding a VLAN, Page 150 Editing a VLAN).) | 1 to 4094<br>(Default: empty)                                                                                                    |
| MAC Address | Input a unicast MAC address.                                                                                                    | □□:□□:□□:□□:□□<br>(Default: empty)                                                                                               |
| Port        | Specify a port for transmission.                                                                                                    | • 1<br>• 2<br>• 3<br>• 4<br>• 5 <sup>*1</sup><br>• 6 <sup>*1</sup><br>• 7 <sup>*1</sup><br>• 8 <sup>*1</sup><br>(Default: empty) |

<sup>\*1</sup> This item is not displayed for the NZ2MHG-TSNT4.

4. Click the [Create] button and add the setting.

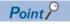

Up to 256 unicast MAC addresses can be registered.

#### ■Static unicast (Editing)

#### Operating procedure

1. Start the operation from the "Unicast Table" window.

[Layer 2 Switching] ⇒ [MAC] ⇒ [Static Unicast]

2. Click the [Edit] icon of the static unicast to be edited.

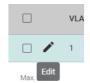

**3.** Edit the required items.

The content of each item is the same as that for the add operation.

4. Click the [Apply] button.

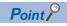

When the static unicast has been edited, the edited content is reflected to the MAC address table after the power is turned off and on again.

#### ■Static unicast (Deletion)

### Operating procedure

1. Start the operation from the "Unicast Table" window.

2. Select the checkbox of one or more lists to be deleted.

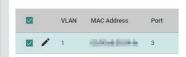

3. Click the [Delete] icon.

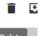

**4.** The confirmation dialog appears. Click the [Delete] button to perform deletion.

#### **■**MAC address table

#### Operating procedure

1. Start the operation from the "MAC Address Table" window.

[Layer 2 Switching] 
 □ [MAC] 
 □ [MAC Address Table]

2. Set the MAC address aging time.

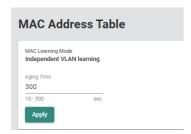

| Item              | Description                          | Setting range                     |
|-------------------|--------------------------------------|-----------------------------------|
| MAC Learning Mode | Shows the MAC address learning mode. | Independent VLAN learning (Fixed) |
| Aging Time        | Set the MAC address aging time.      | 10 to 300<br>(Default: 300)       |

**3.** Click the [Apply] button.

#### Checking the MAC address table

MAC addresses registered in the MAC address table can be checked.

#### Operating procedure

**1.** Start the operation from the "MAC Address Table" window.

[Layer 2 Switching] ⇒ [MAC] ⇒ [MAC Address Table]

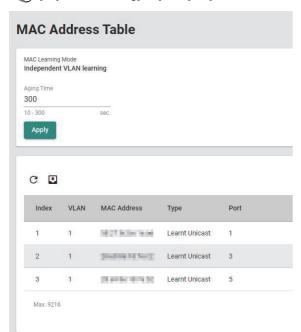

| Item        | Description                                                                                                    |
|-------------|----------------------------------------------------------------------------------------------------|
| Index       | Shows the MAC address registration number.                                                                                                    |
| VLAN        | Shows the VLAN number.                                                                                                    |
| MAC Address | Shows the MAC address of a device.                                                                                                    |
| Туре        | Shows the type.  • Learnt Unicast: Learned unicast MAC address  • Learnt Multicast: Learned multicast MAC address  • Static Unicast: Static unicast MAC address  • Static Multicast: Static multicast MAC address |
| Port        | Shows the transfer port of the MAC address.                                                                                                    |

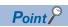

Click the [Refresh] icon to update the display to the latest information.

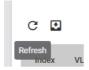

## **Multicast setting function [Static Multicast]**

The multicast MAC address can be manually registered to the MAC address table. Setting the transfer destination port in advance can reduce the network load.

#### **Setting method**

#### **■**Adding

#### Operating procedure

1. Start the operation from the "Static Multicast Table" window.

【Layer 2 Switching] ⇒ [Multicast] ⇒ [Static Multicast]

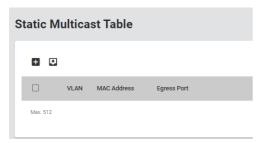

2. Click the [Add] icon.

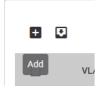

**3.** Set the required items.

| Add Static Multicast Enti |          |  |
|---------------------------|----------|--|
| VID *                     |          |  |
| MAC Address *             |          |  |
| Egress Port *             | <b>.</b> |  |

Cancel Create

| Item        | Description                                                                                                    | Setting range                                                                    |
|-------------|----------------------------------------------------------------------------------------------------|----------------------------------------------------------------------------------|
| VID         | Input a VLAN ID to be associated with the multicast group. (Select from those created in "VID" of the VLAN function ( Page 149 Adding a VLAN, Page 150 Editing a VLAN).) | 1 to 4094<br>(Default: empty)                                                    |
| MAC Address | Input a multicast MAC address.                                                                                                    | □□:□□:□□:□□:□□<br>(Default: empty)                                               |
| Egress Port | Specify the output port of the multicast. Multiple items can be selected.                                                                                                | • 1<br>• 2<br>• 3<br>• 4<br>• 5*1<br>• 6*1<br>• 7*1<br>• 8*1<br>(Default: empty) |

<sup>\*1</sup> This item is not displayed for the NZ2MHG-TSNT4.

4. Click the [Create] button.

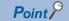

Up to 512 multicast MAC addresses can be registered.

#### **■**For editing

## Operating procedure

**1.** Start the operation from the "Static Multicast" window.

[Layer 2 Switching] ⇒ [Multicast] ⇒ [Static Multicast]

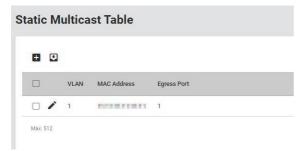

2. Click the [Edit] icon.

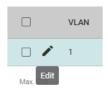

**3.** Set the required items.

The content of each item is the same as that for the add operation.

4. Click the [Apply] button.

#### **■**Deleting

## Operating procedure

- **1.** Start the operation from the "Static Multicast" window.
- [Layer 2 Switching] ⇒ [Multicast] ⇒ [Static Multicast]
- **2.** Select the checkbox of one or more lists to be deleted.

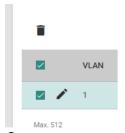

3. Click the [Delete] icon.

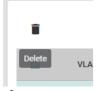

**4.** The confirmation dialog appears. Click the [Delete] button to perform deletion.

## Time-sharing communication [Time-Aware Shaper]

The managed switch supports the time-sharing communication function by IEEE 802.1Qbv. Time-sharing communication is a function that applies the time-sharing scheduling to the traffic that was input to the managed switch by priority before outputting the traffic in a desired time slot.

The real time traffic and non-real time traffic can be mixed by applying time-sharing communication to the time synchronized networks. Also, the traffic can be guaranteed against the periodic transmission delay.

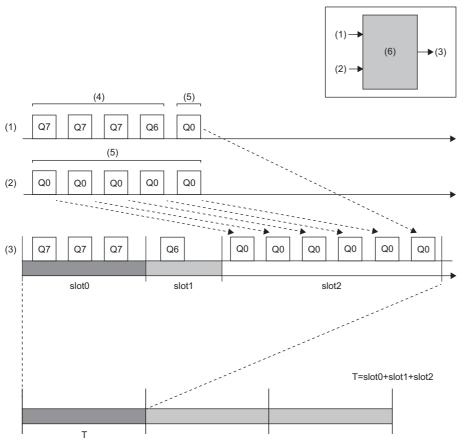

- T: Communication cycle
- (1) Input 1 (high priority + low priority)
- (2) Input 2 (low priority)
- (3) Output
- (4) High priority
- (5) Low priority
- (6) Managed switch

#### **Precautions**

When time-sharing communication is used, the time slot and queue in the network need to be appropriately set so that the communication cycles match. If the communication cycles do not match, communication may become unstable.

## **Setting method**

#### ■Adding/editing time slots

#### Operating procedure

- 1. Start the operation from the "Time-Aware Shaper" window.
- [Layer 2 Switching] ⇒ [Time-Aware Shaper]
- 2. Select the [Setting] tab.

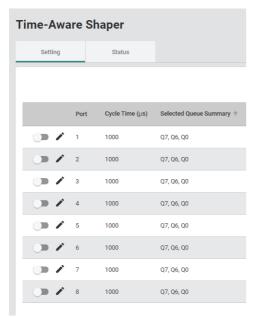

**3.** Enable the setting of the port through which time-sharing communication is to be performed. Time-sharing communication is enabled if the toggle button is green.

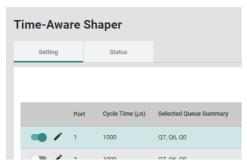

**4.** Click the [Edit] icon.

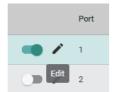

#### **5.** The setting window is displayed.

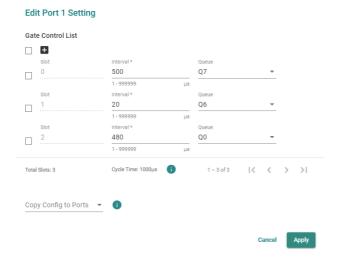

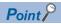

To connect with CC-Link IE TSN compatible devices, the time slots are added to all ports by default. When connecting with CC-Link IE TSN compatible devices, change a value of "Interval" according to the communication period setting of the master station, and enable time-sharing communication. ( Page 38 How to Connect with CC-Link IE TSN Compatible Devices)

## **6.** Click the [Add] icon.

Add time slots as needed.

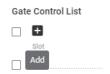

#### **7.** Set the required items.

# Edit Port 1 Setting Gate Control List

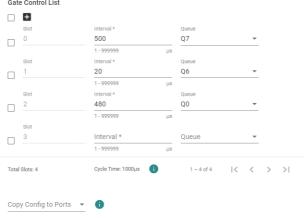

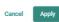

| Item                 | Description                                                             | Setting range                                                       |
|----------------------|-------------------------------------------------------------------------|---------------------------------------------------------------------|
| Interval             | Set the time slot interval.                                             | 1.000 to 999999.000μs<br>(Default: empty)                           |
| Queue                | Set the queue.  Multiple items can be selected.                         | • Q0 • Q2 • Q3 • Q4 • Q5 • Q6 • Q7 (Default: empty)                 |
| Copy Config to Ports | The settings are copied to other ports. Multiple items can be selected. | • All Port • 1 • 2 • 3 • 4 • 5*1 • 6*1 • 7*1 • 8*1 (Default: empty) |

- \*1 This item is not displayed for the NZ2MHG-TSNT4.
- **8.** Click the [Apply] button.

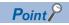

- The communication data to be assigned to the queue corresponds to the PCP value. ( Page 157 Priority management function [Priority Management])
- If the communication cycle (Cycle Time) exceeds  $999999\mu s$ , the setting cannot be saved.

#### **■**Deleting time slots

### Operating procedure

- 1. Start the operation from the "Time-Aware Shaper" window.
- [Layer 2 Switching] 

  □ [Time-Aware Shaper]
- 2. Select the [Setting] tab.

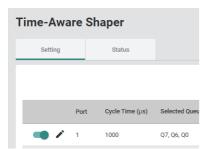

**3.** Click the [Edit] icon of the port to be deleted.

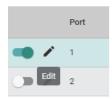

**4.** Select the checkbox of one or more lists to be deleted.

#### **Edit Port 1 Setting**

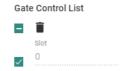

**5.** Click the [Delete] icon.

#### **Edit Port 1 Setting**

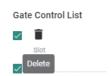

- **6.** The setting is deleted.
- **7.** Click the [Apply] button.

## Displaying the status

## Operating procedure

**1.** Start the operation from the "Time-Aware Shaper" window.

[Port] ⇒ [Time-Aware Shaper]

2. Select the [Status] tab.

To check the setting status of time-sharing communication per port, specify a port number to be displayed in "Select Port".

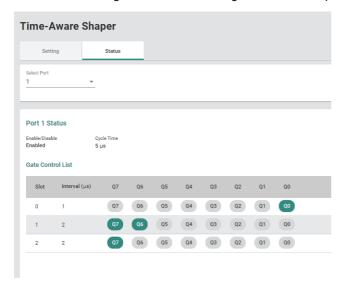

# 8.7 Layer 2 Redundancy Function

The following function can be used from the layer 2 redundancy function [Layer 2 Redundancy] displayed on the function menu of the web interface.

• Spanning tree function [Spanning Tree]

# **Spanning tree function**

The spanning tree function builds the logical topology in which the loop paths have been eliminated on the network to make the communication route between the managed switches redundant.

If any failure such as cable disconnection occurs, the function automatically switches the communication route so that the system can recover in a short time. This function also prevents network failures caused by unintended loop formation.

The spanning tree function uses a control frame called the BPDU frame to perform the following processes.

- Find and disable low-efficiency paths (such as paths with low bandwidth).
- Enable one of the low-efficiency paths if a high-efficiency path fails.

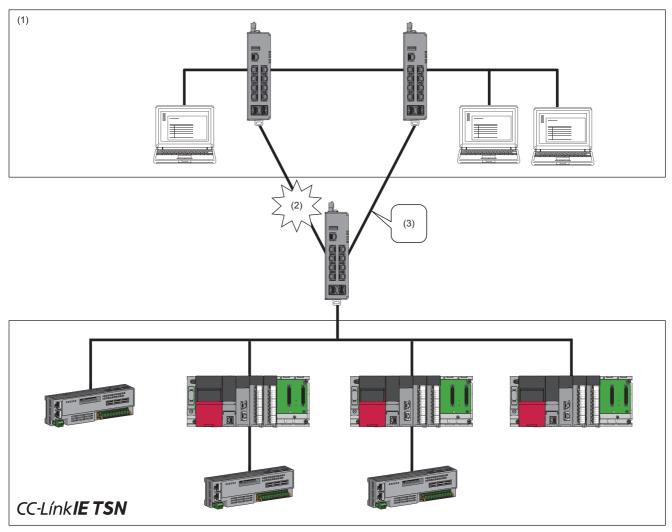

- (1) Information-system network
- (2) Failure occurrence
- (3) The system recovers automatically with a backup route.

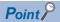

- By default, the spanning tree function is disabled.
- To make the communication route redundant, the spanning tree function needs to be enabled for all the managed switches included in the path that will become a loop.
- Switching the communication route takes time ranging from a few seconds to a few tens of seconds depending on the system configuration or the setting values of the parameters. Therefore, be aware that the stations in data link may be disconnected.

#### Difference between the STP and RSTP

In the RSTP (Rapid Spanning Tree Protocol), a port connected one-to-one (Point to Point) can switch the connection route quicker than that in the STP (Spanning Tree Protocol) by exchanging information between the adjacent managed switches.

#### **Precautions**

If any device such as a switching hub exists in the communication route between the managed switches, because it is not connected one-to-one (Point to Point), RSTP cannot be used for communication.

#### **BPDU** filter

The BPDU filter is a function to disable the transmission/reception of BPDUs (Bridge Protocol Data Units) per port. The BPDU is a frame to be used for communication route calculation in STP. The BPDU filter is used by a device connected to a port for blocking the transmission/reception of BPDUs.

#### **Setting method**

#### **■**Enabling the spanning tree

#### Operating procedure

- 1. Start the operation from the "Spanning Tree" window.
- [Network Redundancy] ⇒ [Layer 2 Redundancy] ⇒ [Spanning Tree]
- 2. Click the [General] tab.
- 3. Set the required items.

Time required for switching the communication route varies depending on the setting values of the following parameters.

- · Forward Delay Time
- · Hello Time
- Max. Age

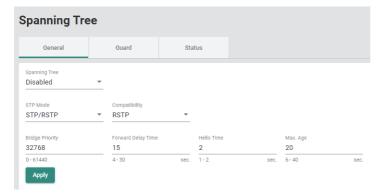

| Item               | Description                                                                                                    | Setting range                                               |
|--------------------|----------------------------------------------------------------------------------------------------|-------------------------------------------------------------|
| Spanning Tree      | Enable or disable the spanning tree function.  • Enabled: Enable  • Disabled: Disable                                                                                                    | Enabled     Disabled (Default: Disabled)                    |
| STP Mode           | The STP/RSTP mode is used for the spanning tree protocol.                                                                                                    | STP/RSTP (Fixed)                                            |
| Compatibility      | Select the compatibility.  • STP: Operates only in STP.  • RSTP: Operates in STP and RSTP.                                                                                                    | • STP • RSTP (Default: RSTP)                                |
| Bridge Priority    | Set the bridge priority. The lower the setting value, the higher the bridge priority. Devices with high bridge priority are often selected as the route bridge of the spanning tree topology.    | Multiple of 4096, which is from 0 to 61440 (Default: 32768) |
| Forward Delay Time | Set the time up to topology change confirmation.                                                                                                    | 4 to 30s<br>(Default: 15s)                                  |
| Hello Time         | Set the transmission interval of the Hello messages. In the spanning tree protocol, the Hello messages are periodically sent to other devices on the network to check if the topology is normal. | 1s, 2s<br>(Default: 2s)                                     |

| Item     | Description                                                                                                    | Setting range              |
|----------|----------------------------------------------------------------------------------------------------|----------------------------|
| Max. Age | If a device other than the route bridge could not receive the Hello messages sent from the route bridge by the time set in "Max. Age", the device sets itself as the route bridge. When two or more route bridges are recognized on the network, the respective devices rebuild the spanning tree topology. | 6 to 40s<br>(Default: 20s) |

#### 4. Click [Apply].

**5.** Click the [Edit] icon of the port to be edited.

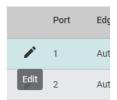

**6.** Set the required items.

#### **Edit Port 1 Setting**

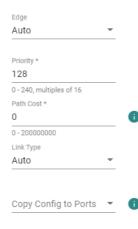

Cancel Apply

| Item                    | Description                                                                                                    | Setting range                                         |
|-------------------------|----------------------------------------------------------------------------------------------------|-------------------------------------------------------|
| Edge                    | Configure the port setting.  • Auto: The port is automatically set.  • Yes: The port is set as the edge port.  • No: The port is set as the non-edge port.                                                                                                    | Auto     Yes     No (Default: Auto)                   |
| Priority                | Set the port priority. The smaller the value, the higher the port priority. Ports with high priority are often assigned to the route port. Set this item to a multiple of 16.                                                                                                    | Multiple of 16, which is from 0 to 240 (Default: 128) |
| Path Cost               | Set the path cost. If the value is set to 0, the path cost is automatically assigned according to the communication speed.  For 1Gbps 20000  For 100Mbps 200000  For 10Mbps 2000000                                                                                                    | 0 to 200000000<br>(Default: 0)                        |
| Link Type <sup>*1</sup> | Configure the port mode setting.  • Point-to-Point: Full-duplex mode. The port needs to be connected to a device that performs full-duplex communication.  • Shared: Half-duplex mode. The port needs to be connected to a device that performs half-duplex communication.  • Auto: The Point-to-Point mode or Shared mode is automatically selected. | Point-to-Point Shared Auto (Default: Auto)            |

| Item                 | Description                                                             | Setting range                                       |
|----------------------|-------------------------------------------------------------------------|-----------------------------------------------------|
| Copy Config to Ports | The settings are copied to other ports. Multiple items can be selected. | • All Ports • 1 • 2 • 3 • 4 • 5*2 • 6*2 • 7*2 • 8*2 |
|                      |                                                                         | (Default: empty)                                    |

<sup>\*1</sup> This item is displayed only when Advanced Mode is set.

- \*2 This item is not displayed for the NZ2MHG-TSNT4.
- 7. Click the [Apply] button.

#### Precautions

Do not set the port in which the managed switches are connected to each other as the edge port. Otherwise, an unintended loop may form.

#### **■BPDU** filter

#### Operating procedure

- 1. Start the operation from the "Spanning Tree" window.
- [Network Redundancy] ⇒ [Layer 2 Redundancy] ⇒ [Spanning Tree]
- 2. Select the [Guard] tab.

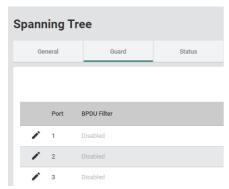

3. Click the [Edit] icon of the port to be set.

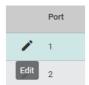

#### 4. Set the required items.

| Edit Port 1 Setting     |          |   |  |        |  |
|-------------------------|----------|---|--|--------|--|
| BPDU Filter<br>Disabled | <b>*</b> |   |  |        |  |
| Copy Config to Ports    | *        | • |  |        |  |
|                         |          |   |  | Cancel |  |

| Item                 | Description                                                                | Setting range                                                        |
|----------------------|----------------------------------------------------------------------------|----------------------------------------------------------------------|
| BPDU Filter          | Enable or disable the BPDU filter.  • Enabled: Enable  • Disabled: Disable | Enabled     Disabled (Default: Disabled)                             |
| Copy Config to Ports | The settings are copied to other ports. Multiple items can be selected.    | • All Ports • 1 • 2 • 3 • 4 • 5*1 • 6*1 • 7*1 • 8*1 (Default: empty) |

<sup>\*1</sup> This item is not displayed for the NZ2MHG-TSNT4.

# **5.** Click the [Apply] button.

#### Precautions

Disable the BPDU filter for the port where the loop occurs. If the BPDU filter is enabled for the port where the loop occurs, the communication route may not be properly redundant.

#### Status window

The following information can be checked from the status window.

- · Route information
- · Bridge information
- Port status

#### Operating procedure

- 1. Start the operation from the "Spanning Tree" window.
- [Network Redundancy] ⇒ [Layer 2 Redundancy] ⇒ [Spanning Tree]
- 2. Click the [Status] tab.

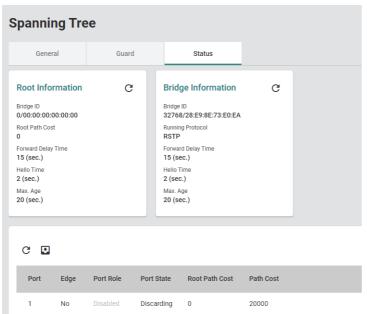

| Item               |                    | Description                                                                                                    |  |  |
|--------------------|--------------------|----------------------------------------------------------------------------------------------------|--|--|
| Root Information   | Bridge ID          | Shows the Bridge Priority and MAC address of the route bridge.                                                                                                    |  |  |
|                    | Root Path Cost     | Shows the path cost up to the route bridge.                                                                                                    |  |  |
|                    | Forward Delay Time | Shows the Forward Delay Time of the route bridge.                                                                                                    |  |  |
|                    | Hello Time         | Shows the Hello Time of the route bridge.                                                                                                    |  |  |
|                    | Max. Age           | Shows the Max. Age of the route bridge.                                                                                                    |  |  |
| Bridge Information | Bridge ID          | Shows the Bridge Priority and MAC address.                                                                                                    |  |  |
|                    | Running Protocol   | Shows the running protocol.                                                                                                    |  |  |
|                    | Forward Delay Time | Shows the Forward Delay Time that is set.                                                                                                    |  |  |
|                    | Hello Time         | Shows the Hello Time that is set.                                                                                                    |  |  |
|                    | Max. Age           | Shows the Max. Age that is set.                                                                                                    |  |  |
| Port               |                    | Shows the port number.                                                                                                    |  |  |
| Edge               |                    | Shows the port.                                                                                                    |  |  |
| Port Role          |                    | <ul> <li>Root: The port is directly or indirectly connected to the route bridge.</li> <li>Designated: The port is specified if the port can send the optimum BPDU on the segment to which it is connected.</li> <li>Alternate: The alternate [Alternate] port is a port that receives a more useful BPDU from another bridge before blocking communication.</li> <li>Backup: The backup [Backup] port is a port that receives a more useful BPDU from the same bridge before blocking communication.</li> <li>Disabled: The spanning tree function is disabled.</li> </ul> |  |  |
| Port State         |                    | <ul><li>Forwarding: Communication can be performed.</li><li>Discarding: Communication is blocked.</li><li>Disabled: The spanning tree function is disabled.</li></ul>                                                                                                    |  |  |
| Root Path Cost     |                    | Shows the total path cost to the route bridge.                                                                                                    |  |  |
| Path Cost          |                    | Shows the path cost of the port.                                                                                                    |  |  |

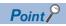

Click the [Refresh] icon to update the display to the latest information.

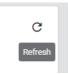

# 8.8 Network Management

The following functions can be used from the network management [Network Management] displayed on the function menu of the web interface.

- SNMP
- SNMP Trap/Inform

#### **SNMP**

On the SNMP, the devices are monitored and controlled by the following operations.

- · MIB acquisition request [Get Request]
- · MIB modification request [Set Request]

#### MIB acquisition request

The MIB value can be acquired.

- SNMP manager: Specify the OID and request the information to be obtained from the SNMP agent.
- · SNMP agent: Insert a value and reply to the OID requested from the SNMP manager.

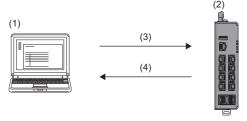

- (1) Monitoring server (SNMP manager)
- (2) Monitoring target device (SMP agent)
- (3) Request for value (Get Request)
- (4) Response (Get Response)

#### MIB modification request

The MIB value can be modified.

- SNMP manager: To modify the SNMP agent settings, specify the OID and request for modification.
- SNMP agent: Insert a value and reply to the OID requested from the SNMP manager.

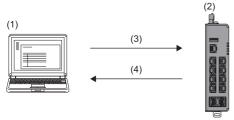

- (1) Monitoring server (SNMP manager)
- (2) Monitoring target device (SMP agent)
- (3) Request for value modification (Get Request)
- (4) Response (Get Response)

#### **Device management**

To manage devices using SNMP, authentication needs to be set between the SNMP manager and the SNMP agent. (The SNMP agent allows access from the SNMP manager and allows information to be exchanged.)

The managed switch supports SNMPv1, SNMPv2c, and SNMPv3. The following table lists the difference between the SNMP versions.

| Version | Description                                                 |
|---------|-------------------------------------------------------------|
| SNMPv1  | Plain text authentication using the SNMP community string*1 |
| SNMPv2c |                                                             |
| SNMPv3  | Encrypted password authentication per user (MD5/SHA)        |

<sup>\*1</sup> The community string is a string used like a password for access from the manager to the agent.

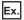

Plain text authentication using the SNMP community string

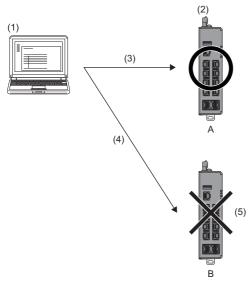

- (1) Monitoring server (SNMP manager)
- (2) Monitoring target device (SMP agent)
- (3) SNMP (Community: public)
- (4) SNMP (Community: test)
- (5) Access cannot be made due to the community string being different.

| Managed switch setting |                      |               |  |
|------------------------|----------------------|---------------|--|
| Item                   |                      | Setting value |  |
| A, B                   | Read Community       | public        |  |
|                        | Read/Write Community | private       |  |

# **Setting method**

# **■SNMP** account (Addition)

# Operating procedure

- **1.** Start the operation from the "SNMP" window.
- [Management] 
   □ [Network Management] 
   □ [SNMP]
- 2. Select the [SNMP Account] tab.

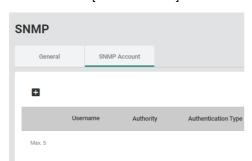

3. Click the [Add] icon.

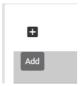

**4.** Set the required items.

#### Create SNMP Account Setting

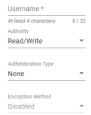

Cancel

Create

| Item                                  | Description                                                                                                    | Setting range                                                          |  |  |
|---------------------------------------|----------------------------------------------------------------------------------------------------|------------------------------------------------------------------------|--|--|
| Username                              | Input the user name.                                                                                                    | 4 to 32 characters (One-byte alphanumeric characters) (Default: empty) |  |  |
| Authority                             | Set the privilege.  Read/Write: The user has the read/write privilege. Read Only: The user has only the read privilege.                                                      | Read/Write     Read Only (Default: Read/Write)                         |  |  |
| Authentication Type                   | Set the authentication method.  None: The authentication method is disabled.  MD5: The authentication method is set to MD5.  SHA: The authentication method is set to SHA-1. | None MD5 SHA (Default: None)                                           |  |  |
| Authentication Password <sup>*1</sup> | Input the authentication password.                                                                                                    | 8 to 64 characters (One-byte alphanumeric characters) (Default: empty) |  |  |
| Encryption Method*2                   | Set the encryption method.  • Disable: The encryption method is disabled.  • DES: The DES encryption method is enabled.  • AES: The AES encryption method is enabled.        | Disable     DES     AES (Default: Disable)                             |  |  |
| Encryption Key*3                      | Set the data encryption key.                                                                                                    | 8 to 64 characters (One-byte alphanumeric characters) (Default: empty) |  |  |

- \*1 When "Authentication Type" is set to "None", this item is not displayed.
- \*2 When "Authentication Type" is set to "None", this item is fixed to Disable.
- \*3 When "Encryption Method" is set to "Disable", this item is not displayed.
- **5.** Click the [Create] button.
- 6. Click the [General] tab.
- 7. Set the required items.

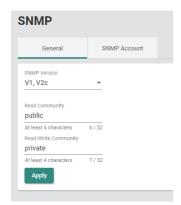

| Item                   | Description                                                                                                    | Setting range                                                            |
|------------------------|----------------------------------------------------------------------------------------------------|--------------------------------------------------------------------------|
| SNMP Version           | Set the SNMP version.  • V1, V2c, V3: The SNMP version is set to V1, V2c, and V3.  • V1, V2c: The SNMP version is set to V1 and V2c.  • V3 only: The SNMP version is set to V3. | • V1, V2c, V3 • V1, V2c • V3 only (Default: V1, V2c)                     |
| Read Community*1       | Set the community string to allow the SNMP agent information to be read. The SNMP manager uses the community string for access.                                                 | 4 to 32 characters (One-byte alphanumeric characters) (Default: public)  |
| Read/Write Community*1 | Set the community string to allow the SNMP agent information to be read/written. The SNMP manager uses the community string for access.                                         | 4 to 32 characters (One-byte alphanumeric characters) (Default: private) |

- \*1 When "SNMP Version" is set to "V3 only", this item is not displayed.
- 8. Click the [Apply] button.

#### Precautions

- When "SNMP Version" is set to "V1, V2c, V3" or "V3 only", the SNMP Account needs to be set in advance.
- Up to five accounts can be created.

#### **■SNMP** account (Editing)

### Operating procedure

- **1.** Start the operation from the "SNMP" window.
- [Management] 
   □ [Network Management] 
   □ [SNMP]
- 2. Select the [SNMP Account] tab.

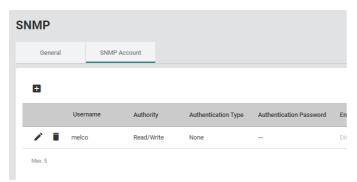

3. Click the [Edit] icon of the item to be edited.

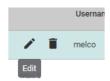

**4.** Edit the required items.

The content of each item is the same as that for the add operation.

**5.** Click the [Apply] button.

#### **■SNMP** account (Deletion)

# Operating procedure

- **1.** Start the operation from the "SNMP" window.
- [Management] ⇒ [Network Management] ⇒ [SNMP]
- 2. Select the [SNMP Account] tab.

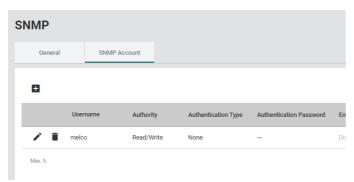

**3.** Click the [Delete] icon of the item to be deleted.

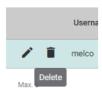

**4.** The confirmation dialog appears. Click the [Delete] button to perform deletion.

# **SNMP Trap/Inform**

The SNMP agent has the following functions to notify the SNMP manager of event occurrence. The SNMP manager can receive notifications to keep track of changes in the system.

- Trap
- Inform

#### Trap

The SNMP agent does not request a response from the SNMP manager. Therefore, there is no way to check whether the notification has reached the SNMP manager.

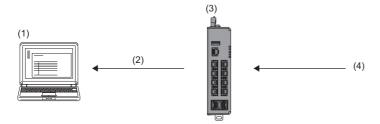

- (1) Monitoring server (SNMP manager)
- (2) An event has occurred. (Event occurrence)
- (3) Monitoring target (SNMP agent)
- (4) Event occurrence

#### Inform

The SNMP agent requests a response from the SNMP manager. Therefore, it is possible to check whether the notification has reached the SNMP agent.

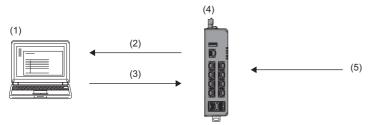

- (1) Monitoring server (SNMP manager)
- (2) An event has occurred. (Event occurrence)
- (3) The notification has reached. (Response)
- (4) Monitoring target (SNMP agent)
- (5) Event occurrence

#### **SNMP** version

| Version  | Description                                                                                                    |
|----------|----------------------------------------------------------------------------------------------------|
| SNMP v1  | Trap function available Inform function not available Plain text authentication using the SNMP community string |
| SNMP v2c | Trap function available Inform function available Plain text authentication using the SNMP community string     |
| SNMP v3  | Trap function available Inform function available Encrypted password authentication per user (MD5/SHA)          |

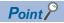

When SNMP Trap/Inform is used, "Registered Action" of the event notification function needs to include "Trap". ( Page 235 Event Notification [Event Notification])

# Setting method

# Operating procedure

- **1.** Start the operation from the "SNMP Trap/Inform" window.
- [Management] 

  □ [Network Management] 
  □ [SNMP Trap/Inform]
- 2. Select the [General] tab.
- **3.** Set the required items.

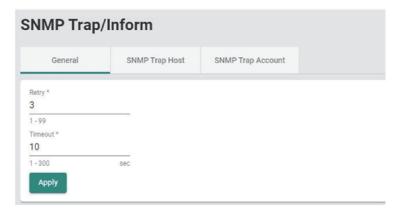

| Item    | Description                     | Setting range                 |
|---------|---------------------------------|-------------------------------|
| Retry   | Input the retry count.          | 1 to 99<br>(Default: 3)       |
| Timeout | Set the time up to the timeout. | 1 to 300sec.<br>(Default: 10) |

**4.** Click the [Apply] button.

#### ■SNMP Trap Host setting (Addition)

SNMP Trap Hosts are set from the SNMP manager.

#### Operating procedure

- 1. Start the operation from the "SNMP Trap/Inform" window.
- [Management] ⇒ [Network Management] ⇒ [SNMP Trap/Inform]
- **2.** Select the [SNMP Trap Host] tab.

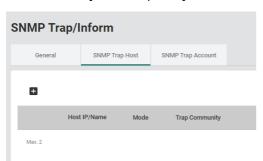

3. Click the [Add] icon.

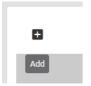

**4.** Set the required items.

#### Create Host Setting

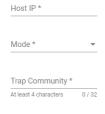

ancel

Create

| Item             | Description                                                                                                    | Setting range                                                                      |
|------------------|----------------------------------------------------------------------------------------------------|------------------------------------------------------------------------------------|
| Host IP          | Input the IP address of the Trap server.                                                                                                    | 1 to 32 characters (one-byte alphanumeric characters and symbols) (Default: empty) |
| Mode             | Set the SNMP version.  Trap V1: The Trap function is enabled and the version SNMP v1 is used.  Trap V2c: The Trap function is enabled and the version SNMP v2c is used.  Inform V2c: The Inform function is enabled and the version SNMP v2c is used.  Trap V3: The Trap function is enabled and the version SNMP v3 is used.  Inform V3: The Inform function is enabled and the version SNMP v3 is used. | Trap V1 Trap V2c Inform V2c Trap V3 Inform V3 (Default: empty)                     |
| Trap Community*1 | Set the community string.                                                                                                    | 4 to 32 characters (One-byte alphanumeric characters) (Default: empty)             |

- \*1 When "Mode" is set to "Trap V3" or "Inform V3", this item is not displayed.
- **5.** Click the [Create] button.

#### **Precautions**

- Up to two SNMP Trap Hosts can be created.
- When Mode is set to Trap V3 or Inform V3, the SNMP Trap Account needs to be set in advance.
- Some modes cannot be selected depending on the SNMP Version setting.
- O: SNMP Trap Host can be created, X: SNMP Trap Host cannot be created

| Mode       | SNMP Version |         |         |
|------------|--------------|---------|---------|
|            | V1, V2c, V3  | V1, V2c | V3 only |
| Trap V1    | 0            | 0       | 0       |
| Trap V2c   | 0            | 0       | 0       |
| Inform V2c | 0            | 0       | 0       |
| Trap V3    | 0            | ×       | 0       |
| Inform V3  | 0            | ×       | 0       |

#### **■SNMP Trap Host setting (Editing)**

#### Operating procedure

- 1. Start the operation from the "SNMP Trap/Inform" window.
- [Management] ⇒ [Network Management] ⇒ [SNMP Trap/Inform]
- 2. Select the [SNMP Trap Host] tab.

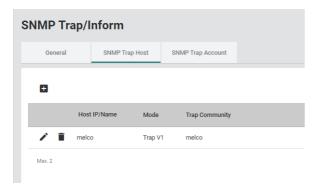

3. Click the [Edit] icon of the item to be edited.

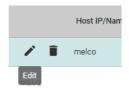

**4.** Edit the required items.

The content of each item is the same as that for the add operation.

**5.** Click the [Apply] button.

#### ■SNMP Trap Host setting (Deletion)

### Operating procedure

- **1.** Start the operation from the "SNMP Trap/Inform" window.
- [Management] ⇒ [Network Management] ⇒ [SNMP Trap/Inform]
- 2. Select the [SNMP Trap Host] tab.

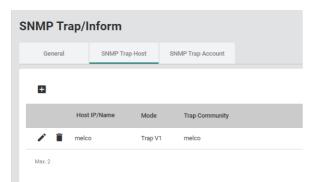

**3.** Click the [Delete] icon of the item to be deleted.

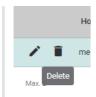

**4.** The confirmation dialog appears. Click the [Delete] button to perform deletion.

#### ■SNMP Trap Account setting (Addition)

SNMP Trap Accounts are set from the SNMP agent.

# Operating procedure

- **1.** Start the operation from the "SNMP Trap/Inform" window.
- [Management] 

  □ [Network Management] 
  □ [SNMP Trap/Inform]
- 2. Select the [SNMP Trap Account] tab.

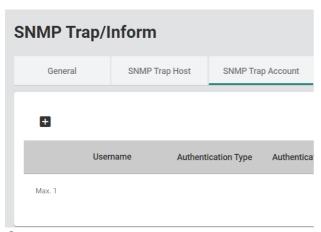

3. Click the [Add] icon.

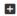

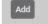

#### **4.** Set the required items.

#### **Create SNMP Trap Account Setting**

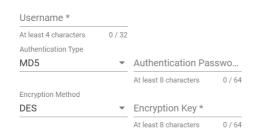

Cancel

Create

| Item                      | Description                                                                                                    | Setting range                                                          |
|---------------------------|----------------------------------------------------------------------------------------------------|------------------------------------------------------------------------|
| Username                  | Input the user name.                                                                                                    | 4 to 32 characters (One-byte alphanumeric characters) (Default: empty) |
| Authentication Type       | Select the authentication.  None: The authentication method is disabled.  MD5: The authentication method is set to MD5.  SHA: The authentication method is set to SHA-1. | None  MD5  SHA (Default: None)                                         |
| Authentication Password*1 | Input the authentication password.                                                                                                    | 8 to 64 characters (One-byte alphanumeric characters) (Default: empty) |
| Encryption Method*2       | Set the encryption method.  • Disable: The encryption method is disabled.  • DES: The DES encryption method is enabled.  • AES: The AES encryption method is enabled.    | Disable DES AES (Default: Disable)                                     |
| Encryption Key*3          | Set the data encryption key.                                                                                                    | 8 to 64 characters (One-byte alphanumeric characters) (Default: empty) |

- \*1 When "Authentication Type" is set to "None", this item is not displayed.
- \*2 When "Authentication Type" is set to "None", this item is fixed to "Disable".
- \*3 When "Encryption Method" is set to "Disable", this item is not displayed.
- **5.** Click the [Create] button.

#### **Precautions**

Only one SNMP Trap Account can be created.

#### ■SNMP Trap Account setting (Editing)

### Operating procedure

- 1. Start the operation from the "SNMP Trap/Inform" window.
- [Management] ⇒ [Network Management] ⇒ [SNMP Trap/Inform]
- 2. Select the [SNMP Trap Account] tab.

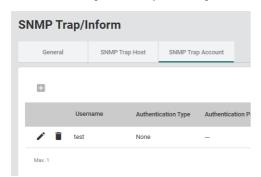

**3.** Click the [Edit] icon of the item to be edited.

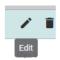

**4.** Edit the required items.

The content of each item is the same as that for the add operation.

**5.** Click the [Apply] button.

#### ■SNMP Trap Account setting (Deletion)

#### Operating procedure

- **1.** Start the operation from the "SNMP Trap/Inform" window.
- [Management] ⇒ [Network Management] ⇒ [SNMP Trap/Inform]
- 2. Select the [SNMP Trap Account] tab.

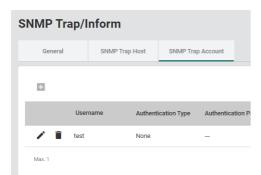

3. Click the [Delete] icon of the item to be deleted.

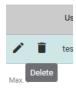

**4.** The confirmation dialog appears. Click the [Delete] button to perform deletion.

# 8.9 Device Security Function [Device Security]

The following functions can be used from the device security function [Device Security] displayed on the function menu of the web interface.

- Interface management function [Management Interface]
- · Login policy [Login Policy]
- · Access permitted function [Trusted Access]
- · SSH
- · SSL

# Interface management function [Management Interface]

The interface management function can disable the following connection methods used to set the parameters of the managed switch. In addition, the TCP/UDP port number can be set according to the connected device. The number of concurrently connected modules to the managed switch can be limited.

- HTTP
- HTTPS
- Telnet
- SSH
- SNMP
- USB port

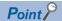

For the connection methods, refer to the following.

- HTTP or HTTPS connection ( Page 56 Connection to the web interface)
- Telnet or SSH connection ( Page 67 CLI connection through the RS-232, Page 67 CLI connection through Telnet)

# **Setting method**

#### Operating procedure

- 1. Start the operation from the "Management Interface" window.
- [Security] ⇒ [Device Security] ⇒ [Management Interface]
- **2.** Select the respective tabs and set the required items.

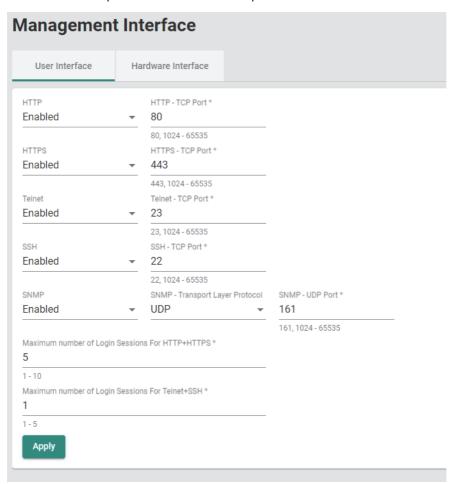

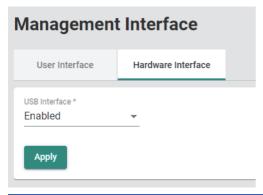

| Tab                   | Item                                            | Description                                                                                                    | Setting range                                         |
|-----------------------|-------------------------------------------------|----------------------------------------------------------------------------------------------------|-------------------------------------------------------|
| User<br>Interface     | НТТР                                            | Enable or disable the HTTP connection.  Enabled: Enable  Disabled: Disable                                                         | Enabled     Disabled (Default: Enabled)               |
|                       | HTTP-TCP Port                                   | Set the HTTP connection port number.                                                                                               | • 80<br>• 1024 to 65535<br>(Default: 80)              |
|                       | HTTPS                                           | Enable or disable the HTTPS connection.  • Enabled: Enable  • Disabled: Disable                                                    | Enabled     Disabled (Default: Enabled)               |
|                       | HTTPS-TCP-Port                                  | Set the HTTPS connection port number.                                                                                              | 443     1024 to 65535 (Default: 443)                  |
|                       | Telnet                                          | Enable or disable the Telnet connection.  • Enabled: Enable  • Disabled: Disable                                                   | Enabled     Disabled (Default: Enabled)               |
|                       | Telnet-TCP Port                                 | Set the Telnet connection port number.                                                                                             | • 23<br>• 1024 to 65535<br>(Default: 23)              |
|                       | SSH                                             | Enable or disable the SSH connection.     Enabled: Enable     Disabled: Disable                                                    | Enabled     Disabled (Default: Enabled)               |
|                       | SSH-TCP Port                                    | Set the SSH connection port number.                                                                                                | • 22<br>• 1024 to 65535<br>(Default: 22)              |
|                       | SNMP                                            | Set the SNMP connection.  • Enabled: Enable  • Disabled: Disable  • Read Only: Read only                                           | Enabled     Disabled     Read Only (Default: Enabled) |
|                       | SNMP-Transport Layer Protocol                   | Set the transmission protocol.  • UDP: UDP is used as the transmission protocol.  • TCP: TCP is used as the transmission protocol. | • UDP • TCP (Default: UDP)                            |
|                       | SNMP-UDP Port                                   | Set the SNMP connection port number.                                                                                               | • 161<br>• 1024 to 65535<br>(Default: 161)            |
|                       | Maximum number of Login Sessions For HTTP+HTTPS | Set the maximum number of sessions that can be logged in concurrently to the web interface with HTTP or HTTPS.                     | 1 to 10<br>(Default: 5)                               |
|                       | Maximum number of Login Sessions For Telnet+SSH | Set the maximum number of sessions that can be logged in concurrently to CLI with Telnet or SSH.                                   | 1 to 5<br>(Default: 1)                                |
| Hardware<br>Interface | USB Interface                                   | Enables or disables the USB port.  • Enabled: Enable  • Disabled: Disable                                                          | Enabled     Disabled (Default: Enabled)               |

# **3.** Click the [Apply] button.

# Precautions

Duplicated port numbers cannot be set.

# **Login policy [Login Policy]**

The following settings can be configured for the login policy to improve the security of the managed switch.

- · Login message
- · Lockout
- · Auto-logout time

#### Login message

A message to be displayed on the login window and a login-failure message can be set.

#### Lockout

If the password authentication fails a certain number of times, the password authentication is denied (locked out) for a certain period of time. This prevents brute force attacks by unauthorized users.

#### **Auto-logout time**

The time from the last web browser operation to auto-logout can be set.

# **Setting method**

# Operating procedure

- 1. Start the operation from the "Login Policy" window.
- [Security] ⇒ [Device Security] ⇒ [Login Policy]
- 2. Set the required items.

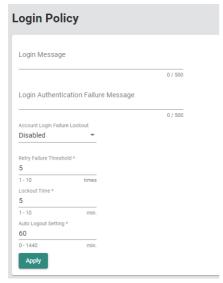

| Item                                 | Description                                                                                      | Setting range                             |
|--------------------------------------|--------------------------------------------------------------------------------------------------|-------------------------------------------|
| Login Message                        | Set the message to be displayed at login.                                                        | 0 to 500 (characters)<br>(Default: empty) |
| Login Authentication Failure Message | Set the message to be displayed at login-failure.                                                | 0 to 500 (characters)<br>(Default: empty) |
| Account Login Failure Lockout        | Enable or disable the lockout function at login-failure.  • Enabled: Enable  • Disabled: Disable | Enabled     Disabled (Default: Disabled)  |
| Retry Failure Threshold              | Set the maximum value of the retry count.                                                        | 1 to 10<br>(Default: 5)                   |
| Lockout Time                         | Set the time to be locked out before login can be attempted again.                               | 1 to 10<br>(Default: 5)                   |
| Auto Logout Setting                  | Set the time until auto-logout. If this item is set to 0, auto-logout is disabled.               | 0 to 1440<br>(Default: 5)                 |

**3.** Click the [Apply] button.

# **Access permitted function [Trusted Access]**

The IP address for which access to the managed switch is permitted can be set to prevent access from unauthorized IP addresses.

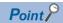

When access to the managed switch is denied due to the access permitted setting, follow any of the following methods.

- · Access using the console cable
- Initialization of the managed switch (Press and hold the reset button for five seconds.)

#### Setting method

#### **■**Setting an IP address

#### Operating procedure

- 1. Start the operation from the "Trusted Access" window.
- [Security] ⇒ [Device Security] ⇒ [Trusted Access]
- 2. Set "Trusted Access" to "Enabled".

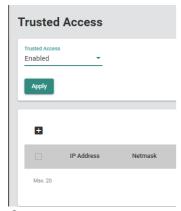

**3.** Click the [Add] icon.

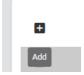

#### **4.** Set the required items.

Before clicking the [Create] button, the IP address for which connection is to be permitted needs to be set.

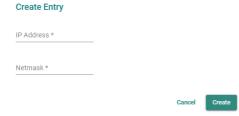

| Item       | Description                                                                       | Setting range                                  |
|------------|-----------------------------------------------------------------------------------|------------------------------------------------|
| IP Address | Set the IP address for which connection to the managed switch is to be permitted. | 0.0.0.0 to 255.255.255.254<br>(Default: empty) |
| Netmask    | Set the netmask for which connection to the managed switch is to be permitted.    | 0.0.0.0 to 255.255.255.255<br>(Default: empty) |

**5.** Click the [Create] button.

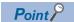

Up to 20 addresses can be set.

#### **■**Editing an IP address

#### Operating procedure

- **1.** Start the operation from the "Trusted Access" window.
- [Security] ⇒ [Device Security] ⇒ [Trusted Access]

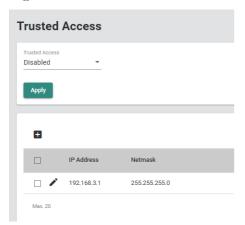

2. Click the [Edit] icon of the IP address to be edited.

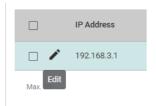

3. Edit the required items.

The content of each item is the same as that for the add operation.

4. Click the [Apply] button.

#### **■**Deleting

#### Operating procedure

- 1. Start the operation from the "Trusted Access" window.
- [Security] ⇒ [Device Security] ⇒ [Trusted Access]

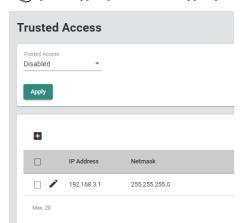

**2.** Select the checkbox of one or more lists to be deleted.

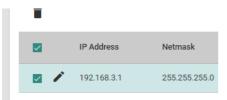

**3.** Click the [Delete] icon.

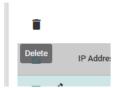

**4.** The confirmation dialog appears. Click the [Delete] button to perform deletion.

# **Setting example**

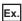

When 192.168.3.0 to 192.168.3.255 are set as the permission range of IP addresses

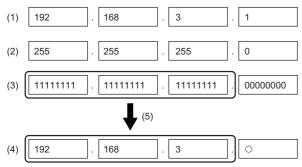

- ○: 0 to 255
- (1) IP address
- (2) Netmask
- (3) Netmask (expressed in bits)
- (4) IP address to be permitted
- (5) The portion in the netmask where the bit is 1 indicates the fixed value of the IP address to be permitted.

The IP addresses are set as follows.

#### Create Entry

IP Address \*
192.168.3.1

Netmask \*
255.255.255.0

Cancel

Create

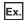

#### When only 192.168.3.1 is set as the permission range of IP addresses

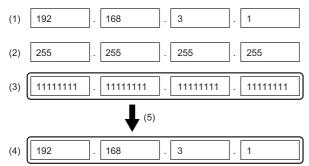

- (1) IP address
- (2) Netmask
- (3) Netmask (expressed in bits)
- (4) IP address to be permitted
- (5) The portion in the netmask where the bit is 1 indicates the fixed value of the IP address to be permitted.

#### The IP addresses are set as follows.

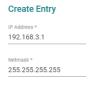

Cancel Create

# SSH

The managed switch supports connection to CLI via SSH encrypted communication. Also, the key to be used for SSH encryption can be regenerated.

### **CLI connection procedure via SSH**

Connection to CLI can be performed in the same way as Telnet. (Fig. Page 67 CLI connection through Telnet)

#### **Key regeneration**

#### Operating procedure

- 1. Start the operation from the "SSH&SSL" window.
- [Security] ⇒ [Device Security] ⇒ [SSH&SSL]
- 2. Select the [SSH] tab.

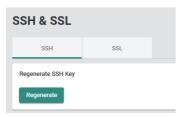

**3.** Click the [Regenerate] button.

### SSL

The managed switch supports SSL communication (encrypted communication) and can connect to the web interface using HTTPS. The managed switch can also output the CSR, regenerate the SSL server certificate, and import the SSL server certificate.

#### Connection to the web interface using HTTPS

Connection to the web interface can be performed in the same way as HTTP. (Fig. Page 56 Connection to the web interface)

#### Outputting the CSR

#### Operating procedure

- 1. Start the operation from the "SSH&SSL" window.
- [Security] ⇒ [Device Security] ⇒ [SSH&SSL]
- Select the [SSL] tab.

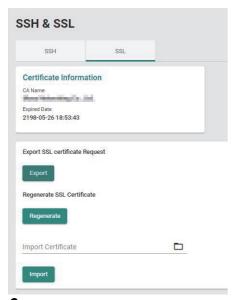

- **3.** Click the [Export] button.
- 4. To copy the CSR to the clipboard, click the [Copy] button. To output as the CSR file (\*.csr), click the [Download] button.

#### **Export SSL Certificate Request**

Close Copy Download

# Regenerating the SSL server certificate

#### Operating procedure

- **1.** Start the operation from the "SSH&SSL" window.
- [Security] ⇒ [Device Security] ⇒ [SSH&SSL]
- 2. Select the [SSL] tab.

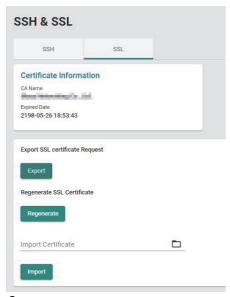

**3.** Click the [Regenerate] button.

#### **Precautions**

When the SSL server certificate is regenerated, the CSRs that have been output before cannot be used.

### Importing the SSL server certificate

### Operating procedure

- **1.** Start the operation from the "SSH&SSL" window.
- [Security] ⇒ [Device Security] ⇒ [SSH&SSL]
- 2. Select the [SSL] tab.

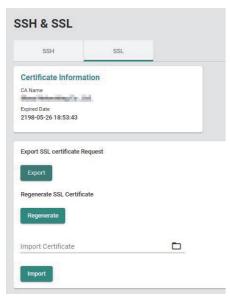

3. Set the SSL server certificate to be imported to "Import Certificate".

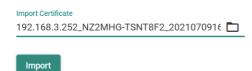

4. Click the [Import] button.

### Precautions

Create the SSL server certificate to be imported to the managed switch by affixing a signature by the superior certificate to a CSR output from the managed switch.

# 8.10 Network Security Function [Network Security]

The following function can be used from the network security function [Network Security] displayed on the function menu of the web interface.

• Traffic control function [Traffic Storm Control]

# **Traffic control function [Traffic Storm Control]**

Frames are discarded when specific traffic to be received exceeds the threshold value. When a redundant protocol connects invalid devices to each other, an unintended loop may be formed and the network may become overloaded. In such a case, the traffic control function limits the reception of broadcast frames and multicast frames that cause the problem to reduce the network load.

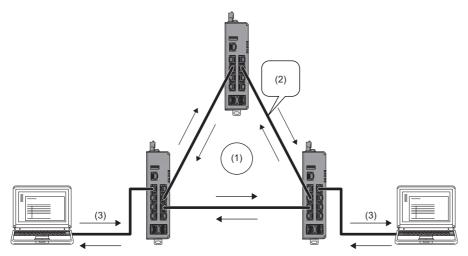

- (1) Network failure (broadcast storm) occurrence
- (2) Loop formation
- (3) Data transmission

## **Setting method**

## Operating procedure

- 1. Start the operation from the "Traffic Storm Control" window.
- [Security] ⇒ [Network Security] ⇒ [Traffic Storm Control]

#### **Traffic Storm Control** Threshold (fps) Multicast 1 Enabled 13000 Enabled 13000 Enabled 13000 Enabled 13000 Enabled 13000 Enabled 13000 Enabled Enabled 13000

2. Click the [Edit] icon of the port to be edited.

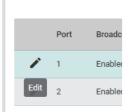

3. Set the required items.

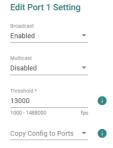

Cancel Apply

| Item      | Description                                                                                                    | Setting range                             |
|-----------|----------------------------------------------------------------------------------------------------|-------------------------------------------|
| Broadcast | Enable or disable the send/receive limitation of broadcast frames.  • Enabled: Enable  • Disabled: Disable                   | Enabled     Disabled (Default: Enabled)   |
| Multicast | Enable or disable the send/receive limitation of multicast frames.  • Enabled: Enable  • Disabled: Disable                   | Enabled:     Disabled (Default: Disabled) |
| Threshold | Set the threshold value by which to limit traffic. The frames to be received are limited to the set threshold value or less. | 1000 to 1488000<br>(Default: 13000)       |

| Item                 | Description                                                             | Setting range                                                        |
|----------------------|-------------------------------------------------------------------------|----------------------------------------------------------------------|
| Copy Config to Ports | The settings are copied to other ports. Multiple items can be selected. | • All Ports • 1 • 2 • 3 • 4 • 5*1 • 6*1 • 7*1 • 8*1 (Default: empty) |

<sup>\*1</sup> This item is not displayed for the NZ2MHG-TSNT4.

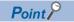

- For the port by which communication is to be performed at the communication speed of 100Mbps, set "Threshold" to 1300.
- When the multicast mode is to be used for communication via the CC-Link IE TSN connection, set "Multicast" to "Disabled".

# **8.11** Authentication Method [Authentication]

The following functions can be used from the authentication method [Authentication] displayed on the function menu of the web interface.

- · Login authentication method [Login Authentication]
- RADIUS
- TACACS+

# Login authentication method [Login Authentication]

The managed switch adopts user login authentication that uses the local database, RADIUS (Remote Authentication Dial In User Service), or TACACS+ (Terminal Access Controller Access-Control System Plus).

- Local database: Login authentication is performed with the user name and password registered in the user account settings. ( Page 97 Account Management [Account Management])
- RADIUS: Login authentication between the authentication client (managed switch) and the server is performed with the connection destination IP address and key. ( Page 220 RADIUS)
- TACACS+: The same as RADIUS ( Page 223 TACACS+)

RADIUS and TACACS+ centrally manage the "AAA" (Authentication, Authorization, and Accounting) system for connecting to network services. The account can be effectively and safely managed by using RADIUS or TACACS+.

### Setting procedure

### Operating procedure

- **1.** Start the operation from the "Login Authentication" window.
- [Security] ⇒ [Authentication] ⇒ [Login Authentication]
- 2. Set the Authentication Protocol.

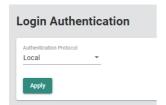

| Item                    | Description                                                                                                    | Setting range                                                                      |
|-------------------------|----------------------------------------------------------------------------------------------------|------------------------------------------------------------------------------------|
| Authentication Protocol | Select the login authentication method.  Local Only the local database is checked.  RADIUS Only RADIUS is checked.  TACACS+ Only TACACS+ is checked.                                                                                                    | Local     RADIUS     TACACS+     RADIUS, Local     TACACS+, Local (Default: Local) |
|                         | <ul> <li>RADIUS, Local</li> <li>When the RADIUS server is running and the managed switch can be connected to the RADIUS server, RADIUS is checked.</li> <li>When the RADIUS server is disabled and the managed switch cannot be connected to the RADIUS server, the local database is checked.</li> <li>TACACS+, Local</li> </ul> |                                                                                    |
|                         | When the TACACS server is running and the managed switch can be connected to the TACACS server, TACACS+ is checked.  When the TACACS server is disabled and the managed switch cannot be connected to the TACACS server, the local database is checked.                                                                           |                                                                                    |

# **RADIUS**

RADIUS (Remote Authentication Dial In User Service) authentication can prevent unauthorized access by setting the connection destination IP address and key in advance between the authentication client and the server. Also, the following three authentication types are supported.

- PAP (Password Authentication Protocol)
- CHAP (Challenge Handshake Authentication Protocol)
- MSCHAP v1

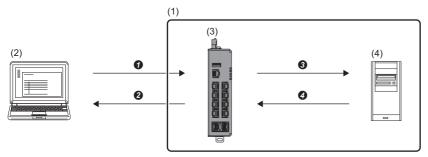

- Connection request
- 2 Authentication or certification request
- 3 Notification of result
- Execution of process
- (1) RADIUS authentication
- (2) Connection requesting device
- (3) Client: 10.1.1.100, IP address of the authentication server: 10.1.1.253, Share key: \*\*\*\*
- (4) Server: 10.1.1.253, IP address of the authentication client: 10.1.1.100, Share key: \*\*\*\*

# **Setting procedure**

# Operating procedure

**1.** Start the operation from the "RADIUS Server" window.

[Security] ⇒ [Authentication] ⇒ [RADIUS]

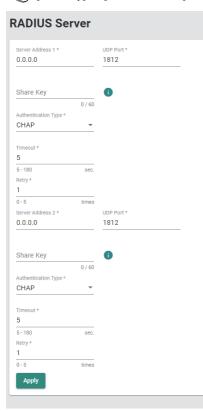

| Item                | Description                                            | Setting range                                                                      |
|---------------------|--------------------------------------------------------|------------------------------------------------------------------------------------|
| Server Address1     | Input the IP address of authentication server 1.       | 0.0.0.0 to 255.255.255.254<br>(Default: 0.0.0.0)                                   |
| UDP Port            | Specify the UDP port number of server 1.               | 1 to 65535<br>(Default: 1812)                                                      |
| Share Key           | Input the shared key for server 1 authentication.      | 0 to 60 characters (one-byte alphanumeric characters and symbols) (Default: empty) |
| Authentication Type | Select the authentication type for server 1.           | PAP CHAP MSCHAP v1 (Default: CHAP)                                                 |
| Timeout             | Input the time to wait for the response from server 1. | 5 to 180<br>(Default: 5)                                                           |
| Retry               | Input the retry count for reconnecting to server 1.    | 0 to 5<br>(Default: 1)                                                             |
| Server Address2     | Input the IP address of authentication server 2.       | 0.0.0.0 to 255.255.255.254<br>(Default: 0.0.0.0)                                   |
| UDP Port            | Specify the UDP port number of server 2.               | 1 to 65535<br>(Default: 1812)                                                      |
| Share Key           | Input the shared key for server 2 authentication.      | 0 to 60 characters (one-byte alphanumeric characters and symbols) (Default: empty) |
| Authentication Type | Select the authentication type for server 2.           | PAP CHAP MSCHAP v1 (Default: CHAP)                                                 |
| Timeout             | Input the time to wait for the response from server 2. | 5 to 180<br>(Default: 5)                                                           |

| Item  | Description                                         | Setting range |
|-------|-----------------------------------------------------|---------------|
| Retry | Input the retry count for reconnecting to server 2. | 0 to 5        |
|       |                                                     | (Default: 1)  |

# 2. Click the [Apply] button.

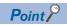

In RADIUS, authentication is executed for server 1 first, and if this fails, authentication is executed for server 2.

# **TACACS+**

TACACS+ (Terminal Access Controller Access-Control System Plus) is characterized by the fact that the authentication service and the certification service are separated. Conversely, they are integrated in RADIUS. This allows authentication and certification to be used separately. Also, the following three authentication types are supported.

- · ASCII
- PAP (Password Authentication Protocol)
- CHAP (Challenge Handshake Authentication Protocol)

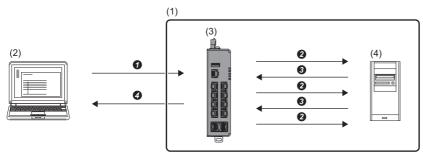

- Connection request
- 2 Authentication, certification, or accounting
- 3 Notification of result
- Execution of process
- (1) TACACS+ authentication
- (2) Connection requesting device
- (3) Client: 10.1.1.100, IP address of the authentication server: 10.1.1.253, Share key: \*\*\*\*
- (4) Server: 10.1.1.253, IP address of the authentication client: 10.1.1.100, Share key: \*\*\*\*

# **Setting procedure**

## Operating procedure

**1.** Start the operation from the "TACACS+ Server" window.

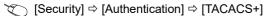

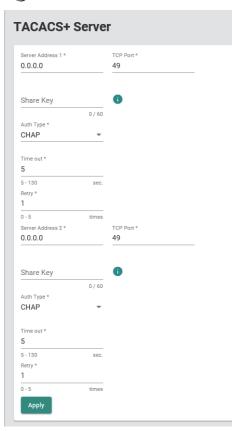

| Item            | Description                                                                                                    | Setting range                                                                      |
|-----------------|----------------------------------------------------------------------------------------------------|------------------------------------------------------------------------------------|
| Server Address1 | Input the IP address of authentication server 1.                                                                                                    | 0.0.0.0 to 255.255.255.254<br>(Default: 0.0.0.0)                                   |
| TCP Port        | Specify the TCP port number of server 1.                                                                                                    | 1 to 65535<br>(Default: 49)                                                        |
| Share Key       | Input the shared key for server 1 authentication.  When the parameter setting window is closed or updated, the shared key is automatically cleared to enhance security. | 0 to 60 characters (one-byte alphanumeric characters and symbols) (Default: empty) |
| Auth Type       | Select the authentication type for server 1.                                                                                                    | ASCII     PAP     CHAP (Default: CHAP)                                             |
| Timeout         | Input the time to wait for the response from server 1.                                                                                                    | 5 to 130<br>(Default: 5)                                                           |
| Retry           | Input the retry count for reconnecting to server 1.                                                                                                    | 0 to 5<br>(Default: 1)                                                             |
| Server Address2 | Input the IP address of authentication server 2.                                                                                                    | 0.0.0.0 to 255.255.255.254<br>(Default: 0.0.0.0)                                   |
| TCP Port        | Specify the TCP port number of server 2.                                                                                                    | 1 to 65535<br>(Default: 49)                                                        |
| Share Key       | Input the shared key for server 2 authentication.  When the parameter setting window is closed or updated, the shared key is automatically cleared to enhance security. | 0 to 60 characters (one-byte alphanumeric characters and symbols) (Default: empty) |
| Auth Type       | Select the authentication type for server 2.                                                                                                    | ASCII     PAP     CHAP (Default: CHAP)                                             |

| Item    | Description                                            | Setting range            |
|---------|--------------------------------------------------------|--------------------------|
| Timeout | Input the time to wait for the response from server 2. | 5 to 130<br>(Default: 5) |
| Retry   | Input the retry count for reconnecting to server 2.    | 0 to 5<br>(Default: 1)   |

# **2.** Click the [Apply] button.

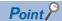

In TACACS+, authentication is executed for server 1 first, and if this fails, authentication is executed for server 2.

# 8.12 System Status Check [System Status]

The following functions can be used from the system status check [System Status] displayed on the function menu of the web interface.

- · System utilization [Utilization]
- · Statistical information [Statistics]

# System utilization [Utilization]

The following system information of the managed switch is displayed graphically.

- · CPU utilization
- · Memory usage
- · Power consumption history

#### **CPU** utilization

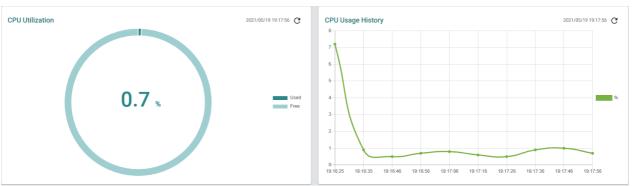

Vertical axis: CPU utilization [%]

Horizontal axis: Web browser time at information acquisition

### Memory usage

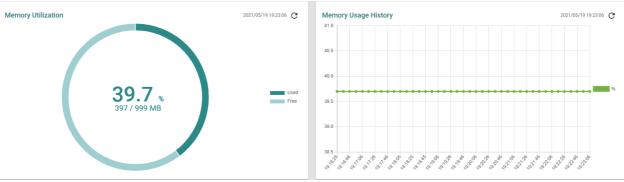

Vertical axis: Memory utilization [%]

Horizontal axis: Web browser time at information acquisition

# Power consumption history

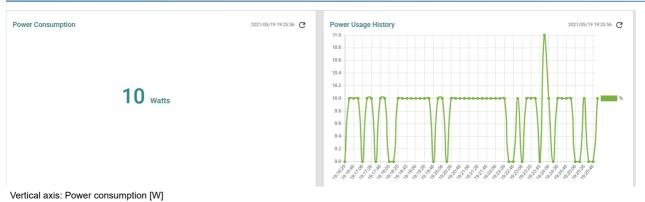

Horizontal axis: Web browser time at data acquisition

# **Display method**

## Operating procedure

- **1.** Start the operation from the "Utilization" window.

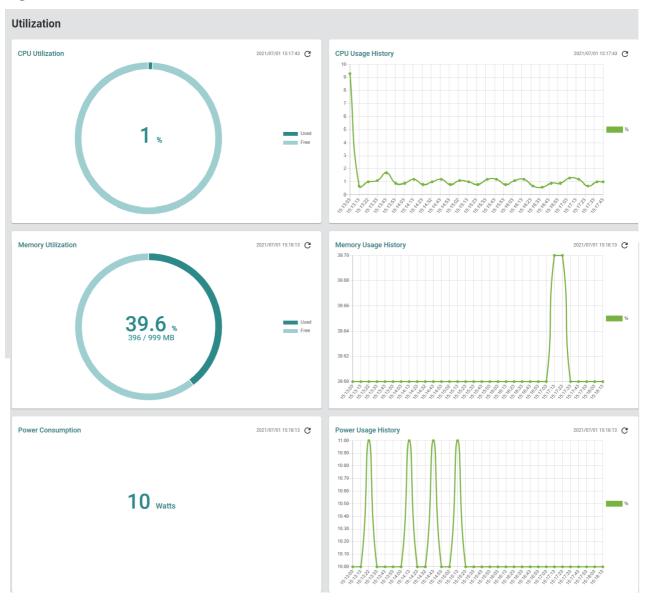

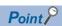

Click the [Refresh] icon to update the display to the latest information.

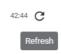

# **Statistical information [Statistics]**

The statistical information of data communication can be displayed per port. The statistical information is displayed in graph format (at the upper part of the window) and in table format (at the lower part of the window). Also, the statistical information of the respective ports can be compared.

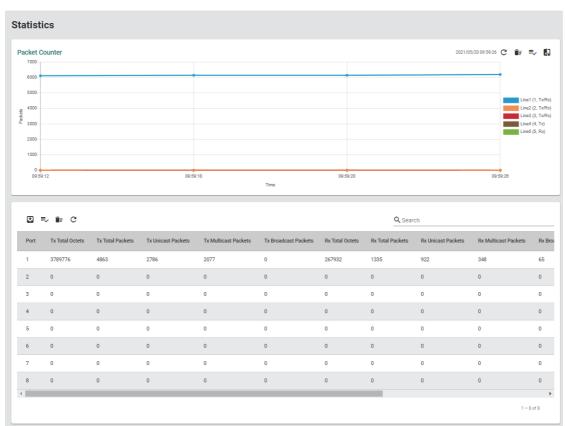

### Graph area

In the graph area, the packet transmission information of the selected port is displayed graphically. The information is displayed in the following display modes.

- · Packet counter
- · Band utilization

The status of each port is displayed in a different color. Up to five pieces of port information can be displayed.

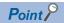

- Data collection starts after the statistical information is displayed on the window.
- In the graph area, data is collected at intervals of approximately 10 seconds before being reflected on the window. In addition, when the display window is switched, the accumulated data is discarded.

#### **■**Graph area icon

| Item | Name                              | Description                                                 |
|------|-----------------------------------|-------------------------------------------------------------|
| G    | Update [Refresh]                  | Acquires the latest information and updates the graph area. |
| ÎF   | Graph reset [Reset]               | Clears the accumulated data and updates the graph area.*1   |
| ≡,   | Display setting [Display Setting] | Set the statistical information to be displayed.            |
| 42   | Data comparison [Data Comparison] | Select the data to be compared.*1                           |

<sup>\*1</sup> When the display mode is set to show band utilization, this item is not displayed.

### Table area

In the table area, the detailed packet transmission information is displayed for each port.

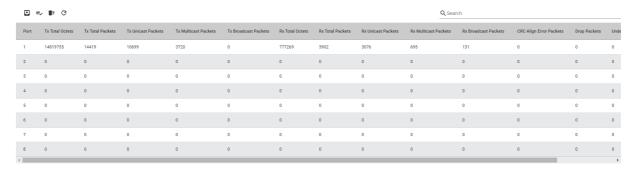

| Item                    | Description                                                                                            |
|-------------------------|----------------------------------------------------------------------------------------------------|
| Port                    | Port number                                                                                            |
| Tx Total Octets         | Shows the total number of octets for transmission data.*1 Preamble and SFD are not included.           |
| Tx Total Packets        | Shows the number of packets sent.                                                                      |
| Tx Unicast Packets      | Shows the number of unicast packets sent.                                                              |
| Tx Multicast Packet     | Shows the number of multicast packets sent.                                                            |
| Tx Broadcast Packets    | Shows the number of broadcast packets that were normally sent. Multicast packets are not included.     |
| Rx Total Octets         | Shows the total number of octets for receive data.*1 Preamble and SFD are not included.                |
| Rx Total Packets        | Shows the number of packets received.                                                                  |
| Rx Unicast Packets      | Shows the number of unicast packets received.                                                          |
| Rx Multicast Packets    | Shows the number of multicast packets received.                                                        |
| Rx Broadcast Packets    | Shows the number of broadcast packets that were normally received. Multicast packets are not included. |
| CRC Align Error Packets | Shows the number of CRC errors and align errors occurred.                                              |
| Drop Packets            | Shows the number of packets dropped.                                                                   |
| Undersize               | Shows the number of packets whose receive size is less than 64 octets.                                 |
| Oversize Packets        | Shows the number of packets whose receive size is 1518 octets or more.                                 |

<sup>\*1</sup> Bad packets and FCS are included.

## **Setting method**

### **■**Display setting

### Operating procedure

- **1.** Start the operation from the "Statistics" window.
- [Diagnostics] ⇒ [System Status] ⇒ [Statistics]

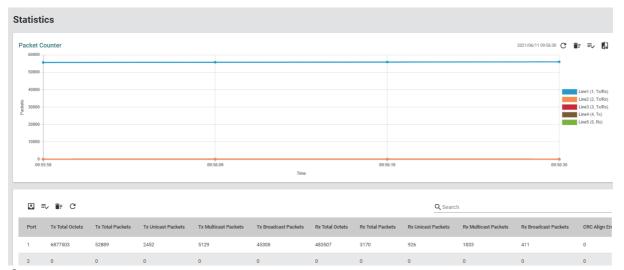

2. Click the [Display Setting] icon in the graph area.

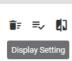

**3.** Set the required items.

#### **Display Setting**

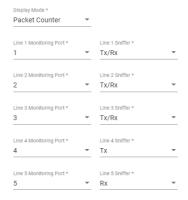

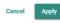

| Item         | Description                                                                                                   | Setting range                                                      |
|--------------|----------------------------------------------------------------------------------------------------|--------------------------------------------------------------------|
| Display Mode | Select the graph display format.  • Packet Counter: Packet counter  • Bandwidth Utilization: Band utilization | Packet Counter     Bandwidth Utilization (Default: Packet Counter) |

| Item                     | Description                                                  | Setting range                     |
|--------------------------|--------------------------------------------------------------|-----------------------------------|
| Line 1 Monitoring Port   | Select the port to be displayed on line 1.                   | • None                            |
|                          |                                                              | •1                                |
|                          |                                                              | • 2                               |
|                          |                                                              | • 3                               |
|                          |                                                              | • 4<br>• 5*2                      |
|                          |                                                              | • 6*2                             |
|                          |                                                              | • 7*2                             |
|                          |                                                              | • 8*2                             |
|                          |                                                              | (Default: 1)                      |
| Line O Manitarina Dart   | Colored the amount to the disculsion of any line of          | ,                                 |
| Line 2 Monitoring Port   | Select the port to be displayed on line 2.                   | • None • 1                        |
|                          |                                                              | • 2                               |
|                          |                                                              | • 3                               |
|                          |                                                              | • 4                               |
|                          |                                                              | • 5*2                             |
|                          |                                                              | • 6*2                             |
|                          |                                                              | • 7*2                             |
|                          |                                                              | • 8* <sup>2</sup>                 |
|                          |                                                              | (Default: 2)                      |
| Line 3 Monitoring Port   | Select the port to be displayed on line 3.                   | • None                            |
| g                        |                                                              | •1                                |
|                          |                                                              | • 2                               |
|                          |                                                              | • 3                               |
|                          |                                                              | • 4                               |
|                          |                                                              | • 5*2                             |
|                          |                                                              | • 6* <sup>2</sup>                 |
|                          |                                                              | • 7*2                             |
|                          |                                                              | • 8* <sup>2</sup>                 |
|                          |                                                              | (Default: 3)                      |
| Line 4 Monitoring Port   | Select the port to be displayed on line 4.                   | • None                            |
| ű                        |                                                              | •1                                |
|                          |                                                              | • 2                               |
|                          |                                                              | • 3                               |
|                          |                                                              | • 4                               |
|                          |                                                              | • 5 <sup>*2</sup>                 |
|                          |                                                              | • 6*2                             |
|                          |                                                              | • 7 <sup>*2</sup>                 |
|                          |                                                              | • 8* <sup>2</sup>                 |
|                          |                                                              | (Default: 4)                      |
| Line 5 Monitoring Port*2 | Select the port to be displayed on line 5.                   | • None                            |
|                          |                                                              | •1                                |
|                          |                                                              | • 2                               |
|                          |                                                              | • 3                               |
|                          |                                                              | • 4                               |
|                          |                                                              | • 5                               |
|                          |                                                              | • 6                               |
|                          |                                                              | • 7                               |
|                          |                                                              | •8                                |
|                          |                                                              | (Default: 5)                      |
| Line 1 Sniffer*1         | Select whether to display receive, send, or both, on line 1. | • Tx/Rx                           |
|                          | Tx/Rx: Shows send and receive.                               | • Tx                              |
|                          | Tx: Shows send only.                                         | • Rx                              |
|                          | Rx: Shows receive only.                                      | (Default: Tx/Rx)                  |
| Line 2 Sniffer*1         | Select whether to display receive, send, or both, on line 2. | • Tx/Rx                           |
|                          | Tx/Rx: Shows send and receive.                               | • Tx                              |
|                          | Tx: Shows send only.                                         | • Rx                              |
|                          | Rx: Shows receive only.                                      | (Default: Tx/Rx)                  |
| Line 3 Sniffer*1         | Select whether to display receive, send, or both, on line 3. | • Tx/Rx                           |
|                          | Tx/Rx: Shows send and receive.                               | • Tx                              |
|                          | Tx: Shows send only.                                         | • Rx                              |
|                          | Rx: Shows receive only.                                      | (Default (NZ2MHG-TSNT8F2): Tx/Rx) |
|                          |                                                              | (Default (NZ2MHG-TSNT4): Tx)      |
| Line 4 Sniffer*1         | Select whether to display receive, send, or both, on line 4. | • Tx/Rx                           |
|                          | Tx/Rx: Shows send and receive.                               | • Tx                              |
|                          | Tx: Shows send only.                                         | • Rx                              |
|                          | •                                                            |                                   |
|                          | Rx: Shows receive only.                                      | (Default (NZ2MHG-TSNT8F2): Tx)    |

| Item               | Description                                                  | Setting range |
|--------------------|--------------------------------------------------------------|---------------|
| Line 5 Sniffer*1*2 | Select whether to display receive, send, or both, on line 5. | • Tx/Rx       |
|                    | <ul> <li>Tx/Rx: Shows send and receive.</li> </ul>           | • Tx          |
|                    | Tx: Shows send only.                                         | • Rx          |
|                    | Rx: Shows receive only.                                      | (Default: Rx) |

- \*1 When "Display Mode" is set to "Bandwidth Utilization", this item is not displayed.
- \*2 This item is not displayed for the NZ2MHG-TSNT4.
- 4. Click the [Apply] button.

### **■**Data comparison

### Operating procedure

- **1.** Start the operation from the "Statistics" window.
- [Diagnostics] ⇒ [System Status] ⇒ [Statistics]

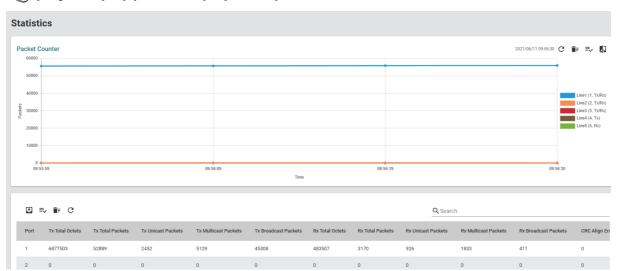

2. Click the [Data Comparison] icon in the graph area.

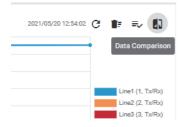

### 3. Set the required items.

#### Data Comparison

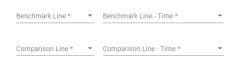

Close

| Item                   | Description                                          | Setting range                                 |
|------------------------|------------------------------------------------------|-----------------------------------------------|
| Benchmark Line         | Select the data to be used as the benchmark.         | • None • 1 • 2 • 3 • 4 • 5*1 (Default: empty) |
| Benchmark Line - Time  | Select the time of data to be used as the benchmark. | None     Time (Default: empty)                |
| Comparison Line        | Select the data to be compared.                      | • None • 1 • 2 • 3 • 4 • 5*1 (Default: empty) |
| Comparison Line - Time | Select the time of the data to be compared.          | None     Time (Default: empty)                |

<sup>\*1</sup> This item is not displayed for the NZ2MHG-TSNT4.

### 4. The comparison result is displayed.

#### **Data Comparison**

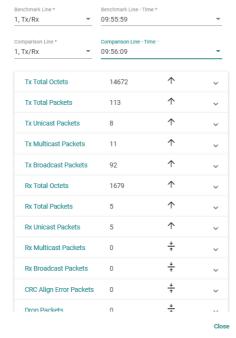

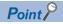

- Data comparison can be used when "Packet Counter" is selected for "Display Mode".
- Items displayed for data comparison are the same as items displayed in the table area. ( Page 230 Table area)

# 8.13 Event Notification [Event Notification]

The following functions can be used from the event notification [Event Notification] displayed on the function menu of the web interface.

- · Event notification function [Event Notification]
- Relay alarm cut-off [Relay Alarm Cut-off]
- · Email notification function [Email Notification]
- · Syslog function [Syslog]

# **Event notification function [Event Notification]**

The managed switch can notify event occurrence in the system and ports. The system status and port status can be monitored by receiving notifications on a device such as a personal computer.

#### **Event notification**

The following two types of event notification are available.

- · Notifications related to the system and functions
- · Port status notifications

#### **Event notification method**

The following three types of event notification methods are available.

- Trap: Events are notified to the SMNP manager.
- · Email: Events are notified via email.
- Relay: The relay output terminal of the managed switch turns on.

### **Event list**

The following table lists events that can be notified. For details on the events, refer to the following. 

Page 91 Event description

## ■List of notifications related to the system and functions

| Event name                | Classification |
|---------------------------|----------------|
| Cold start                | Critical       |
| Warm start                | Notice         |
| Configuration changed     | Notice         |
| Login success             | Notice         |
| Login fail                | Warning        |
| Login lockout             | Warning        |
| Account setting changed   | Notice         |
| Configuration imported    | Notice         |
| SSL certification changed | Notice         |
| Log capacity threshold    | Warning        |
| Password changed          | Notice         |
| PWR Off->On               | Notice         |
| PWR On->Off               | Notice         |
| DI On                     | Notice         |
| DI Off                    | Notice         |
| RSTP topology changed     | Warning        |
| LLDP table changed        | Information    |

### **■**List of port status notifications

| Event name | Classification |
|------------|----------------|
| Port On    | Critical       |
| Port Off   | Notice         |

## **Setting method**

### ■Notifications related to the system and functions

### Operating procedure

- 1. Start the operation from the "Event Notification" window.
- [Diagnostics] 

  □ [Event Notification] 
  □ [Event Notification]
- 2. Select the [System and Function] tab.

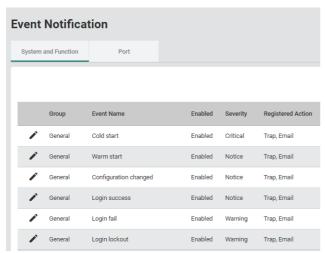

**3.** Click the [Edit] icon of the event for which notifications are to be set.

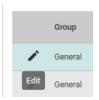

**4.** Set the required items.

## Event Name Cold start

**Edit Event Notification** 

Registered Action
Trap, Email

Enabled

Cancel Apply

| Item              | Description                                                                                                    | Setting range                             |
|-------------------|----------------------------------------------------------------------------------------------------|-------------------------------------------|
| Enabled           | Enable or disable the event notification.  • Enabled: Enable  • Disabled: Disable                                                                                                    | Enabled     Disabled (Default: Enabled)   |
| Registered Action | Set the event notification method. Multiple methods can be selected.  Trap: Events are notified to the SMNP manager.  Email: Events are notified via email.  Relay: The relay output terminal of the managed switch turns on. | Trap  Email  Relay (Default: Trap, Email) |

### **■**Port status notifications

# Operating procedure

- **1.** Start the operation from the "Event Notification" window.
- $\bigcirc \hspace{0.1in} [ \text{Diagnostics}] \Rightarrow [ \text{Event Notification}] \Rightarrow [ \text{Event Notification}]$
- 2. Select the [Port] tab.

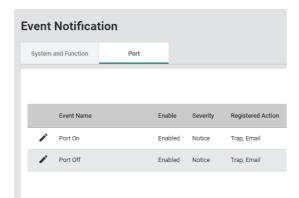

**3.** Click the [Edit] icon of the event for which notifications are to be set.

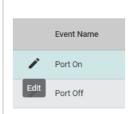

**4.** Set the required items.

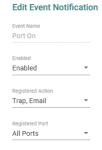

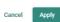

| Item              | Description                                                                                                    | Setting range                           |
|-------------------|----------------------------------------------------------------------------------------------------|-----------------------------------------|
| Enabled           | Enable or disable the event notification.  Enabled: Enable  Disabled: Disable                                                                                                    | Enabled     Disabled (Default: Enabled) |
| Registered Action | Set the event notification method. Multiple methods can be selected.  Trap: Events are notified to the SMNP manager.  Email: Events are notified via email.  Relay: The relay output terminal of the managed switch turns on. | Trap Email Relay (Default: Trap, Email) |

| Item            | Description                | Setting range        |
|-----------------|----------------------------|----------------------|
| Registered Port | Select the port to be set. | All Ports            |
|                 |                            | • 1                  |
|                 |                            | • 2                  |
|                 |                            | • 3                  |
|                 |                            | • 4                  |
|                 |                            | • 5*1                |
|                 |                            | • 6*1                |
|                 |                            | • 7 <sup>*1</sup>    |
|                 |                            | • 8 <sup>*1</sup>    |
|                 |                            | (Default: All Ports) |

<sup>\*1</sup> This item is not displayed for the NZ2MHG-TSNT4.

**<sup>5.</sup>** Click the [Apply] button.

# Relay alarm cut-off [Relay Alarm Cut-off]

Notification by the relay output is turned off.

### **Setting method**

### Operating procedure

**1.** Start the operation from the "Relay Alarm Cut-off" window.

[Diagnostics] ⇒ [Event Notification] ⇒ [Relay Alarm Cut-off]

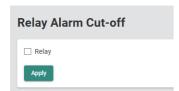

2. Select the checkbox.

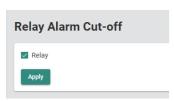

# **Email notification function [Email Notification]**

Events are notified via email. The managed switch supports email transmission using SMTP. To notify events via email, set the information such as the send source email address and send destination email address. Notification can be issued to up to five email addresses.

### Setting method

### Operating procedure

- 1. Start the operation from the "Email Notification" window.
- [Diagnostics] ⇒ [Event Notification] ⇒ [Email Notification]
- 2. Set the required items.

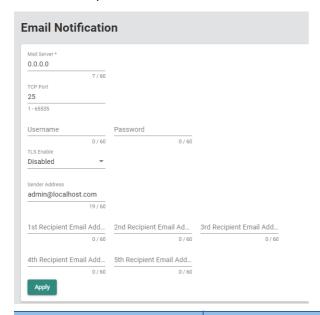

| Item                        | Description                                                    | Setting range                                                                                    |
|-----------------------------|----------------------------------------------------------------|--------------------------------------------------------------------------------------------------|
| Mail Server                 | Set the IP address of the SMTP server.                         | 0 to 60 characters (one-byte alphanumeric characters and symbols) (Default: 0.0.0.0)             |
| TCP Port                    | Set the TCP port number for access to the SMTP server.         | 1 to 65535<br>(Default: 25)                                                                      |
| Username                    | Set the user name of the email account.                        | 0 to 60 characters (one-byte alphanumeric characters and symbols) (Default: empty)               |
| Password                    | Set the password of the email account.                         | 0 to 60 characters (one-byte alphanumeric characters and symbols) (Default: empty)               |
| TLS Enable                  | Enable or disable TLS.  • Enabled: Enable  • Disabled: Disable | Enabled     Disabled: (Default: Disabled)                                                        |
| Sender Address              | Set the email address of the managed switch.                   | 0 to 60 characters (one-byte alphanumeric characters and symbols) (Default: admin@localhost.com) |
| 1st Recipient Email Address | Set up to five email addresses to receive event notifications  | 0 to 60 characters (one-byte alphanumeric                                                        |
| 2nd Recipient Email Address | from the managed switch.                                       | characters and symbols) (Default: empty)                                                         |
| 3rd Recipient Email Address |                                                                | (Default, empty)                                                                                 |
| 4th Recipient Email Address |                                                                |                                                                                                  |
| 5th Recipient Email Address |                                                                |                                                                                                  |

# Syslog function [Syslog]

Various types of event logs are sent to the Syslog server. The managed switch uses UDP to send Syslog messages.

### **Setting method**

### Operating procedure

**1.** Start the operation from the "Syslog" window.

[Diagnostics] 

□ [Event Notification] 
□ [Syslog]

2. Set the required items.

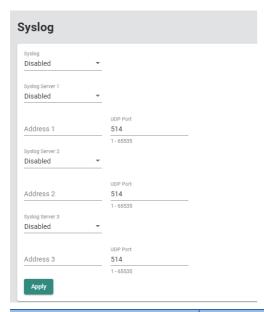

| Item            | Description                                                                                         | Setting range                                                           |  |
|-----------------|----------------------------------------------------------------------------------------------------|-------------------------------------------------------------------------|--|
| Syslog          | Enable or disable Syslog.  • Enabled: Enable  • Disabled: Disable                                   | Enabled     Disabled (Default: Disabled)                                |  |
| Syslog Server 1 | Enable or disable transmission to the first Syslog server.  • Enabled: Enable  • Disabled: Disable  | Enabled     Disabled (Default: Disabled)                                |  |
| Address 1       | Input the IP address of the first Syslog server to which event logs are to be saved.                | Empty     One-byte alphanumeric characters and symbols (Default: empty) |  |
| UDP Port        | Specify the UDP port number.                                                                        | 1 to 65535<br>(Default: 514)                                            |  |
| Syslog Server 2 | Enable or disable transmission to the second Syslog server.  • Enabled: Enable  • Disabled: Disable | Enabled     Disabled (Default: Disabled)                                |  |
| Address 2       | Input the IP address of the second Syslog server to which event logs are to be saved.               | Empty     One-byte alphanumeric characters and symbols (Default: empty) |  |
| UDP Port        | Specify the UDP port number. 1 to 65535 (Default: 514)                                              |                                                                         |  |
| Syslog Server 3 | Enable or disable transmission to the third Syslog server.  • Enabled: Enable  • Disabled: Disable  | Enabled     Disabled (Default: Disabled)                                |  |
| Address 3       | Input the IP address of the third Syslog server to which event logs are to be saved.                | Empty     One-byte alphanumeric characters and symbols (Default: empty) |  |
| UDP Port        | Specify the UDP port number.                                                                        | 1 to 65535<br>(Default: 514)                                            |  |

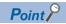

Syslog messages are sent to all the Syslog servers for which this function is set as "Enabled".

# 8.14 Diagnostic Function [Diagnosis]

The following functions can be used from the diagnostic function [Diagnosis] displayed on the function menu of the web interface.

- LLDP
- Ping
- · ARP table [ARP Table]
- Event log [Event Log]

### **LLDP**

LLDP is a protocol that can send configuration information to adjacent devices. Therefore, LLDP devices can always keep track of the status and configuration of counterpart devices. For example, devices connected with the managed switch can be checked from a remote location.

#### Operating procedure

- 1. Start the operation from the "LLDP" window.
- [Diagnostics] ⇒ [Diagnosis] ⇒ [LLDP]
- 2. Select the [Setting] tab.
- 3. Set the required items.

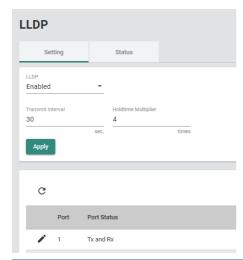

| Item                | Description                                                                                                    | Setting range                           |
|---------------------|----------------------------------------------------------------------------------------------------|-----------------------------------------|
| LLDP                | Enable or disable LLDP.  • Enabled: Enable  • Disabled: Disable                                                                                                    | Enabled     Disabled (Default: Enabled) |
| Transmit Interval   | Specify the transmission interval of the LLDP messages.                                                                                                    | 5 to 32768s<br>(Default: 30s)           |
| Holdtime Multiplier | A multiplier for determining the TTL. (Time to Live: Information holdtime at the adjacent devices)  Example: TTL = 30 (Transmit Interval) × 4 (Holdtime Multiplier)  2 to 10 (Default: 4) |                                         |

- **4.** Click the [Apply] button.
- 5. Click the [Edit] icon of the port to be set.

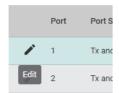

## **6.** Set the required items.

| Item                 | Description                                                                                                    | Setting range                                                        |
|----------------------|----------------------------------------------------------------------------------------------------|----------------------------------------------------------------------|
| Port Status          | Configure the send/receive settings for the LLDP messages.  Tx Only: Only sends LLDP messages.  Rx Only: Only receives LLDP messages.  Tx and Rx: Sends and receives LLDP messages.  Disabled: Stops sending and receiving LLDP messages. | Tx Only Rx Only Tx and Rx Disabled (Default: Tx and Rx)              |
| Copy Config to Ports | The settings are copied to other ports. Multiple items can be selected.                                                                                                    | • All Ports • 1 • 2 • 3 • 4 • 5*1 • 6*1 • 7*1 • 8*1 (Default: empty) |

<sup>\*1</sup> This item is not displayed for the NZ2MHG-TSNT4.

## **LLDP** status

# Operating procedure

- 1. Start the operation from the "LLDP" window.
- [Diagnostics] ⇒ [Diagnosis] ⇒ [LLDP]
- 2. Select the [Status] tab.

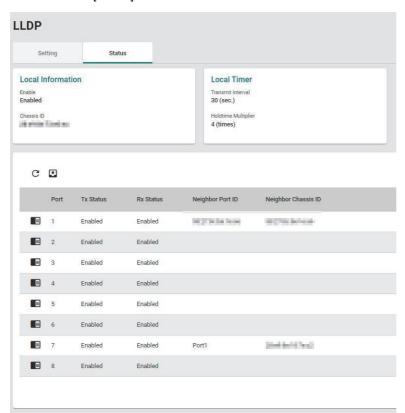

| Item              |                          | Description                                                                          |
|-------------------|--------------------------|--------------------------------------------------------------------------------------|
| Local Information | Enable                   | Shows whether LLDP is enabled or disabled.                                           |
|                   | Chassis ID               | Shows the information of the managed switch. (Such as MAC address)                   |
| Local Timer       | Transmit Interval (sec.) | Shows the set value.                                                                 |
|                   | Holdtime Multiplier*1    | Shows the set value.                                                                 |
| Port              | Port                     | Shows the port number.                                                               |
|                   | Tx Status                | Shows whether LLDP messages can be sent.                                             |
|                   | Rx Status                | Shows whether LLDP messages can be received.                                         |
|                   | Neighbor Port ID         | Shows the port ID of the adjacent device.                                            |
|                   | NeighborChassis ID       | Shows the information of the equipment of the adjacent device. (Such as MAC address) |

<sup>\*1</sup> This item is displayed only when Advanced Mode is set.

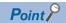

Click the [Refresh] icon. The display is updated to the latest information.

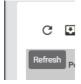

**3.** Click the [Detailed Information] icon of each port.

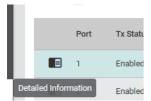

**4.** The detailed information is displayed.

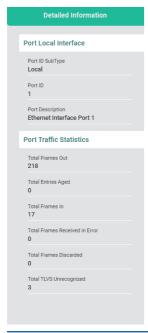

| Item                    |                             | Description                                                                              |
|-------------------------|-----------------------------|------------------------------------------------------------------------------------------|
| Port Local Interface    | Port Type SubType           | Shows the subtype of Port ID TLV notified from the adjacent device.                      |
|                         | Port ID                     | Shows the Port ID information notified from the adjacent device via Port ID TLV.         |
|                         | Port Description            | Shows the port description notified from the adjacent device Shows Port Description TLV. |
| Port Traffic Statistics | Total Frames Out            | Shows the total number of LLDP packets sent.                                             |
|                         | Total Entries Aged          | Shows the total number of timeout devices.                                               |
|                         | Total Frames In             | Shows the total number of LLDP packets received.                                         |
|                         | Total Frames Received Error | Shows the total number of LLDP packets received in error.                                |
|                         | Total Frames Discarded      | Shows the total number of LLDP packets discarded.                                        |
|                         | Total TLVS Unrecognized     | Shows the total number of unrecognizable data.                                           |

# **Ping**

The route between the personal computer and the network devices to which communication is being made can be checked for any abnormality.

## **Setting method**

## Operating procedure

1. Start the operation from the "Ping" window.

[Diagnostics] ⇒ [Diagnosis] ⇒ [Ping]

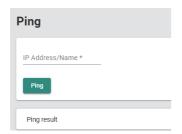

| Item            | Description                                                  | Setting range                                                 |
|-----------------|--------------------------------------------------------------|---------------------------------------------------------------|
| IP Address/Name | Input the IP address or host name from which to send a ping. | One-byte alphanumeric characters and symbols (Default: empty) |

2. Click the [Ping] button.

# **ARP** table

ARP is a protocol to be used to obtain the MAC address from an IP address. The ARP table saves the information of the IP address and MAC address of a device to which communication was made. If 127 or more pieces of information are registered in the ARP table, the information that has been registered for a certain period of time will be deleted.

## Operating procedure

1. Start the operation from the "ARP Table" window.

[Diagnostics] ⇒ [Diagnosis] ⇒ [ARP Table]

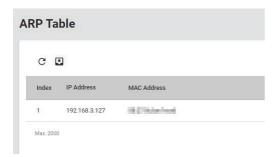

| Item        | Description                          |  |
|-------------|--------------------------------------|--|
| Index       | Shows the index.                     |  |
| IP Address  | Shows the IP address of the device.  |  |
| MAC Address | Shows the MAC address of the device. |  |

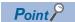

- Up to 2000 ARP tables are displayed.
- Click the [Refresh] icon to update the display to the latest information.

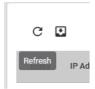

# **Event log [Event Log]**

Events that have occurred are recorded in the event log. The recorded event logs can be displayed on the web interface window. Data analysis can be performed by logging events such as power-on/off and port link-up/link-down. Up to 10000 events can be recorded. (The maximum number of events may be reduced depending on the log used on the system side.)

#### **Precautions**

Event logs are collected for each managed switch.

### Setting method

### Operating procedure

1. Start the operation from the "Event Log" window.

[Diagnostics] 

□ [Diagnosis] 

□ [Event Log]

2. Select the [Event Log] tab.

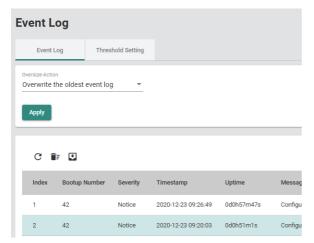

| Item            | Description                                                                                                    | Setting range                                                                                         |
|-----------------|----------------------------------------------------------------------------------------------------|----------------------------------------------------------------------------------------------------|
| Oversize-Action | Set the processing to be applied when the log file cannot be saved (when the maximum number of logs is exceeded).  Overwrite the oldest event log: Event logs are overwritten from the oldest log.  Stop recording event log: Event log saving is stopped. | Overwrite the oldest event log     Stop recording event log (Default: Overwrite the oldest event log) |

- 3. Click the [Apply] button.
- 4. Select the [Threshold Setting] tab.
- **5.** Set the required items.

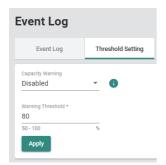

| Item              | Description                                                                                    | Setting range                           |
|-------------------|------------------------------------------------------------------------------------------------|-----------------------------------------|
| Capacity Warning  | Enable or disable the event log save capacity warning.  • Enabled: Enable  • Disabled: Disable | Enabled     Disabled (Default: Enabled) |
| Warning Threshold | Set the threshold value of save capacity by which to trigger the warning.                      | 50 to 100<br>(Default: 80)              |

**6.** Click the [Apply] button.

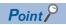

Warnings can be checked with the event log output function and the event notification function. ( Page 89 Event log output function [Event Log Backup], Page 235 Event notification function [Event Notification])

## Displaying event logs

All the saved events can be checked from the event log page.

#### **■**Updating event logs

## Operating procedure

1. Start the operation from the "Event Log" window.

[Diagnostics] ⇒ [Diagnosis] ⇒ [Event Log]

2. Select the [Event Log] tab.

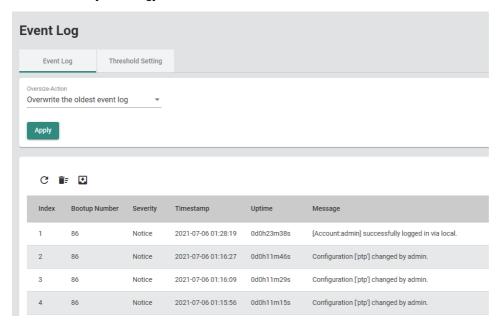

| Item          | Description                                                                                               |  |
|---------------|----------------------------------------------------------------------------------------------------|--|
| Index         | Shows the index.                                                                                          |  |
| Bootup Number | Shows the number of restarts caused by operations such as power off and on and by the rebooting function. |  |
| Severity      | Shows the classification (Notice, Critical, Info, Warning).                                               |  |
| Timestamp     | Shows the time stamp at event registration.                                                               |  |
| Uptime        | Shows the operating time from power-on to event registration.                                             |  |
| Message       | Shows the event description. ( Page 91 Event description)                                                 |  |

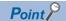

Click the [Refresh] icon to update the event logs to the latest information.

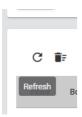

#### **■**Deleting event logs

## Operating procedure

- 1. Start the operation from the "Event Log" window.
- [Diagnostics] ⇒ [Diagnosis] ⇒ [Event Log]
- 2. Select the [Event Log] tab.

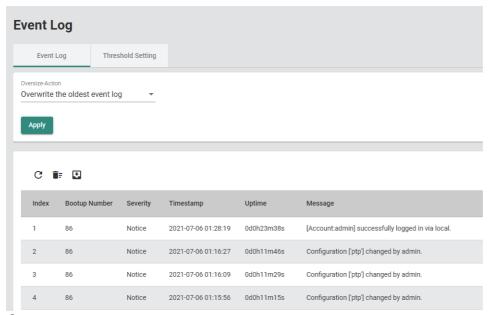

3. Click the [Clear all log] icon.

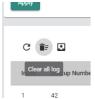

**4.** The confirmation dialog appears. Click the [Clear] button to perform deletion.

# 9 MAINTENANCE AND INSPECTION

This chapter describes items that must be maintained or inspected daily or periodically to properly use a managed switch in optimal condition at all times.

## 9.1 Daily Inspection

The following table lists items that must be inspected daily.

| Item | Inspection item     | Inspection method                                                          | Criterion                                             | Corrective action                                                                                       |
|------|---------------------|----------------------------------------------------------------------------|-------------------------------------------------------|----------------------------------------------------------------------------------------------------|
| 1    | Installation status | Check the FG line mounting screws and DIN rail mounting kit for looseness. | The screws and kit must be fixed securely.            | Retighten the screws.                                                                                   |
| 2    | Connection status   | Check the terminal block mounting screws for looseness.                    | The terminal block mounting screws must not be loose. | Retighten the terminal block mounting screws.                                                           |
| 3    |                     | Check the cable connector for looseness.                                   | The cable connector must not be loose.                | Connect the connector securely.                                                                         |
| 4    | RUN LED status      | Check that the LED is on.                                                  | On (green)                                            | When the criterion is not satisfied,                                                                    |
| 5    | PW1, PW2 LED status | Check that the LED is on.                                                  | On (orange)                                           | refer to the following and take the corrective action. Fig Page 256 Troubleshooting with LED Indicators |

## 9.2 Periodic Inspection

The following table lists items that must be inspected one or two times every six months to one year.

| Item | Inspection item                       | Inspection method                                                                                                   | Criterion                                             | Corrective action                                                                         |
|------|---------------------------------------|----------------------------------------------------------------------------------------------------|-------------------------------------------------------|-------------------------------------------------------------------------------------------|
| 1    | Ambient temperature                   | Measure the temperature by using a thermometer.                                                                     | -10 to 60°C                                           | Create the environment that satisfies the criterion.                                      |
| 2    | Ambient humidity                      | Measure the humidity by using a hygrometer.                                                                         | 5 to 95%RH                                            |                                                                                           |
| 3    | Atmosphere                            | Measure corrosive gases.                                                                                            | No corrosive gases                                    |                                                                                           |
| 4    | Power supply voltage check            | PW1: Measure the voltage between the V+ and V- terminals. PW2: Measure the voltage between the V+ and V- terminals. | 9.6 to 60.0VDC                                        | When the power supply does not satisfy the criterion range, change the power supply.      |
| 5    | Looseness and rattling                | Touch the managed switch to check for looseness and rattling.                                                       | The switch must be mounted securely.                  | Retighten the screws.                                                                     |
| 6    | Attachment of dirt and foreign matter | Check visually.                                                                                                    | Dirt and foreign matter must not be attached.         | Remove them. Clean the managed switch. When cleaning the managed switch, use a dry cloth. |
| 7    | Installation status                   | Check the FG line mounting screws and DIN rail mounting kit for looseness.                                          | The screws and kit must be fixed securely.            | Retighten the screws.                                                                     |
| 8    | Connection status                     | Check the terminal block mounting screws for looseness.                                                             | The terminal block mounting screws must not be loose. | Retighten the terminal block mounting screws.                                             |
| 9    |                                       | Check the cable connector for looseness.                                                                            | The cable connector must not be loose.                | Connect the connector securely.                                                           |

# 10 TROUBLESHOOTING

This chapter describes troubleshooting for the managed switch.

## 10.1 Troubleshooting with LED Indicators

This section describes how to troubleshoot the managed switch with the LEDs.

#### When the PW1 LED and PW2 LED turn off

When the PW1 LED and PW2 LED turn off, check the following.

| Cause                                                                   | Corrective action                                                                                                    |
|-------------------------------------------------------------------------|----------------------------------------------------------------------------------------------------|
| The power cable is not connected.                                       | Connect the power cable.                                                                                                    |
| No power is supplied or the power supply is out of the specified range. | Input the power supply.     Use the specified power supply.                                                                                                    |
| The power cable is disconnected.                                        | Replace the power cable.                                                                                                    |
| A hardware failure has occurred.                                        | Power off and on to restart the managed switch. Initialize the parameters. Press and hold the reset button for five seconds to reset all the settings to default. |

If the problem is not solved even after taking the actions above, please consult your local Mitsubishi representative.

#### When the RUN LED turns off

When the RUN LED turns off, check the following..

| Cause                            | Corrective action                                                                                                    |
|----------------------------------|----------------------------------------------------------------------------------------------------|
| A hardware failure has occurred. | Power off and on to restart the managed switch. Initialize the parameters. Press and hold the reset button for five seconds to reset all the settings to default. |

If the problem is not solved even after taking the actions above, please consult your local Mitsubishi representative.

#### When the ERR LED turns on red

When the ERR LED turns on red, check the following.

| Cause                                                                                                    | Corrective action                                                                                                    |
|----------------------------------------------------------------------------------------------------|----------------------------------------------------------------------------------------------------|
| A software failure has occurred. (System initialization has failed.)                                                                                                    | Power off and on to restart the managed switch. Initialize the parameters. Press and hold the reset button for five seconds to reset all the settings to default.                                                                                                    |
| Configuration automatic restoration has failed. (In the event log, the automatic restoration failure log (Configuration import failed by system via usb) has been registered.) This event occurs only when a USB flash drive is connected. Prepare the necessary file in the specified folder in the USB flash drive. | Prepare the necessary file in the specified folder in the USB flash drive.  Use a USB flash drive that is formatted in the FAT or FAT32 format.  Check for any USB flash drive errors. If any error is found, replace the USB flash drive.  When the configuration automatic restoration function is not used, disable the function. |
| Event log automatic backup has failed. This event occurs only when a USB flash drive is connected.                                                                                                    | Secure sufficient free space in the USB flash drive.  Use a USB flash drive that is formatted in the FAT or FAT32 format.  Check for any USB flash drive errors. If any error is found, replace the USB flash drive.  When the event log automatic backup function is not used, disable the function.                                |

If the problem is not solved even after taking the actions above, please consult your local Mitsubishi representative.

#### When the SYNC LED turns off

When the SYNC LED turns off, check the following.

| Cause                                                                            | Corrective action                                                   |
|----------------------------------------------------------------------------------|---------------------------------------------------------------------|
| Time synchronization has not been performed. (The parameter is incorrectly set.) | Set "Time Synchronization" to "Enabled". ( Page 129 Setting method) |

If the problem is not solved even after taking the actions above, please consult your local Mitsubishi representative.

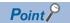

If the time synchronization function is disabled, the SYNC LED turns off. (The off state is normal.)

## When the 1Gbps LINK LED and 100Mbps/10Mbps LINK LED turn off

When the 1Gbps LINK LED and 100Mbps/10Mbps LINK LED turn off, check the following.

| Cause                                | Corrective action                                                                                                    |
|--------------------------------------|----------------------------------------------------------------------------------------------------|
| The Ethernet cable is not connected. | Connect the Ethernet cable.                                                                                                    |
| The Ethernet cable is disconnected.  | Replace the Ethernet cable.                                                                                                    |
| The parameters are incorrectly set.  | Set "Admin Status" to "Enabled". ( Page 141 Setting method)     Set the parameters such that they correspond to the communication speed and port type of the connected device. |
| A hardware failure has occurred.     | Power off and on to restart the managed switch. Initialize the parameters. Press and hold the reset button for five seconds to reset all the settings to default.              |

If the problem is not solved even after taking the actions above, please consult your local Mitsubishi representative.

## When the 1Gbps/100Mbps LINK LED turns off

When the 1Gbps/100Mbps LINK LED turns off, check the following.

| Cause                                                     | Corrective action                                                                                                    |
|-----------------------------------------------------------|----------------------------------------------------------------------------------------------------|
| The SFP module and optical fiber cable are not connected. | Connect the SFP module and optical fiber cable.                                                                                                    |
| The optical fiber cable is disconnected.                  | Replace the optical fiber cable.                                                                                                    |
| The SFP module in use is not connectable.                 | Use a connectable SFP module. (Call Applicable Products for CC-Link IE TSN Industrial Managed Switch (FA-A-0347))                                                              |
| An SFP module error has occurred.                         | Check the SFP module. If the module is faulty, replace it.                                                                                                    |
| The parameters are incorrectly set.                       | Set "Admin Status" to "Enabled". ( Page 141 Setting method)     Set the parameters such that they correspond to the communication speed and port type of the connected device. |
| A hardware failure has occurred.                          | Power off and on to restart the managed switch. Initialize the parameters. Press and hold the reset button for five seconds to reset all the settings to default.              |

If the problem is not solved even after taking the actions above, please consult your local Mitsubishi representative.

# **10.2** Troubleshooting by Symptom

This section describes troubleshooting methods for various symptoms.

## Communications fail between external devices

#### ■When an Ethernet cable is used

| Cause                                | Corrective action                                                                                                    |
|--------------------------------------|----------------------------------------------------------------------------------------------------|
| The Ethernet cable is not connected. | Connect the Ethernet cable.                                                                                                    |
| The Ethernet cable is disconnected.  | Replace the Ethernet cable.                                                                                                    |
| The parameters are incorrectly set.  | Set "Admin Status" to "Enabled". ( Page 141 Setting method) Set the parameters such that they correspond to the communication speed and port type of the connected device. When the VLAN function is used, set the parameters so that the same VLAN ID is assigned to external devices that communicate. ( Page 144 VLAN function [VLAN]) |
| The IP address is overlapped.        | Configure the devices so that their IP addresses are not overlapped on the network.                                                                                                    |

## ■When an optical fiber cable is used

| Cause                                                     | Corrective action                                                                                                    |
|-----------------------------------------------------------|----------------------------------------------------------------------------------------------------|
| The SFP module and optical fiber cable are not connected. | Connect the SFP module and optical fiber cable.                                                                                                    |
| The optical fiber cable is disconnected.                  | Replace the optical fiber cable.                                                                                                    |
| The SFP module in use is not connectable.                 | Use a connectable SFP module. ( Applicable Products for CC-Link IE TSN Industrial Managed Switch (FA-A-0347))                                                                                                    |
| An SFP module error has occurred.                         | Check the SFP module. If the module is faulty, replace it.                                                                                                    |
| The parameters are incorrectly set.                       | Set "Admin Status" to "Enabled". ( Page 141 Setting method) When the VLAN function is used, set the parameters so that the same VLAN ID is assigned to external devices that communicate. ( Page 144 VLAN function [VLAN]) |
| The IP address is overlapped.                             | Configure the devices so that their IP addresses are not overlapped on the network.                                                                                                    |

## Communications become unstable

| Cause                      | Corrective action                                                                                                    |
|----------------------------|----------------------------------------------------------------------------------------------------|
| Cause                      | Corrective action                                                                                                    |
| A frame loss has occurred. | Use the statistical information to check whether any frame loss (Drop Packets) has occurred. If any frame loss has occurred, check and correct the communication load of the connected devices. ( Page 229 Statistical information [Statistics])                 |
| A loop has occurred.       | Check and correct the connection to eliminate the loop. To include a loop in the network, perform the following.  Enable the spanning tree function.  Set the port in which the managed switches are connected to each other to a port other than the edge port. |

# Cause Corrective action The Ethernet cable is not connected. Connect the Ethernet cable. The Ethernet cable is disconnected. The SFP module and optical fiber cable are not connected. Connect the SFP module and optical fiber cable. The optical fiber cable is disconnected. Replace the optical fiber cable. The optical fiber cable is disconnected. Use a connectable SFP module. ( Applicable Products for CC-Link IE TSN Industrial Managed Switch (FA-A-0347)) An SFP module error has occurred. Corrective action Connect the Ethernet cable. Use a connectable. Connect the SFP module. ( Applicable Products for CC-Link IE TSN Industrial Managed Switch (FA-A-0347)) Check the SFP module. If the module is faulty, replace it.

Set the parameters such that they correspond to the communication speed and port type of the connected device.

The IP address of the connection destination is incorrect.

Check the IP address of the managed switch and retry the connection.

n is incorrect.

Check the IP address of the managed switch and retry the connection.

All the settings can be reset to default by pressing and holding the reset button for five seconds.

The default IP address and subnet mask are as follows.

The default IP address and subnet mask are as follows
• IP address: 192.168.3.252

Connect to the CLI using a console cable and perform the following settings.

• Set "Admin Status" to "Enabled". ( Page 141 Setting method)

Configure the devices so that their IP addresses are not overlapped on the

• Subnet mask: 255.255.255.0

The IP address of the personal computer to be connected is incorrect.

Set the IP address so that it is in the same class and subnet address.

network.

The firewall and proxy server settings are enabled in the personal computer to be connected.

Check and correct the firewall and proxy server settings for the personal computer to be connected.

JavaScript and cookies are disabled in the web browser settings.

Enable JavaScript and cookies in the web browser settings.

Connect the personal computer to the port that is assigned to the management VLAN ID.

The number of concurrent connections has exceeded the maximum number.

Connect the devices so that the number of them does not exceed the maximum number of concurrent connections. ( Page 202 Interface management function [Management Interface])

#### Parameters cannot be set

The parameters are incorrectly set.

The IP address is overlapped.

#### **■**Web interface

| Cause                                                     | Corrective action                                                                                                    |
|-----------------------------------------------------------|----------------------------------------------------------------------------------------------------|
| The required items are not filled.                        | Input all the required items (items whose parameter name is marked with an asterisk (*)).                                                                                                    |
| The parameter setting value is out of the setting range.  | Set the parameter setting value within the setting range. If an error message is displayed, follow the description.                                                                               |
| The login account does not have administrator privileges. | Some parameter settings are restricted if logged in with an account without administrator privileges. Configure the settings after logging in with the account that has administrator privileges. |

#### **■CLI** command

| Cause                                                              | Corrective action                                                                                                    |
|--------------------------------------------------------------------|----------------------------------------------------------------------------------------------------|
| The "% Ambiguous Command" message is displayed.                    | This message indicates that the input command is ambiguous. Input the command again. Input a question mark (?) at the end of the command during input to display a list of commands that can be input.                                                                                                    |
| The "% Incomplete command" message is displayed.                   | This message indicates that the input command or setting value is incomplete. Input the command again.  Input a space followed by a question mark (?) at the end of the command during input to display a list of commands that can be entered next and also a list of setting ranges that can be input.                                                     |
| The "% Invalid input detected at '^' marker" message is displayed. | This message indicates that the input command or setting value is invalid. (The invalid input part is indicated with a caret (^).) Input the command again. Input a space followed by a question mark (?) at the end of the command during input to display a list of commands that can be entered next and also a list of setting ranges that can be input. |
| The login account does not have administrator privileges.          | Some parameter settings are restricted if logged in with an account without administrator privileges. Configure the settings after logging in with the account that has administrator privileges.                                                                                                    |

## Connection to the CLI fails

## ■Telnet connection or SSH connection

| Cause                                                                                        | Corrective action                                                                                                    |  |
|----------------------------------------------------------------------------------------------|----------------------------------------------------------------------------------------------------|--|
| The Ethernet cable is not connected.                                                         | Connect the Ethernet cable.                                                                                                    |  |
| The Ethernet cable is disconnected.                                                          | Replace the Ethernet cable.                                                                                                    |  |
| The SFP module and optical fiber cable are not connected.                                    | Connect the SFP module and optical fiber cable.                                                                                                    |  |
| The optical fiber cable is disconnected.                                                     | Replace the optical fiber cable.                                                                                                    |  |
| The SFP module in use is not connectable.                                                    | Use a connectable SFP module. ( Applicable Products for CC-Link IE TSN Industrial Managed Switch (FA-A-0347))                                                                                                    |  |
| An SFP module error has occurred.                                                            | Check the SFP module. If the module is faulty, replace it.                                                                                                    |  |
| The parameters are incorrectly set.                                                          | Connect to the CLI using a console cable and perform the following settings.  • Set "Admin Status" to "Enabled". ( Page 141 Setting method)  • Set the parameters such that they correspond to the communication speed and port type of the connected device. |  |
| The IP address of the connection destination is incorrect.                                   | Set the IP address of the managed switch. All the settings can be reset to default by pressing and holding the reset button for five seconds. The default IP address and subnet mask are as follows. • IP address: 192.168.3.252 • Subnet mask: 255.255.255.0 |  |
| The IP address of the personal computer to be connected is incorrect.                        | Set the IP address so that it is in the same class and subnet address.                                                                                                    |  |
| The IP address is overlapped.                                                                | Configure the devices so that their IP addresses are not overlapped on the network.                                                                                                    |  |
| The firewall and proxy server settings are enabled in the personal computer to be connected. | Check and correct the firewall and proxy server settings for the personal computer to be connected.                                                                                                    |  |
| The port for which the management VLAN ID is set is not connected.                           | Connect the personal computer to the port that is assigned to the management VLAN ID.                                                                                                    |  |
| The number of concurrent connections has exceeded the maximum number.                        | Connect the devices so that the number of them does not exceed the maximum number of concurrent connections. ( Page 202 Interface management function [Management Interface])                                                                                 |  |

#### **■RS-232** connection

| Cause                                           | Corrective action                                                                                                    |  |
|-------------------------------------------------|----------------------------------------------------------------------------------------------------|--|
| The console cable is not connected.             | Connect the console cable.                                                                                                    |  |
| The console cable is disconnected.              | Replace the console cable.                                                                                                    |  |
| The serial communication settings do not match. | Set the serial communication settings for the terminal emulator as follows.  • Baud rate (BPS): 115200  • Data length: 8 bits  • Stop bit: 1 bit  • Parity: None |  |

## Logging in to the web interface or CLI fails

| Cause                                      | Corrective action                                                                                                    |  |
|--------------------------------------------|----------------------------------------------------------------------------------------------------|--|
| The account name or password is incorrect. | Check the account name and password set in the managed switch and retry logging in. If the login fails, log in with the account that has administrator privileges and reconfigure the account settings. If the login fails even with the account that has administrator privileges, press and hold the reset button for five seconds to reset the settings to default. |  |

## Time stamp does not match with peripherals

| Cause                                   | Corrective action                                                                                    |
|-----------------------------------------|----------------------------------------------------------------------------------------------------|
| The time zone is incorrectly specified. | Check and correct the time zone setting so that it matches the time zone setting of the peripherals. |

## USB flash drive is not recognized

| Cause                                                          | Corrective action                                                   |  |  |
|----------------------------------------------------------------|---------------------------------------------------------------------|--|--|
| The USB flash drive is not a connectable type.                 | Use a connectable USB flash drive.                                  |  |  |
| A USB flash drive error has occurred.                          | Check the USB flash drive and replace it.                           |  |  |
| The USB port is disabled.                                      | Enable the USB port.                                                |  |  |
| The firmware version of the managed switch is "04" or earlier. | Update the firmware version of the managed switch to "05" or later. |  |  |

## Configuration automatic restoration fails

| Cause                                                                  | Corrective action                                                                                                    |
|------------------------------------------------------------------------|----------------------------------------------------------------------------------------------------|
| No restorable configuration file can be detected.                      | Use the configuration file backed up with the same model name and firmware version.  Check that the configuration file with a restorable file name is saved in the specified folder in the USB flash drive. |
| The USB flash drive has been formatted for an unsupported file system. | Use a USB flash drive that is formatted in the FAT or FAT32 format.                                                                                                    |

## Backup of files to USB flash drive fails

| Cause                                                                  | Corrective action                                                   |  |
|------------------------------------------------------------------------|---------------------------------------------------------------------|--|
| The USB flash drive does not have sufficient free space.               | Secure sufficient free space in the USB flash drive.                |  |
| The USB flash drive has been formatted for an unsupported file system. | Use a USB flash drive that is formatted in the FAT or FAT32 format. |  |

# **10.3** Error Message List

The following table lists error messages displayed on the web interface.

| Window              | Indication content                                                                            | Corrective action                                                                                                    |  |
|---------------------|-----------------------------------------------------------------------------------------------|----------------------------------------------------------------------------------------------------|--|
| IP Configuration    | Invalid: Invalid IPv4 Management Address {ipAddress}/{netmask}                                | Do not set the IP address out of the setting range or any special IP address.                                                                      |  |
|                     | Invalid: DNS Server {dnsServer} is not reachable.                                             | If the default gateway is not set, set the IP address such that the network part of the managed switch matches the network part of the DNS server. |  |
|                     | Invalid: Gateway {gateway'} is not reachable.                                                 | Set the IP address such that the network part of the managed switch matches the network part of the gateway.                                       |  |
|                     | Invalid: Invalid global unicast address prefix<br>{prefix}/{prefix length}                    | Set the following parameter in the format defined in the RFC 2373.  • IPv6 Global Unicast Address Prefix (Prefix Length: 64 bits) Default Gateway  |  |
| IEEE 802.1Q         | Invalid: Default VLAN 1 cannot be deleted.                                                    | VLAN 1 cannot be deleted.                                                                                                    |  |
|                     | Invalid: The interface should be the member of VLAN ID in static unicast MAC address entry.   | Set the port and VLAN ID such that the integrity with the static unicast registration can be secured. ( Page 166 Setting method)                   |  |
|                     | Invalid: The interface should be the member of VLAN ID in static multicast MAC address entry. | Set the port and VLAN ID such that the integrity with the multicast can be secured. ( Page 170 Setting method)                                     |  |
| Time-Aware Shaper   | Invalid: cycle time cannot over 999,999,999 nsec                                              | Set the total interval time of each slot such that it does not exceed 99999999 nanoseconds.                                                        |  |
| Priority Management | Invalid: IEEE Std. 802.1AS messages (EtherType = 0x88F7) use default traffic                  | Setting is not allowed because the PCP is fixed to 6 for IEEE Std. 802.1AS messages (EtherType = 0x88F7).                                          |  |

If an error message other than above is displayed, take corrective actions according to the error message.

# **APPENDICES**

# **Appendix 1** Command Line Interface Commands

This section lists the Command Line Interface commands.

## List of commands

The following table lists the list of commands.

## System management [System Management]

| Function                                                         | Command name                              | Description                                                                    | Reference                                     |
|------------------------------------------------------------------|-------------------------------------------|--------------------------------------------------------------------------------|-----------------------------------------------|
| Device information setting<br>[Information Setting]              | Configure Device Hostname                 | Sets the device name of the managed switch.                                    | Page 274 Configure Device<br>Hostname         |
|                                                                  | Configure Device Description              | Sets the detailed description of the managed switch.                           | Page 274 Configure Device<br>Description      |
|                                                                  | Configure Contact Information             | Sets the contact information of the managed switch.                            | Page 275 Configure Contact<br>Information     |
|                                                                  | Configure Location Information            | Sets the location where the managed switch is used.                            | Page 275 Configure Location<br>Information    |
|                                                                  | Show System Information                   | Shows the device information of the managed switch.                            | Page 276 Show System Information              |
| Firmware upgrade function [Firmware Upgrade]                     | Upgrade the Firmware                      | Updates the firmware version of the managed switch.                            | Page 276 Upgrade the Firmware                 |
| Configuration backup and restoration [Config Backup and Restore] | Copy Running Configuration                | Backs up or restores the running configuration.                                | Page 277 Copy Running<br>Configuration        |
|                                                                  | Copy Startup Configuration                | Backs up or restores the startup configuration.                                | Page 278 Copy Startup Configuration           |
|                                                                  | Configure Auto Restore<br>Configuration*1 | Enables or disables configuration automatic restoration.                       | Page 278 Configure Auto Restore Configuration |
|                                                                  | Show External Storage Information*1       | Shows the backup and restoration function settings that use a USB flash drive. | Page 279 Show External Storage<br>Information |

<sup>\*1</sup> This command can be used with firmware version "05" or later.

## Account management [Account Management]

| Function                                     | Command name                           | Description                                                          | Reference                                       |
|----------------------------------------------|----------------------------------------|----------------------------------------------------------------------|-------------------------------------------------|
| User account setting function [User Account] | Configure User Account Setting         | Sets the user account.                                               | Page 280 Configure User Account Setting         |
|                                              | Show User Information                  | Shows the user account information registered in the managed switch. | Page 281 Show User Information                  |
| Password policy [Password Policy]            | Configure Password Maximum<br>Lifetime | Sets the expiration date for the password.                           | Page 281 Configure Password<br>Maximum Lifetime |
|                                              | Configure Password Validation Rules    | Sets the input rules for the password.                               | Page 282 Configure Password<br>Validation Rules |
|                                              | Configure Password Minimum Length      | Sets the minimum number of characters for the password.              | Page 282 Configure Password<br>Minimum Length   |
|                                              | Show Password Minimum Length           | Shows the minimum number of characters for the password.             | Page 283 Show Password Minimum<br>Length        |
|                                              | Show Password Validation Rules         | Shows the input rules for the password.                              | Page 283 Show Password Validation Rules         |

## Network [Network]

| Function                            | Command name                               | Description                                                             | Reference                                          |
|-------------------------------------|--------------------------------------------|-------------------------------------------------------------------------|----------------------------------------------------|
| IP configuration [IP Configuration] | Configure IP Management Address            | Sets the IP address and other items of the managed switch.              | Page 284 Configure IP Management Address           |
| DHCP server [DHCP Server]           | Show IP DHCP                               | Shows the DHCP settings.                                                | Page 284 Show IP DHCP                              |
|                                     | Configure/Disable DHCP Server<br>Mode      | Enables or disables DHCP.                                               | Page 285 Configure/Disable DHCP<br>Server Mode     |
|                                     | Enable/Disable IP DHCP Pool                | Enables or disables the IP address pool of DHCP.                        | Page 285 Enable/Disable IP DHCP<br>Pool            |
|                                     | Remove IP DHCP Pool                        | Removes the IP address pool of DHCP.                                    | Page 286 Remove IP DHCP Pool                       |
|                                     | Enable/Disable IP DHCP Static Pool         | Enables or disables the allocation setting for each MAC address.        | Page 286 Enable/Disable IP DHCP<br>Static Pool     |
|                                     | Remove IP DHCP Static Pool                 | Removes the allocation setting for each MAC address.                    | Page 287 Remove IP DHCP Static<br>Pool             |
|                                     | Configure DHCP Server Pool*1               | Sets the IP address pool of DHCP.                                       | Page 287 Configure DHCP Server<br>Pool             |
|                                     | Configure DHCP Server Host IP<br>Address*2 | Sets the IP address for allocation of each MAC address.                 | Page 288 Configure DHCP Server<br>Host IP Address  |
|                                     | Configure DHCP Server Host MAC Address*2   | Sets the MAC address for allocation of each MAC address.                | Page 288 Configure DHCP Server<br>Host MAC Address |
|                                     | Configure Lease Time*1                     | Sets the lease time of the IP address.                                  | Page 288 Configure Lease Time                      |
|                                     | Reset Lease time*1                         | Resets the lease time of the IP address.                                | Page 289 Reset Lease time                          |
|                                     | Configure Default Router IP<br>Address*1*2 | Sets the IP address of the default gateway to be used by the client.    | Page 289 Configure Default Router IP Address       |
|                                     | Remove Default Router IP<br>Address*1*2    | Removes the IP address of the default gateway to be used by the client. | Page 289 Remove Default Router IP<br>Address       |
|                                     | Configure DNS Server IP Address*1*2        | Sets the IP address of the DNS server to be used by the client.         | Page 290 Configure DNS Server IP<br>Address        |
|                                     | Remove DNS Server IP Address*1*2           | Removes the IP address of the DNS server to be used by the client.      | Page 290 Remove DNS Server IP<br>Address           |
|                                     | Configure NTP Server IP Address*1*2        | Sets the IP address of the NTP server to be used by the client.         | Page 290 Configure NTP Server IP<br>Address        |
|                                     | Remove NTP Server IP Address*1*2           | Removes the IP address of the NTP server to be used by the client.      | Page 291 Remove NTP Server IP<br>Address           |

<sup>\*1</sup> Available when the Enable/Disable IP DHCP Pool command is used.

<sup>\*2</sup> Available when the Enable/Disable IP DHCP Static Pool command is used.

## Time [Time]

| Function                          | Command name                           | Description                                                                             | Reference                                         |
|-----------------------------------|----------------------------------------|-----------------------------------------------------------------------------------------|---------------------------------------------------|
| Time zone [Time Zone]             | Configure Clock Time Zone              | Sets the time zone of the managed switch.                                               | Page 292 Configure Clock Time Zone                |
| System time setting [System Time] | Configure Clock Source                 | Sets the time acquisition method for the managed switch.                                | Page 293 Configure Clock Source                   |
|                                   | Configure Clock Setting                | Sets the local time setting.                                                            | Page 293 Configure Clock Setting                  |
|                                   | Enable Clock Summer Time               | Enables the summer time.                                                                | Page 294 Enable Clock Summer<br>Time              |
|                                   | Disable Clock Summer Time              | Disables the summer time.                                                               | Page 294 Disable Clock Summer<br>Time             |
|                                   | Configure Clock Summertime Start Date  | Sets the start time of the summer time.                                                 | Page 295 Configure Clock<br>Summertime Start Date |
|                                   | Configure Clock Summertime End<br>Date | Sets the end time of the summer time.                                                   | Page 295 Configure Clock<br>Summertime End Date   |
|                                   | Configure Clock Summertime Offset      | Sets the offset to be applied during the summer time.                                   | Page 296 Configure Clock<br>Summertime Offset     |
|                                   | Configure NTP Authentication Key       | Sets the NTP authentication key.                                                        | Page 296 Configure NTP<br>Authentication Key      |
|                                   | Configure NTP Remote Server            | Sets the IP address and authentication key to be used for connection to the NTP server. | Page 297 Configure NTP Remote<br>Server           |
|                                   | Configure SNTP Remote Server           | Sets the IP address to be used for connection to the SNTP server.                       | Page 297 Configure SNTP Remote Server             |
|                                   | Enable NTP Server                      | Enables the NTP server function.                                                        | Page 298 Enable NTP Server                        |
|                                   | Disable NTP Server                     | Disables the NTP server function.                                                       | Page 298 Disable NTP Server                       |
|                                   | Configure NTP Server Authentication    | Sets the authentication key for the NTP server function.                                | Page 298 Configure NTP Server Authentication      |
|                                   | Disable NTP Server Authentication      | Disables the authentication of the NTP server function.                                 | Page 299 Disable NTP Server<br>Authentication     |
|                                   | Show Clock Information                 | Shows the clock data of the managed switch.                                             | Page 299 Show Clock Information                   |

| Function                                             | Command name                                                       | Description                                                                            | Reference                                                                      |
|------------------------------------------------------|--------------------------------------------------------------------|----------------------------------------------------------------------------------------|--------------------------------------------------------------------------------|
| Time synchronization function [Time Synchronization] | Show Time Synchronization Global Information                       | Shows the time synchronization information of IEEE 802.1AS.                            | Page 299 Show Time<br>Synchronization Global Information                       |
|                                                      | Show 802.1AS gPTP Clock<br>Information                             | Shows the detailed time synchronization information of IEEE 802.1AS.                   | Page 300 Show 802.1AS gPTP Clock<br>Information                                |
|                                                      | Show 802.1AS gPTP Profile and Parent Property                      | Shows the time synchronization information related to the grandmaster of IEEE 802.1AS. | Page 300 Show 802.1AS gPTP<br>Profile and Parent Property                      |
|                                                      | Show gPTP Port Profile                                             | Shows the time synchronization information of IEEE 802.1AS for each port.              | Page 300 Show gPTP Port Profile                                                |
|                                                      | Enable/disable Time Synchronization Function                       | Enables or disables the time synchronization function.                                 | Page 301 Enable/disable Time<br>Synchronization Function                       |
|                                                      | Configure 802.1AS gPTP Priority 1 and Priority 2                   | Sets the priority of IEEE 802.1AS.                                                     | Page 302 Configure 802.1AS gPTP<br>Priority 1 and Priority 2                   |
|                                                      | Configure 802.1AS gPTP Profile Default                             | Enables IEEE 802.1AS.                                                                  | Page 303 Configure 802.1AS gPTP<br>Profile Default                             |
|                                                      | Configure 802.1AS gPTP Message Interval                            | Sets the IEEE 802.1AS communication interval for each port.                            | Page 303 Configure 802.1AS gPTP<br>Message Interval                            |
|                                                      | Configure 802.1AS gPTP Timeout                                     | Sets the timeout count of IEEE 802.1AS for each port.                                  | Page 304 Configure 802.1AS gPTP Timeout                                        |
|                                                      | Configure 802.1AS gPTP Neighbor<br>Propagation Delay Threshold     | Sets the threshold value of the IEEE 802.1AS neighbor propagation delay for each port. | Page 304 Configure 802.1AS gPTP<br>Neighbor Propagation Delay<br>Threshold     |
|                                                      | Show IEEE1588 PTP Profile Default<br>Clock                         | Shows the detailed time synchronization information of IEEE 1588.                      | Page 305 Show IEEE1588 PTP<br>Profile Default Clock                            |
|                                                      | Show IEEE1588 PTP Profile Default Parent Information               | Shows the time synchronization information related to the grandmaster of IEEE 1588.    | Page 305 Show IEEE1588 PTP<br>Profile Default Parent Information               |
|                                                      | Show IEEE1588 PTP Profile Default<br>Port                          | Shows the time synchronization information of IEEE 1588 for each port.                 | Page 306 Show IEEE1588 PTP<br>Profile Default Port                             |
|                                                      | Configure IEEE1588 PTP Profile<br>Default Mode                     | Sets the clock type of IEEE 1588.                                                      | Page 306 Configure IEEE1588 PTP<br>Profile Default Mode                        |
|                                                      | Configure IEEE1588 PTP Profile Default Priority1                   | Sets priority 1 of IEEE 1588.                                                          | Page 307 Configure IEEE1588 PTP<br>Profile Default Priority1                   |
|                                                      | Configure IEEE1588 PTP Profile Default Priority2                   | Sets priority 2 of IEEE 1588.                                                          | Page 307 Configure IEEE1588 PTP<br>Profile Default Priority2                   |
|                                                      | Configure IEEE1588 PTP Profile Default Domain                      | Sets the domain of IEEE 1588.                                                          | Page 308 Configure IEEE1588 PTP<br>Profile Default Domain                      |
|                                                      | Configure IEEE1588 PTP Profile Default Network-Transport           | Sets the communication mode of IEEE 1588.                                              | Page 308 Configure IEEE1588 PTP<br>Profile Default Network-Transport           |
|                                                      | Configure IEEE1588 PTP Profile Default                             | Enables IEEE 1588.                                                                     | Page 309 Configure IEEE1588 PTP<br>Profile Default                             |
|                                                      | Configure IEEE1588 PTP Profile<br>Default Announcement Interval    | Sets the transmission interval of the IEEE 1588 Announce frame for each port.          | Page 309 Configure IEEE1588 PTP<br>Profile Default Announcement<br>Interval    |
|                                                      | Configure IEEE1588 PTP Profile<br>Default Synchronization Interval | Sets the Sync interval of IEEE 1588 for each port.                                     | Page 310 Configure IEEE1588 PTP<br>Profile Default Synchronization<br>Interval |
|                                                      | Configure IEEE1588 PTP Profile Default Delay Request Interval      | Sets the Delay-Req interval of IEEE 1588 for each port.                                | Page 310 Configure IEEE1588 PTP Profile Default Delay Request Interval         |
|                                                      | Configure IEEE1588 PTP Profile Default Pdelay Request Interval     | Sets the PDelay-Req interval of IEEE 1588 for each port.                               | Page 311 Configure IEEE1588 PTP Profile Default Pdelay Request Interval        |

## Port interface [Port Interface]

| Function                    | Command name                       | Description                                        | Reference                                      |
|-----------------------------|------------------------------------|----------------------------------------------------|------------------------------------------------|
| Port setting [Port Setting] | Show Interface Status              | Shows the port status.                             | Page 312 Show Interface Status                 |
|                             | Show Interface Type and ID         | Shows the detailed port information for each port. | Page 312 Show Interface Type and ID            |
|                             | Show Interface Description         | Shows the remarks of the port.                     | Page 313 Show Interface Description            |
|                             | Configure Shutdown Settings        | Sets the port to the shutdown state.               | Page 313 Configure Shutdown<br>Settings        |
|                             | Configure Description Settings     | Sets the remarks of the port.                      | Page 313 Configure Description<br>Settings     |
|                             | Configure Duplex Settings          | Sets the port to full-duplex or half-duplex.       | Page 314 Configure Duplex Settings             |
|                             | Configure Speed Settings           | Sets the communication speed of the port.          | Page 314 Configure Speed Settings              |
|                             | Configure mdix Setting             | Sets the port type.                                | Page 315 Configure mdix Setting                |
|                             | Configure Auto-Negotiation Setting | Sets the auto-negotiation of the port.             | Page 315 Configure Auto-Negotiation<br>Setting |

## Layer 2 switching function [Layer 2 Switching]

| Function                                           | Command name                                                         | Description                                                      | Reference                                                                  |
|----------------------------------------------------|----------------------------------------------------------------------|------------------------------------------------------------------|----------------------------------------------------------------------------|
| VLAN function [VLAN]                               | Show VLAN Interface Status                                           | Shows the VLAN information of the port.                          | Page 316 Show VLAN Interface<br>Status                                     |
|                                                    | Show VLAN Port Configuration                                         | Shows the VLAN setting for the port.                             | Page 316 Show VLAN Port<br>Configuration                                   |
|                                                    | Show VLAN Management                                                 | Shows the management VLAN.                                       | Page 317 Show VLAN Management                                              |
|                                                    | Create/Delete a VLAN                                                 | Creates or deletes a VLAN.                                       | Page 317 Create/Delete a VLAN                                              |
|                                                    | Configure VLAN Name <sup>*1</sup>                                    | Sets the name to the VLAN.                                       | Page 318 Configure VLAN Name                                               |
|                                                    | Configure VLAN Mode Member<br>Ports*1                                | Sets the port that is assigned to the VLAN.                      | Page 318 Configure VLAN Mode<br>Member Ports                               |
|                                                    | Configure PVID on a Specified Port                                   | Sets PVID.                                                       | Page 319 Configure PVID on a Specified Port                                |
|                                                    | Configure Switch Port Operation<br>Mode                              | Sets the VLAN port mode.                                         | Page 320 Configure Switch Port<br>Operation Mode                           |
|                                                    | Set VLAN Access Port                                                 | Sets the port as the access port.                                | Page 321 Set VLAN Access Port                                              |
|                                                    | Configure VLAN Management                                            | Sets the management VLAN.                                        | Page 321 Configure VLAN<br>Management                                      |
| Priority management function [Priority Management] | Show Stream Adapter Information                                      | Shows the priority per stream.                                   | Page 322 Show Stream Adapter Information                                   |
|                                                    | Configure Stream Adapter Rules                                       | Sets the priority per stream.                                    | Page 322 Configure Stream Adapter Rules                                    |
|                                                    | Remove Stream Adapter Rules                                          | Removes the priority per stream.                                 | Page 323 Remove Stream Adapter<br>Rules                                    |
|                                                    | Enable Stream Adapter Egress Untag                                   | Enables the untagged output.                                     | Page 323 Enable Stream Adapter<br>Egress Untag                             |
|                                                    | Disable Stream Adapter Egress<br>Untag                               | Disables the untagged output.                                    | Page 323 Disable Stream Adapter<br>Egress Untag                            |
| MAC address table [MAC Address<br>Table]           | Configure a Static Unicast MAC<br>Address in the Forwarding Database | Registers a static unicast MAC address to the MAC address table. | Page 324 Configure a Static Unicast MAC Address in the Forwarding Database |
|                                                    | Configure MAC Address Table Aging<br>Time                            | Sets the MAC address table aging time.                           | Page 324 Configure MAC Address<br>Table Aging Time                         |
|                                                    | Show MAC Address Table Information                                   | Shows the information related to the MAC address table.          | Page 325 Show MAC Address Table Information                                |
| Multicast setting function [Multicast]             | Show MAC Address Table for Static<br>Multicast                       | Shows the static multicast MAC address.                          | Page 326 Show MAC Address Table for Static Multicast                       |
|                                                    | Configure MAC Address Table for Static Multicast                     | Sets a static multicast MAC address.                             | Page 326 Configure MAC Address Table for Static Multicast                  |

| Function                                        | Command name                               | Description                                          | Reference                                              |
|-------------------------------------------------|--------------------------------------------|------------------------------------------------------|--------------------------------------------------------|
| Time-sharing communications [Time-aware Shaper] | Show 802.1Qbv Information                  | Shows the information related to IEEE 802.1Qbv.      | Page 327 Show 802.1Qbv<br>Information                  |
|                                                 | Show 802.1Qbv Operative Information        | Shows the IEEE 802.1Qbv operational information.     | Page 327 Show 802.1Qbv Operative Information           |
|                                                 | Enable/Disable 802.1Qbv Function           | Enables or disables IEEE 802.1Qbv.                   | Page 328 Enable/Disable 802.1Qbv<br>Function           |
|                                                 | Configure 802.1Qbv Config-change Operation | Reflects the IEEE 802.1Qbv setting to the operation. | Page 328 Configure 802.1Qbv<br>Config-change Operation |
|                                                 | Append 802.1Qbv Control List               | Appends the IEEE 802.1Qbv control list.              | Page 329 Append 802.1Qbv Control<br>List               |
|                                                 | Remove 802.1Qbv Control List               | Removes the IEEE 802.1Qbv control list.              | Page 329 Remove 802.1Qbv Control<br>List               |
|                                                 | Set 802.1Qbv Control List                  | Edits the IEEE 802.1Qbv control list.                | Page 330 Set 802.1Qbv Control List                     |
|                                                 | Configure 802.1Qbv Cycle Time              | Sets the IEEE 802.1Qbv communication cycle.          | Page 330 Configure 802.1Qbv Cycle<br>Time              |

<sup>\*1</sup> Available when the Create/Delete a VLAN command is used.

## Layer 2 redundancy function [Layer 2 Redundancy]

| Function                                  | Command name                             | Description                                               | Reference                                            |
|-------------------------------------------|------------------------------------------|-----------------------------------------------------------|------------------------------------------------------|
| Spanning tree function [Spanning<br>Tree] | Configure Spanning Tree<br>Compatibility | Sets the compatibility of STP.                            | Page 331 Configure Spanning Tree<br>Compatibility    |
|                                           | Configure Spanning Tree Priority         | Sets the priority of STP.                                 | Page 331 Configure Spanning Tree<br>Priority         |
|                                           | Configure Spanning Tree Forward Time     | Sets the Forward Time of STP.                             | Page 332 Configure Spanning Tree Forward Time        |
|                                           | Configure Spanning Tree Hello Time       | Sets the Hello Time of STP.                               | Page 332 Configure Spanning Tree<br>Hello Time       |
|                                           | Configure Spanning Tree Maximum Age      | Sets the Maximum Age of STP.                              | Page 333 Configure Spanning Tree<br>Maximum Age      |
|                                           | Configure Spanning Tree Auto-edge        | Automatically sets the port type.                         | Page 333 Configure Spanning Tree<br>Auto-edge        |
|                                           | Configure Spanning Tree Cost             | Sets the port cost.                                       | Page 334 Configure Spanning Tree<br>Cost             |
|                                           | Configure Spanning Tree Link Type        | Sets the port link type.                                  | Page 334 Configure Spanning Tree<br>Link Type        |
|                                           | Configure Spanning Tree Portfast         | Manually sets the port type.                              | Page 335 Configure Spanning Tree<br>Portfast         |
|                                           | Configure Spanning Tree Port Priority    | Sets the priority of the port.                            | Page 335 Configure Spanning Tree<br>Port Priority    |
|                                           | Show Spanning Tree Bridge<br>Information | Shows the information of the managed switch.              | Page 336 Show Spanning Tree<br>Bridge Information    |
|                                           | Show Spanning Tree Root<br>Information   | Shows the information of the root bridge.                 | Page 336 Show Spanning Tree Root Information         |
|                                           | Show Spanning Tree Interface Information | Shows the information of each port of the managed switch. | Page 337 Show Spanning Tree<br>Interface Information |
|                                           | Show Spanning Tree Details               | Shows the detailed STP information.                       | Page 338 Show Spanning Tree<br>Details               |

## **Network management [Network Management]**

| Function   | Command name                                                | Description                                                       | Reference                                                                  |
|------------|-------------------------------------------------------------|-------------------------------------------------------------------|----------------------------------------------------------------------------|
| SNMP[SNMP] | Show SNMP Server Information                                | Shows the SNMP server information.                                | Page 338 Show SNMP Server Information                                      |
|            | Show SNMP Server User Account Information                   | Shows the SNMP user account information.                          | Page 338 Show SNMP Server User<br>Account Information                      |
|            | Configure SNMP Server Access<br>Mode                        | Sets the access mode to the SNMP agent.                           | Page 339 Configure SNMP Server<br>Access Mode                              |
|            | Configure SNMP Server Read-Only Community Settings          | Sets the community string for read-<br>only access.               | Page 339 Configure SNMP Server<br>Read-Only Community Settings             |
|            | Configure SNMP Server Read-Only Community to Default Value  | Resets the community string for read-<br>only access to default.  | Page 340 Configure SNMP Server<br>Read-Only Community to Default<br>Value  |
|            | Configure SNMP Server Read-Write Community Settings         | Sets the community string for read/ write access.                 | Page 340 Configure SNMP Server<br>Read-Write Community Settings            |
|            | Configure SNMP Server Read-Write Community to Default Value | Resets the community string for read/<br>write access to default. | Page 341 Configure SNMP Server<br>Read-Write Community to Default<br>Value |
|            | Configure SNMP Server Version                               | Sets the SNMP version.                                            | Page 341 Configure SNMP Server<br>Version                                  |
|            | Configure SNMP Server Version to Default Value              | Resets the SNMP version to default.                               | Page 342 Configure SNMP Server<br>Version to Default Value                 |
|            | Configure SNMP Server User<br>Account Settings              | Sets the user account with which to access the SNMP agent.        | Page 343 Configure SNMP Server<br>User Account Settings                    |
|            | Delete SNMP Server User Account                             | Deletes the user account with which to the SNMP agent.            | Page 344 Delete SNMP Server User Account                                   |
|            | Show SNMP Trap Information                                  | Shows the SNMP Trap information.                                  | Page 344 Show SNMP Trap<br>Information                                     |
|            | Show SNMP Trap User Account Information                     | Shows the SNMP Trap user account information.                     | Page 345 Show SNMP Trap User<br>Account Information                        |
|            | Show SNMP Trap Host Information                             | Shows the host setting for SNMP Trap.                             | Page 345 Show SNMP Trap Host<br>Information                                |
|            | Configure SNMP Trap Host Settings                           | Sets the host of SNMP Trap.                                       | Page 346 Configure SNMP Trap Host Settings                                 |
|            | Delete SNMP Trap Host Entry                                 | Deletes the host setting for SNMP Trap.                           | Page 347 Delete SNMP Trap Host<br>Entry                                    |
|            | Configure SNMP Trap Inform Retry Setting                    | Sets the retry count for SNMP Trap/<br>Inform.                    | Page 347 Configure SNMP Trap<br>Inform Retry Setting                       |
|            | Reset SNMP Trap Inform Retry to Default Value               | Resets the retry count of SNMP Trap/<br>Inform to default.        | Page 348 Reset SNMP Trap Inform<br>Retry to Default Value                  |
|            | Configure SNMP Trap Inform Timeout Setting                  | Sets the timeout count of SNMP Trap/Inform.                       | Page 348 Configure SNMP Trap<br>Inform Timeout Setting                     |
|            | Reset SNMP Trap Inform Timeout to Default Value             | Resets the timeout count of SNMP Trap/Inform to default.          | Page 348 Reset SNMP Trap Inform Timeout to Default Value                   |
|            | Configure SNMP Trap User Account Settings                   | Sets the SNMP Trap user account.                                  | Page 349 Configure SNMP Trap<br>User Account Settings                      |
|            | Delete SNMP Trap User Account                               | Deletes the SNMP Trap user account.                               | Page 350 Delete SNMP Trap User<br>Account                                  |

## **Device security function [Device Security]**

| Function                                             | Command name                                             | Description                                                             | Reference                                                         |
|------------------------------------------------------|----------------------------------------------------------|-------------------------------------------------------------------------|-------------------------------------------------------------------|
| Interface management function [Management Interface] | Enable Network Server                                    | Enables the managed switch interface.                                   | Page 350 Enable Network Server                                    |
|                                                      | Disable Network Server                                   | Disables the managed switch interface.                                  | Page 351 Disable Network Server                                   |
|                                                      | Configure Network Port Numbers                           | Sets the port number of the interface.                                  | Page 352 Configure Network Port<br>Numbers                        |
|                                                      | Configure SNMP Server Port Number                        | Sets the port number to be used in SNMP.                                | Page 352 Configure SNMP Server<br>Port Number                     |
|                                                      | Configure SNMP Server Transport<br>Protocol Mode         | Sets the predefined protocol to be used in SNMP.                        | Page 353 Configure SNMP Server<br>Transport Protocol Mode         |
|                                                      | Configure Network Maximum<br>Session Numbers             | Sets the maximum number of concurrent connections to the web interface. | Page 353 Configure Network<br>Maximum Session Numbers             |
|                                                      | Configure Network Terminal<br>Maximum Session Numbers    | Sets the maximum number of concurrent connections to the CLI.           | Page 354 Configure Network<br>Terminal Maximum Session Numbers    |
|                                                      | Show Network Service Information                         | Shows the interface information.                                        | Page 354 Show Network Service<br>Information                      |
|                                                      | Configure Hardware Interface*1                           | Enables or disables the USB port.                                       | Page 355 Configure Hardware Interface                             |
|                                                      | Show Hardware Interface Information*1                    | Shows the USB port settings.                                            | Page 355 Show Hardware Interface Information                      |
| Login policy [Login Policy]                          | Configure Login Lockout Settings                         | Sets the items related to lockout.                                      | Page 356 Configure Login Lockout<br>Settings                      |
|                                                      | Configure Login Banner                                   | Sets the login message.                                                 | Page 356 Configure Login Banner                                   |
|                                                      | Configure Login Failure Message                          | Sets the login failure message.                                         | Page 357 Configure Login Failure<br>Message                       |
|                                                      | Configure Timeout Value for a Session End                | Sets the items related to auto-logout.                                  | Page 357 Configure Timeout Value for a Session End                |
|                                                      | Show Session Timeout Information                         | Shows the auto-logout setting.                                          | Page 358 Show Session Timeout Information                         |
|                                                      | Show Login Failure Message                               | Shows the login failure message.                                        | Page 358 Show Login Failure<br>Message                            |
|                                                      | Show Login Banner                                        | Shows the login message.                                                | Page 358 Show Login Banner                                        |
| Access permitted function [Trusted Access]           | Configure Trusted Access Settings                        | Sets the IP address to which access is permitted.                       | Page 359 Configure Trusted Access<br>Settings                     |
|                                                      | Enable/Disable IP Trusted Access<br>List                 | Enables or disables the access permitted function.                      | Page 359 Enable/Disable IP Trusted Access List                    |
|                                                      | Show Trusted Access IP List                              | Shows the IP address to which access is permitted.                      | Page 360 Show Trusted Access IP<br>List                           |
| SSH[SSH]                                             | Re-generate New SSH Key                                  | Regenerates the key to be used for encryption.                          | Page 360 Re-generate New SSH Key                                  |
| SSL[SSL]                                             | Re-generate New Web SSL<br>Certificate                   | Regenerates the SSL certificate.                                        | Page 360 Re-generate New Web<br>SSL Certificate                   |
|                                                      | Import New Web SSL Certificate via TFTP or SFTP          | Imports the SSL certificate.                                            | Page 361 Import New Web SSL<br>Certificate via TFTP or SFTP       |
|                                                      | Export Web SSL Certificate Signing Request via TFTP/SFTP | Outputs the CSR file.                                                   | Page 361 Export Web SSL Certificate Signing Request via TFTP/SFTP |

<sup>\*1</sup> This command can be used with firmware version "05" or later.

## Network security function [Network Security]

| Function                                         | Command name                 | Description                             | Reference                                |
|--------------------------------------------------|------------------------------|-----------------------------------------|------------------------------------------|
| Traffic control function [Traffic Storm Control] | Enable/Disable Storm Control | Sets the send/receive control.          | Page 362 Enable/Disable Storm<br>Control |
|                                                  | Show Storm Control Status    | Shows the send/receive control setting. | Page 363 Show Storm Control Status       |

## **Authentication method [Authentication]**

| Function                                           | Command name                               | Description                               | Reference                                           |
|----------------------------------------------------|--------------------------------------------|-------------------------------------------|-----------------------------------------------------|
| Login authentication method [Login Authentication] | Show Login Authentication                  | Shows the login authentication method.    | Page 363 Show Login Authentication                  |
|                                                    | Configure Login Authentication<br>Settings | Sets the login authentication method.     | Page 364 Configure Login<br>Authentication Settings |
| RADIUS[RADIUS]                                     | Configure RADIUS Server Host<br>Settings   | Sets the RADIUS server to be connected.   | Page 365 Configure RADIUS Server<br>Host Settings   |
|                                                    | Show RADIUS Server Information             | Shows the RADIUS server to be connected.  | Page 365 Show RADIUS Server Information             |
| TACACS+[TACACS+]                                   | Configure TACACS+ Server Host<br>Settings  | Sets the TACACS+ server to be connected.  | Page 366 Configure TACACS+<br>Server Host Settings  |
|                                                    | Show TACACS+ Server Information            | Shows the TACACS+ server to be connected. | Page 366 Show TACACS+ Server Information            |

## System status check [System Status]

| Function                             | Command name                    | Description                                                 | Reference                                   |
|--------------------------------------|---------------------------------|-------------------------------------------------------------|---------------------------------------------|
| System utilization [Utilization]     | Show Device Current Information | Shows the current system utilization of the managed switch. | Page 367 Show Device Current<br>Information |
| Statistical information [Statistics] | Show Traffic Statistics         | Shows the statistical information.                          | Page 367 Show Traffic Statistics            |
|                                      | Clear Traffic Statistics        | Clears the statistical information.                         | Page 368 Clear Traffic Statistics           |

## **Event notification [Event Notification]**

| Function                                            | Command name                                           | Description                                                             | Reference                                                        |
|-----------------------------------------------------|--------------------------------------------------------|-------------------------------------------------------------------------|------------------------------------------------------------------|
| Event notification function [Event                  | Show Event Notification                                | Shows the event notification settings.                                  | Page 368 Show Event Notification                                 |
| Notification]                                       | Configure Event Notification Settings                  | Sets the events related to the system that provides notifications.      | Page 369 Configure Event<br>Notification Settings                |
|                                                     | Configure Notification for Switching<br>Event Settings | Sets the events related to the relay that provides notifications.       | Page 370 Configure Notification for<br>Switching Event Settings  |
| Relay alarm cut-off [Relay Alarm Cut-<br>off]       | Configure Relay Alarm Cut-off<br>Settings              | Cuts off the relay alarm.                                               | Page 371 Configure Relay Alarm<br>Cut-off Settings               |
| Email notification function [Email<br>Notification] | Configure Email Notification Server                    | Sets the SMTP server to be used for email notifications.                | Page 371 Configure Email<br>Notification Server                  |
|                                                     | Configure Email Notification Sender                    | Sets the email address of the managed switch.                           | Page 372 Configure Email<br>Notification Sender                  |
|                                                     | Configure Email Notification Server TLS Mode Setting   | Enables or disables TLS at email transmission.                          | Page 372 Configure Email<br>Notification Server TLS Mode Setting |
|                                                     | Configure Email Notification Receiver                  | Sets the email address at which email notifications are to be received. | Page 373 Configure Email<br>Notification Receiver                |
|                                                     | Show Email Notification Server                         | Shows the SMTP server to be used for email notifications.               | Page 373 Show Email Notification<br>Server                       |
| Syslog function [Syslog]                            | Configure Logging Server                               | Sets the Syslog server of the save destination.                         | Page 374 Configure Logging Server                                |
|                                                     | Delete Logging Server                                  | Deletes the Syslog server of the save destination.                      | Page 374 Delete Logging Server                                   |
|                                                     | Enable/Disable Logging Syslog<br>Server                | Enables or disables log saving to the Syslog server.                    | Page 375 Enable/Disable Logging<br>Syslog Server                 |
|                                                     | Show Syslog Server Configuration                       | Shows the Syslog server of the save destination.                        | Page 375 Show Syslog Server Configuration                        |

## **Diagnostic function [Diagnosis]**

| Function              | Command name                                         | Description                                                         | Reference                                                     |
|-----------------------|------------------------------------------------------|---------------------------------------------------------------------|---------------------------------------------------------------|
| LLDP[LLDP]            | Show LLDP Information                                | Shows the LLDP information.                                         | Page 375 Show LLDP Information                                |
|                       | Show LLDP Neighbors                                  | Shows the information related to neighboring devices.               | Page 376 Show LLDP Neighbors                                  |
|                       | Show LLDP Traffic                                    | Shows the statistical information of LLDP communications.           | Page 376 Show LLDP Traffic                                    |
|                       | Enable/Disable LLDP Function                         | Enables or disables LLDP.                                           | Page 377 Enable/Disable LLDP Function                         |
|                       | Configure Global LLDP Transmission<br>Timer Interval | Sets the transmission interval of the LLDP messages.                | Page 377 Configure Global LLDP<br>Transmission Timer Interval |
|                       | Configure LLDP Holdtime Multiplier                   | Sets the information hold time at the neighboring devices.          | Page 378 Configure LLDP Holdtime<br>Multiplier                |
| Ping[Ping]            | Ping the Host                                        | Executes a ping test.                                               | Page 378 Ping the Host                                        |
| ARP table [ARP Table] | Show IP ARP Table                                    | Shows the ARP table.                                                | Page 379 Show IP ARP Table                                    |
| Event log [Event Log] | Show Logging Event Log                               | Shows the event logs.                                               | Page 379 Show Logging Event Log                               |
|                       | Show Logging Log Capacity                            | Shows the threshold value by which to perform event notification.   | Page 379 Show Logging Log<br>Capacity                         |
|                       | Clear Logging Event Log                              | Clears all the event logs.                                          | Page 380 Clear Logging Event Log                              |
|                       | Export Event Log File                                | Outputs the event logs.                                             | Page 380 Export Event Log File                                |
|                       | Configure Event Log Capacity<br>Settings             | Sets the threshold value by which to perform event notification.    | Page 381 Configure Event Log<br>Capacity Settings             |
|                       | Delete Logging Log Capacity Threshold                | Deletes the threshold value by which to perform event notification. | Page 381 Delete Logging Log<br>Capacity Threshold             |
|                       | Configure Oversized Log Action<br>Setting            | Sets the event to be notified when the threshold value is exceeded. | Page 382 Configure Oversized Log<br>Action Setting            |
|                       | Configure Auto Backup Event Log*1                    | Enables or disables event log automatic backup.                     | Page 382 Configure Auto Backup<br>Event Log                   |

<sup>\*1</sup> This command can be used with firmware version "05" or later.

## Maintenance and tool [Maintenance and Tool]

| Function                                               | Command name      | Description                                    | Reference                  |
|--------------------------------------------------------|-------------------|------------------------------------------------|----------------------------|
| Location check function [Locator]                      | Show the Locator  | Flashes the LEDs of the managed switch.        | Page 383 Show the Locator  |
| Reboot function [Reboot]                               | Reboot the Switch | Restarts the managed switch.                   | Page 383 Reboot the Switch |
| Configuration initializing function [Reset to default] | Reset to Default  | Resets the managed switch settings to default. | Page 384 Reset to Default  |
| Logout [Logout]                                        | Logout            | Logs out the user from the managed switch.     | Page 384 Logout            |

## **Commands**

#### **Command mode**

The managed switch has multiple command modes. The following table lists the overview of the command modes and their switching methods.

| Command mode            | Description                                            | Mode switching                                                                                           | Mode checking method |
|-------------------------|--------------------------------------------------------|----------------------------------------------------------------------------------------------------|----------------------|
| User EXEC               | Allows the status of the managed switch to be checked. | Log in with the account that has user privileges.                                                        | melsec>              |
| Privileged EXEC         | Allows some commands to be executed.                   | Log in with the account that has administrator privileges.                                               | melsec#              |
| Global configuration    | Allows parameters to be set.                           | While the command mode is "Privileged EXEC", input "!" or "configure".                                   | melsec (config)#     |
| Interface configuration | Allows parameters to be set for each port.             | While the command mode is "Global configuration", input "interface ethernet 1/ <port number="">".</port> | melsec (config-if)#  |

Input the "exit" command to move to the previous command mode. (When the command mode is User EXEC or Privileged EXEC, the "exit" command logs out the user from the managed switch.)

## How to save the configuration

To save the running configuration as the startup configuration, use the following command.

## Help command

Input the help command ("?") to display the list of commands that can be input. If the help command is input in the middle of command input, a list of commands that can be entered from the middle of input will be displayed.

#### **Precautions**

Among the displayed command names, the commands not described in this manual are not supported.

<sup>&</sup>quot;copy running-config startup-config"

## **Details of commands**

This section describes the details of the commands for the managed switch.

## **Configure Device Hostname**

This command sets the device name of the managed switch.

#### **■**Command

- hostname <device-name(64)>
- · no hostname

| Item               | Description                                                                                                    |                                                                                   |  |
|--------------------|----------------------------------------------------------------------------------------------------|-----------------------------------------------------------------------------------|--|
| Syntax Description | no                                                                                                    | Remove configuration/delete entry/reset to default value                          |  |
|                    | hostname                                                                                                    | Configure the device hostname parameters                                          |  |
|                    | device-name                                                                                                    | The hostname of the device consisting of lower case letters, numbers, and hyphens |  |
| Defaults           | hostname: melsec                                                                                                    | hostname: melsec                                                                  |  |
| Command Modes      | Global Configuration                                                                                                    | Global Configuration                                                              |  |
| Usage Guidelines   | _                                                                                                    | _                                                                                 |  |
| Examples           | melsec# configure terminal<br>melsec(config)# hostname device-na<br>device-name(config)# no hostname<br>melsec(config)# | melsec(config)# hostname device-name device-name(config)# no hostname             |  |
| Error Messages     | _                                                                                                    |                                                                                   |  |
| Related Commands   | _                                                                                                    | _                                                                                 |  |

## **Configure Device Description**

This command sets the detailed description of the managed switch.

#### **■**Command

- description <text(255)>
- · no description

| Item               | Description                                                                                              |                                                          |  |
|--------------------|----------------------------------------------------------------------------------------------------|----------------------------------------------------------|--|
| Syntax Description | no                                                                                                    | Remove configuration/delete entry/reset to default value |  |
|                    | description                                                                                              | Configure the device description parameters              |  |
|                    | text                                                                                                    | The description of the device                            |  |
| Defaults           | _                                                                                                    |                                                          |  |
| Command Modes      | Global Configuration                                                                                     |                                                          |  |
| Usage Guidelines   | _                                                                                                    |                                                          |  |
| Examples           | melsec# configure terminal melsec(config)# description "description data" melsec(config)# no description |                                                          |  |
| Error Messages     | _                                                                                                    |                                                          |  |
| Related Commands   | _                                                                                                    |                                                          |  |

## **Configure Contact Information**

This command sets the contact information of the managed switch.

#### **■**Command

- contact <text(255)>
- · no contact

| Item               | Description                                                                                  |                                                          |
|--------------------|----------------------------------------------------------------------------------------------|----------------------------------------------------------|
| Syntax Description | no                                                                                           | Remove configuration/delete entry/reset to default value |
|                    | contact                                                                                      | Configure device contact information                     |
|                    | text                                                                                         | The contact information of the device                    |
| Defaults           | _                                                                                            |                                                          |
| Command Modes      | Global Configuration                                                                         |                                                          |
| Usage Guidelines   | _                                                                                            |                                                          |
| Examples           | melsec# configure terminal melsec(config)# contact "contact info" melsec(config)# no contact |                                                          |
| Error Messages     | _                                                                                            |                                                          |
| Related Commands   | _                                                                                            |                                                          |

## **Configure Location Information**

This command sets the location where the managed switch is used.

#### **■**Command

- location <text(255)>
- · no location

| Item               | Description                                                                                     |                                                          |
|--------------------|-------------------------------------------------------------------------------------------------|----------------------------------------------------------|
| Syntax Description | no                                                                                              | Remove configuration/delete entry/reset to default value |
|                    | location                                                                                        | Configure the device location information                |
|                    | text                                                                                            | The location information of the device                   |
| Defaults           | _                                                                                               |                                                          |
| Command Modes      | Global Configuration                                                                            |                                                          |
| Usage Guidelines   | _                                                                                               |                                                          |
| Examples           | melsec# configure terminal melsec(config)# location "location info" melsec(config)# no location |                                                          |
| Error Messages     | _                                                                                               |                                                          |
| Related Commands   | _                                                                                               |                                                          |

## **Show System Information**

This command shows the device information of the managed switch.

#### **■**Command

show system information

| Item               | Description                     |                                          |
|--------------------|---------------------------------|------------------------------------------|
| Syntax Description | show                            | Display configuration/status information |
|                    | system                          | Display system information               |
|                    | information                     | Display system information               |
| Defaults           | _                               |                                          |
| Command Modes      | Privileged EXEC                 |                                          |
| Usage Guidelines   | _                               |                                          |
| Examples           | melsec# show system information |                                          |
| Error Messages     | _                               |                                          |
| Related Commands   | _                               |                                          |

## **Upgrade the Firmware**

This command updates the firmware version of the managed switch.

#### **■**Command

copy { <tftp\_url> | <sftp\_url> | <usb:filename>} device-firmware

| Item               | Description                                                                                                    | Description                                                                                                    |  |  |
|--------------------|----------------------------------------------------------------------------------------------------|----------------------------------------------------------------------------------------------------|--|--|
| Syntax Description | сору                                                                                                    | Copy the target file or input                                                                                                    |  |  |
|                    | device-firmware                                                                                                 | The system firmware                                                                                                    |  |  |
|                    | tftp_url                                                                                                    | The address of the remote TFTP server in the format "tftp://server/filename"                                                                                |  |  |
|                    | sftp_url                                                                                                    | The address of the remote SFTP server in the format "sftp://username:password@server/filename"                                                              |  |  |
|                    | usb:filename <sup>*1</sup>                                                                                      | File in USB Memory                                                                                                    |  |  |
| Defaults           | _                                                                                                    | _                                                                                                    |  |  |
| Command Modes      | Privileged EXEC                                                                                                 | Privileged EXEC                                                                                                    |  |  |
| Usage Guidelines   | _                                                                                                    | _                                                                                                    |  |  |
| Examples           |                                                                                                    | copy tftp://192.168.127.2/FWR_TSN-G5000_v0.1_2019_0904_1452.rom device firmware copy usb:NZ2MHG-TSNT8F2/NZ2MHG-TSNT8F2_05_2022_1223_1008.rom devicefirmware |  |  |
| Error Messages     | Invalid: Firmware verify failed<br>Invalid: File expects [0-9], [a-z], [A-Z<br>Invalid: USB function is disable | Invalid: File expects [0-9], [a-z], [A-Z], and()                                                                                                    |  |  |
| Related Commands   | <u> </u>                                                                                                    | <u> </u>                                                                                                    |  |  |

<sup>\*1</sup> This command can be used with firmware version "05" or later.

## **Copy Running Configuration**

This command backs up or restores the running configuration.

#### **■**Command

- copy running-config { <tftp\_url> | <sftp\_url > | usb } [included-default] [password <string (60)>]
- copy { <tftp\_url> | <sftp\_url> | <usb:filename>} running-config [password <string 60>}]

| Item               | Description                                                                                                    |                                                                 |  |
|--------------------|----------------------------------------------------------------------------------------------------|-----------------------------------------------------------------|--|
| Syntax Description | сору                                                                                                    | Copy the target file or input                                   |  |
|                    | running-config                                                                                                    | The running configuration to be copied                          |  |
|                    | tftp_url                                                                                                    | The location of the file to be copied on the remote TFTP server |  |
|                    | sftp_url                                                                                                    | The location of the file to be copied on the remote SFTP server |  |
|                    | included-default                                                                                                    | Include default configurations in the configuration file        |  |
|                    | password                                                                                                    | The password for configuration file encryption                  |  |
|                    | <string (60)=""></string>                                                                                                    | The length of the password (max. 60 characters)                 |  |
|                    | usb*1                                                                                                    | Copy running-config to USB Memory                               |  |
|                    | usb:filename <sup>*1</sup>                                                                                                    | File in USB Memory to be copied                                 |  |
| Defaults           | _                                                                                                    |                                                                 |  |
| Command Modes      | Privileged EXEC                                                                                                    |                                                                 |  |
| Usage Guidelines   | _                                                                                                    |                                                                 |  |
| Examples           | copy running-config tftp://192.168.127.2/config.ini included-default password 12345 copy tftp://192.168.127.2 running-config password 12345 copy running-config usb copy usb:NZ2MHG-TSNT8F2/config/Auto-backup_NZ2MHG-TSNT8F2.ini running-config |                                                                 |  |
| Error Messages     | Invalid: Not support USB. Invalid: USB function is disable Invalid: USB configuration import failed                                                                                                    |                                                                 |  |
| Related Commands   | _                                                                                                    |                                                                 |  |

<sup>\*1</sup> This command can be used with firmware version "05" or later.

## **Copy Startup Configuration**

This command backs up or restores the startup configuration.

#### **■**Command

- copy startup-config { <tftp\_url> | <sftp\_url> | usb }[included-default] [password <string (60)>]
- · copy running-config startup-config

| Item               | Description                                                                                                    |                                                                 |  |
|--------------------|----------------------------------------------------------------------------------------------------|-----------------------------------------------------------------|--|
| Syntax Description | сору                                                                                                    | Copy the target file or input                                   |  |
|                    | startup-config                                                                                                    | The startup configuration to be copied                          |  |
|                    | running-config                                                                                                    | The running configuration to be copied                          |  |
|                    | tftp_url                                                                                                    | The location of the file to be copied on the remote TFTP server |  |
|                    | sftp_url                                                                                                    | The location of the file to be copied on the remote SFTP server |  |
|                    | included-default                                                                                                    | Include default configurations in the configuration file        |  |
|                    | password                                                                                                    | The password for configuration file encryption                  |  |
|                    | <string (60)=""></string>                                                                                                    | The length of the password (max. 60 characters)                 |  |
|                    | usb*1                                                                                                    | Copy startup-config to USB Memory                               |  |
| Defaults           | _                                                                                                    |                                                                 |  |
| Command Modes      | Privileged EXEC                                                                                                    |                                                                 |  |
| Usage Guidelines   | _                                                                                                    |                                                                 |  |
| Examples           | copy startup-config tftp://192.168.127.2/config.ini included-default password 12345 copy startup-config usb copy running-config usb |                                                                 |  |
| Error Messages     | Invalid: Not support USB. Invalid: USB function is disable Invalid: USB configuration import failed                                 |                                                                 |  |
| Related Commands   | _                                                                                                    |                                                                 |  |

<sup>\*1</sup> This command can be used with firmware version "05" or later.

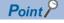

When restoring a configuration from the setting file where the configuration is backed up, restore the configuration by Copy Running Configuration, then execute the copy running-config startup-config command.

## **Configure Auto Restore Configuration**

Enables or disables configuration automatic restoration.

#### **■**Command

• auto-restore config {enable | disable}

| Item               | Description                                                                            |                                         |
|--------------------|----------------------------------------------------------------------------------------|-----------------------------------------|
| Syntax Description | Auto-restore                                                                           | Auto restore file from external storage |
|                    | Config                                                                                 | Configuration file                      |
|                    | enable                                                                                 | Enable setting                          |
|                    | disable                                                                                | Disable setting                         |
| Defaults           | enable                                                                                 |                                         |
| Command Modes      | Global configuration                                                                   |                                         |
| Usage Guidelines   | _                                                                                      |                                         |
| Examples           | melsec(config)# auto-restore config enable melsec(config)# auto-restore config disable |                                         |
| Error Messages     | _                                                                                      |                                         |
| Related Commands   | _                                                                                      |                                         |

## **Show External Storage Information**

Shows the backup and restoration function settings that use a USB flash drive.

#### **■**Command

• show external-storage info

| Item               | Description                                                                                                    |                                      |
|--------------------|----------------------------------------------------------------------------------------------------|--------------------------------------|
| Syntax Description | show                                                                                                    | Display configuration information    |
|                    | external-storage info                                                                                                    | Display external storage information |
| Defaults           | _                                                                                                    |                                      |
| Command Modes      | User EXECPrivileged EXEC                                                                                                    |                                      |
| Usage Guidelines   | _                                                                                                    |                                      |
| Examples           | melsec(config)# show external-storage info External Storage info Auto-backup event log Enable : YES Auto-restore configuration Enable : YES |                                      |
| Error Messages     | _                                                                                                    |                                      |
| Related Commands   | _                                                                                                    |                                      |

## **Configure User Account Setting**

This command sets the user account.

#### **■**Command

- username <username> password <passwd> group { admin | user | supervisor } status { enable | disable } email <email>
- no username username

| Item               | Description                                                                                                    | Description                                                                                                    |  |
|--------------------|----------------------------------------------------------------------------------------------------|----------------------------------------------------------------------------------------------------|--|
| Syntax Description | no                                                                                                    | Remove configuration/delete entry/reset to default value                                                                                                    |  |
|                    | username                                                                                                    | Configures username parameters                                                                                                    |  |
|                    | username                                                                                                    | The username to be used for login                                                                                                    |  |
|                    | password                                                                                                    | Configures password parameters                                                                                                    |  |
|                    | password                                                                                                    | The password to be entered by the user                                                                                                    |  |
|                    | group                                                                                                    | Configures the user privilege level                                                                                                    |  |
|                    | group                                                                                                    | Valid values are "admin", "supervisor", and "user" "admin" for admin group, "supervisor" for supervisor, and "user" for normal user group                                                                                                    |  |
|                    | status                                                                                                    | Configures user status parameters                                                                                                    |  |
|                    | enable                                                                                                    | Enable the user                                                                                                    |  |
|                    | disable                                                                                                    | Disable the user                                                                                                    |  |
|                    | email                                                                                                    | Configures the user email                                                                                                    |  |
|                    | email                                                                                                    | The user's email address                                                                                                    |  |
| Defaults           | username: admin<br>password: admin<br>group: Admin                                                                                                    | password: admin                                                                                                    |  |
| Command Modes      | Global configuration                                                                                                    |                                                                                                    |  |
| Usage Guidelines   | _                                                                                                    |                                                                                                    |  |
| Examples           | (config)# username testuser passwo test@test.com                                                                                                    | (config)# username testuser password test123 group admin status enable email test@test.com                                                                                                    |  |
| Error Messages     | % Invalid Username Format % Password doesn't comply with pas % Invalid Email Format % Invalid Password Format % User does not exist % At least one admin should be activ % User status cannot be updated by % User Deletion Failed % User cannot be disabled by self | <ul> <li>% Password doesn't comply with password rules.</li> <li>% Invalid Email Format</li> <li>% Invalid Password Format</li> <li>% User does not exist</li> <li>% At least one admin should be active.</li> <li>% User status cannot be updated by self.</li> <li>% User Deletion Failed</li> <li>% User cannot be disabled by self</li> <li>% User cannot be modified group by self</li> </ul> |  |
| Related Commands   | Show user                                                                                                    | Show user                                                                                                    |  |

## **Show User Information**

This command shows the user account information registered in the managed switch.

#### **■**Command

show user

| Item               | Description                                       |                         |
|--------------------|---------------------------------------------------|-------------------------|
| Syntax Description | show Display running information for the function |                         |
|                    | user                                              | Display user parameters |
| Defaults           | _                                                 |                         |
| Command Modes      | Privileged EXEC                                   |                         |
| Usage Guidelines   | _                                                 |                         |
| Examples           | # show user                                       |                         |
| Error Messages     | _                                                 |                         |
| Related Commands   | username                                          |                         |

## **Configure Password Maximum Lifetime**

This command sets the expiration date for the password.

#### **■**Command

password max-life-time [<days (0-365)>]

| - · · · · · · · -  |                                                                                                 |                                                                      |
|--------------------|-------------------------------------------------------------------------------------------------|----------------------------------------------------------------------|
| Item               | Description                                                                                     |                                                                      |
| Syntax Description | password                                                                                        | Configure password parameters                                        |
|                    | max-life-time                                                                                   | Configure the maximum lifetime of the password                       |
|                    | days                                                                                            | Maximum lifetime in days; a 0 or "no" value means it does not expire |
| Defaults           | 0                                                                                               |                                                                      |
| Command Modes      | Global configuration                                                                            |                                                                      |
| Usage Guidelines   | _                                                                                               |                                                                      |
| Examples           | melsec# config melsec(config)# password max-life-time 30 melsec(config)# password max-life-time |                                                                      |
| Error Messages     | _                                                                                               |                                                                      |
| Related Commands   | _                                                                                               |                                                                      |

## **Configure Password Validation Rules**

This command sets the input rules for the password.

#### **■**Command

password validate-rules [lowercase] [uppercase] [numbers] [symbols]

| Item               | Description                                                                                                    |                                                             |
|--------------------|----------------------------------------------------------------------------------------------------|-------------------------------------------------------------|
| Syntax Description | password                                                                                                    | Configure password parameters                               |
|                    | validate-rules                                                                                                   | Configure validation rules                                  |
|                    | lowercase                                                                                                    | Configure at least 1 lowercase flag for password validation |
|                    | uppercase                                                                                                    | Configure at least 1 uppercase flag for password validation |
|                    | numbers                                                                                                    | Configure at least 1 numbers flag for password validation   |
|                    | symbols                                                                                                    | Configure at least 1 symbols flag for password validation   |
| Defaults           | There are no validation rules configured by default                                                              |                                                             |
| Command Modes      | Global configuration                                                                                             |                                                             |
| Usage Guidelines   | _                                                                                                    |                                                             |
| Examples           | melsec# config melsec(config)# password validate-rules lowercase numbers melsec(config)# password validate-rules |                                                             |
| Error Messages     | _                                                                                                    |                                                             |
| Related Commands   | show password validate-rules                                                                                     |                                                             |

## **Configure Password Minimum Length**

This command sets the minimum number of characters for the password.

#### **■**Command

password minimum-length <minimum-len (4-63)>

| Item               | Description                                        | Description                                                 |  |
|--------------------|----------------------------------------------------|-------------------------------------------------------------|--|
| Syntax Description | password                                           | Configure password parameters                               |  |
|                    | minimum-length                                     | Configure the minimum password length                       |  |
|                    | minimum-len                                        | The minimum password length                                 |  |
| Defaults           | 4                                                  | 4                                                           |  |
| Command Modes      | Global configuration                               | Global configuration                                        |  |
| Usage Guidelines   | _                                                  | _                                                           |  |
| Examples           | melsec# config<br>melsec(config)# password minimun | melsec# config<br>melsec(config)# password minimum-length 8 |  |
| Error Messages     | _                                                  | _                                                           |  |
| Related Commands   | show password minimum-length                       | show password minimum-length                                |  |

## **Show Password Minimum Length**

This command shows the minimum number of characters for the password.

#### **■**Command

show password minimum-length

| Item               | Description                          |                                              |
|--------------------|--------------------------------------|----------------------------------------------|
| Syntax Description | show                                 | Display running information for the function |
|                    | password                             | Display password parameters                  |
|                    | minimum-length                       | Display the minimum length of the password   |
| Defaults           | _                                    |                                              |
| Command Modes      | Privileged EXEC                      |                                              |
| Usage Guidelines   | _                                    |                                              |
| Examples           | melsec# show password minimum-length |                                              |
| Error Messages     | _                                    |                                              |
| Related Commands   | password minimum-length              |                                              |

## **Show Password Validation Rules**

This command shows the input rules for the password.

#### **■**Command

show password validate-rules

| Item               | Description                      | Description                                  |  |
|--------------------|----------------------------------|----------------------------------------------|--|
| Syntax Description | show                             | Display running information for the function |  |
|                    | password                         | Display password parameters                  |  |
|                    | validate-rules                   | Display the password validation rules        |  |
| Defaults           | _                                | _                                            |  |
| Command Modes      | Privileged EXEC                  | Privileged EXEC                              |  |
| Usage Guidelines   | _                                | _                                            |  |
| Examples           | melsec# show password validate-r | melsec# show password validate-rules         |  |
| Error Messages     | _                                | _                                            |  |
| Related Commands   | password validate-rules          | password validate-rules                      |  |

## **Configure IP Management Address**

This command sets the IP address and other items of the managed switch.

#### **■**Command

ip management address { dhcp | ipv4-address ipv4-netmask [ ipv4-gateway ] }

| Item               | Description                                                                                                    |                                                     |
|--------------------|----------------------------------------------------------------------------------------------------|-----------------------------------------------------|
| Syntax Description | ip                                                                                                    | Configure IP parameters                             |
|                    | management                                                                                                    | Configure IPv4 management address parameters        |
|                    | address                                                                                                    | Configure the IPv4 management address of the device |
|                    | dhcp                                                                                                    | Assign the IPv4 address by DHCP                     |
|                    | ipv4-address                                                                                                    | The IPv4 address                                    |
|                    | ipv4-netmask                                                                                                    | The IPv4 subnet mask                                |
|                    | ipv4-gateway                                                                                                    | The IPv4 gateway                                    |
| Defaults           | ipv4-address: 192.168.3.252<br>ipv4-netmask: 255.255.255.0<br>ipv4-gateway: —                                                                 |                                                     |
| Command Modes      | Global Configuration                                                                                                    |                                                     |
| Usage Guidelines   | _                                                                                                    |                                                     |
| Examples           | melsec# configure terminal melsec(config)# ip management address dhcp melsec(config)# ip management address 10.1.1.1 255.255.255.0 10.1.1.254 |                                                     |
| Error Messages     | Invalid: Invalid IPv4 Management Address ipv4-address/ipv4-netmask. Invalid: Gateway ipv4-gateway is not reachable.                           |                                                     |
| Related Commands   | _                                                                                                    |                                                     |

## **Show IP DHCP**

This command shows the DHCP settings.

#### **■**Command

show ip dhcp [ { binding | static } ]

| Item               | Description                                                                                                    | Description                                 |  |
|--------------------|----------------------------------------------------------------------------------------------------|---------------------------------------------|--|
| Syntax Description | show                                                                                                    | Display configuration/status information    |  |
|                    | ip                                                                                                    | Display IP information                      |  |
|                    | dhcp                                                                                                    | Display DHCP server information             |  |
|                    | binding                                                                                                    | Display binding information                 |  |
|                    | static                                                                                                    | Display MAC-based IP assignment information |  |
| Defaults           | _                                                                                                    |                                             |  |
| Command Modes      | User EXEC Privileged EXEC                                                                                           |                                             |  |
| Usage Guidelines   | _                                                                                                    |                                             |  |
| Examples           | melsec# show ip dhcp<br>melsec# show ip dhcp binding<br>melsec# show ip dhcp static<br>melsec# show ip dhcp binding |                                             |  |
| Error Messages     | _                                                                                                    |                                             |  |
| Related Commands   | -                                                                                                    |                                             |  |

## Configure/Disable DHCP Server Mode

This command enables or disables DHCP.

#### **■**Command

- dhcp-server mode disable
- dhcp-server mode dhcp-and-mac-based-ip-assignment

| Item               | Description                              |                                         |
|--------------------|------------------------------------------|-----------------------------------------|
| Syntax Description | dhcp-server                              | Configure DHCP server parameters        |
|                    | mode                                     | Configure DHCP server mode parameters   |
|                    | disable                                  | Disable the DHCP server                 |
|                    | dhcp-and-mac-based-ipassignment          | Standard DHCP server and MAC-based DHCP |
| Defaults           | Disable                                  |                                         |
| Command Modes      | Global Configuration                     |                                         |
| Usage Guidelines   | _                                        |                                         |
| Examples           | melsec(config)# dhcp-server mode disable |                                         |
| Error Messages     | _                                        |                                         |
| Related Commands   | _                                        |                                         |

## **Enable/Disable IP DHCP Pool**

This command enables or disables the IP address pool of DHCP.

#### **■**Command

ip dhcp pool <integer(1)> [ { enable | disable } ]

| Item               | Description                                                |                                   |
|--------------------|------------------------------------------------------------|-----------------------------------|
| Syntax Description | ip                                                         | Configure IP parameters           |
|                    | dhcp                                                       | Configure DHCP server parameters  |
|                    | pool                                                       | Configure address pool parameters |
|                    | <integer></integer>                                        | Pool number                       |
|                    | enable                                                     | Enable the address pool           |
|                    | disable                                                    | Disable the address pool          |
| Defaults           | _                                                          |                                   |
| Command Modes      | Global Configuration                                       |                                   |
| Usage Guidelines   | _                                                          |                                   |
| Examples           | melsec(config)# ip dhcp pool 1 enable melsec(dhcp-config)# |                                   |
| Error Messages     | _                                                          |                                   |
| Related Commands   | _                                                          |                                   |

## **Remove IP DHCP Pool**

This command removes the IP address pool of DHCP.

#### **■**Command

no ip dhcp pool <integer(1)>

| Item               | Description                       |                                                          |
|--------------------|-----------------------------------|----------------------------------------------------------|
| Syntax Description | no                                | Remove configuration/delete entry/reset to default value |
|                    | ip                                | Configure IP parameters                                  |
|                    | dhcp                              | Configure DHCP server parameters                         |
|                    | pool                              | Configure address pool parameters                        |
|                    | <integer></integer>               | The address pool number                                  |
| Defaults           | _                                 |                                                          |
| Command Modes      | Global Configuration              |                                                          |
| Usage Guidelines   | _                                 |                                                          |
| Examples           | melsec(config)# no ip dhcp pool 1 |                                                          |
| Error Messages     | _                                 |                                                          |
| Related Commands   | _                                 |                                                          |

## **Enable/Disable IP DHCP Static Pool**

This command enables or disables the allocation setting for each MAC address.

#### **■**Command

ip dhcp static pool <string (63)> [ { enable | disable } ]

| Item               | Description                                                           |                                              |
|--------------------|-----------------------------------------------------------------------|----------------------------------------------|
| Syntax Description | ip                                                                    | Configure IP parameters                      |
|                    | dhcp                                                                  | Configure DHCP server parameters             |
|                    | static                                                                | Configure MAC-based IP assignment parameters |
|                    | pool                                                                  | Configure address pool parameters            |
|                    | <string (63)=""></string>                                             | The client host name (DHCP option 12)        |
|                    | enable                                                                | Enable the address pool                      |
|                    | disable                                                               | Enable the address pool                      |
| Defaults           | _                                                                     |                                              |
| Command Modes      | Global Configuration                                                  |                                              |
| Usage Guidelines   | _                                                                     |                                              |
| Examples           | melsec(config)# ip dhcp static pool host1 enable melsec(dhcp-config)# |                                              |
| Error Messages     | _                                                                     |                                              |
| Related Commands   | _                                                                     |                                              |

## **Remove IP DHCP Static Pool**

This command removes the allocation setting for each MAC address.

#### **■**Command

no ip dhcp static pool <string (63)>

| Item               | Description                                  |                                                          |
|--------------------|----------------------------------------------|----------------------------------------------------------|
| Syntax Description | no                                           | Remove configuration/delete entry/reset to default value |
|                    | ip                                           | Configure IP parameters                                  |
|                    | dhcp                                         | Configure DHCP server parameters                         |
|                    | static                                       | Configure MAC-based IP assignment parameters             |
|                    | pool                                         | Configure address pool parameters                        |
|                    | string (63)                                  | The client host name (DHCP option 12)                    |
| Defaults           | _                                            |                                                          |
| Command Modes      | Global Configuration                         |                                                          |
| Usage Guidelines   | _                                            |                                                          |
| Examples           | melsec(config)# no ip dhcp static pool host1 |                                                          |
| Error Messages     | _                                            |                                                          |
| Related Commands   | _                                            |                                                          |

# **Configure DHCP Server Pool**

This command sets the IP address pool of DHCP.

#### **■**Command

network <ucast\_addr> <ucast\_addr> <ip\_mask>

| Item               | Description                     | Description                                                              |  |
|--------------------|---------------------------------|--------------------------------------------------------------------------|--|
| Syntax Description | network                         | Configure network parameters                                             |  |
|                    | <ucast_addr></ucast_addr>       | The address pool starting IP address                                     |  |
|                    | <ucast_addr></ucast_addr>       | The address pool ending IP address                                       |  |
|                    | <ip_mask></ip_mask>             | The subnet mask                                                          |  |
| Defaults           | _                               | _                                                                        |  |
| Command Modes      | DHCP Configuration              | DHCP Configuration                                                       |  |
| Usage Guidelines   | -                               | _                                                                        |  |
| Examples           | melsec(dhcp-config)# network 19 | melsec(dhcp-config)# network 192.168.127.10 192.168.127.20 255.255.255.0 |  |
| Error Messages     | _                               | _                                                                        |  |
| Related Commands   | _                               | _                                                                        |  |

# Configure DHCP Server Host IP Address

This command sets the IP address for allocation of each MAC address.

#### **■**Command

host <ucast\_addr> <ip\_mask>

| Item               | Description                                             |                           |
|--------------------|---------------------------------------------------------|---------------------------|
| Syntax Description | host                                                    | Configure host parameters |
|                    | <ucast_addr></ucast_addr>                               | The unicast IP address    |
|                    | <ip_mask></ip_mask>                                     | The subnet mask           |
| Defaults           | _                                                       |                           |
| Command Modes      | DHCP Configuration                                      |                           |
| Usage Guidelines   | _                                                       |                           |
| Examples           | melsec(dhcp-config)# host 192.168.127.100 255.255.255.0 |                           |
| Error Messages     | _                                                       |                           |
| Related Commands   | _                                                       |                           |

## **Configure DHCP Server Host MAC Address**

This command sets the MAC address for allocation of each MAC address.

#### **■**Command

hardware-address <ucast\_mac>

| Item               | Description                     | Description                                             |  |
|--------------------|---------------------------------|---------------------------------------------------------|--|
| Syntax Description | hardware-address                | Configure the MAC address                               |  |
|                    | <ucast_mac></ucast_mac>         | The MAC address                                         |  |
| Defaults           | _                               |                                                         |  |
| Command Modes      | DHCP Configuration              | DHCP Configuration                                      |  |
| Usage Guidelines   | _                               | _                                                       |  |
| Examples           | melsec(dhcp-config)# hardware-a | melsec(dhcp-config)# hardware-address □□:□□:□□:□□:□□:□□ |  |
| Error Messages     | _                               | _                                                       |  |
| Related Commands   | _                               | _                                                       |  |

## **Configure Lease Time**

This command sets the lease time of the IP address.

#### **■**Command

lease <integer (10-604800)>

| Item               | Description                        |                                  |
|--------------------|------------------------------------|----------------------------------|
| Syntax Description | lease                              | Configure the IP lease duration  |
|                    | <integer (10-604800)=""></integer> | The IP lease duration in seconds |
| Defaults           | _                                  |                                  |
| Command Modes      | DHCP Configuration                 |                                  |
| Usage Guidelines   | _                                  |                                  |
| Examples           | melsec(dhcp-config)# lease 3600    |                                  |
| Error Messages     | _                                  |                                  |
| Related Commands   | _                                  |                                  |

### **Reset Lease time**

This command resets the lease time of the IP address.

#### **■**Command

no lease

| Item               | Description                   |                                                          |
|--------------------|-------------------------------|----------------------------------------------------------|
| Syntax Description | no                            | Remove configuration/delete entry/reset to default value |
|                    | lease                         | Configure the IP lease duration                          |
| Defaults           | _                             |                                                          |
| Command Modes      | DHCP Configuration            |                                                          |
| Usage Guidelines   | -                             |                                                          |
| Examples           | melsec(dhcp-config)# no lease |                                                          |
| Error Messages     | _                             |                                                          |
| Related Commands   | _                             |                                                          |

# **Configure Default Router IP Address**

This command sets the IP address of the default gateway to be used by the client.

#### **■**Command

default-router <ucast\_addr>

| Item               | Description                                         |                              |
|--------------------|-----------------------------------------------------|------------------------------|
| Syntax Description | default-router                                      | Configure the default router |
|                    | <ucast_addr></ucast_addr>                           | The unicast IP address       |
| Defaults           | _                                                   |                              |
| Command Modes      | DHCP Configuration                                  |                              |
| Usage Guidelines   | _                                                   |                              |
| Examples           | melsec(dhcp-config)# default-router 192.168.127.254 |                              |
| Error Messages     | _                                                   |                              |
| Related Commands   | _                                                   |                              |

## **Remove Default Router IP Address**

This command removes the IP address of the default gateway to be used by the client.

#### **■**Command

no default-router

| Item               | Description                       | Description                                              |  |
|--------------------|-----------------------------------|----------------------------------------------------------|--|
| Syntax Description | no                                | Remove configuration/delete entry/reset to default value |  |
|                    | default-router                    | Configure the default router                             |  |
| Defaults           | _                                 | _                                                        |  |
| Command Modes      | DHCP Configuration                | DHCP Configuration                                       |  |
| Usage Guidelines   | _                                 | _                                                        |  |
| Examples           | melsec(dhcp-config)# no default-r | melsec(dhcp-config)# no default-router                   |  |
| Error Messages     | _                                 | _                                                        |  |
| Related Commands   | _                                 | _                                                        |  |

## **Configure DNS Server IP Address**

This command sets the IP address of the DNS server to be used by the client.

#### **■**Command

dns-server <ucast\_addr> [ <ucast\_addr> ]

| Item               | Description                                                                                                    |                          |
|--------------------|----------------------------------------------------------------------------------------------------|--------------------------|
| Syntax Description | dns-server                                                                                                    | Configure the DNS server |
|                    | <ucast_addr></ucast_addr>                                                                                          | The unicast IP address   |
|                    | <ucast_addr></ucast_addr>                                                                                          | The unicast IP address   |
| Defaults           | <del>-</del>                                                                                                    |                          |
| Command Modes      | DHCP Configuration                                                                                                 |                          |
| Usage Guidelines   | _                                                                                                    |                          |
| Examples           | melsec(dhcp-config)# dns-server 192.168.127.254<br>melsec(dhcp-config)# dns-server 192.168.127.251 192.168.127.252 |                          |
| Error Messages     | _                                                                                                    |                          |
| Related Commands   | _                                                                                                    |                          |

### **Remove DNS Server IP Address**

This command removes the IP address of the DNS server to be used by the client.

#### **■**Command

no dns-server

| Item               | Description                        |                                                          |
|--------------------|------------------------------------|----------------------------------------------------------|
| Syntax Description | no                                 | Remove configuration/delete entry/reset to default value |
|                    | dns-server                         | Configure the DNS server                                 |
| Defaults           | _                                  |                                                          |
| Command Modes      | DHCP Configuration                 |                                                          |
| Usage Guidelines   | _                                  |                                                          |
| Examples           | melsec(dhcp-config)# no dns-server |                                                          |
| Error Messages     | _                                  |                                                          |
| Related Commands   | _                                  |                                                          |

# **Configure NTP Server IP Address**

This command sets the IP address of the NTP server to be used by the client.

### **■**Command

ntp-server <ucast\_addr>

| Item               | Description                                     |                          |
|--------------------|-------------------------------------------------|--------------------------|
| Syntax Description | ntp-server                                      | Configure the NTP server |
|                    | Configure the NTP server                        | The unicast IP address   |
| Defaults           |                                                 |                          |
| Command Modes      | DHCP Configuration                              |                          |
| Usage Guidelines   | _                                               |                          |
| Examples           | melsec(dhcp-config)# ntp-server 192.168.127.254 |                          |
| Error Messages     | _                                               |                          |
| Related Commands   | _                                               |                          |

# **Remove NTP Server IP Address**

This command removes the IP address of the NTP server to be used by the client.

#### **■**Command

no ntp-server

| Item               | Description                      | Description                                              |  |
|--------------------|----------------------------------|----------------------------------------------------------|--|
| Syntax Description | no                               | Remove configuration/delete entry/reset to default value |  |
|                    | ntp-server                       | Configure the NTP server                                 |  |
| Defaults           | _                                |                                                          |  |
| Command Modes      | DHCP Configuration               | DHCP Configuration                                       |  |
| Usage Guidelines   | _                                | _                                                        |  |
| Examples           | melsec(dhcp-config)# no ntp-serv | melsec(dhcp-config)# no ntp-server                       |  |
| Error Messages     | _                                | _                                                        |  |
| Related Commands   | _                                | _                                                        |  |

## **Configure Clock Time Zone**

This command sets the time zone of the managed switch.

#### **■**Command

 $\begin{array}{c} \textbf{clock timezone } \{ \text{ "-}12\text{" | "-}11\text{" | "-}10\text{" | "-}9\text{:}30\text{" | "-}9\text{" | "-}8\text{" | "-}7\text{" | "-}6\text{" | "-}5\text{" | "-}4\text{" | "-}3\text{:}30\text{" | "-}3\text{" | "-}2\text{" | "-}1\text{" | "0}\text{" | "1}\text{" | "2}\text{" | "3}\text{" | "3}\text{:}30\text{" | "4}\text{" | "4}\text{:}30\text{" | "5}\text{" | "5}\text{:}30\text{" | "5}\text{:}45\text{" | "6}\text{" | "6}\text{:}30\text{" | "7}\text{" | "8}\text{" | "8}\text{:}30\text{" | "8}\text{:}45\text{" | "9}\text{" | "9}\text{:}30\text{" | "10}\text{" | "10}\text{:}30\text{" | "11}\text{" | "12}\text{" | "12}\text{:}45\text{" | "13}\text{" | "14}\text{" | 3}\text{" | 3}\text{" | 3}\text{" | 3}\text{" | 3}\text{" | 3}\text{" | 3}\text{" | 3}\text{" | 3}\text{" | 3}\text{" | 3}\text{" | 3}\text{" | 3}\text{" | 3}\text{" | 3}\text{" | 3}\text{" | 3}\text{" | 3}\text{" | 3}\text{" | 3}\text{" | 3}\text{" | 3}\text{" | 3}\text{" | 3}\text{" | 3}\text{" | 3}\text{" | 3}\text{" | 3}\text{" | 3}\text{" | 3}\text{" | 3}\text{" | 3}\text{" | 3}\text{" | 3}\text{" | 3}\text{" | 3}\text{" | 3}\text{" | 3}\text{" | 3}\text{" | 3}\text{" | 3}\text{" | 3}\text{" | 3}\text{" | 3}\text{" | 3}\text{" | 3}\text{" | 3}\text{" | 3}\text{" | 3}\text{" | 3}\text{" | 3}\text{" | 3}\text{" | 3}\text{" | 3}\text{" | 3}\text{" | 3}\text{" | 3}\text{" | 3}\text{" | 3}\text{" | 3}\text{" | 3}\text{" | 3}\text{" | 3}\text{" | 3}\text{" | 3}\text{" | 3}\text{" | 3}\text{" | 3}\text{" | 3}\text{" | 3}\text{" | 3}\text{" | 3}\text{" | 3}\text{" | 3}\text{" | 3}\text{" | 3}\text{" | 3}\text{" | 3}\text{" | 3}\text{" | 3}\text{" | 3}\text{" | 3}\text{" | 3}\text{" | 3}\text{" | 3}\text{" | 3}\text{" | 3}\text{" | 3}\text{" | 3}\text{" | 3}\text{" | 3}\text{" | 3}\text{" | 3}\text{" | 3}\text{" | 3}\text{" | 3}\text{" | 3}\text{" | 3}\text{" | 3}\text{" | 3}\text{" | 3}\text{" | 3}\text{" | 3}\text{" | 3}\text{" | 3}\text{" | 3}\text{" | 3}\text{" | 3}\text{" | 3}\text{" | 3}\text{" | 3}\text{" | 3}\text{" | 3}\text{" | 3}\text{" | 3}\text{" | 3}\text{" | 3}\text{" | 3}\text{" | 3}\text{" | 3}\text{" | 3}\text{" | 3}\text{" | 3}\text{" | 3}\text{" | 3}\text{" | 3}\text{" | 3}\text{" | 3}\text{" | 3}\text{" | 3}\text{" | 3}\text{" | 3}\text{" | 3}\text{" | 3}\text{" | 3}\text{" | 3}\text{" | 3}\text{" | 3}\text{" | 3}\text{" | 3}\text{" | 3}\text{" | 3}\text{" | 3}\text{" | 3}\text{" | 3}\text{" | 3}\text{" | 3}\text{" | 3}\text{" | 3}\text{" | 3}\text{" | 3}\text{" | 3}\text{" | 3}\text{" | 3}\text{" | 3}\text{" | 3}\text{" | 3}\text{" | 3}\text{" | 3}\text{" | 3}\text{" | 3}\text{" | 3}\text{" | 3}\text{" | 3}\text{" | 3}\text{" | 3}\text{" | 3}\text{" | 3}\text{" | 3}\text{" | 3}\text{" | 3}\text{" | 3}\text{" | 3}\text{" | 3}\text{" | 3}\text{" | 3}\text{" | 3}\text{" | 3}\text{" | 3}\text{" | 3}\text{" | 3}\text{" | 3}\text{" | 3}\text{" | 3}\text{" | 3}\text{" | 3}\text{" | 3}\text{" | 3}\text{" | 3}\text{" | 3}\text{" | 3}\text{" | 3}\text{" | 3}\text{" | 3}\text{" | 3}\text{" | 3}\text{" |$ 

| tem                | Description          | Description                       |  |
|--------------------|----------------------|-----------------------------------|--|
| Syntax Description | clock                | Configure system clock parameters |  |
|                    | timezone             | Configure the timezone            |  |
|                    | "-12"                | UTC-12:00                         |  |
|                    | "-11"                | UTC-11:00                         |  |
|                    | "-10"                | UTC-10:00                         |  |
|                    | "-9:30"              | UTC-09:30                         |  |
|                    | "-9"                 | UTC-09:00                         |  |
|                    | "-8"                 | UTC-08:00                         |  |
|                    | "-7"                 | UTC-07:00                         |  |
|                    | "-6"                 | UTC-06:00                         |  |
|                    | "-5"                 | UTC-05:00                         |  |
|                    | "-4"                 | UTC-04:00                         |  |
|                    | "-3:30"              | UTC-03:30                         |  |
|                    | "-3"                 | UTC-03:00                         |  |
|                    | "-2"                 | UTC-02:00                         |  |
|                    | "-1"                 | UTC-01:00                         |  |
|                    | "0"                  | UTC+00:00                         |  |
|                    | "1"                  | UTC+01:00                         |  |
|                    | "2"                  | UTC+02:00                         |  |
|                    | "3"                  | UTC+03:00                         |  |
|                    | "3:30"               | UTC+03:30                         |  |
|                    | "4"                  | UTC+04:00                         |  |
|                    | "4:30"               | UTC+04:30                         |  |
|                    | "5"                  | UTC+05:00                         |  |
|                    | "5:30"               | UTC+05:30                         |  |
|                    | "5:45"               | UTC+05:45                         |  |
|                    | "6"                  | UTC+06:00                         |  |
|                    | "6:30"               | UTC+06:30                         |  |
|                    | "7"                  | UTC+07:00                         |  |
|                    | "8"                  | UTC+08:00                         |  |
|                    | "8:30"               | UTC+08:30                         |  |
|                    | "8:45"               | UTC+08:45                         |  |
|                    | "9"                  | UTC+09:00                         |  |
|                    | "9:30"               | UTC+09:30                         |  |
|                    | "10"                 | UTC+10:00                         |  |
|                    | "10:30"              | UTC+10:30                         |  |
|                    | "11"                 | UTC+11:00                         |  |
|                    | "12"                 | UTC+12:00                         |  |
|                    | "12:45"              | UTC+12:45                         |  |
|                    | "13"                 | UTC+13:00                         |  |
|                    | "14"                 | UTC+14:00                         |  |
| faults             | "0"                  |                                   |  |
| mmand Modes        | Global Configuration |                                   |  |
| age Guidelines     |                      |                                   |  |

| Item             | Description                                                   |
|------------------|---------------------------------------------------------------|
| Examples         | melsec# configure terminal melsec(config)# clock timezone "8" |
| Error Messages   | _                                                             |
| Related Commands | _                                                             |

### **Configure Clock Source**

This command sets the time acquisition method for the managed switch.

### **■**Command

clock source { local | ntp | sntp | ptp}

| Item               | Description                                                   |                                          |
|--------------------|---------------------------------------------------------------|------------------------------------------|
| Syntax Description | clock                                                         | Configure system clock parameters        |
|                    | source                                                        | Configure the source of the system clock |
|                    | local                                                         | Use the local clock                      |
|                    | ntp                                                           | Use Network Time Protocol (NTP)          |
|                    | sntp                                                          | Use Simple Network Time Protocol (SNTP)  |
|                    | ptp                                                           | Use Precision Time Protocol (PTP)        |
| Defaults           | clock source: ptp                                             |                                          |
| Command Modes      | Global Configuration                                          |                                          |
| Usage Guidelines   | _                                                             |                                          |
| Examples           | melsec# configure terminal melsec(config)# clock source local |                                          |
| Error Messages     | _                                                             |                                          |
| Related Commands   | _                                                             |                                          |

# **Configure Clock Setting**

This command sets the local time setting.

#### **■**Command

clock set hh:mm:ss [ <month(1-12)> ] [ <day(1-31)> ] [ <year(2000-2037)> ]

| Item               | Description                                                   |                                                                          |  |
|--------------------|---------------------------------------------------------------|--------------------------------------------------------------------------|--|
| Syntax Description | clock                                                         | Configure system clock parameters                                        |  |
|                    | set                                                           | Configure the system time                                                |  |
|                    | hh:mm:ss                                                      | The system time in the format hh:mm:ss                                   |  |
|                    | month                                                         | The month, January (1) to December (12)                                  |  |
|                    | day                                                           | The day of the month (1 to 31)                                           |  |
|                    | year                                                          | The year (2000 to 2037)                                                  |  |
| Defaults           | _                                                             |                                                                          |  |
| Command Modes      | Global Configuration                                          | Global Configuration                                                     |  |
| Usage Guidelines   | _                                                             | _                                                                        |  |
| Examples           | melsec# configure terminal melsec(config)# clock set 11:11:11 | melsec# configure terminal melsec(config)# clock set 11:11:11 12 31 2019 |  |
| Error Messages     | _                                                             | _                                                                        |  |
| Related Commands   | _                                                             | _                                                                        |  |

### **Enable Clock Summer Time**

This command enables the summer time.

#### **■**Command

clock summer-time enable

| Item               | Description                                                         |                                            |
|--------------------|---------------------------------------------------------------------|--------------------------------------------|
| Syntax Description | clock                                                               | Configure system clock parameters          |
|                    | summer-time                                                         | Configure Daylight Savings Time parameters |
|                    | enable                                                              | Enable Daylight Savings Time               |
| Defaults           | Daylight saving time is disabled by default                         |                                            |
| Command Modes      | Global Configuration                                                |                                            |
| Usage Guidelines   | _                                                                   |                                            |
| Examples           | melsec# configure terminal melsec(config)# clock summer-time enable |                                            |
| Error Messages     | Invalid: The start date plus offset should before the end date.     |                                            |
| Related Commands   | _                                                                   |                                            |

### **Disable Clock Summer Time**

This command disables the summer time.

#### **■**Command

clock summer-time disable

| Item               | Description                                                    | Description                                                          |  |
|--------------------|----------------------------------------------------------------|----------------------------------------------------------------------|--|
| Syntax Description | clock                                                          | Configure system clock parameters                                    |  |
|                    | summer-time                                                    | Configure Daylight Savings Time parameters                           |  |
|                    | disable                                                        | Disable Daylight Savings Time                                        |  |
| Defaults           | Daylight saving time is disabled b                             | Daylight saving time is disabled by default                          |  |
| Command Modes      | Global Configuration                                           | Global Configuration                                                 |  |
| Usage Guidelines   | _                                                              | _                                                                    |  |
| Examples           | melsec# configure terminal<br>melsec(config)# clock summer-tii | melsec# configure terminal melsec(config)# clock summer-time disable |  |
| Error Messages     | _                                                              | _                                                                    |  |
| Related Commands   | _                                                              | _                                                                    |  |

### **Configure Clock Summertime Start Date**

This command sets the start time of the summer time.

#### **■**Command

clock summer-time start-date <month(1-12)> <day(1-31)> <year(2000-2037)> <hour(0-23)> [<minute(0-59)>]

| Item               | Description                                                                                     |                                                  |
|--------------------|-------------------------------------------------------------------------------------------------|--------------------------------------------------|
| Syntax Description | clock                                                                                           | Configure system clock parameters                |
|                    | summer-time                                                                                     | Configure Daylight Savings Time parameters       |
|                    | start-date                                                                                      | Configure the start date of Daylight Saving Time |
|                    | month                                                                                           | The month, January (1) to December (12)          |
|                    | day                                                                                             | The day of the month (1 to 31)                   |
|                    | year                                                                                            | The year (2000 to 2037)                          |
|                    | hour                                                                                            | The hour (0 to 23)                               |
|                    | minute                                                                                          | The minutes (0 to 59)                            |
| Defaults           | The daylight saving time start date is set to Jan 01 2000 00:00                                 |                                                  |
| Command Modes      | Global Configuration                                                                            |                                                  |
| Usage Guidelines   | -                                                                                               |                                                  |
| Examples           | melsec# configure terminal melsec(config)# clock summer-time start-date 1 1 2019 23 30          |                                                  |
| Error Messages     | Invalid: Start date is invalid. Invalid: The start date plus offset should before the end date. |                                                  |
| Related Commands   | _                                                                                               |                                                  |

## **Configure Clock Summertime End Date**

This command sets the end time of the summer time.

#### **■**Command

clock summer-time end-date <month(1-12)> <day(1-31)> <year(2000-2037)> <hour(0-23)> [<minute(0-59)>]

| Item               | Description                                                                                  |                                                 |
|--------------------|----------------------------------------------------------------------------------------------|-------------------------------------------------|
| Syntax Description | clock                                                                                        | Configure system clock parameters               |
|                    | summer-time                                                                                  | Configure Daylight Savings Time parameters      |
|                    | end-date                                                                                     | Configure the end date of Daylight Savings Time |
|                    | month                                                                                        | The month, January (1) to December (12)         |
|                    | day                                                                                          | The day of the month (1 to 31)                  |
|                    | year                                                                                         | The year (2000 to 2037)                         |
|                    | hour                                                                                         | The hour (0 to 23)                              |
|                    | minute                                                                                       | The minutes (0 to 59)                           |
| Defaults           | The daylight saving time end date is set to Dec 31 2000 23:00                                |                                                 |
| Command Modes      | Global Configuration                                                                         |                                                 |
| Usage Guidelines   | -                                                                                            |                                                 |
| Examples           | melsec# configure terminal melsec(config)# clock summer-time end-date 7 31 2019 23 30        |                                                 |
| Error Messages     | Invalid: End date is invalid Invalid: The start date plus offset should before the end date. |                                                 |
| Related Commands   | _                                                                                            |                                                 |

## **Configure Clock Summertime Offset**

This command sets the offset to be applied during the summer time.

#### **■**Command

clock summer-time offset <offset-hour(0-24)> [ <offset-minute(0-59)> ]

| Item               | Description                                                     |                                              |
|--------------------|-----------------------------------------------------------------|----------------------------------------------|
| Syntax Description | clock                                                           | Configure system clock parameters            |
|                    | summer-time                                                     | Configure Daylight Savings Time parameters   |
|                    | offset                                                          | Configure the offset of Daylight Saving Time |
|                    | offset-hour                                                     | The time offset hours                        |
|                    | offset-minute                                                   | The time offset minutes                      |
| Defaults           | daylight saving time offset: 0 Hour 0 Minutes                   |                                              |
| Command Modes      | Global Configuration                                            |                                              |
| Usage Guidelines   | _                                                               |                                              |
| Examples           | melsec# configure terminal                                      |                                              |
|                    | melsec(config)# clock summer-time offset 1 30                   |                                              |
| Error Messages     | Invalid: The start date plus offset should before the end date. |                                              |
| Related Commands   | -                                                               |                                              |

# **Configure NTP Authentication Key**

This command sets the NTP authentication key.

- ntp authentication-key key-index key-id md5 key-string
- no ntp authentication-key key-index

| Item               | Description                                                                                                    |                                                                              |  |
|--------------------|----------------------------------------------------------------------------------------------------|------------------------------------------------------------------------------|--|
| Syntax Description | no                                                                                                    | Remove configuration/delete entry/reset to default value                     |  |
|                    | ntp                                                                                                    | Configure NTP/SNTP parameters                                                |  |
|                    | authentication-key                                                                                                    | Configure the NTP authentication key                                         |  |
|                    | key-index                                                                                                    | The index of the key, ranging from 1 to 10                                   |  |
|                    | key-id                                                                                                    | The key ID, ranging from 1 to 65535                                          |  |
|                    | md5                                                                                                    | Use MD5 authentication                                                       |  |
|                    | key-string                                                                                                    | The authentication key with a maximum length of 32 characters for plain text |  |
| Defaults           | _                                                                                                    |                                                                              |  |
| Command Modes      | Global Configuration                                                                                                    | Global Configuration                                                         |  |
| Usage Guidelines   | _                                                                                                    |                                                                              |  |
| Examples           | melsec# configure terminal melsec(config)# ntp authentication-key 1 1 md5 1a2b3c4d melsec(config)# no ntp authentication-key 1 |                                                                              |  |
| Error Messages     | Invalid: Authentication key ID key-id is duplicated.                                                                           |                                                                              |  |
| Related Commands   | _                                                                                                    |                                                                              |  |

## **Configure NTP Remote Server**

This command sets the IP address and authentication key to be used for connection to the NTP server.

#### **■**Command

ntp remote-server ntp server-index server-address [ authentication key key-id ]

| Item               | Description                                                                      |                                              |
|--------------------|----------------------------------------------------------------------------------|----------------------------------------------|
| Syntax Description | ntp                                                                              | Configure NTP/SNTP parameters                |
|                    | remote-server                                                                    | Configure remote time server parameters      |
|                    | ntp                                                                              | Configure NTP server parameters              |
|                    | server-index                                                                     | The index of the server, ranging from 1 to 2 |
|                    | server-address                                                                   | The NTP server address                       |
|                    | authentication                                                                   | Configure NTP authentication parameters      |
|                    | key                                                                              | Use key authentication                       |
|                    | key-id                                                                           | The ID of the authentication key             |
| Defaults           | NTP time server: time.nist.gov                                                   |                                              |
| Command Modes      | Global Configuration                                                             |                                              |
| Usage Guidelines   | _                                                                                |                                              |
| Examples           | melsec# configure terminal                                                       |                                              |
|                    | melsec(config)# ntp remote-server ntp 1 1.1.1.1                                  |                                              |
|                    | melsec(config)# ntp remote-server ntp 2 2.2.2.2 authentication key 1             |                                              |
| Error Messages     | Invalid: Authentication key ID key-id of NTP client server-index does not exist. |                                              |
| Related Commands   | _                                                                                |                                              |

# **Configure SNTP Remote Server**

This command sets the IP address to be used for connection to the SNTP server.

#### **■**Command

ntp remote-server sntp server-index server-address

| Item               | Description                                                                 |                                              |
|--------------------|-----------------------------------------------------------------------------|----------------------------------------------|
| Syntax Description | ntp                                                                         | Configure NTP/SNTP parameters                |
|                    | remote-server                                                               | Configure remote time server parameters      |
|                    | sntp                                                                        | Configure SNTP server parameters             |
|                    | server-index                                                                | The index of the server, ranging from 1 to 2 |
|                    | server-address                                                              | The SNTP server address                      |
| Defaults           | The default SNTP time server is set to time.nist.gov                        |                                              |
| Command Modes      | Global Configuration                                                        |                                              |
| Usage Guidelines   | _                                                                           |                                              |
| Examples           | melsec# configure terminal melsec(config)# ntp remote-server sntp 1 1.1.1.1 |                                              |
| Error Messages     | _                                                                           |                                              |
| Related Commands   | _                                                                           |                                              |

### **Enable NTP Server**

This command enables the NTP server function.

#### **■**Command

ntp server enable

| Item               | Description                                                  |                                 |
|--------------------|--------------------------------------------------------------|---------------------------------|
| Syntax Description | ntp                                                          | Configure NTP/SNTP parameters   |
|                    | server                                                       | Configure NTP server parameters |
|                    | enable                                                       | Enable the NTP server           |
| Defaults           | NTP server: disable                                          |                                 |
| Command Modes      | Global Configuration                                         |                                 |
| Usage Guidelines   | _                                                            |                                 |
| Examples           | melsec# configure terminal melsec(config)# ntp server enable |                                 |
| Error Messages     | _                                                            |                                 |
| Related Commands   | _                                                            |                                 |

### **Disable NTP Server**

This command disables the NTP server function.

#### **■**Command

ntp server disable

| Item               | Description                        | Description                           |  |
|--------------------|------------------------------------|---------------------------------------|--|
| Syntax Description | ntp                                | Configure NTP/SNTP parameters         |  |
|                    | server                             | Configure NTP server parameters       |  |
|                    | disable                            | Disable the NTP server                |  |
| Defaults           | The NTP server is disabled by def  | The NTP server is disabled by default |  |
| Command Modes      | Global Configuration               | Global Configuration                  |  |
| Usage Guidelines   | -                                  | _                                     |  |
| Examples           | melsec# configure terminal         | melsec# configure terminal            |  |
|                    | melsec(config)# ntp server disable | melsec(config)# ntp server disable    |  |
| Error Messages     | -                                  |                                       |  |
| Related Commands   | _                                  |                                       |  |

# **Configure NTP Server Authentication**

This command sets the authentication key for the NTP server function.

#### **■**Command

ntp server authentication

| Item               | Description                                      |                                 |
|--------------------|--------------------------------------------------|---------------------------------|
| Syntax Description | ntp                                              | Configure NTP/SNTP parameters   |
|                    | server                                           | Configure NTP server parameters |
|                    | authentication                                   | Enable authentication           |
| Defaults           | NTP server authentication is disabled by default |                                 |
| Command Modes      | Global Configuration                             |                                 |
| Usage Guidelines   | _                                                |                                 |
| Examples           | melsec# configure terminal                       |                                 |
|                    | melsec(config)# ntp server authentication        |                                 |
| Error Messages     | _                                                |                                 |
| Related Commands   | _                                                |                                 |

### **Disable NTP Server Authentication**

This command disables the authentication of the NTP server function.

#### **■**Command

no ntp server authentication

| Item               | Description                                                             |                                                          |
|--------------------|-------------------------------------------------------------------------|----------------------------------------------------------|
| Syntax Description | no                                                                      | Remove configuration/delete entry/reset to default value |
|                    | ntp                                                                     | Configure NTP/SNTP parameters                            |
|                    | server                                                                  | Configure NTP server parameters                          |
|                    | authentication                                                          | NTP authentication                                       |
| Defaults           | NTP server authentication is disabled by default                        |                                                          |
| Command Modes      | Global Configuration                                                    |                                                          |
| Usage Guidelines   | _                                                                       |                                                          |
| Examples           | melsec# configure terminal melsec(config)# no ntp server authentication |                                                          |
| Error Messages     | _                                                                       |                                                          |
| Related Commands   | _                                                                       |                                                          |

### **Show Clock Information**

This command shows the clock data of the managed switch.

#### **■**Command

show clock

| Item               | Description                  | Description                                   |  |
|--------------------|------------------------------|-----------------------------------------------|--|
| Syntax Description | show                         | Display the configuration/status information. |  |
|                    | clock                        | Display the system clock information.         |  |
| Defaults           | -                            | ·                                             |  |
| Command Modes      | User EXEC<br>Privileged EXEC |                                               |  |
| Usage Guidelines   | _                            |                                               |  |
| Examples           | melsec# show clock           |                                               |  |
| Error Messages     | _                            |                                               |  |
| Related Commands   | _                            |                                               |  |

## **Show Time Synchronization Global Information**

This command shows the time synchronization information of IEEE 802.1AS.

#### **■**Command

show ptp

| Item               | Description                            |                       |
|--------------------|----------------------------------------|-----------------------|
| Syntax Description | ptp Display PTP status and information |                       |
|                    | profile                                | PTP profile selection |
| Defaults           | _                                      |                       |
| Command Modes      | Privileged EXEC/User EXEC              |                       |
| Usage Guidelines   | _                                      |                       |
| Examples           | melsec# show ptp                       |                       |
| Error Messages     | _                                      |                       |
| Related Commands   | _                                      |                       |

## **Show 802.1AS gPTP Clock Information**

This command shows the detailed time synchronization information of IEEE 802.1AS.

#### **■**Command

show ptp profile dot1as clock

| Item               | Description                           |                                    |
|--------------------|---------------------------------------|------------------------------------|
| Syntax Description | ptp                                   | Display PTP status and information |
|                    | profile                               | PTP profile selection              |
|                    | dot1as                                | 802.1AS profile                    |
|                    | clock                                 | PTP clock information              |
| Defaults           | _                                     |                                    |
| Command Modes      | Privileged EXEC/User EXEC             |                                    |
| Usage Guidelines   | _                                     |                                    |
| Examples           | melsec# show ptp profile dot1as clock |                                    |
| Error Messages     | _                                     |                                    |
| Related Commands   | show ptp profile dot1as parent        |                                    |

# Show 802.1AS gPTP Profile and Parent Property

This command shows the time synchronization information related to the grandmaster of IEEE 802.1AS.

#### **■**Command

show ptp profile dot1as parent

| Item               | Description                            |                                    |
|--------------------|----------------------------------------|------------------------------------|
| Syntax Description | ptp                                    | Display PTP status and information |
|                    | profile                                | PTP profile selection              |
|                    | dot1as                                 | 802.1AS profile                    |
|                    | parent                                 | PTP parent properties              |
| Defaults           | _                                      |                                    |
| Command Modes      | Privileged EXEC/User EXEC              |                                    |
| Usage Guidelines   | _                                      |                                    |
| Examples           | melsec# show ptp profile dot1as parent |                                    |
| Error Messages     | _                                      |                                    |
| Related Commands   | _                                      |                                    |

## **Show gPTP Port Profile**

This command shows the time synchronization information of IEEE 802.1AS for each port.

### **■**Command

show ptp profile dot1as port [<interface-type> <interface-id>]

| Item               | Description                                       |                                            |
|--------------------|---------------------------------------------------|--------------------------------------------|
| Syntax Description | ptp                                               | Display PTP status and information         |
|                    | profile                                           | PTP profile selection                      |
|                    | dot1as                                            | 802.1AS profile                            |
|                    | port                                              | PTP port properties                        |
|                    | <interface-type></interface-type>                 | Ethernet (interface-type)                  |
|                    | <interface-id></interface-id>                     | Interface-id: <1-X>/<1-Y> Slot Number/Port |
|                    |                                                   | Number                                     |
| Defaults           | _                                                 |                                            |
| Command Modes      | Privileged EXEC/User EXEC                         |                                            |
| Usage Guidelines   | _                                                 |                                            |
| Examples           | melsec# show ptp profile dot1as port Ethernet 1/1 |                                            |
| Error Messages     | _                                                 |                                            |
| Related Commands   | _                                                 |                                            |

# **Enable/disable Time Synchronization Function**

This command enables or disables the time synchronization function.

- ptp enable
- ptp disable

| Item               | Description                                              |                               |
|--------------------|----------------------------------------------------------|-------------------------------|
| Syntax Description | ptp                                                      | Configure the PTP parameters. |
|                    | enable                                                   | Enable the PTP operation.     |
|                    | disable                                                  | Disable the PTP operation.    |
| Defaults           | Enable                                                   |                               |
| Command Modes      | Global Configuration                                     |                               |
| Usage Guidelines   | _                                                        |                               |
| Examples           | melsec (config)# ptp enable melsec (config)# ptp disable |                               |
| Error Messages     | _                                                        |                               |
| Related Commands   | _                                                        |                               |

# Configure 802.1AS gPTP Priority 1 and Priority 2

This command sets the priority of IEEE 802.1AS.

#### **■**Command

- ptp profile dot1as priority1 <value>
- no ptp profile dot1as priority1

| Item               | Description                                                                                      |                                                   |
|--------------------|--------------------------------------------------------------------------------------------------|---------------------------------------------------|
| Syntax Description | ptp/no ptp                                                                                       | Configure PTP parameters / Reset to default value |
|                    | profile                                                                                          | PTP profile selection                             |
|                    | dot1as                                                                                           | 802.1AS profile                                   |
|                    | priority1                                                                                        | Priority 1 value used by the BMC algorithm        |
|                    | <value></value>                                                                                  | 0 to 255                                          |
| Defaults           | 246                                                                                              |                                                   |
| Command Modes      | Global Configuration                                                                             |                                                   |
| Usage Guidelines   | _                                                                                                |                                                   |
| Examples           | melsec(config)# ptp profile dot1as priority1 246 melsec(config)# no ptp profile dot1as priority1 |                                                   |
| Error Messages     | _                                                                                                |                                                   |
| Related Commands   | _                                                                                                |                                                   |

- ptp profile dot1as priority2 <value>
- no ptp profile dot1as priority2

| Item               | Description                                                                                      |                                                          |
|--------------------|--------------------------------------------------------------------------------------------------|----------------------------------------------------------|
| Syntax Description | no                                                                                               | Remove configuration/delete entry/reset to default value |
|                    | ptp                                                                                              | Configure PTP parameters                                 |
|                    | profile                                                                                          | PTP profile selection                                    |
|                    | dot1as                                                                                           | 802.1AS profile                                          |
|                    | priority2                                                                                        | Priority2 value used by the BMC algorithm                |
|                    | <value></value>                                                                                  | 0 to 255                                                 |
| Defaults           | 248                                                                                              |                                                          |
| Command Modes      | Global Configuration                                                                             |                                                          |
| Usage Guidelines   | _                                                                                                |                                                          |
| Examples           | melsec(config)# ptp profile dot1as priority2 248 melsec(config)# no ptp profile dot1as priority2 |                                                          |
| Error Messages     | -                                                                                                |                                                          |
| Related Commands   | _                                                                                                |                                                          |

## **Configure 802.1AS gPTP Profile Default**

This command enables IEEE 802.1AS.

#### **■**Command

- ptp profile dot1as
- no ptp profile dot1as

| Item               | Description                                                                                                    |                                                           |
|--------------------|----------------------------------------------------------------------------------------------------|-----------------------------------------------------------|
| Syntax Description | no                                                                                                    | Remove configuration/delete entry/reset to default value. |
|                    | ptp                                                                                                    | Configure the PTP parameters.                             |
|                    | profile                                                                                                    | The PTP profile selection.                                |
|                    | dot1as                                                                                                    | 802.1AS profile                                           |
| Defaults           | The port is set to 802.1AS profile by default                                                                         |                                                           |
| Command Modes      | Interface Configuration                                                                                               |                                                           |
| Usage Guidelines   | _                                                                                                    |                                                           |
| Examples           | melsec(config)# interface Ethernet 1/1 melsec(config-if)# ptp profile dot1as melsec(config-if)# no ptp profile dot1as |                                                           |
| Error Messages     | _                                                                                                    |                                                           |
| Related Commands   | _                                                                                                    |                                                           |

## Configure 802.1AS gPTP Message Interval

This command sets the IEEE 802.1AS communication interval for each port.

- ptp profile dot1as <message> interval <value>
- no ptp profile dot1as <message> interval

| Item               | Description                                                                                                    | Description                                                                                                    |  |
|--------------------|----------------------------------------------------------------------------------------------------|----------------------------------------------------------------------------------------------------|--|
| Syntax Description | no                                                                                                    | Remove configuration/delete entry/reset to default value                                                                                                    |  |
|                    | ptp                                                                                                    | Configure PTP parameters                                                                                                    |  |
|                    | profile                                                                                                    | PTP profile selection                                                                                                    |  |
|                    | dot1as                                                                                                    | 802.1AS profile                                                                                                    |  |
|                    | <message></message>                                                                                                    | announce/sync/pdelay-req                                                                                                    |  |
|                    | interval                                                                                                    | Logarithmic message interval                                                                                                    |  |
|                    | <value></value>                                                                                                    | <ul><li>Announce: 0 to 4</li><li>Sync: -3 to 5</li><li>Pdelay-req: -3 to 5</li></ul>                                                                                                    |  |
| Defaults           | Announce: 0<br>Sync: -3<br>Pdelay-req: 0                                                                                                    | Sync: -3                                                                                                    |  |
| Command Modes      | Interface Configuration                                                                                                    | Interface Configuration                                                                                                    |  |
| Usage Guidelines   | _                                                                                                    |                                                                                                    |  |
| Examples           | melsec(config-if)# ptp profile dot1a<br>melsec(config-if)# no ptp profile dot<br>melsec(config-if)# ptp profile dot1a<br>melsec(config-if)# no ptp profile dot1a<br>melsec(config-if)# ptp profile dot1a | melsec(config)# interface Ethernet 1/1 melsec(config-if)# ptp profile dot1as announce interval 0 melsec(config-if)# no ptp profile dot1as announce interval melsec(config-if)# ptp profile dot1as sync interval -3 melsec(config-if)# no ptp profile dot1as sync interval melsec(config-if)# ptp profile dot1as pdelay-req interval 0 melsec(config-if)# no ptp profile dot1as pdelay-req interval |  |
| Error Messages     | _                                                                                                    | _                                                                                                    |  |
| Related Commands   | _                                                                                                    | _                                                                                                    |  |

## **Configure 802.1AS gPTP Timeout**

This command sets the timeout count of IEEE 802.1AS for each port.

#### **■**Command

- ptp profile dot1as <message> timeout <value>
- no ptp profile dot1as <message> timeout

| Item               | Description                                                                                                    |                                                              |  |
|--------------------|----------------------------------------------------------------------------------------------------|--------------------------------------------------------------|--|
| Syntax Description | no                                                                                                    | Remove configuration/delete entry/reset to default value     |  |
|                    | ptp                                                                                                    | Configure PTP parameters                                     |  |
|                    | profile                                                                                                    | PTP profile selection                                        |  |
|                    | dot1as                                                                                                    | 802.1AS profile                                              |  |
|                    | <message></message>                                                                                                    | announce/sync                                                |  |
|                    | timeout                                                                                                    | Number of intervals without receiving corresponding message. |  |
|                    | <value></value>                                                                                                    | Announce: 2 to 10     Sync: 2 to 10                          |  |
| Defaults           | Announce: 3 Sync: 3                                                                                                    |                                                              |  |
| Command Modes      | Interface Configuration                                                                                                    | Interface Configuration                                      |  |
| Usage Guidelines   | _                                                                                                    |                                                              |  |
| Examples           | <ul> <li>melsec(config)# interface Ethernet 1/1</li> <li>melsec(config-if)# ptp profile dot1as announce timeout 3</li> <li>melsec(config-if)# no ptp profile dot1as announce timeout</li> <li>melsec(config-if)# ptp profile dot1as sync timeout 3</li> <li>melsec(config-if)# no ptp profile dot1as sync timeout</li> </ul> |                                                              |  |
| Error Messages     | _                                                                                                    |                                                              |  |
| Related Commands   | _                                                                                                    |                                                              |  |

## Configure 802.1AS gPTP Neighbor Propagation Delay Threshold

This command sets the threshold value of the IEEE 802.1AS neighbor propagation delay for each port.

- ptp profile dot1as neighbor-prop-delay-threshold <value(1-10000)>
- no ptp profile dot1as neighbor-prop-delay-threshold

| Item               | Description                                                                                                    |                                                          |
|--------------------|----------------------------------------------------------------------------------------------------|----------------------------------------------------------|
| Syntax Description | no                                                                                                    | Remove configuration/delete entry/reset to default value |
|                    | ptp                                                                                                    | Configure PTP parameters                                 |
|                    | profile                                                                                                    | PTP profile selection                                    |
|                    | dot1as                                                                                                    | 802.1AS profile                                          |
|                    | neighbor-propdelay-threshold                                                                                                    | Neighbor propagation delay threshold                     |
|                    | <value></value>                                                                                                    | nanoseconds                                              |
| Defaults           | neighbor-prop-delay-threshold: 3000                                                                                                    |                                                          |
| Command Modes      | Interface Configuration                                                                                                    |                                                          |
| Usage Guidelines   | _                                                                                                    |                                                          |
| Examples           | melsec(config)# interface Ethernet 1/1 melsec(config-if)# ptp profile dot1as neighbor-prop-delay-threshold 800 melsec(config-if)# no ptp profile dot1as neighbor-prop-delay-threshold |                                                          |
| Error Messages     | _                                                                                                    |                                                          |
| Related Commands   | _                                                                                                    |                                                          |

### **Show IEEE1588 PTP Profile Default Clock**

This command shows the detailed time synchronization information of IEEE 1588.

#### **■**Command

show ptp profile default clock

| Item               | Description                     | Description                            |  |
|--------------------|---------------------------------|----------------------------------------|--|
| Syntax Description | ptp                             | Display PTP status and information     |  |
|                    | profile                         | PTP profile selection                  |  |
|                    | default                         | Default profile                        |  |
|                    | clock                           | PTP clock information                  |  |
| Defaults           | _                               |                                        |  |
| Command Modes      | Privileged EXEC/User EXEC       | Privileged EXEC/User EXEC              |  |
| Usage Guidelines   | _                               | _                                      |  |
| Examples           | melsec# show ptp profile defau  | melsec# show ptp profile default clock |  |
| Error Messages     | _                               | _                                      |  |
| Related Commands   | show ptp profile default parent | show ptp profile default parent        |  |

### **Show IEEE1588 PTP Profile Default Parent Information**

This command shows the time synchronization information related to the grandmaster of IEEE 1588.

#### **■**Command

show ptp profile default parent

| Item               | Description                             |                                         |  |
|--------------------|-----------------------------------------|-----------------------------------------|--|
| Syntax Description | ptp                                     | Display PTP status and information      |  |
|                    | profile                                 | PTP profile selection                   |  |
|                    | default                                 | Default profile                         |  |
|                    | parent                                  | PTP parent properties                   |  |
| Defaults           | _                                       |                                         |  |
| Command Modes      | Privileged EXEC/User EXEC               |                                         |  |
| Usage Guidelines   | _                                       |                                         |  |
| Examples           | melsec# show ptp profile default parent | melsec# show ptp profile default parent |  |
| Error Messages     | _                                       | _                                       |  |
| Related Commands   | _                                       |                                         |  |

### **Show IEEE1588 PTP Profile Default Port**

This command shows the time synchronization information of IEEE 1588 for each port.

#### **■**Command

show ptp profile default port [<interface-type> <interface-id>]

| Item               | Description                                        |                                             |
|--------------------|----------------------------------------------------|---------------------------------------------|
| Syntax Description | ptp                                                | Display the PTP status and information.     |
|                    | profile                                            | The PTP profile selection.                  |
|                    | default                                            | The Default profile.                        |
|                    | port                                               | The PTP port properties.                    |
|                    | <interface-type></interface-type>                  | Ethernet (interface-type)                   |
|                    | <interface-id></interface-id>                      | Interface-id : <1-X>/<1-Y> Slot Number/Port |
|                    |                                                    | Number                                      |
| Defaults           | _                                                  |                                             |
| Command Modes      | Privileged EXEC/User EXEC                          |                                             |
| Usage Guidelines   | _                                                  |                                             |
| Examples           | melsec# show ptp profile default port Ethernet 1/1 |                                             |
| Error Messages     | _                                                  |                                             |
| Related Commands   | _                                                  |                                             |

## Configure IEEE1588 PTP Profile Default Mode

This command sets the clock type of IEEE 1588.

#### **■**Command

ptp profile default mode {boundary} delay-mechanism {e2e | p2p}

| Item               | Description                                                           |                          |
|--------------------|-----------------------------------------------------------------------|--------------------------|
| Syntax Description | ptp                                                                   | Configure PTP parameters |
|                    | profile                                                               | PTP profile selection    |
|                    | default                                                               | Default profile          |
|                    | mode                                                                  | PTP clock mode           |
|                    | boundary                                                              | Boundary clock           |
|                    | delay-mechanism                                                       | Path delay mechanism     |
|                    | e2e                                                                   | End-to-End               |
|                    | p2p                                                                   | Peer-to-Peer             |
| Defaults           | End-to-End boundary clock                                             |                          |
| Command Modes      | Global Configuration                                                  |                          |
| Usage Guidelines   | _                                                                     |                          |
| Examples           | melsec(config)# ptp profile default mode boundary delay-mechanism e2e |                          |
| Error Messages     | _                                                                     |                          |
| Related Commands   | _                                                                     |                          |

# Configure IEEE1588 PTP Profile Default Priority1

This command sets priority 1 of IEEE 1588.

#### **■**Command

- ptp profile default priority1 <value>
- no ptp profile default priority1

| Item               | Description                                                                                        |                                                           |
|--------------------|----------------------------------------------------------------------------------------------------|-----------------------------------------------------------|
| Syntax Description | no                                                                                                 | Remove configuration/delete entry/reset to default value. |
|                    | ptp                                                                                                | Configure the PTP parameters.                             |
|                    | profile                                                                                            | The PTP profile selection.                                |
|                    | default                                                                                            | The Default profile.                                      |
|                    | priority1                                                                                          | Priority 1 value used by the BMC algorithm                |
|                    | <value></value>                                                                                    | 0 to 255                                                  |
| Defaults           | 128                                                                                                |                                                           |
| Command Modes      | Global Configuration                                                                               |                                                           |
| Usage Guidelines   | _                                                                                                  |                                                           |
| Examples           | melsec(config)# ptp profile default priority1 128 melsec(config)# no ptp profile default priority1 |                                                           |
| Error Messages     | _                                                                                                  |                                                           |
| Related Commands   | _                                                                                                  |                                                           |

## Configure IEEE1588 PTP Profile Default Priority2

This command sets priority 2 of IEEE 1588.

- ptp profile default priority2 <value>
- no ptp profile default priority2

| Item               | Description          | Description                                                                                        |  |
|--------------------|----------------------|----------------------------------------------------------------------------------------------------|--|
| Syntax Description | no                   | Remove configuration/delete entry/reset to default value.                                          |  |
|                    | ptp/no ptp           | Configure the PTP parameters.                                                                      |  |
|                    | profile              | The PTP profile selection.                                                                         |  |
|                    | default              | The Default profile.                                                                               |  |
|                    | priority2            | Priority2 value used by the BMC algorithm                                                          |  |
|                    | <value></value>      | 0 to 255                                                                                           |  |
| Defaults           | 128                  |                                                                                                    |  |
| Command Modes      | Global Configuration | Global Configuration                                                                               |  |
| Usage Guidelines   | _                    |                                                                                                    |  |
| Examples           |                      | melsec(config)# ptp profile default priority2 128 melsec(config)# no ptp profile default priority2 |  |
| Error Messages     | _                    | _                                                                                                  |  |
| Related Commands   | _                    |                                                                                                    |  |

## Configure IEEE1588 PTP Profile Default Domain

This command sets the domain of IEEE 1588.

#### **■**Command

- ptp profile default domain <domain-number>
- no ptp profile default domain

| Item               | Description                                  |                                                           |
|--------------------|----------------------------------------------|-----------------------------------------------------------|
| Syntax Description | no                                           | Remove configuration/delete entry/reset to default value. |
|                    | ptp                                          | Configure the PTP parameters.                             |
|                    | profile                                      | The PTP profile selection.                                |
|                    | default                                      | The Default profile.                                      |
|                    | domain                                       | The PTP Domain related configuration.                     |
|                    | <domain-number></domain-number>              | 0 to 255                                                  |
| Defaults           | 0                                            |                                                           |
| Command Modes      | Global Configuration                         |                                                           |
| Usage Guidelines   | _                                            |                                                           |
| Examples           | melsec(config)# ptp profile default domain 0 |                                                           |
| Error Messages     | _                                            |                                                           |
| Related Commands   | _                                            |                                                           |

# Configure IEEE1588 PTP Profile Default Network-Transport

This command sets the communication mode of IEEE 1588.

### **■**Command

ptp profile default network-transport { ethernet | ipv4 }

| Item               | Description                                                    |                                                           |
|--------------------|----------------------------------------------------------------|-----------------------------------------------------------|
| Syntax Description | no                                                             | Remove configuration/delete entry/reset to default value. |
|                    | ptp                                                            | Configure the PTP parameters.                             |
|                    | profile                                                        | The PTP profile selection.                                |
|                    | default                                                        | The Default profile.                                      |
|                    | network-transport                                              | PTP network transport type related configuration          |
|                    | ethernet                                                       | Layer 2 Transmission                                      |
|                    | ipv4                                                           | UDP Internet Protocol version4                            |
| Defaults           | ethernet                                                       |                                                           |
| Command Modes      | Global Configuration                                           |                                                           |
| Usage Guidelines   | _                                                              |                                                           |
| Examples           | melsec(config)# ptp profile default network-transport ethernet |                                                           |
| Error Messages     | _                                                              |                                                           |
| Related Commands   | _                                                              |                                                           |

## **Configure IEEE1588 PTP Profile Default**

This command enables IEEE 1588.

#### **■**Command

- ptp profile default
- · no ptp profile default

| Item               | Description                                                                                                    | Description                                                                         |  |
|--------------------|----------------------------------------------------------------------------------------------------|-------------------------------------------------------------------------------------|--|
| Syntax Description | no                                                                                                    | Remove configuration/delete entry/reset to default value.                           |  |
|                    | ptp                                                                                                    | Configure the PTP parameters.                                                       |  |
|                    | profile                                                                                                    | The PTP profile selection.                                                          |  |
|                    | default                                                                                                    | The Default profile.                                                                |  |
| Defaults           | The port is set to 802.1AS profile by defar                                                                                                    | The port is set to 802.1AS profile by default                                       |  |
| Command Modes      | Interface Configuration                                                                                                    | Interface Configuration                                                             |  |
| Usage Guidelines   | _                                                                                                    | _                                                                                   |  |
| Examples           | melsec(config)# interface Ethernet 1/1 /* Enable port ptp */ melsec(config-if)# ptp profile default /* Disable port ptp */ melsec(config-if)# no ptp profile default | /* Enable port ptp */ melsec(config-if)# ptp profile default /* Disable port ptp */ |  |
| Error Messages     | -                                                                                                    |                                                                                     |  |
| Related Commands   | _                                                                                                    | _                                                                                   |  |

### Configure IEEE1588 PTP Profile Default Announcement Interval

This command sets the transmission interval of the IEEE 1588 Announce frame for each port.

- ptp profile default announce interval <value>
- no ptp profile default announce interval

| Item               | Description                                                                                                    |                                                           |
|--------------------|----------------------------------------------------------------------------------------------------|-----------------------------------------------------------|
| Syntax Description | no                                                                                                    | Remove configuration/delete entry/reset to default value. |
|                    | ptp                                                                                                    | Configure the PTP parameters.                             |
|                    | profile                                                                                                    | The PTP profile selection.                                |
|                    | default                                                                                                    | The Default profile.                                      |
|                    | announce                                                                                                    | Announce message related configuration                    |
|                    | interval                                                                                                    | Logarithmic message interval                              |
|                    | <value></value>                                                                                                    | Announce: 0 to 4                                          |
| Defaults           | Announce: 0                                                                                                    |                                                           |
| Command Modes      | Interface Configuration                                                                                                    |                                                           |
| Usage Guidelines   | _                                                                                                    |                                                           |
| Examples           | melsec (config)# interface Ethernet 1/1 melsec (config-if)# ptp profile default announce interval 0 melsec (config-if)# no ptp profile default announce interval |                                                           |
| Error Messages     | _                                                                                                    |                                                           |

## Configure IEEE1588 PTP Profile Default Synchronization Interval

This command sets the Sync interval of IEEE 1588 for each port.

#### **■**Command

- ptp profile default sync interval <value>
- no ptp profile default sync interval

| Item               | Description                                                                                                    |                                                           |
|--------------------|----------------------------------------------------------------------------------------------------|-----------------------------------------------------------|
| Syntax Description | no                                                                                                    | Remove configuration/delete entry/reset to default value. |
|                    | ptp                                                                                                    | Configure the PTP parameters.                             |
|                    | profile                                                                                                    | The PTP profile selection.                                |
|                    | default                                                                                                    | Default profile.                                          |
|                    | sync                                                                                                    | Sync message related configuration.                       |
|                    | interval                                                                                                    | Logarithmic message interval.                             |
|                    | <value></value>                                                                                                    | Sync: -3 to 5                                             |
| Defaults           | Sync: -3                                                                                                    |                                                           |
| Command Modes      | Interface Configuration                                                                                                    |                                                           |
| Usage Guidelines   | _                                                                                                    |                                                           |
| Examples           | melsec(config)# interface Ethernet 1/1 melsec(config-if)# ptp profile default sync interval -3 melsec(config-if)# no ptp profile default sync interval |                                                           |
| Error Messages     | _                                                                                                    |                                                           |
| Related Commands   | _                                                                                                    |                                                           |

## Configure IEEE1588 PTP Profile Default Delay Request Interval

This command sets the Delay-Req interval of IEEE 1588 for each port.

- ptp profile default delay-req interval <value>
- no ptp profile default delay-req interval

| Item               | Description                                                                                                    |                                                           |
|--------------------|----------------------------------------------------------------------------------------------------|-----------------------------------------------------------|
| Syntax Description | no                                                                                                    | Remove configuration/delete entry/reset to default value. |
|                    | ptp                                                                                                    | Configure the PTP parameters.                             |
|                    | profile                                                                                                    | The PTP profile selection.                                |
|                    | default                                                                                                    | The Default profile.                                      |
|                    | delay-req                                                                                                    | Delay request related configuration                       |
|                    | interval                                                                                                    | Logarithmic message interval                              |
|                    | <value></value>                                                                                                    | Delay-req: 0 to 5                                         |
| Defaults           | Delay-req: 0                                                                                                    |                                                           |
| Command Modes      | Interface Configuration                                                                                                    |                                                           |
| Usage Guidelines   | _                                                                                                    |                                                           |
| Examples           | melsec(config)# interface Ethernet 1/1 melsec(config-if)# ptp profile default delay-req interval 0 melsec(config-if)# no ptp profile default delay-req interval |                                                           |
| Error Messages     | _                                                                                                    |                                                           |
| Related Commands   | _                                                                                                    |                                                           |

## Configure IEEE1588 PTP Profile Default Pdelay Request Interval

This command sets the PDelay-Req interval of IEEE 1588 for each port.

#### **■**Command

- ptp profile default pdelay-req interval <value>
- no ptp profile default pdelay-req interval

| Item               | Description                                                                                                    |                                                           |
|--------------------|----------------------------------------------------------------------------------------------------|-----------------------------------------------------------|
| Syntax Description | no                                                                                                    | Remove configuration/delete entry/reset to default value. |
|                    | ptp                                                                                                    | Configure the PTP parameters.                             |
|                    | profile                                                                                                    | The PTP profile selection.                                |
|                    | default                                                                                                    | The Default profile.                                      |
|                    | pdelay-req                                                                                                    | Pdelay request related configuration                      |
|                    | interval                                                                                                    | Logarithmic message interval                              |
|                    | <value></value>                                                                                                    | Pdelay-req: 0 to 5.                                       |
| Defaults           | Pdelay-req: 0                                                                                                    |                                                           |
| Command Modes      | Interface Configuration                                                                                                    |                                                           |
| Usage Guidelines   | _                                                                                                    |                                                           |
| Examples           | melsec(config)# interface Ethernet 1/1 melsec(config-if)# ptp profile default pdelay-req interval 0 melsec(config-if)# no ptp profile default pdelay-req interval |                                                           |
| Error Messages     | _                                                                                                    |                                                           |
| Related Commands   | _                                                                                                    |                                                           |

## Configure IEEE1588 PTP Profile Default Announcement Timeout

Sets the Announce frame reception timeout count of IEEE 1588 for each port.

- ptp profile default announce timeout <value>
- no ptp profile default announce timeout

| Item               | Description                              | Description                                                                                                    |  |
|--------------------|------------------------------------------|----------------------------------------------------------------------------------------------------|--|
| Syntax Description | no                                       | Remove configuration/delete entry/reset to default value.                                                                                                   |  |
|                    | ptp                                      | Configure the PTP parameters.                                                                                                    |  |
|                    | profile                                  | The PTP profile selection.                                                                                                    |  |
|                    | default                                  | The Default profile.                                                                                                    |  |
|                    | announce                                 | announce                                                                                                    |  |
|                    | timeout                                  | Number of intervals without receiving corresponding message.                                                                                                |  |
|                    | <value></value>                          | Announce: 2 to 10                                                                                                    |  |
| Defaults           | Announce: 3                              | Announce: 3                                                                                                    |  |
| Command Modes      | Interface Configuration                  | Interface Configuration                                                                                                    |  |
| Usage Guidelines   | _                                        |                                                                                                    |  |
| Examples           | melsec(config-if)# ptp profile default a | melsec(config)# interface Ethernet 1/1 melsec(config-if)# ptp profile default announce timeout 3 melsec(config-if)# no ptp profile default announce timeout |  |
| Error Messages     | _                                        | _                                                                                                    |  |
| Related Commands   | _                                        | _                                                                                                    |  |

### **Show Interface Status**

This command shows the port status.

#### **■**Command

show interface status

| Item               | Description                          |                               |
|--------------------|--------------------------------------|-------------------------------|
| Syntax Description | show Show running system information |                               |
|                    | interface                            | Display interface information |
|                    | status                               | The status of the interface   |
| Defaults           | _                                    |                               |
| Command Modes      | Privileged EXEC                      |                               |
| Usage Guidelines   | _                                    |                               |
| Examples           | melsec# show interface status        |                               |
| Error Messages     | _                                    |                               |
| Related Commands   | _                                    |                               |

# Show Interface Type and ID

This command shows the detailed port information for each port.

- show interfaces [<interface-type> <interface-id>]
- show interfaces [{ [<interface-type> <interface-id>] [{ description | status }] }]

| Item               | Description                          |                                          |
|--------------------|--------------------------------------|------------------------------------------|
| Syntax Description | show                                 | Display configuration/statistics/general |
|                    | interfaces                           | Display interface information            |
|                    | interface-type                       | The Ethernet type                        |
|                    | interface-id                         | The slot number/port number              |
|                    | description                          | Description about the interface          |
|                    | status                               | The status of the interface              |
| Defaults           | _                                    |                                          |
| Command Modes      | Privileged EXEC                      |                                          |
| Usage Guidelines   | _                                    |                                          |
| Examples           | melsec# show interfaces ethernet 1/1 |                                          |
| Error Messages     | _                                    |                                          |
| Related Commands   | _                                    |                                          |

# **Show Interface Description**

This command shows the remarks of the port.

#### **■**Command

show interface description

| Item               | Description                        |                                                      |
|--------------------|------------------------------------|------------------------------------------------------|
| Syntax Description | show                               | Display configuration/statistics/general information |
|                    | interface                          | Display interface information                        |
|                    | description                        | Description about the interface                      |
| Defaults           | _                                  |                                                      |
| Command Modes      | Privileged EXEC                    |                                                      |
| Usage Guidelines   | _                                  |                                                      |
| Examples           | melsec# show interface description |                                                      |
| Error Messages     | _                                  |                                                      |
| Related Commands   | _                                  |                                                      |

## **Configure Shutdown Settings**

This command sets the port to the shutdown state.

#### **■**Command

- shutdown
- no shutdown

| Item               | Description                       | Description                                              |  |
|--------------------|-----------------------------------|----------------------------------------------------------|--|
| Syntax Description | no                                | Remove configuration/delete entry/reset to default value |  |
|                    | shutdown                          | Configure shutdown parameters                            |  |
| Defaults           | Physical ports are enabled by def | Physical ports are enabled by default                    |  |
| Command Modes      | Interface Configuration           | Interface Configuration                                  |  |
| Usage Guidelines   | _                                 | _                                                        |  |
| Examples           | melsec(config-if)# shutdown       | melsec(config-if)# shutdown                              |  |
| Error Messages     | _                                 | _                                                        |  |
| Related Commands   | _                                 | _                                                        |  |

# **Configure Description Settings**

This command sets the remarks of the port.

- description <description of this interface(127)>
- · no description

| Item               | Description                                                                                            |                                                          |
|--------------------|----------------------------------------------------------------------------------------------------|----------------------------------------------------------|
| Syntax Description | no                                                                                                    | Remove configuration/delete entry/reset to default value |
|                    | description                                                                                            | Configure description parameters                         |
|                    | description of this interface                                                                          | The description of the interface                         |
| Defaults           | Empty string                                                                                           |                                                          |
| Command Modes      | Interface Configuration                                                                                |                                                          |
| Usage Guidelines   | _                                                                                                    |                                                          |
| Examples           | melsec(config-if)# description melsec                                                                  |                                                          |
| Error Messages     | % Port Setting: Invalid: data.portTable[0].description must be shorter than or equal to 127 characters |                                                          |
| Related Commands   | _                                                                                                    |                                                          |

# **Configure Duplex Settings**

This command sets the port to full-duplex or half-duplex.

#### **■**Command

duplex { full | half }

| Item               | Description                                                                                                    |                                                             |  |
|--------------------|----------------------------------------------------------------------------------------------------|-------------------------------------------------------------|--|
| Syntax Description | duplex                                                                                                    | Configure duplex parameters                                 |  |
|                    | full                                                                                                    | Set the port to full-duplex mode                            |  |
|                    | half                                                                                                    | Set the port to half-duplex mode                            |  |
| Defaults           | The port is full-duplex without auto-negotiation by                                                                                                    | The port is full-duplex without auto-negotiation by default |  |
| Command Modes      | Interface Configuration                                                                                                    |                                                             |  |
| Usage Guidelines   | If the port is a combo port, the port duplex configuration is only effective on the copper interface.                                                                                 |                                                             |  |
| Examples           | melsec(config-if)# no auto-negotiation melsec(config-if)# duplex full                                                                                                    |                                                             |  |
| Error Messages     | % Port Setting: Invalid: Fiber port can only be configured to full duplex/auto-mdix. % Port Setting: Invalid: Speed, Duplex and MDI/MDIX can only be configured when the port exists. |                                                             |  |
| Related Commands   | speed { 10   100 }                                                                                                    |                                                             |  |

# **Configure Speed Settings**

This command sets the communication speed of the port.

### **■**Command

speed { 10 | 100 }

| Item               | Description                                                         | Description                                                                                                    |  |
|--------------------|---------------------------------------------------------------------|----------------------------------------------------------------------------------------------------|--|
| Syntax Description | speed                                                               | Configure port speed parameters                                                                                                    |  |
|                    | 10                                                                  | Set the port to run at 10 Mbps                                                                                                    |  |
|                    | 100                                                                 | Set the port to run at 100 Mbps                                                                                                    |  |
| Defaults           | The port is set to 100 Mbps by defa                                 | ault if auto-negotiation is disabled on the port                                                                                                    |  |
| Command Modes      | Interface Configuration                                             | Interface Configuration                                                                                                    |  |
| Usage Guidelines   | If the port is a combo port, the spec                               | If the port is a combo port, the speed configuration is only effective on the copper interface.                                                                                                    |  |
| Examples           | melsec(config-if)# no auto-negotial<br>melsec(config-if)# speed 100 | melsec(config-if)# no auto-negotiation melsec(config-if)# speed 100                                                                                                    |  |
| Error Messages     | % Port Setting: Invalid: If a speed i duplex/speed.                 | <ul> <li>% Port Setting: Invalid: Speed cannot configure a speed which is over the ability of the port.</li> <li>% Port Setting: Invalid: If a speed is equal to or faster than 10G, the port cannot configure autoNego/duplex/speed.</li> <li>% Port Setting: Invalid: Speed, Duplex and MDI/MDIX can only be configured when the port exists.</li> </ul> |  |
| Related Commands   | duplex { full   half }                                              | duplex { full   half }                                                                                                    |  |

# **Configure mdix Setting**

This command sets the port type.

#### **■**Command

mdix { auto | mdi | mdix }

| Item               | Description                         | Description                                                                                                    |  |
|--------------------|-------------------------------------|----------------------------------------------------------------------------------------------------|--|
| Syntax Description | mdix                                | Configure MDI/MDIX parameters                                                                                                    |  |
|                    | auto                                | Set the port as an auto-crossover port                                                                                                    |  |
|                    | mdi                                 | Set the port as an MDI port                                                                                                    |  |
|                    | mdix                                | Set the port as an MDIX port                                                                                                    |  |
| Defaults           | Auto-crossover is enabled by def    | Auto-crossover is enabled by default                                                                                                    |  |
| Command Modes      | Interface Configuration             | Interface Configuration                                                                                                    |  |
| Usage Guidelines   | If the port is a combo port, the mo | If the port is a combo port, the mdix configuration is only effective on the copper interface.                                                                                        |  |
| Examples           | melsec(config-if)# mdix auto        | melsec(config-if)# mdix auto                                                                                                    |  |
| Error Messages     |                                     | % Port Setting: Invalid: Fiber port can only be configured to full duplex/auto-mdix. % Port Setting: Invalid: Speed, Duplex and MDI/MDIX can only be configured when the port exists. |  |
| Related Commands   | _                                   | _                                                                                                    |  |

# **Configure Auto-Negotiation Setting**

This command sets the auto-negotiation of the port.

- auto-negotiation
- no auto-negotiation

| Item               | Description                                  | Description                                                                                                |  |
|--------------------|----------------------------------------------|----------------------------------------------------------------------------------------------------|--|
| Syntax Description | no                                           | Remove configuration/delete entry/reset to default value                                                   |  |
|                    | auto-negotiation                             | Configure auto-negotiation parameters                                                                      |  |
| Defaults           | Auto-negotiation is enabled by d             | Auto-negotiation is enabled by default                                                                     |  |
| Command Modes      | Interface Configuration                      | Interface Configuration                                                                                    |  |
| Usage Guidelines   | If the port is a combo port, the au          | If the port is a combo port, the auto-negotiation configuration is only effective on the copper interface. |  |
| Examples           | melsec(config-if)# auto-negotiation          | melsec(config-if)# auto-negotiation                                                                        |  |
| Error Messages     | _                                            | _                                                                                                    |  |
| Related Commands   | speed { 10   100 }<br>duplex { full   half } |                                                                                                    |  |

# **Show VLAN Interface Status**

This command shows the VLAN information of the port.

#### **■**Command

show vlan

| Item               | Description                            |                                                      |
|--------------------|----------------------------------------|------------------------------------------------------|
| Syntax Description | show                                   | Display configuration/statistics/general information |
|                    | vlan                                   | Display the VLAN interface status                    |
| Defaults           | _                                      |                                                      |
| Command Modes      | Privileged EXEC User EXEC              |                                                      |
| Usage Guidelines   | _                                      |                                                      |
| Examples           | melsec# show vlan                      |                                                      |
| Error Messages     | _                                      |                                                      |
| Related Commands   | vlan <vlan-id><br/>vlan name</vlan-id> |                                                      |

# **Show VLAN Port Configuration**

This command shows the VLAN setting for the port.

#### **■**Command

show vlan port config port [{ < interface-type > < interface-id> }]

| Item               | Description                          |                                                      |  |
|--------------------|--------------------------------------|------------------------------------------------------|--|
| Syntax Description | show                                 | Display configuration/statistics/general information |  |
|                    | vlan                                 | Display VLAN interface status                        |  |
|                    | port                                 | The port interface                                   |  |
|                    | config                               | The port's configuration                             |  |
|                    | port                                 | The port interface                                   |  |
|                    | interface-type                       | The Ethernet type                                    |  |
|                    | interface-id integer                 | The interface ID: slot number/port number            |  |
| Defaults           | _                                    |                                                      |  |
| Command Modes      | Privileged EXEC                      |                                                      |  |
|                    | User EXEC                            |                                                      |  |
| Usage Guidelines   | -                                    |                                                      |  |
| Examples           | melsec# show vlan port config port e | melsec# show vlan port config port eth 1/1           |  |
| Error Messages     | _                                    | _                                                    |  |
| Related Commands   | Switchport pvid                      | Switchport pvid                                      |  |
|                    | Switchport mode                      |                                                      |  |

# **Show VLAN Management**

This command shows the management VLAN.

#### **■**Command

show management vlan

| Item               | Description                           |                                                      |  |
|--------------------|---------------------------------------|------------------------------------------------------|--|
| Syntax Description | show                                  | Display configuration/statistics/general information |  |
|                    | management                            | Display Management VLAN information                  |  |
|                    | vlan                                  | The VLAN interface                                   |  |
| Defaults           | _                                     | _                                                    |  |
| Command Modes      | Privileged EXEC User EXEC             |                                                      |  |
| Usage Guidelines   | _                                     |                                                      |  |
| Examples           | melsec# show management vlan          | melsec# show management vlan                         |  |
| Error Messages     | _                                     |                                                      |  |
| Related Commands   | Management vlan<br>No management vlan |                                                      |  |

### Create/Delete a VLAN

This command creates or deletes a VLAN.

- vlan <vlan-id(1-4094)>
- no vlan <vlan-id>

| Item               | Description                                                          |                      |
|--------------------|----------------------------------------------------------------------|----------------------|
| Syntax Description | vlan/no vlan                                                         | Create/delete a VLAN |
|                    | vlan-id                                                              | The VLAN identifier  |
| Defaults           | _                                                                    |                      |
| Command Modes      | Global configuration                                                 |                      |
| Usage Guidelines   | To create a VLAN, a port must be added.                              |                      |
| Examples           | melsec(config)# vlan 100 melsec(config)# no vlan 100 melsec(config)# |                      |
| Error Messages     | _                                                                    |                      |
| Related Commands   | show vlan                                                            |                      |

### **Configure VLAN Name**

This command sets the name to the VLAN.

#### **■**Command

vlan name <vlan name string>

| Item               | Description                                                            |                                                |
|--------------------|------------------------------------------------------------------------|------------------------------------------------|
| Syntax Description | vlan name                                                              | Configure VLAN name                            |
|                    | vlan name string                                                       | Configure VLAN name string, 32 characters max. |
| Defaults           | _                                                                      |                                                |
| Command Modes      | Global configuration                                                   |                                                |
| Usage Guidelines   | _                                                                      |                                                |
| Examples           | melsec# con melsec(config)# vlan 1 melsec(config-vlan)# vlan name test |                                                |
| Error Messages     | _                                                                      |                                                |
| Related Commands   | _                                                                      |                                                |

## **Configure VLAN Mode Member Ports**

This command sets the port that is assigned to the VLAN.

- ports add {member ([<iftype> <iface\_list>]) | untagged ([<iftype> <iface\_list>]}
- ports set member ([<iftype> <iface\_list>])
- ports set member ([<iftype> <iface\_list>]) [untagged ([<iftype> <iface\_list>]
- ports add {member | untagged} [<interface-type> <slot/port-port,slot/port,...>]
- no ports { [<interface-type> <slot/port-port, slot/port,...>] | [untagged ([<interface-type> <slot/port-port, slot/port,...>]) }

| Item               | Description                                                  | Description                                                                                                    |  |
|--------------------|--------------------------------------------------------------|----------------------------------------------------------------------------------------------------|--|
| Syntax Description | Ports/no ports                                               | Set/delete member/untagged                                                                                                    |  |
|                    | add                                                          | Add member/untag                                                                                                    |  |
|                    | set                                                          | Overwrite member/untagged                                                                                                    |  |
|                    | slot/port-port                                               | The slot number/port number                                                                                                    |  |
|                    | interface-type                                               | The Ethernet type                                                                                                    |  |
|                    | member                                                       | Configure the ports to be set as a member of the VLAN                                                                                                    |  |
|                    | untagged                                                     | Configure the ports that will be used by the VLAN to transmit egress traffic as untagged packets.                                                         |  |
| Defaults           | _                                                            | -                                                                                                    |  |
| Command Modes      | Config VLAN mode                                             | Config VLAN mode                                                                                                    |  |
| Usage Guidelines   |                                                              | This command can only be executed from within VLAN configuration mode. From Configuration mode, enter vlan <vlan-id> to enter VLAN config mode.</vlan-id> |  |
| Examples           | ` • / ·                                                      | melsec(config)# vlan 10 melsec(config-vlan)#ports add member ethernet 1/3 melsec(config-vlan)#ports set member ethernet 1/3                               |  |
| Error Messages     | _                                                            | _                                                                                                    |  |
| Related Commands   | switchport mode<br>show vlan<br>show mac-address-table count | show vlan                                                                                                    |  |

# Configure PVID on a Specified Port

This command sets PVID.

- switchport pvid <vlan-id>
- no switchport pvid

| Item               | Description                                                                                                    |                                                          |
|--------------------|----------------------------------------------------------------------------------------------------|----------------------------------------------------------|
| Syntax Description | no                                                                                                    | Remove configuration/delete entry/reset to default value |
|                    | pvid                                                                                                    | Configure port-based VLAN parameters                     |
|                    | vlan-id                                                                                                    | The VLAN ID, ranging from 1 to 4094.                     |
| Defaults           | 1                                                                                                    |                                                          |
| Command Modes      | Configuration                                                                                                    |                                                          |
| Usage Guidelines   | If a PVID does not exist for this system, it will be created automatically after configuration.  If the port is configured to be in Access Mode, the actions below will be applied automatically.  1. Remove this port from member port list if it is bound to another VID which is different from PVID  2. Modify this port into an untagged member of this PVID  If the port is configured to be in Trunk Mode, the port will automatically be modified into a tagged member of this PVID. |                                                          |
| Examples           | melsec(config-if)# switchport pvid 1                                                                                                    |                                                          |
| Error Messages     | _                                                                                                    |                                                          |
| Related Commands   | switchport                                                                                                    |                                                          |

# **Configure Switch Port Operation Mode**

This command sets the VLAN port mode.

#### **■**Command

switchport mode {access | trunk}

| Item               | Description                                                                                                    |                                                                                                    |  |
|--------------------|----------------------------------------------------------------------------------------------------|----------------------------------------------------------------------------------------------------|--|
| Syntax Description | switchport                                                                                                    | Configure the switch port                                                                                                    |  |
|                    | mode                                                                                                    | Configure switch port mode parameters                                                                                                    |  |
|                    | access                                                                                                    | Configure the port as an access port that accepts and sends only untagged packets. This kind of port is added as a member to a specific VLAN and only carries traffic for the VLAN to which the port is assigned. The port can only be set as an access port if the following 3 conditions are met:  1. The acceptable frame type is set as "Admit untagged and pri-tagged".  2. The port is not a tagged member of any VLAN.  3. The PVID is the same as the only untagged VLAN it joined.                                                                                                    |  |
|                    | trunk                                                                                                    | Configures the port as trunk port that accepts and sends only tagged frames. This kind of port is added as members of several existing VLANs, and carries traffic for all of them. The port can only be set as a trunk port. if the following 2 conditions are met:  1. The acceptable frame type is set as "Admit tagged only"  2. The port is not an untagged member of any VLAN.                                                                                                    |  |
| Defaults           | The default port operation mode is                                                                                                    | set to Trunk                                                                                                    |  |
| Command Modes      | Interface Configuration                                                                                                    |                                                                                                    |  |
| Usage Guidelines   | Forces the port to become an unta<br>If the port exists in another VLAN,<br>Forces the accept frame type to be<br>When changing from access to tru<br>Forces the port to become a tagge<br>If the port was an untagged member. | When changing from trunk to access mode, the following changes will be automatically applied: Forces the port to become an untagged member of the PVID domain If the port exists in another VLAN, it will be removed Forces the accept frame type to be set to "Admit untagged and pri-tagged" When changing from access to trunk mode, the following changes will be automatically applied: Forces the port to become a tagged member of the PVID domain If the port was an untagged member in another VLAN, it will changed into a tagged member. Forces the accept frame type to be set to "Admit tagged only" |  |
| Examples           | melsec (config-if)# switchport mod                                                                                                    | melsec (config-if)# switchport mode access                                                                                                    |  |
| Error Messages     | _                                                                                                    |                                                                                                    |  |
| Related Commands   | switchport<br>vlan ports<br>show vlan port config                                                                                                    | vlan ports                                                                                                    |  |

## **Set VLAN Access Port**

This command sets the port as the access port.

#### **■**Command

switchport access vlan <vlan-id>

| Item               | Description                                                                                                  | Description                                                                                              |  |
|--------------------|----------------------------------------------------------------------------------------------------|----------------------------------------------------------------------------------------------------|--|
| Syntax Description | switchport access                                                                                            | Configure the port as an access port                                                                     |  |
|                    | vlan <vlan-id></vlan-id>                                                                                     | The specified VLAN ID for which this access port will carry traffic, ranging from 1 to 4094.             |  |
| Defaults           | The port mode is set to trunk port by                                                                        | default                                                                                                  |  |
| Command Modes      | Interface Configuration                                                                                      | Interface Configuration                                                                                  |  |
| Usage Guidelines   | and the following changes will autom<br>Forces the acceptable frame type to<br>Sets PVID to specified a VLAN | Changes the port into an untagged member of a specified VLAN and removes this port from any other VLANs. |  |
| Examples           | melsec(config-if)# switchport access                                                                         | melsec(config-if)# switchport access vlan 10                                                             |  |
| Error Messages     | _                                                                                                    | -                                                                                                    |  |
| Related Commands   | show vlan port config<br>show vlan                                                                           | , ,                                                                                                    |  |

# **Configure VLAN Management**

This command sets the management VLAN.

- management vlan <vlan-id>
- no management vlan <vlan>

| Item               | Description                                |                                                          |
|--------------------|--------------------------------------------|----------------------------------------------------------|
| Syntax Description | no                                         | Remove configuration/delete entry/reset to default value |
|                    | management                                 | Configure management                                     |
|                    | vlan                                       | Configure the management VLAN                            |
|                    | vlan-id                                    | The management VLAN ID                                   |
| Defaults           | The default management VLAN ID is set to 1 |                                                          |
| Command Modes      | Global Configuration                       |                                                          |
| Usage Guidelines   | _                                          |                                                          |
| Examples           | melsec(config)# management vlan 1          |                                                          |
| Error Messages     | _                                          |                                                          |
| Related Commands   | _                                          |                                                          |

## **Show Stream Adapter Information**

This command shows the priority per stream.

#### **■**Command

show stream-adapter [interface <iftype> <ifnum>]

| Item               | Description                                        |                                                                                                    |
|--------------------|----------------------------------------------------|----------------------------------------------------------------------------------------------------|
| Syntax Description | stream-adapter                                     | Display stream adapter all information                                                                                                    |
|                    | interface                                          | Port interface                                                                                                    |
|                    | iftype                                             | Ethernet (interface-type)                                                                                                    |
|                    | ifnum                                              | Interface-id: <1-X>/<1-Y> Slot Number/Port Number; Note: X, Y are project dependent value. X means the numbers of max slot. Y means the number of max module port |
| Defaults           | _                                                  |                                                                                                    |
| Command Modes      | Interface Configuration                            |                                                                                                    |
| Usage Guidelines   | _                                                  |                                                                                                    |
| Examples           | melsec# show stream-adapter interface ethernet 1/1 |                                                                                                    |
| Error Messages     | _                                                  |                                                                                                    |
| Related Commands   | _                                                  |                                                                                                    |

## **Configure Stream Adapter Rules**

This command sets the priority per stream.

By default, the following command is executed to each port.

#### **■**Command

stream-adapter index <integer (0-9)> ethertype <integer (0-65535)> {subtype (integer (0-255))} vid <integer (1-4094)> pcp <integer (0-7)>

| Item               | Description                           | Description                                                                     |  |  |
|--------------------|---------------------------------------|---------------------------------------------------------------------------------|--|--|
| Syntax Description | Stream-adapter                        | Configure the Stream Adapter rule parameters                                    |  |  |
|                    | index                                 | Configure a specific gate rule of the stream adapter                            |  |  |
|                    | <integer(0-9)></integer(0-9)>         | Configure the index of the stream adapter                                       |  |  |
|                    | ethertype                             | Configure the stream adapter ethertype parameter                                |  |  |
|                    | <integer(0-65535)></integer(0-65535)> | Configure the ethertype                                                         |  |  |
|                    | subtype                               | Configure the stream adapter subtype parameter                                  |  |  |
|                    | (integer (0-255))                     | Configure the subtype                                                           |  |  |
|                    | vid                                   | Configure the stream adapter vlan id parameter                                  |  |  |
|                    | <integer(1-4094)></integer(1-4094)>   | Configure the vlan id                                                           |  |  |
|                    | рср                                   | Configure the stream adapter pcp parameter                                      |  |  |
|                    | <integer(0-7)></integer(0-7)>         | Configure the pcp priority                                                      |  |  |
| Defaults           | melsec(config-if)# stream-adapter ir  | melsec(config-if)# stream-adapter index 0 ethertype 35087 vid 2 pcp 7           |  |  |
| Command Modes      | Interface Configuration               | Interface Configuration                                                         |  |  |
| Usage Guidelines   | _                                     | _                                                                               |  |  |
| Examples           | melsec(config-if)# stream-adapter ir  | melsec(config-if)# stream-adapter index 1 ethertype 5555 subtype 15 vid 3 pcp 7 |  |  |
| Error Messages     | _                                     | _                                                                               |  |  |
| Related Commands   | _                                     |                                                                                 |  |  |

## **Remove Stream Adapter Rules**

This command removes the priority per stream.

### **■**Command

no stream-adapter index <integer (0-9)>

| Item               | Description                                  |                                                          |
|--------------------|----------------------------------------------|----------------------------------------------------------|
| Syntax Description | no                                           | Remove configuration/delete entry/reset to default value |
|                    | stream-adapter                               | Configure Stream Adapter rule parameters                 |
|                    | index                                        | Configure a specific gate rule of stream adapter         |
|                    | <integer (0-9)=""></integer>                 | Configure the index of the stream adapter                |
| Defaults           | _                                            |                                                          |
| Command Modes      | Interface Configuration                      |                                                          |
| Usage Guidelines   | _                                            |                                                          |
| Examples           | melsec(config-if)# no stream-adapter index 1 |                                                          |
| Error Messages     | _                                            |                                                          |
| Related Commands   | _                                            |                                                          |

### **Enable Stream Adapter Egress Untag**

This command enables the untagged output.

### **■**Command

stream-adapter egress-untag

| Item               | Description                                    |                                          |
|--------------------|------------------------------------------------|------------------------------------------|
| Syntax Description | Stream-adapter                                 | Configure Stream Adapter rule parameters |
|                    | egress-untag                                   | remove the VLAN tag for all frame        |
| Defaults           | The egress untag is enabled by default         |                                          |
| Command Modes      | Interface Configuration                        |                                          |
| Usage Guidelines   | _                                              |                                          |
| Examples           | melsec(config-if)# stream-adapter egress-untag |                                          |
| Error Messages     | _                                              |                                          |
| Related Commands   | _                                              |                                          |

## **Disable Stream Adapter Egress Untag**

This command disables the untagged output.

### **■**Command

no stream-adapter egress-untag

| Item               | Description                                       |                                          |
|--------------------|---------------------------------------------------|------------------------------------------|
| Syntax Description | Stream-adapter                                    | Configure Stream Adapter rule parameters |
|                    | egress-untag                                      | not remove the VLAN tag                  |
| Defaults           | The egress untag is enabled by default            |                                          |
| Command Modes      | Interface Configuration                           |                                          |
| Usage Guidelines   | _                                                 |                                          |
| Examples           | melsec(config-if)# no stream-adapter egress-untag |                                          |
| Error Messages     | _                                                 |                                          |
| Related Commands   | _                                                 |                                          |

# Configure a Static Unicast MAC Address in the Forwarding Database

This command registers a static unicast MAC address to the MAC address table.

### **■**Command

- mac-address-table static unicast <aa:aa:aa:aa:aa:aa:aa> vlan <vlan-id> set [interface ([<interface-type> <slot/port-port,slot/port,...>] [<interface-type> <slot/port-port,slot/port,...>]
- no mac-address-table static unicast <aa:aa:aa:aa:aa:aa> vlan <vlan-id>

| Item               | Description                                                                                            |                                                          |
|--------------------|----------------------------------------------------------------------------------------------------|----------------------------------------------------------|
| Syntax Description | no                                                                                                    | Remove configuration/delete entry/reset to default value |
|                    | mac-address-table                                                                                      | Configure MAC address table parameters                   |
|                    | static                                                                                                 | Statically configured MAC address                        |
|                    | unicast                                                                                                | The unicast MAC address                                  |
|                    | set                                                                                                    | Overwrite port                                           |
|                    | interface-id                                                                                           | The slot number/port number                              |
| Defaults           | _                                                                                                    |                                                          |
| Command Modes      | Global Configuration                                                                                   |                                                          |
| Usage Guidelines   | _                                                                                                    |                                                          |
| Examples           | melsec(config)# mac-address-table static unicast □□:□□:□□:□□:□□:□□ vlan 168 set interface ethernet 2/4 |                                                          |
| Error Messages     | _                                                                                                    |                                                          |
| Related Commands   | mac-address-table static multicast vlan vlan ports add show mac-address-table static unicast           |                                                          |

# Configure MAC Address Table Aging Time

This command sets the MAC address table aging time.

- mac-address-table aging-time <seconds (10-300)>
- no mac-address-table aging-time

| Item               | Description                                      |                                                                        |
|--------------------|--------------------------------------------------|------------------------------------------------------------------------|
| Syntax Description | no                                               | Remove configuration/delete entry/reset to default value               |
|                    | mac-address-table                                | Configure the MAC-address-table                                        |
|                    | aging-time                                       | Maximum age of an entry in the MAC address table to its default value. |
|                    | second                                           | The aging time ranging from 10 to 300 seconds                          |
| Defaults           | 300s                                             |                                                                        |
| Command Modes      | Global Configuration                             |                                                                        |
| Usage Guidelines   | _                                                |                                                                        |
| Examples           | melsec(config)# mac-address-table aging-time 100 |                                                                        |
| Error Messages     | _                                                |                                                                        |
| Related Commands   | show mac-address-table aging-time                |                                                                        |

### **Show MAC Address Table Information**

This command shows the information related to the MAC address table.

- show mac-address-table [vlan <vlan-range>] [address <aa:aa:aa:aa:aa:aa:aa) [interface <interface-type> <interface-id> ]
- show mac-address-table aging-time
- show mac-address-table count [vlan <vlan-id>]
- show mac-address-table dynamic unicast [vlan <vlan-range>] [address <aa:aa:aa:aa:aa:aa:aa>] <interface-type> <interface-id> }]
- show mac-address-table static multicast [vlan <vlan-range>] [address <aa:aa:aa:aa:aa:aa:aa>] <interface-type> <interface-id> }]
- show mac-address-table static unicast [vlan <vlan-range>] [address <aa:aa:aa:aa:aa:aa:aa>] <interface-type> <interface-id> }]

| Item               | Description                    |                                                                                                    |  |
|--------------------|--------------------------------|----------------------------------------------------------------------------------------------------|--|
| Syntax Description | mac-address-table              | Display MAC address information                                                                                                    |  |
|                    | address                        | The MAC address entry                                                                                                    |  |
|                    | aging-time                     | The maximum age of a MAC address table entry                                                                                                    |  |
|                    | count                          | The number of MAC addresses present on all VLANs or on a specified VLAN                                                                                       |  |
|                    | dynamic                        | Dynamically learned MAC address                                                                                                    |  |
|                    | static                         | Statically configured MAC address                                                                                                    |  |
|                    | multicast                      | The multicast MAC address                                                                                                    |  |
|                    | unicast                        | The unicast MAC address                                                                                                    |  |
|                    | vlan                           | The VLAN interface                                                                                                    |  |
|                    | vlan-range                     | The VLAN ID range for which the details will be displayed. This value ranges from 1 to 4094. For example, 4000-4010 will show information for those VLAN IDs. |  |
|                    | interface-id                   | The slot number/port number                                                                                                    |  |
| Defaults           | _                              |                                                                                                    |  |
| Command Modes      | Privileged EXEC/User EXEC      | Privileged EXEC/User EXEC                                                                                                    |  |
| Usage Guidelines   | _                              | _                                                                                                    |  |
| Examples           | melsec# show mac-address-table | melsec# show mac-address-table                                                                                                    |  |
| Error Messages     | _                              |                                                                                                    |  |
| Related Commands   | mac-address-table              |                                                                                                    |  |

### **Show MAC Address Table for Static Multicast**

This command shows the static multicast MAC address.

### **■**Command

show mac-address-table static multicast [vlan <vlan-range>] [address <aa:aa:aa:aa:aa:aa:aa) | <interface-type> <interface-id>]

| Item               | Description                                     |                                                              |
|--------------------|-------------------------------------------------|--------------------------------------------------------------|
| Syntax Description | mac-address-table                               | Display the MAC address table information                    |
|                    | static multicast                                | Display static multicast address information                 |
|                    | vlan <vlan-range></vlan-range>                  | Display all entries in the FDB table for the specified VLANs |
|                    | address <aa:aa:aa:aa:aa></aa:aa:aa:aa:aa>       | Display the specified multicast MAC address in the FDB table |
| Defaults           | _                                               |                                                              |
| Command Modes      | Privileged EXEC                                 |                                                              |
|                    | User EXEC                                       |                                                              |
| Usage Guidelines   | Display static multicast address table          |                                                              |
| Examples           | melsec# show mac-address-table static multicast |                                                              |
| Error Messages     | _                                               |                                                              |
| Related Commands   | mac-address-table static multicast              |                                                              |

# **Configure MAC Address Table for Static Multicast**

This command sets a static multicast MAC address.

### **■**Command

mac-address-table static multicast <aa:aa:aa:aa:aa:aa:aa:aa:aa vlan <vlan-id> {add | set} interface [<interface-type> <slot/port-port,slot/port,...>]

| Item               | Description                                                                                                    |                                                                          |
|--------------------|----------------------------------------------------------------------------------------------------|--------------------------------------------------------------------------|
| Syntax Description | mac-address-table                                                                                                    | Configure the MAC address table                                          |
|                    | static multicast                                                                                                    | Configure the static multicast address                                   |
|                    | аа:аа:аа:аа:аа                                                                                                    | The multicast destination MAC address                                    |
|                    | vlan <vlan-id></vlan-id>                                                                                                    | The VLAN ID of the VLAN the multicast destination MAC address belongs to |
|                    | add                                                                                                    | Add the new interface port                                               |
|                    | Set                                                                                                    | Overwrite the new interface port                                         |
|                    | interface                                                                                                    | Configure member ports details.                                          |
| Defaults           | _                                                                                                    |                                                                          |
| Command Modes      | Global Configuration                                                                                                    |                                                                          |
| Usage Guidelines   | Configure the static multicast address                                                                                                    |                                                                          |
| Examples           | melsec(config)# mac-address-table static multicast □□:□□:□□:□□:□□:□□ vlan 1 add interface ethernet 1/1-2                                                                                                    |                                                                          |
| Error Messages     | "Invalid: Duplicate MAC Address."  "Invalid: Configuration fail."  "Invalid: The port is not included in VLAN egress ports."  "Invalid: The MAC+VID entry must be removed from Port Security first."  "Invalid: The port must remove from port security."  "Invalid: Reserved multicast address (01:80:C2) is not allowed to set static multicast." |                                                                          |
|                    |                                                                                                    |                                                                          |
|                    |                                                                                                    |                                                                          |
|                    |                                                                                                    |                                                                          |
| Related Commands   | show mac-address-table static multicast                                                                                                    |                                                                          |

### **Show 802.1Qbv Information**

This command shows the information related to IEEE 802.1Qbv.

### **■**Command

show dot1qbv [interface <iftype> <ifnum>] administrative

| Item               | Description                    |                                                                                                    |  |
|--------------------|--------------------------------|----------------------------------------------------------------------------------------------------|--|
| Syntax Description | dot1qbv                        | Display all information for the 802.1Qbv administrative.                                                                                                    |  |
|                    | interface                      | The Port interface.                                                                                                    |  |
|                    | iftype                         | Ethernet (interface-type)                                                                                                    |  |
|                    | ifnum                          | Interface-id: <1-X>/<1-Y> Slot Number/Port Number; Note: X, Y are project dependent value. X means the numbers of max slot. Y means the number of max module port |  |
| Defaults           | _                              |                                                                                                    |  |
| Command Modes      | Privileged EXEC/User EXEC      | Privileged EXEC/User EXEC                                                                                                    |  |
| Usage Guidelines   | _                              | _                                                                                                    |  |
| Examples           | melsec# show dot1qbv interface | melsec# show dot1qbv interface ethernet 1/1 administrative                                                                                                    |  |
| Error Messages     | _                              |                                                                                                    |  |
| Related Commands   | _                              |                                                                                                    |  |

# **Show 802.1Qbv Operative Information**

This command shows the IEEE 802.1Qbv operational information.

### **■**Command

show dot1qbv [interface <iftype> <ifnum>] operative

| Item               | Description                       | Description                                                                                                    |  |
|--------------------|-----------------------------------|----------------------------------------------------------------------------------------------------|--|
| Syntax Description | dot1qbv                           | Display all information for the 802.1Qbv operative.                                                                                                    |  |
|                    | interface                         | The Port interface.                                                                                                    |  |
|                    | iftype                            | Ethernet (interface-type)                                                                                                    |  |
|                    | ifnum                             | Interface-id: <1-X>/<1-Y> Slot Number/Port Number Note: X, Y is a project dependent value. X means the numbers of max slot. Y means the number of max module port. |  |
| Defaults           | _                                 |                                                                                                    |  |
| Command Modes      | Privileged EXEC/User EXEC         | Privileged EXEC/User EXEC                                                                                                    |  |
| Usage Guidelines   | _                                 | _                                                                                                    |  |
| Examples           | melsec# show dot1qbv interface et | melsec# show dot1qbv interface ethernet 1/1 operative                                                                                                    |  |
| Error Messages     | _                                 | _                                                                                                    |  |
| Related Commands   | _                                 | _                                                                                                    |  |

### **Enable/Disable 802.1Qbv Function**

This command enables or disables IEEE 802.1Qbv.

### **■**Command

- dot1qbv
- no dot1qbv

| Item               | Description                                                 | Description                                               |  |
|--------------------|-------------------------------------------------------------|-----------------------------------------------------------|--|
| Syntax Description | no                                                          | Remove configuration/delete entry/reset to default value. |  |
|                    | dot1qbv                                                     | Enable the 802.1Qbv function.                             |  |
| Defaults           | Disable                                                     | Disable                                                   |  |
| Command Modes      | Interface Configuration                                     | Interface Configuration                                   |  |
| Usage Guidelines   | _                                                           | _                                                         |  |
| Examples           | melsec(config-if)# dot1qbv<br>melsec(config-if)# no dot1qbv | · • · · ·                                                 |  |
| Error Messages     | _                                                           |                                                           |  |
| Related Commands   | _                                                           | _                                                         |  |

# Configure 802.1Qbv Config-change Operation

This command reflects the IEEE 802.1Qbv setting to the operation.

### **■**Command

dot1qbv config-change operation { true | false }

| Item               | Description                                                                                                    |                                                    |
|--------------------|----------------------------------------------------------------------------------------------------|----------------------------------------------------|
| Syntax Description | dot1qbv                                                                                                    | Configure the 802.1Qbv parameters.                 |
|                    | config-change                                                                                                    | Configure the config-change parameters.            |
|                    | operation                                                                                                    | Configure the config-change operations.            |
|                    | true                                                                                                    | Configure when the config-change operations start. |
|                    | false                                                                                                    | Configure when the config-change operations stop.  |
| Defaults           | False                                                                                                    |                                                    |
| Command Modes      | Interface Configuration                                                                                             |                                                    |
| Usage Guidelines   | _                                                                                                    |                                                    |
| Examples           | melsec(config-if)# dot1qbv config-change operation true<br>melsec(config-if)# dot1qbv config-change operation false |                                                    |
| Error Messages     | _                                                                                                    |                                                    |
| Related Commands   | _                                                                                                    |                                                    |

## **Append 802.1Qbv Control List**

This command appends the IEEE 802.1Qbv control list.

By default, the following command is executed to each port.

### **■**Command

dot1qbv control-list append oper-name { sgs } gate-states <integer(0-255)> time <integer(0-999999999)>

| Item               | Description                                                                                                    |                                                   |
|--------------------|----------------------------------------------------------------------------------------------------|---------------------------------------------------|
| Syntax Description | dot1qbv                                                                                                    | Configure the 802.1Qbv parameters.                |
|                    | control-list                                                                                                    | Configure the control-list parameters.            |
|                    | append                                                                                                    | Configure the control-list append operations.     |
|                    | oper-name                                                                                                    | Configure the control-list operation name.        |
|                    | sgs                                                                                                    | Configure the operation name to set-gate-states.  |
|                    | gate-states                                                                                                    | Configure the control-list gate-states parameter. |
|                    | (0-255)                                                                                                    | Configure the gate-states.                        |
|                    | time                                                                                                    | Configure the time interval.                      |
|                    | (0-99999999)                                                                                                    | Configure the time interval.                      |
| Defaults           | melsec(config-if)# dot1qbv control-list set index 0 oper-name sgs gate-states 128 time 500000 melsec(config-if)# dot1qbv control-list set index 1 oper-name sgs gate-states 64 time 20000 melsec(config-if)# dot1qbv control-list set index 2 oper-name sgs gate-states 1 time 480000 melsec(config-if)# dot1qbv cycle-time numerator 1 denominator 1000 |                                                   |
| Command Modes      | Interface Configuration                                                                                                    |                                                   |
| Usage Guidelines   | _                                                                                                    |                                                   |
| Examples           | melsec(config-if)# dot1qbv control-list append oper-name sgs gate-states 100 time 12345                                                                                                    |                                                   |
| Error Messages     | _                                                                                                    |                                                   |
| Related Commands   | _                                                                                                    |                                                   |

### **Remove 802.1Qbv Control List**

This command removes the IEEE 802.1Qbv control list.

By default, the following command is executed to each port.

### **■**Command

dot1qbv control-list remove { index <integer(0-1023)> | all }

| Item               | Description                                                                                                    |                                                 |
|--------------------|----------------------------------------------------------------------------------------------------|-------------------------------------------------|
| Syntax Description | dot1qbv                                                                                                    | Configure the 802.1Qbv parameters.              |
|                    | control-list                                                                                                    | Configure the control-list parameters.          |
|                    | remove                                                                                                    | Configure the control-list remove operation.    |
|                    | index                                                                                                    | Configure a specific gate rule of control-list. |
|                    | (0-1023)                                                                                                    | Configure the index of the control-list.        |
|                    | all                                                                                                    | Configure all of the control-list.              |
| Defaults           | melsec(config-if)# dot1qbv control-list set index 0 oper-name sgs gate-states 128 time 500000 melsec(config-if)# dot1qbv control-list set index 1 oper-name sgs gate-states 64 time 20000 melsec(config-if)# dot1qbv control-list set index 2 oper-name sgs gate-states 1 time 480000 melsec(config-if)# dot1qbv cycle-time numerator 1 denominator 1000 |                                                 |
| Command Modes      | Interface Configuration                                                                                                    |                                                 |
| Usage Guidelines   | _                                                                                                    |                                                 |
| Examples           | melsec(config-if)# dot1qbv control-list remove index 10 melsec(config-if)# dot1qbv control-list remove all                                                                                                    |                                                 |
| Error Messages     | Invalid index:10                                                                                                    |                                                 |
| Related Commands   | _                                                                                                    |                                                 |

### Set 802.1Qbv Control List

This command edits the IEEE 802.1Qbv control list.

By default, the following command is executed to each port.

#### **■**Command

dot1qbv control-list set index <integer(0-1023)> oper-name { sgs } gate-states <integer(0-255)> time <integer(0-999999999)>

| Item               | Description                                                                                                    |                                                 |
|--------------------|----------------------------------------------------------------------------------------------------|-------------------------------------------------|
| Syntax Description | dot1qbv                                                                                                    | Configure the 802.1Qbv parameters.              |
|                    | control-list                                                                                                    | Configure the control-list parameters.          |
|                    | set                                                                                                    | Configure control-list set operation.           |
|                    | index                                                                                                    | Configure a specific gate rule of control-list. |
|                    | (0-1023)                                                                                                    | Configure the index of the control-list.        |
|                    | oper-name                                                                                                    | Configure control-list operation name.          |
|                    | sgs                                                                                                    | The operation name to set-gate-states.          |
|                    | gate-states                                                                                                    | Configure control-list gate-states parameter.   |
|                    | (0-255)                                                                                                    | Configure the gate-states.                      |
|                    | time                                                                                                    | Configure the time interval.                    |
|                    | (0-99999999)                                                                                                    | Configure the time interval.                    |
| Defaults           | melsec(config-if)# dot1qbv control-list set index 0 oper-name sgs gate-states 128 time 500000 melsec(config-if)# dot1qbv control-list set index 1 oper-name sgs gate-states 64 time 20000 melsec(config-if)# dot1qbv control-list set index 2 oper-name sgs gate-states 1 time 480000 melsec(config-if)# dot1qbv cycle-time numerator 1 denominator 1000 |                                                 |
| Command Modes      | Interface Configuration                                                                                                    |                                                 |
| Usage Guidelines   | _                                                                                                    |                                                 |
| Examples           | melsec(config-if)# dot1qbv control-list set index 11 oper-name sgs gate 100 time 10000                                                                                                    |                                                 |
| Error Messages     | Set index :11 failure                                                                                                    |                                                 |
| Related Commands   | _                                                                                                    |                                                 |

# **Configure 802.1Qbv Cycle Time**

This command sets the IEEE 802.1Qbv communication cycle.

By default, the following command is executed to each port.

### **■**Command

dot1qbv cycle-time numerator <integer(0-4294967295)> denominator <integer(0-4294967295)>

| Item               | Description                                                                                                    |                                                    |
|--------------------|----------------------------------------------------------------------------------------------------|----------------------------------------------------|
| Syntax Description | dot1qbv                                                                                                    | Configure the 802.1Qbv parameters.                 |
|                    | cycle-time                                                                                                    | Configure the cycle-time parameters.               |
|                    | numerator                                                                                                    | Configure the numerator of the cycle time.         |
|                    | (0-4294967295)                                                                                                    | Configure the value of the cycle time numerator.   |
|                    | denominator                                                                                                    | Configure the value of the cycle time denominator. |
|                    | (0-4294967295)                                                                                                    | Configure the value of the cycle time denominator. |
| Defaults           | melsec(config-if)# dot1qbv control-list set index 0 oper-name sgs gate-states 128 time 500000 melsec(config-if)# dot1qbv control-list set index 1 oper-name sgs gate-states 64 time 20000 melsec(config-if)# dot1qbv control-list set index 2 oper-name sgs gate-states 1 time 480000 melsec(config-if)# dot1qbv cycle-time numerator 1 denominator 1000 |                                                    |
| Command Modes      | Interface Configuration                                                                                                    |                                                    |
| Usage Guidelines   | _                                                                                                    |                                                    |
| Examples           | melsec(config-if)# dot1qbv cycle-time numerator 1 denominator 100                                                                                                    |                                                    |
| Error Messages     | _                                                                                                    |                                                    |
| Related Commands   | _                                                                                                    |                                                    |

# **Configure Spanning Tree Compatibility**

This command sets the compatibility of STP.

### **■**Command

- spanning-tree compatibility { stp | rstp }
- no spanning-tree compatibility

| Item               | Description                                                                                                    |                                                                    |
|--------------------|----------------------------------------------------------------------------------------------------|--------------------------------------------------------------------|
| Syntax Description | no                                                                                                    | Disable the configuration/delete the entry/resets to default value |
|                    | spanning-tree                                                                                                    | Configure Spanning Tree Protocol parameters                        |
|                    | compatibility                                                                                                    | The Spanning Tree compatibility version                            |
|                    | stp                                                                                                    | Spanning Tree Protocol configuration                               |
|                    | rstp                                                                                                    | Rapid Spanning Tree configuration                                  |
| Defaults           | Spanning Tree Protocol compatibility is set to rstp by default.                                                                                                    |                                                                    |
| Command Modes      | Global Configuration                                                                                                    |                                                                    |
| Usage Guidelines   | The "no spanning-tree compatibility" command will restore the default value                                                                                                |                                                                    |
| Examples           | melsec# configure terminal melsec(config)# spanning-tree compatibility stp melsec(config)# spanning-tree compatibility rstp melsec(config)# no spanning-tree compatibility |                                                                    |
| Error Messages     | _                                                                                                    |                                                                    |
| Related Commands   | show spanning-tree show spanning-tree detail                                                                                                    |                                                                    |

## **Configure Spanning Tree Priority**

This command sets the priority of STP.

- spanning-tree priority <value (0-61440)>
- no spanning-tree priority

| Item               | Description                                  | Description                                                                                                    |  |
|--------------------|----------------------------------------------|----------------------------------------------------------------------------------------------------|--|
| Syntax Description | no                                           | Disable the configuration / deletes the entry / resets to default value                                           |  |
|                    | spanning-tree                                | Configure Spanning Tree Protocol parameters                                                                       |  |
|                    | priority                                     | Configure switch priority for Spanning Tree instances                                                             |  |
|                    | value                                        | The switch priority value ranging from 0 to 61440                                                                 |  |
| Defaults           | The default priority is set to 32768         | The default priority is set to 32768                                                                              |  |
| Command Modes      | Global Configuration                         | Global Configuration                                                                                              |  |
| Usage Guidelines   | The "no spanning-tree priority" comma        | The "no spanning-tree priority" command will restore the default value                                            |  |
| Examples           | , , , , , , ,                                | melsec# configure terminal melsec(config)# spanning-tree priority 61440 melsec(config)# no spanning-tree priority |  |
| Error Messages     | _                                            | -                                                                                                    |  |
| Related Commands   | show spanning-tree show spanning-tree detail |                                                                                                    |  |

# **Configure Spanning Tree Forward Time**

This command sets the Forward Time of STP.

### **■**Command

- spanning-tree forward-time <seconds (4-30)>
- no spanning-tree forward-time

| Item               | Description                                                                                                    |                                                                                                  |
|--------------------|----------------------------------------------------------------------------------------------------|--------------------------------------------------------------------------------------------------|
| Syntax Description | no                                                                                                    | Disable the configuration/deletes the entry/resets to default value                              |
|                    | spanning-tree                                                                                                    | Configure Spanning Tree Protocol parameters                                                      |
|                    | forward-time                                                                                                    | The interval (in seconds) in which a port stays in its current state before moving to next state |
|                    | seconds                                                                                                    | The forwarding time ranging from 4 to 30 seconds                                                 |
| Defaults           | The default forwarding time is 15 seconds                                                                                |                                                                                                  |
| Command Modes      | Global Configuration                                                                                                    |                                                                                                  |
| Usage Guidelines   | Command "no spanning-tree forward-time" will reset to default value<br>2*(ForwardDelay -1)>=MaxAge >= 2*(Hello Time + 1) |                                                                                                  |
| Examples           | melsec# configure terminal melsec(config)# spanning-tree forward-time 16 melsec(config)# no spanning-tree forward-time   |                                                                                                  |
| Error Messages     | % RSTP: 2*(Forward time -1)>=Max age time >= 2*(Hello time + 1)                                                          |                                                                                                  |
| Related Commands   | show spanning-tree show spanning-tree detail                                                                             |                                                                                                  |

# **Configure Spanning Tree Hello Time**

This command sets the Hello Time of STP.

- spanning-tree hello-time <seconds (1-2)>
- no spanning-tree hello-time

| Item               | Description                                                                                                    |                                                                           |
|--------------------|----------------------------------------------------------------------------------------------------|---------------------------------------------------------------------------|
| Syntax Description | no                                                                                                    | Disable the configuration/deletes the entry/resets to default value       |
|                    | spanning-tree                                                                                                    | Configure Spanning Tree Protocol parameters                               |
|                    | hello-time                                                                                                    | The interval (in seconds) between the transmission of configuration BPDUs |
|                    | seconds                                                                                                    | The hello time interval ranging from 1 to 2 seconds                       |
| Defaults           | The default hello time is set to 2 seconds                                                                                 |                                                                           |
| Command Modes      | Global Configuration                                                                                                    |                                                                           |
| Usage Guidelines   | The "no spanning-tree hello-time" command will restore the default value 2*(ForwardDelay -1)>=MaxAge >= 2*(Hello Time + 1) |                                                                           |
| Examples           | melsec# configure terminal melsec(config)# spanning-tree hello-time 1 melsec(config)# no spanning-tree hello-time          |                                                                           |
| Error Messages     | % RSTP: 2*(Forward time -1)>=Max age time >= 2*(Hello time + 1)                                                            |                                                                           |
| Related Commands   | show spanning-tree show spanning-tree detail                                                                               |                                                                           |

## **Configure Spanning Tree Maximum Age**

This command sets the Maximum Age of STP.

### **■**Command

- spanning-tree max-age <seconds (6-40)>
- no spanning-tree max-age

| Item               | Description                                                                                                    |                                                                         |
|--------------------|----------------------------------------------------------------------------------------------------|-------------------------------------------------------------------------|
| Syntax Description | no                                                                                                    | Disable the configuration/delete the entry/reset to default value       |
|                    | spanning-tree                                                                                                    | Configure Spanning Tree Protocol parameters                             |
|                    | max-age                                                                                                    | The maximum age (in seconds) before learnt STP information is discarded |
|                    | seconds                                                                                                    | The maximum age ranging from 6 to 40 seconds                            |
| Defaults           | The STP maximum age is set to 20 seconds by default                                                                     |                                                                         |
| Command Modes      | Global Configuration                                                                                                    |                                                                         |
| Usage Guidelines   | The "no spanning-tree max-age" command will restore the default value 2*(ForwardDelay -1)>=MaxAge >= 2*(Hello Time + 1) |                                                                         |
| Examples           | melsec# configure terminal melsec(config)# spanning-tree max-age 21 melsec(config)# no spanning-tree max-age            |                                                                         |
| Error Messages     | % RSTP: 2*(Forward time -1)>=Max age time >= 2*(Hello time + 1)                                                         |                                                                         |
| Related Commands   | show spanning-tree show spanning-tree detail                                                                            |                                                                         |

# **Configure Spanning Tree Auto-edge**

This command automatically sets the port type.

- spanning-tree auto-edge
- no spanning-tree auto-edge

| Item               | Description                                                    | Description                                                                                                    |  |
|--------------------|----------------------------------------------------------------|----------------------------------------------------------------------------------------------------|--|
| Syntax Description | no                                                             | Disable the configuration/delete the entry/reset to default value                                                                                          |  |
|                    | spanning-tree                                                  | Configure Spanning Tree Protocol                                                                                                    |  |
|                    | auto-edge                                                      | Configure the automatic detection of bridges attached to an interface                                                                                      |  |
| Defaults           | Spanning Tree auto-edge is enabled                             | Spanning Tree auto-edge is enabled by default                                                                                                    |  |
| Command Modes      | Interface Configuration                                        | Interface Configuration                                                                                                    |  |
| Usage Guidelines   | _                                                              | _                                                                                                    |  |
| Examples           | melsec(config-if)# spanning-tree auto                          | melsec# configure terminal melsec(config)# interface ethernet 1/1 melsec(config-if)# spanning-tree auto-edge melsec(config-if)# no spanning-tree auto-edge |  |
| Error Messages     | _                                                              | _                                                                                                    |  |
| Related Commands   | show spanning-tree detail show spanning-tree interface etherne | show spanning-tree detail show spanning-tree interface ethernet 1/1 detail                                                                                 |  |

## **Configure Spanning Tree Cost**

This command sets the port cost.

### **■**Command

- spanning-tree cost <value (0-20000000)>
- no spanning-tree cost

| Item               | Description                                                                                                    |                                                                   |
|--------------------|----------------------------------------------------------------------------------------------------|-------------------------------------------------------------------|
| Syntax Description | no                                                                                                    | Disable the configuration/delete the entry/reset to default value |
|                    | spanning-tree                                                                                                    | Configure Spanning Tree Protocol                                  |
|                    | cost                                                                                                    | Configure the path cost                                           |
|                    | value                                                                                                    | The Spanning Tree cost ranging from 0 to 200000000                |
| Defaults           | The default path cost is set to 0                                                                                                    |                                                                   |
| Command Modes      | Interface Configuration                                                                                                    |                                                                   |
| Usage Guidelines   | The "spanning-tree cost 0" command will auto-detect the cost based on port speed The "no spanning-tree cost" command will restore the default value    |                                                                   |
| Examples           | melsec# configure terminal melsec(config)# interface ethernet 1/1 melsec(config-if)# spanning-tree cost 20000 melsec(config-if)# no spanning-tree cost |                                                                   |
| Error Messages     | _                                                                                                    |                                                                   |
| Related Commands   | show spanning-tree detail show spanning-tree interface ethernet 1/1 show spanning-tree interface ethernet 1/1 detail                                   |                                                                   |

# **Configure Spanning Tree Link Type**

This command sets the port link type.

- spanning-tree link-type { point-to-point | shared }
- no spanning-tree link-type

| Item               | Description                                                                  | Description                                                                                                    |  |
|--------------------|------------------------------------------------------------------------------|----------------------------------------------------------------------------------------------------|--|
| Syntax Description | no                                                                           | Disable the configuration/delete the entry/reset to default value                                                                                                    |  |
|                    | spanning-tree                                                                | Configure Spanning Tree Protocol parameters                                                                                                    |  |
|                    | link-type                                                                    | Configure the link type as a point-to-point link or as a shared LAN segment on which another bridge is present                                                                                                    |  |
|                    | point-to-point                                                               | Set the link to a point-to-point link                                                                                                    |  |
|                    | shared                                                                       | Set the link as a shared link                                                                                                    |  |
| Defaults           | The default Spanning Tree link-type                                          | The default Spanning Tree link-type is set to auto-detect                                                                                                    |  |
| Command Modes      | Interface Configuration                                                      | Interface Configuration                                                                                                    |  |
| Usage Guidelines   | The "no spanning-tree link-type" co duplex mode                              | The "no spanning-tree link-type" command will auto-detect the interface link type based on the port duplex mode                                                                                                    |  |
| Examples           | melsec(config-if)# spanning-tree lin<br>melsec(config-if)# spanning-tree lin | melsec# configure terminal melsec(config)# interface ethernet 1/1 melsec(config-if)# spanning-tree link-type point-to-point melsec(config-if)# spanning-tree link-type shared melsec(config-if)# no spanning-tree link-type |  |
| Error Messages     | _                                                                            | <del> </del> -                                                                                                    |  |
| Related Commands   | . 9                                                                          | show spanning-tree detail show spanning-tree interface ethernet 1/1 show spanning-tree interface ethernet 1/1 detail                                                                                                    |  |

## **Configure Spanning Tree Portfast**

This command manually sets the port type.

### **■**Command

- spanning-tree portfast
- no spanning-tree portfast

| Item               | Description                                                                                                    |                                                                                                   |
|--------------------|----------------------------------------------------------------------------------------------------|---------------------------------------------------------------------------------------------------|
| Syntax Description | no                                                                                                    | Disable the configuration/delete the entry/reset to default value                                 |
|                    | spanning-tree                                                                                                    | Configure Spanning Tree Protocol parameters                                                       |
|                    | portfast                                                                                                    | Specify ports that have only hosts connected to enable immediate transition to a forwarding state |
| Defaults           | Spanning Tree Portfast is disabled by default                                                                                                    |                                                                                                   |
| Command Modes      | Interface Configuration                                                                                                    |                                                                                                   |
| Usage Guidelines   | Shut down the interface before enabling the Portfast function The Portfast function cannot be enabled on a port that has loop guard enabled              |                                                                                                   |
| Examples           | melsec# configure terminal melsec(config)# interface ethernet 1/1 melsec(config-if)# spanning-tree portfast melsec(config-if)# no spanning-tree portfast |                                                                                                   |
| Error Messages     | _                                                                                                    |                                                                                                   |
| Related Commands   | show spanning-tree detail show spanning-tree interface ethernet 1/1 show spanning-tree interface ethernet 1/1 detail                                     |                                                                                                   |

# **Configure Spanning Tree Port Priority**

This command sets the priority of the port.

- spanning-tree port-priority <value (0-240)>
- no spanning-tree port-priority

| Item               | Description                                                                                             | Description                                                                                                    |  |
|--------------------|----------------------------------------------------------------------------------------------------|----------------------------------------------------------------------------------------------------|--|
| Syntax Description | no                                                                                                    | Disable the configuration/delete the entry/reset to default value                                                                                                    |  |
|                    | spanning-tree                                                                                           | Configure Spanning Tree Protocol parameters                                                                                                    |  |
|                    | port-priority                                                                                           | Configure the port priority value                                                                                                    |  |
|                    | value                                                                                                   | The Spanning Tree port priority ranging from 0 to 240                                                                                                    |  |
| Defaults           | The default Spanning Tree port prio                                                                     | The default Spanning Tree port priority is set to 128                                                                                                    |  |
| Command Modes      | Interface Configuration                                                                                 | Interface Configuration                                                                                                    |  |
| Usage Guidelines   | The "no spanning-tree port-priority"                                                                    | The "no spanning-tree port-priority" command will restore the default value                                                                                           |  |
| Examples           | melsec(config-if)# spanning-tree po                                                                     | melsec# configure terminal melsec(config)# interface ethernet 1/1 melsec(config-if)# spanning-tree port-priority 16 melsec(config-if)# no spanning-tree port-priority |  |
| Error Messages     | _                                                                                                    | _                                                                                                    |  |
| Related Commands   | show spanning-tree detail<br>show spanning-tree interface etherr<br>show spanning-tree interface etherr |                                                                                                    |  |

# **Show Spanning Tree Bridge Information**

This command shows the information of the managed switch.

### **■**Command

show spanning-tree bridge

| Item               | Description                       |                                                          |
|--------------------|-----------------------------------|----------------------------------------------------------|
| Syntax Description | show                              | Display the Configuration/statistics/general information |
|                    | spanning-tree                     | Spanning Tree-related information                        |
|                    | bridge                            | Spanning Tree bridge information                         |
| Defaults           | _                                 |                                                          |
| Command Modes      | Privileged EXEC/User EXEC         |                                                          |
| Usage Guidelines   | _                                 |                                                          |
| Examples           | melsec# show spanning-tree bridge |                                                          |
| Error Messages     | _                                 |                                                          |
| Related Commands   | _                                 |                                                          |

## **Show Spanning Tree Root Information**

This command shows the information of the root bridge.

### **■**Command

show spanning-tree root

| Item               | Description                                     |                                                          |
|--------------------|-------------------------------------------------|----------------------------------------------------------|
| Syntax Description | show                                            | Display the configuration/statistics/general information |
|                    | spanning-tree Spanning Tree-related information |                                                          |
|                    | root                                            | Spanning Tree root information                           |
| Defaults           | _                                               |                                                          |
| Command Modes      | Privileged EXEC/User EXEC                       |                                                          |
| Usage Guidelines   | _                                               |                                                          |
| Examples           | melsec# show spanning-tree root                 |                                                          |
| Error Messages     | _                                               |                                                          |
| Related Commands   | _                                               |                                                          |

# **Show Spanning Tree Interface Information**

This command shows the information of each port of the managed switch.

- show spanning-tree interface { ethernet <slot/port> }
- show spanning-tree interface { ethernet <slot/port> } detail

| Item               | Description                                                       | Description                                                                    |  |
|--------------------|-------------------------------------------------------------------|--------------------------------------------------------------------------------|--|
| Syntax Description | show                                                              | Display the configuration/statistics/general information                       |  |
|                    | spanning-tree                                                     | Spanning Tree-related information                                              |  |
|                    | interface                                                         | Spanning Tree interface information                                            |  |
|                    | ethernet <slot port=""></slot>                                    | The Ethernet slot or port number                                               |  |
|                    | detail                                                            | Detailed information about the port and bridge                                 |  |
| Defaults           | _                                                                 | _                                                                              |  |
| Command Modes      | Privileged EXEC/User EXEC                                         | Privileged EXEC/User EXEC                                                      |  |
| Usage Guidelines   | _                                                                 | _                                                                              |  |
| Examples           | melsec# show spanning-tree interface melsec# show span in eth 1/1 | melsec# show spanning-tree interface ethernet 1/2 melsec# show span in eth 1/1 |  |
| Error Messages     | _                                                                 | _                                                                              |  |
| Related Commands   | _                                                                 | _                                                                              |  |

## **Show Spanning Tree Details**

This command shows the detailed STP information.

### **■**Command

show spanning-tree [detail]

| Item               | Description                |                                                          |
|--------------------|----------------------------|----------------------------------------------------------|
| Syntax Description | show                       | Display the configuration/statistics/general information |
|                    | spanning-tree              | Spanning Tree related information                        |
|                    | detail                     | Detailed Spanning Tree information                       |
| Defaults           | _                          |                                                          |
| Command Modes      | Privileged EXEC/User EXEC  |                                                          |
| Usage Guidelines   | _                          |                                                          |
| Examples           | melsec# show spanning-tree |                                                          |
| Error Messages     | _                          |                                                          |
| Related Commands   | _                          |                                                          |

### **Show SNMP Server Information**

This command shows the SNMP server information.

### **■**Command

show snmp-server information

| Item               | Description                                   |                                                          |
|--------------------|-----------------------------------------------|----------------------------------------------------------|
| Syntax Description | show                                          | Display the configuration/statistics/general information |
|                    | snmp-server                                   | Display SNMP server information                          |
|                    | information                                   | Display general SNMP server information                  |
| Defaults           | _                                             |                                                          |
| Command Modes      | Privileged EXEC/User EXEC                     |                                                          |
| Usage Guidelines   | _                                             |                                                          |
| Examples           | melsec# show snmp-server information          |                                                          |
| Error Messages     | % Can't get snmp-server information           |                                                          |
|                    | % Can't get snmp-server community information |                                                          |
| Related Commands   | snmp-server                                   |                                                          |

### **Show SNMP Server User Account Information**

This command shows the SNMP user account information.

### **■**Command

show snmp-server user

| Item               | Description                   | Description                                                                                 |  |
|--------------------|-------------------------------|---------------------------------------------------------------------------------------------|--|
| Syntax Description | show                          | Displays the configuration/statistics/general information                                   |  |
|                    | snmp-server                   | Displays SNMP server information                                                            |  |
|                    | user                          | Displays SNMP server user accounts                                                          |  |
| Defaults           | _                             | _                                                                                           |  |
| Command Modes      | Privileged EXEC/User EXEC     | Privileged EXEC/User EXEC                                                                   |  |
| Usage Guidelines   | _                             | _                                                                                           |  |
| Examples           | melsec# show snmp-server user | melsec# show snmp-server user                                                               |  |
| Error Messages     | 9 ,                           | % Can't get snmp-server user-account information % Can't get snmp-server user-account table |  |
| Related Commands   | snmp-server                   | snmp-server                                                                                 |  |

## **Configure SNMP Server Access Mode**

This command sets the access mode to the SNMP agent.

### **■**Command

snmp-server access { enable | disable | read-only }

| Item               | Description                                                                                                    |                                          |
|--------------------|----------------------------------------------------------------------------------------------------|------------------------------------------|
| Syntax Description | snmp-server                                                                                                    | Configure SNMP server parameters         |
|                    | access                                                                                                    | Configure the SNMP server access mode    |
|                    | enable                                                                                                    | Enable SNMP server access                |
|                    | disable                                                                                                    | Disable SNMP server access               |
|                    | read-only                                                                                                    | Set SNMP server access to read-only mode |
| Defaults           | SNMP server access is enabled by default                                                                                          |                                          |
| Command Modes      | Global configuration                                                                                                    |                                          |
| Usage Guidelines   | _                                                                                                    |                                          |
| Examples           | melsec(config)# snmp-server access enable melsec(config)# snmp-server access disable melsec(config)# snmp-server access read-only |                                          |
| Error Messages     | _                                                                                                    |                                          |
| Related Commands   | snmp-server<br>show snmp-server                                                                                                   |                                          |

## **Configure SNMP Server Read-Only Community Settings**

This command sets the community string for read-only access.

#### **■**Command

snmp-server community read-only <community-name(32)>

| Item               | Description                         | Description                                            |  |
|--------------------|-------------------------------------|--------------------------------------------------------|--|
| Syntax Description | snmp-server                         | Configure snmp-server related parameters               |  |
|                    | community                           | Configure the SNMP server community                    |  |
|                    | read-only                           | Configure the SNMP server community for read-<br>only  |  |
|                    | community-name (32)                 | The SNMP server read-only community name               |  |
| Defaults           | The default read-only community nam | The default read-only community name is set to public  |  |
| Command Modes      | Global configuration                | Global configuration                                   |  |
| Usage Guidelines   | _                                   | _                                                      |  |
| Examples           | melsec(config)# snmp-server commur  | melsec(config)# snmp-server community read-only public |  |
| Error Messages     | _                                   | _                                                      |  |
| Related Commands   | snmp-server                         | snmp-server                                            |  |
|                    | show snmp-server                    | show snmp-server                                       |  |

## Configure SNMP Server Read-Only Community to Default Value

This command resets the community string for read-only access to default.

### **■**Command

no snmp-server community read-only

| Item               | Description                     | Description                                                       |  |
|--------------------|---------------------------------|-------------------------------------------------------------------|--|
| Syntax Description | no                              | Disable the configuration/delete the entry/reset to default value |  |
|                    | snmp-server                     | Configure SNMP server parameters                                  |  |
|                    | community                       | Configure the SNMP server community                               |  |
|                    | read-only                       | Configure the SNMP server community for read-<br>only             |  |
| Defaults           | _                               | _                                                                 |  |
| Command Modes      | Global configuration            | Global configuration                                              |  |
| Usage Guidelines   | _                               | _                                                                 |  |
| Examples           | melsec(config)# no snmp-server  | melsec(config)# no snmp-server community read-only                |  |
| Error Messages     | _                               | _                                                                 |  |
| Related Commands   | snmp-server<br>show snmp-server | · ·                                                               |  |

### Configure SNMP Server Read-Write Community Settings

This command sets the community string for read/write access.

### **■**Command

snmp-server community read-write <community-name(32)>

| Item               | Description                                              |                                                        |
|--------------------|----------------------------------------------------------|--------------------------------------------------------|
| Syntax Description | snmp-server                                              | Configure SNMP server parameters                       |
|                    | community                                                | Configure the SNMP server community                    |
|                    | read-write                                               | Configure the SNMP server community for read-<br>write |
|                    | community-name (32)                                      | The SNMP server read-write community name              |
| Defaults           | The default read-write community name is set to private  |                                                        |
| Command Modes      | Global configuration                                     |                                                        |
| Usage Guidelines   | _                                                        |                                                        |
| Examples           | melsec(config)# snmp-server community read-write private |                                                        |
| Error Messages     | _                                                        |                                                        |
| Related Commands   | snmp-server<br>show snmp-server                          |                                                        |

# Configure SNMP Server Read-Write Community to Default Value

This command resets the community string for read/write access to default.

### **■**Command

no snmp-server community read-write

| Item               | Description                                         |                                                                    |
|--------------------|-----------------------------------------------------|--------------------------------------------------------------------|
| Syntax Description | no                                                  | Disable the configuration/delete the entry /reset to default value |
|                    | snmp-server                                         | Configures SNMP server parameters                                  |
|                    | community                                           | Configure the SNMP server community                                |
|                    | read-write                                          | Configure the SNMP server community for read-<br>write             |
| Defaults           | _                                                   |                                                                    |
| Command Modes      | Global configuration                                |                                                                    |
| Usage Guidelines   | _                                                   |                                                                    |
| Examples           | melsec(config)# no snmp-server community read-write |                                                                    |
| Error Messages     | _                                                   |                                                                    |
| Related Commands   | snmp-server<br>show snmp-server                     |                                                                    |

# **Configure SNMP Server Version**

This command sets the SNMP version.

### **■**Command

snmp-server version { v1-v2c-v3 | v1-v2c | v3 }

| Item               | Description                                                                                                    |                                                 |
|--------------------|----------------------------------------------------------------------------------------------------|-------------------------------------------------|
| Syntax Description | snmp-server                                                                                                    | Configure SNMP server parameters                |
|                    | version                                                                                                    | Configure the SNMP server version compatibility |
|                    | v1-v2c-v3                                                                                                    | Set the SNMP server version to v1-v2c-v3        |
|                    | v1-v2c                                                                                                    | Set the SNMP server version to v1-v2c           |
|                    | v3                                                                                                    | Set the SNMP server version to v3-only          |
| Defaults           | The default SNMP server version is set to v1-v2c                                                                                |                                                 |
| Command Modes      | Global configuration                                                                                                    |                                                 |
| Usage Guidelines   | Set up at least one SNMP server user account before enabling v1-v2c-v3 or v3                                                    |                                                 |
| Examples           | melsec(config)# snmp-server version v1-v2c-v3 melsec(config)# snmp-server version v1-v2c melsec(config)# snmp-server version v3 |                                                 |
| Error Messages     | % Atleast setup one valid user before enable snmp-server version v1-v2c-v3 or v3                                                |                                                 |
| Related Commands   | snmp-server<br>show snmp-server                                                                                                 |                                                 |

# Configure SNMP Server Version to Default Value

This command resets the SNMP version to default.

### **■**Command

no snmp-server version

| Item               | Description                                      |                                                                   |
|--------------------|--------------------------------------------------|-------------------------------------------------------------------|
| Syntax Description | no                                               | Disable the configuration/delete the entry/reset to default value |
|                    | snmp-server                                      | Configure SNMP server parameters                                  |
|                    | version                                          | Configure the SNMP server version compatibility                   |
| Defaults           | The default SNMP server version is set to v1-v2c |                                                                   |
| Command Modes      | Global configuration                             |                                                                   |
| Usage Guidelines   | _                                                |                                                                   |
| Examples           | melsec(config)# no snmp-server version           |                                                                   |
| Error Messages     | _                                                |                                                                   |
| Related Commands   | snmp-server<br>show snmp-server                  |                                                                   |

## **Configure SNMP Server User Account Settings**

This command sets the user account with which to access the SNMP agent.

### **■**Command

snmp-server user <user-name(32)> authority { read-only | read-write } auth-type { none | md5 | sha } [auth-passwd <authentication-password(64)> ] encryption { disable | des | aes } [encryption-key <encryption-key(64)>]

| Item               | Description                                                                                                    | Description                                                                                                    |  |
|--------------------|----------------------------------------------------------------------------------------------------|----------------------------------------------------------------------------------------------------|--|
| Syntax Description | snmp-server                                                                                                    | Configure SNMP server parameters                                                                                                    |  |
|                    | user                                                                                                    | Configure SNMP server user accounts                                                                                                    |  |
|                    | user-name (32)                                                                                                    | The user name of the SNMP server user account                                                                                                    |  |
|                    | authority                                                                                                    | Configure the access right for the user account                                                                                                    |  |
|                    | read-only                                                                                                    | Give read-only access to the user                                                                                                    |  |
|                    | read-write                                                                                                    | Give read-write access to the user                                                                                                    |  |
|                    | auth-type                                                                                                    | Configure the authentication protocol for the SNM server user account                                                                                                    |  |
|                    | none                                                                                                    | Do not use any authentication protocol                                                                                                    |  |
|                    | md5                                                                                                    | Use MD5 authentication                                                                                                    |  |
|                    | sha                                                                                                    | Use SHA authentication                                                                                                    |  |
|                    | auth-passwd                                                                                                    | Configure the authentication password for the SNMP server user account                                                                                                    |  |
|                    | authentication-password (64)                                                                                                    | The authentication password                                                                                                    |  |
|                    | encryption                                                                                                    | Configure the data encryption protocol for the SNMP server user account                                                                                                    |  |
|                    | disable                                                                                                    | Disable data encryption                                                                                                    |  |
|                    | des                                                                                                    | Use DES data encryption                                                                                                    |  |
|                    | aes                                                                                                    | Use AES data encryption                                                                                                    |  |
|                    | encryption-key                                                                                                    | Configure the data encryption key for the SNMP server user account                                                                                                    |  |
|                    | encryption-key (64)                                                                                                    | The data encryption key                                                                                                    |  |
| Defaults           | There is no user account table by defaul                                                                                                    | t                                                                                                    |  |
| Command Modes      | Global configuration                                                                                                    |                                                                                                    |  |
| Usage Guidelines   | If the authentication type is not none, an                                                                                                    | If the authentication type is set to none, data encryption should be disabled.  If the authentication type is not none, an authentication password must be set up.  If data encryption is not disabled, a data encryption key must be set up.                                                                                                    |  |
| Examples           | none encryption disable melsec(config)# melsec(config)# melsec(config)# snmp-server user testAl auth-passwd 1111111111 encryption disa melsec(config)# melsec(config)# melsec(config)# snmp-server user testAl | melsec(config)# melsec(config)# melsec(config)# snmp-server user testAuthNoPriv authority read-write auth-type md5 auth-passwd 1111111111 encryption disable melsec(config)# melsec(config)# melsec(config)# snmp-server user testAuthPriv authority read-write auth-type md5 auth-passwd 1111111111 encryption des encryption-key 2222222222 melsec(config)# |  |
| Error Messages     | % must setup authentication password<br>% must setup data encryption key<br>% Can't get snmp-server user-account ir<br>% Can't get snmp-server user-account ta<br>% Can't get snmp-server user-account ta      | % must setup data encryption key % Can't get snmp-server user-account information % Can't get snmp-server user-account table % Can't get snmp-server user-account table index ('%d') % Can't get user-name from snmp-server user-account table('%d') % Can't create user account                                                                              |  |
| Related Commands   | snmp-server show snmp-server                                                                                                    |                                                                                                    |  |

### **Delete SNMP Server User Account**

This command deletes the user account with which to the SNMP agent.

### **■**Command

no snmp-server user <user-name (32)>

| Item               | Description                                                                                                    |                                                                   |
|--------------------|----------------------------------------------------------------------------------------------------|-------------------------------------------------------------------|
| Syntax Description | no                                                                                                    | Disable the configuration/delete the entry/reset to default value |
|                    | snmp-server                                                                                                    | Configure SNMP server parameters                                  |
|                    | user                                                                                                    | Configure SNMP server user accounts                               |
|                    | user-name (32)                                                                                                    | The user name of the SNMP server user account                     |
| Defaults           | _                                                                                                    |                                                                   |
| Command Modes      | Global configuration                                                                                                    |                                                                   |
| Usage Guidelines   | _                                                                                                    |                                                                   |
| Examples           | melsec(config)# no snmp-server user testNoAuthNoPriv melsec(config)# no snmp-server user testAuthNoPriv melsec(config)# no snmp-server user testAuthPriv                                                                            |                                                                   |
| Error Messages     | % Can't get snmp-server user-account information % Can't get snmp-server user-account table % Can't get snmp-server user-account table index ('%d') % Can't get user-name from snmp-server user-account % Can't delete user account |                                                                   |
| Related Commands   | snmp-server show snmp-server                                                                                                    |                                                                   |

# **Show SNMP Trap Information**

This command shows the SNMP Trap information.

### **■**Command

show snmp-trap information

| Item               | Description                                                          |                                                          |
|--------------------|----------------------------------------------------------------------|----------------------------------------------------------|
| Syntax Description | show                                                                 | Display the configuration/statistics/general information |
|                    | snmp-trap                                                            | Display SNMP trap information                            |
|                    | information                                                          | Display general SNMP trap information                    |
| Defaults           | _                                                                    |                                                          |
| Command Modes      | Privileged EXEC/User EXEC                                            |                                                          |
| Usage Guidelines   | -                                                                    |                                                          |
| Examples           | melsec# show snmp-trap information                                   |                                                          |
| Error Messages     | % Can't get snmp-trap information % Can't get snmp-trap jason object |                                                          |
| Related Commands   | snmp-trap                                                            |                                                          |

# **Show SNMP Trap User Account Information**

This command shows the SNMP Trap user account information.

### **■**Command

show snmp-trap user

| Item               | Description                                                                                                    |                                                          |
|--------------------|----------------------------------------------------------------------------------------------------|----------------------------------------------------------|
| Syntax Description | show                                                                                                    | Display the configuration/statistics/general information |
|                    | snmp-trap                                                                                                    | Display SNMP trap information                            |
|                    | user                                                                                                    | Display SNMP trap user accounts                          |
| Defaults           | _                                                                                                    |                                                          |
| Command Modes      | Privileged EXEC/User EXEC                                                                                                    |                                                          |
| Usage Guidelines   | _                                                                                                    |                                                          |
| Examples           | melsec# show snmp-trap user                                                                                                    |                                                          |
| Error Messages     | % Can't get snmp-trap user-account information % Can't get snmp-trap user-account table % Can't get snmp-trap user-account table index ('%d') |                                                          |
| Related Commands   | snmp-trap                                                                                                    |                                                          |

# **Show SNMP Trap Host Information**

This command shows the host setting for SNMP Trap.

### **■**Command

show snmp-trap host

| Item               | Description                      | Description                                                                                                    |  |
|--------------------|----------------------------------|----------------------------------------------------------------------------------------------------|--|
| Syntax Description | show                             | Display the configuration/statistics/general information                                                             |  |
|                    | snmp-trap                        | Display SNMP trap information                                                                                        |  |
|                    | host                             | Display SNMP trap host information                                                                                   |  |
| Defaults           | _                                | _                                                                                                    |  |
| Command Modes      | Privileged EXEC/User EXEC        | Privileged EXEC/User EXEC                                                                                            |  |
| Usage Guidelines   | _                                | _                                                                                                    |  |
| Examples           | melsec# show snmp-trap host      | melsec# show snmp-trap host                                                                                          |  |
| Error Messages     | % Can't get snmp-trap host table | % Can't get snmp-trap host information % Can't get snmp-trap host table % Can't get snmp-trap host table index('%d') |  |
| Related Commands   | snmp-trap                        | snmp-trap                                                                                                    |  |

# **Configure SNMP Trap Host Settings**

This command sets the host of SNMP Trap.

### **■**Command

snmp-trap host <host-address(32)> mode { trap-v1 | trap-v2c | inform-v2c | trap-v3 | inform-v3 } [community-name(32)>]

| Item               | Description                                                                                                    | Description                                                                                                    |  |
|--------------------|----------------------------------------------------------------------------------------------------|----------------------------------------------------------------------------------------------------|--|
| Syntax Description | snmp-trap                                                                                                    | Configure SNMP trap parameters                                                                                                    |  |
|                    | host                                                                                                    | Configure the SNMP trap host address                                                                                                    |  |
|                    | host-address (32)                                                                                                    | The SNMP trap host address                                                                                                    |  |
|                    | mode                                                                                                    | Configure the SNMP trap mode                                                                                                    |  |
|                    | trap-v1                                                                                                    | Use trap-v1 mode                                                                                                    |  |
|                    | trap-v2c                                                                                                    | Use trap-v2c mode                                                                                                    |  |
|                    | inform-v2c                                                                                                    | Use inform-v2c mode                                                                                                    |  |
|                    | trap-v3                                                                                                    | Use trap-v3 mode                                                                                                    |  |
|                    | inform-v3                                                                                                    | Use inform-v3 mode                                                                                                    |  |
|                    | community                                                                                                    | Configure the community for the SNMP trap host                                                                                                    |  |
|                    | community-name (32)                                                                                                    | The community name for the SNMP trap host                                                                                                    |  |
| Defaults           | There is no SNMP trap host entry by                                                                                                    | default                                                                                                    |  |
| Command Modes      | Global configuration                                                                                                    |                                                                                                    |  |
| Usage Guidelines   | •                                                                                                    | A community name must be set when using trap-v1, trap-v2c, or infom-v2c mode.                                                                                                    |  |
|                    |                                                                                                    | SNMP v3 must be enabled when SNMP trap-v3 mode is enabled.  At least one valid user must be set up before setting the SNMP trap host to trap-v3 mode.                                |  |
| Examples           | , ,,                                                                                                    | melsec(config)# snmp-trap host 192.168.127.254 mode trap-v1 community public melsec(config)# snmp-trap host 192.168.127.253 mode inform-v3                                           |  |
| Error Messages     | % Can't get host name from snmp-tra % Can't get snmp-trap host table inde % Can't get host-name from snmp-tra % Can't create host entry % Can't modify host entry % must set community name when m | % Can't modify host entry % must set community name when mode is trap-v1, trap-v2c or infom-v2c                                                                                      |  |
|                    | ·                                                                                                    | % must enable v3 in snmp-server when snmp-trap host <host-address> trap-v3 mode is enable % Atleast setup one valid user before enable snmp-trap host to trap-v3 mode</host-address> |  |
| Related Commands   | snmp-trap<br>show snmp-trap                                                                                                    | · ·                                                                                                    |  |

# **Delete SNMP Trap Host Entry**

This command deletes the host setting for SNMP Trap.

### **■**Command

no snmp-trap host <host-address(32)>

| Item               | Description                                                           | Description                                                                                                    |  |
|--------------------|-----------------------------------------------------------------------|----------------------------------------------------------------------------------------------------|--|
| Syntax Description | no                                                                    | Disable the configuration/delete the entry/reset to default value                                                                                                    |  |
|                    | snmp-trap                                                             | Configure SNMP trap parameters                                                                                                    |  |
|                    | host                                                                  | Configure the SNMP trap host address                                                                                                    |  |
|                    | host-address (32)                                                     | The SNMP trap host address                                                                                                    |  |
| Defaults           | _                                                                     | ·                                                                                                    |  |
| Command Modes      | Global configuration                                                  | Global configuration                                                                                                    |  |
| Usage Guidelines   | _                                                                     | _                                                                                                    |  |
| Examples           | , ,,,,,,,,,,,,,,,,,,,,,,,,,,,,,,,,,,,,,                               | melsec(config)# no snmp-trap host 192.168.127.254<br>melsec(config)# no snmp-trap host 192.168.127.253                                                                                                    |  |
| Error Messages     | % Can't get host name from snmp-t % Can't get snmp-trap host table in | % Can't get snmp-trap host information % Can't get host name from snmp-trap host table % Can't get snmp-trap host table index('%d') % Can't get host-name from snmp-trap host table('%d') % Can't delete host entry |  |
| Related Commands   | snmp-trap<br>show snmp-trap                                           |                                                                                                    |  |

# **Configure SNMP Trap Inform Retry Setting**

This command sets the retry count for SNMP Trap/Inform.

### **■**Command

snmp-trap inform-retries <inform-retries-number(1-99)>

| Item               | Description                                                |                                        |
|--------------------|------------------------------------------------------------|----------------------------------------|
| Syntax Description | snmp-trap                                                  | Configure SNMP trap parameters         |
|                    | inform-retries                                             | Configure SNMP trap inform retries     |
|                    | inform-retries-number (1-99)                               | The amount of SNMP trap inform retries |
| Defaults           | The default number of SNMP trap inform retries is set to 3 |                                        |
| Command Modes      | Global configuration                                       |                                        |
| Usage Guidelines   | _                                                          |                                        |
| Examples           | melsec(config)# snmp-trap inform-retries 3                 |                                        |
| Error Messages     | _                                                          |                                        |
| Related Commands   | snmp-trap show snmp-trap                                   |                                        |

## **Reset SNMP Trap Inform Retry to Default Value**

This command resets the retry count of SNMP Trap/Inform to default.

### **■**Command

no snmp-trap inform-retries

| Item               | Description                                 |                                                                   |
|--------------------|---------------------------------------------|-------------------------------------------------------------------|
| Syntax Description | no                                          | Disable the configuration/delete the entry/reset to default value |
|                    | snmp-trap                                   | Configure SNMP trap parameters                                    |
|                    | inform-retries                              | Configure SNMP trap inform retries                                |
| Defaults           | _                                           |                                                                   |
| Command Modes      | Global configuration                        |                                                                   |
| Usage Guidelines   | _                                           |                                                                   |
| Examples           | melsec(config)# no snmp-trap inform-retries |                                                                   |
| Error Messages     | _                                           |                                                                   |
| Related Commands   | snmp-trap<br>show snmp-trap                 |                                                                   |

# **Configure SNMP Trap Inform Timeout Setting**

This command sets the timeout count of SNMP Trap/Inform.

### **■**Command

snmp-trap inform-timeout <inform-timeout-number(1-300)>

| Item               | Description                               | Description                                               |  |
|--------------------|-------------------------------------------|-----------------------------------------------------------|--|
| Syntax Description | snmp-trap                                 | Configure SNMP trap parameters                            |  |
|                    | inform-timeout                            | Configure the SNMP trap inform timeout                    |  |
|                    | inform-timeout-number (1-300)             | The SNMP trap inform timeout in seconds                   |  |
| Defaults           | The default SNMP trap inform timeout is s | The default SNMP trap inform timeout is set to 10 seconds |  |
| Command Modes      | Global configuration                      | Global configuration                                      |  |
| Usage Guidelines   | _                                         | _                                                         |  |
| Examples           | melsec(config)# snmp-trap inform-timeout  | melsec(config)# snmp-trap inform-timeout 10               |  |
| Error Messages     | _                                         | _                                                         |  |
| Related Commands   | snmp-trap<br>show snmp-trap               |                                                           |  |

## **Reset SNMP Trap Inform Timeout to Default Value**

This command resets the timeout count of SNMP Trap/Inform to default.

### **■**Command

no snmp-trap inform-timeout

| Item               | Description                                 |                                                                   |
|--------------------|---------------------------------------------|-------------------------------------------------------------------|
| Syntax Description | no                                          | Disable the configuration/delete the entry/reset to default value |
|                    | snmp-trap                                   | Configure SNMP trap parameters                                    |
|                    | inform-timeout                              | Configure the SNMP trap inform timeout                            |
| Defaults           | _                                           |                                                                   |
| Command Modes      | Global configuration                        |                                                                   |
| Usage Guidelines   | _                                           |                                                                   |
| Examples           | melsec(config)# no snmp-trap inform-timeout |                                                                   |
| Error Messages     | _                                           |                                                                   |
| Related Commands   | snmp-trap<br>show snmp-trap                 |                                                                   |

# **Configure SNMP Trap User Account Settings**

This command sets the SNMP Trap user account.

### **■**Command

snmp-trap user <user-name(32)> auth-type { none | md5 | sha } [auth-passwd <authentication-password(64)> ] encryption { disable| des | aes } [encryption-key <encryption-key(64)>]

| Item               | Description                                                                                                    | Description                                                                                                    |  |
|--------------------|----------------------------------------------------------------------------------------------------|----------------------------------------------------------------------------------------------------|--|
| Syntax Description | snmp-trap                                                                                                    | Configures SNMP trap parameters                                                                                                    |  |
|                    | user                                                                                                    | Configure SNMP trap user accounts                                                                                                    |  |
|                    | user-name(32)                                                                                                    | The user name of the SNMP trap user account                                                                                                    |  |
|                    | auth-type                                                                                                    | Configure the authentication protocol for the SNMP trap user account                                                                                                    |  |
|                    | none                                                                                                    | Do not use any authentication protocol                                                                                                    |  |
|                    | md5                                                                                                    | Use MD5 authentication                                                                                                    |  |
|                    | sha                                                                                                    | Use SHA authentication                                                                                                    |  |
|                    | auth-passwd                                                                                                    | Configure the authentication password for the SNMP trap user account                                                                                                    |  |
|                    | authentication-password (64)                                                                                                    | The authentication password                                                                                                    |  |
|                    | encryption                                                                                                    | Configure the data encryption protocol for the SNMP trap user account                                                                                                    |  |
|                    | disable                                                                                                    | Disable data encryption                                                                                                    |  |
|                    | des                                                                                                    | Use DES data encryption                                                                                                    |  |
|                    | aes                                                                                                    | Use AES data encryption                                                                                                    |  |
|                    | encryption-key                                                                                                    | Configure the data encryption key for the SNMP trap user account                                                                                                    |  |
|                    | encryption-key (64)                                                                                                    | The data encryption key                                                                                                    |  |
| Defaults           | There is no user account table by defaul                                                                                                    | t                                                                                                    |  |
| Command Modes      | Global configuration                                                                                                    |                                                                                                    |  |
| Usage Guidelines   | If the authentication type is set to none, If the authentication type is not none, an If data encryption is not disabled, a data                                                                          | authentication password must be set up.                                                                                                    |  |
| Examples           | melsec(config)# snmp-trap user test aut                                                                                                    | melsec# con t melsec(config)# snmp-trap user test auth-type none encryption disable melsec(config)# snmp-trap user test auth-type md5 auth-passwd 1111111111 encryption disable melsec(config)# snmp-trap user test auth-type md5 auth-passwd 1111111111 encryption des encryption |  |
| Error Messages     | % must setup authentication password<br>% must setup data encryption key<br>% Can't get snmp-trap user-account info<br>% Can't get snmp-trap user-account tabl<br>% Can't get snmp-trap user-account tabl | % must setup data encryption key % Can't get snmp-trap user-account information % Can't get snmp-trap user-account table % Can't get snmp-trap user-account table index ('%d') % Can't get user-name from snmp-trap user-account table('%d') % Can't create user account           |  |
| Related Commands   | snmp-trap<br>show snmp-trap                                                                                                    |                                                                                                    |  |

## **Delete SNMP Trap User Account**

This command deletes the SNMP Trap user account.

### **■**Command

no snmp-trap user <user-name (32)>

| Item               | Description                                                         |                                                                                                    |  |
|--------------------|---------------------------------------------------------------------|----------------------------------------------------------------------------------------------------|--|
| Syntax Description | no                                                                  | Disable the configuration/delete the entry/reset to default value                                                                                                    |  |
|                    | snmp-trap                                                           | Configures SNMP trap parameters                                                                                                    |  |
|                    | user                                                                | Configure SNMP trap user accounts                                                                                                    |  |
|                    | user-name (32)                                                      | The user name of the SNMP trap user account                                                                                                    |  |
| Defaults           | _                                                                   | _                                                                                                    |  |
| Command Modes      | Global configuration                                                | Global configuration                                                                                                    |  |
| Usage Guidelines   | _                                                                   | _                                                                                                    |  |
| Examples           | melsec(config)# no snmp-trap user                                   | melsec(config)# no snmp-trap user test                                                                                                    |  |
| Error Messages     | % Can't get snmp-trap user-accoun % Can't get snmp-trap user-accoun | % Can't get snmp-trap user-account information % Can't get snmp-trap user-account table % Can't get snmp-trap user-account table index ('%d') % Can't get user-name from snmp-trap user-account % Can't delete user account |  |
| Related Commands   | snmp-trap<br>show snmp-trap                                         |                                                                                                    |  |

### **Enable Network Server**

This command enables the managed switch interface.

### **■**Command

ip { http | https | telnet | ssh | melsec-command } server enable

| Item               | Description                                                                       |                                                           |
|--------------------|-----------------------------------------------------------------------------------|-----------------------------------------------------------|
| Syntax Description | ip                                                                                | Configure IP parameters                                   |
|                    | http                                                                              | Configure HTTP management UI service parameters           |
|                    | https                                                                             | Configure HTTPS management UI service parameters          |
|                    | telnet                                                                            | Configure Telnet management UI service parameters         |
|                    | ssh                                                                               | Configure SSH management UI service parameters            |
|                    | melsec-command                                                                    | Configure melsec Command management UI service parameters |
|                    | server                                                                            | Configure management UI service server parameters         |
|                    | enable                                                                            | Enable the management UI service                          |
| Defaults           | http: enabled https: enabled telnet: enabled ssh: enabled melsec-command: enabled |                                                           |
| Command Modes      | Global Configuration                                                              |                                                           |
| Usage Guidelines   | _                                                                                 |                                                           |
| Examples           | melsec# configure terminal melsec(config)# ip https server enabl                  | le                                                        |
| Error Messages     | _                                                                                 |                                                           |
| Related Commands   | _                                                                                 |                                                           |

## **Disable Network Server**

This command disables the managed switch interface.

### **■**Command

ip { http | https | telnet | ssh | melsec-command } server disable

| Item               | Description                                                                                   |                                                          |
|--------------------|-----------------------------------------------------------------------------------------------|----------------------------------------------------------|
| Syntax Description | ip                                                                                            | Configure IP parameters                                  |
|                    | http                                                                                          | Configure HTTP management UI service parameters          |
|                    | https                                                                                         | Configure HTTPS management UI service parameters         |
|                    | telnet                                                                                        | Configure Telnet management UI service parameters        |
|                    | ssh                                                                                           | Configure SSH management UI service parameters           |
|                    | melsec-command                                                                                | Configure melsec Command management U service parameters |
|                    | server                                                                                        | Configure management UI service server parameters        |
|                    | disable                                                                                       | Disable the management UI service                        |
| Defaults           | http: enabled<br>https: enabled<br>telnet: enabled<br>ssh: enabled<br>melsec-command: enabled |                                                          |
| Command Modes      | Global Configuration                                                                          |                                                          |
| Usage Guidelines   | _                                                                                             |                                                          |
| Examples           | melsec# configure terminal melsec(config)# ip telnet server disa                              | able                                                     |
| Error Messages     | _                                                                                             |                                                          |
| Related Commands   | _                                                                                             |                                                          |

# **Configure Network Port Numbers**

This command sets the port number of the interface.

### **■**Command

ip { http | https | telnet | ssh } port <port-number(1-65535)>

| Item               | Description                                                                                     |                                                         |
|--------------------|-------------------------------------------------------------------------------------------------|---------------------------------------------------------|
| Syntax Description | ip                                                                                              | Configure IP parameters                                 |
|                    | http                                                                                            | Configure HTTP management UI service parameters         |
|                    | https                                                                                           | Configure HTTPS management UI service parameters        |
|                    | telnet                                                                                          | Configure Telnet management UI service parameters       |
|                    | ssh                                                                                             | Configure SSH management UI service parameters          |
|                    | port                                                                                            | Configure the service port of the management UI service |
|                    | port-number                                                                                     | The service port number                                 |
| Defaults           | http server port: 80<br>https server port: 443<br>telnet server port: 23<br>ssh server port: 22 |                                                         |
| Command Modes      | Global Configuration                                                                            |                                                         |
| Usage Guidelines   | _                                                                                               |                                                         |
| Examples           | melsec# configure terminal<br>melsec(config)# ip http port 8080                                 |                                                         |
| Error Messages     | Invalid: UI service management port port-number is duplicated.                                  |                                                         |
| Related Commands   | _                                                                                               |                                                         |

## **Configure SNMP Server Port Number**

This command sets the port number to be used in SNMP.

### **■**Command

snmp-server port <port-number(1-65535)>

| Item               | Description                                                       | Description                                                      |  |
|--------------------|-------------------------------------------------------------------|------------------------------------------------------------------|--|
| Syntax Description | snmp-server                                                       | Configure SNMP server parameters                                 |  |
|                    | port                                                              | Configure the service port of the SNMP server                    |  |
|                    | port-number                                                       | The service port number                                          |  |
| Defaults           | The default SNMP server port is set                               | The default SNMP server port is set to 161                       |  |
| Command Modes      | Global Configuration                                              | Global Configuration                                             |  |
| Usage Guidelines   | _                                                                 | _                                                                |  |
| Examples           | melsec# configure terminal<br>melsec(config)# snmp-server port 16 | melsec# configure terminal melsec(config)# snmp-server port 1661 |  |
| Error Messages     | _                                                                 | _                                                                |  |
| Related Commands   | _                                                                 | _                                                                |  |

# **Configure SNMP Server Transport Protocol Mode**

This command sets the predefined protocol to be used in SNMP.

### **■**Command

snmp-server transport-protocol { udp | tcp }

| Item               | Description                                        |                                             |
|--------------------|----------------------------------------------------|---------------------------------------------|
| Syntax Description | snmp-server                                        | Configure SNMP server parameters            |
|                    | transport-protocol                                 | transport-protocol Transport layer protocol |
|                    | udp                                                | udp User datagram protocol                  |
|                    | tcp                                                | tcp Transmission control protocol           |
| Defaults           | udp                                                |                                             |
| Command Modes      | Global configuration                               |                                             |
| Usage Guidelines   | _                                                  |                                             |
| Examples           | melsec(config)# snmp-server transport-protocol udp |                                             |
|                    | melsec(config)# snmp-server transport-protocol tcp |                                             |
| Error Messages     | _                                                  |                                             |
| Related Commands   | snmp-server show snmp-server                       |                                             |

## **Configure Network Maximum Session Numbers**

This command sets the maximum number of concurrent connections to the web interface.

### **■**Command

ip http max-session <session-number(1-10)>

| Item               | Description                                                    | Description                                                                      |  |
|--------------------|----------------------------------------------------------------|----------------------------------------------------------------------------------|--|
| Syntax Description | ip                                                             | Configure IP parameters                                                          |  |
|                    | http                                                           | Configure HTTP/HTTPS management UI service parameters                            |  |
|                    | max-session                                                    | Configure the maximum number of concurrent login sessions through HTTP and HTTPS |  |
|                    | session-number                                                 | The maximum number of login sessions                                             |  |
| Defaults           | The maximum number of concurren                                | The maximum number of concurrent HTTP sessions is set to 5 by default            |  |
| Command Modes      | Global Configuration                                           | Global Configuration                                                             |  |
| Usage Guidelines   | _                                                              | _                                                                                |  |
| Examples           | melsec# configure terminal melsec(config)# ip http max-sessior | melsec# configure terminal melsec(config)# ip http max-session 3                 |  |
| Error Messages     | _                                                              |                                                                                  |  |
| Related Commands   | _                                                              | _                                                                                |  |

# **Configure Network Terminal Maximum Session Numbers**

This command sets the maximum number of concurrent connections to the CLI.

### **■**Command

ip terminal max-session <session-number(1-5)>

| Item               | Description                                                          |                                                                                           |
|--------------------|----------------------------------------------------------------------|-------------------------------------------------------------------------------------------|
| Syntax Description | ip                                                                   | Configure IP parameters                                                                   |
|                    | terminal                                                             | Configure Telnet and SSH terminal parameters                                              |
|                    | max-session                                                          | Configure the maximum number of concurrent login sessions through Telnet and SSH terminal |
|                    | session-number                                                       | Maximum number of login sessions                                                          |
| Defaults           | max terminal session: 1                                              |                                                                                           |
| Command Modes      | Global Configuration                                                 |                                                                                           |
| Usage Guidelines   | _                                                                    |                                                                                           |
| Examples           | melsec# configure terminal melsec(config)# ip terminal max-session 3 |                                                                                           |
| Error Messages     | _                                                                    |                                                                                           |
| Related Commands   | _                                                                    |                                                                                           |

### **Show Network Service Information**

This command shows the interface information.

### **■**Command

show ip service information

| Item               | Description                         |                                                    |
|--------------------|-------------------------------------|----------------------------------------------------|
| Syntax Description | show                                | Display configuration/status information           |
|                    | ip                                  | Display IP information                             |
|                    | service                             | Display management UI service information          |
|                    | information                         | Display the information for management UI services |
| Defaults           | _                                   |                                                    |
| Command Modes      | User EXEC Privileged EXEC           |                                                    |
| Usage Guidelines   | _                                   |                                                    |
| Examples           | melsec# show ip service information |                                                    |
| Error Messages     | _                                   |                                                    |
| Related Commands   | _                                   |                                                    |

# **Configure Hardware Interface**

Enables or disables the USB port.

### **■**Command

hardware-interface usb {enable | disable}

| Item               | Description                                                                                  |                                         |
|--------------------|----------------------------------------------------------------------------------------------|-----------------------------------------|
| Syntax Description | hardware-interface                                                                           | Configure hardware interface parameters |
|                    | usb                                                                                          | USB in device                           |
|                    | enable                                                                                       | Enable setting                          |
|                    | disable                                                                                      | disable setting                         |
| Defaults           | enable                                                                                       |                                         |
| Command Modes      | Global Configuration                                                                         |                                         |
| Usage Guidelines   | _                                                                                            |                                         |
| Examples           | melsec(config)# hardware-interface usb enable melsec(config)# hardware-interface usb disable |                                         |
| Error Messages     | _                                                                                            |                                         |
| Related Commands   | _                                                                                            |                                         |

## **Show Hardware Interface Information**

Shows the USB port settings.

### **■**Command

show hardware-interface

| Item               | Description                                  | Description                            |  |
|--------------------|----------------------------------------------|----------------------------------------|--|
| Syntax Description | show                                         | Display configuration information      |  |
|                    | hardware-interface                           | Display hardware interface information |  |
| Defaults           | _                                            | _                                      |  |
| Command Modes      | User EXEC<br>Privileged EXEC                 |                                        |  |
| Usage Guidelines   | _                                            | _                                      |  |
| Examples           | melsec# show hardware-interface USB: Enabled |                                        |  |
| Error Messages     | _                                            |                                        |  |
| Related Commands   | _                                            |                                        |  |

# **Configure Login Lockout Settings**

This command sets the items related to lockout.

### **■**Command

- login lockout <enable|disable>
- login lockout <minute(1-10)> attempts <tries(1-10)>

| Item               | Description                                                                                                |                                                                                                    |
|--------------------|----------------------------------------------------------------------------------------------------|----------------------------------------------------------------------------------------------------|
| Syntax Description | login                                                                                                    | Configure login parameters                                                                                   |
|                    | lockout                                                                                                    | Configure the maximum number of failed login attempts and the lockout time to block the user from logging in |
|                    | enable                                                                                                    | Enable login lockout                                                                                         |
|                    | disable                                                                                                    | Disable login lockout                                                                                        |
|                    | minute                                                                                                    | Configure the lockout time ranging from 1 to 10 minutes                                                      |
|                    | attempts                                                                                                   | Configure the maximum number of login attempts                                                               |
|                    | tries                                                                                                    | The number of tries ranging from 1 to 10                                                                     |
| Defaults           | The login lockout is disabled by default lockout time: 5 minutes number of tries: 5                        |                                                                                                    |
| Command Modes      | Global configuration                                                                                       |                                                                                                    |
| Usage Guidelines   | _                                                                                                    |                                                                                                    |
| Examples           | (config)# login lockout 10 attempts 5<br>(config)# login lockout enable<br>(config)# login lockout disable |                                                                                                    |
| Error Messages     | _                                                                                                    |                                                                                                    |
| Related Commands   | _                                                                                                    |                                                                                                    |

# **Configure Login Banner**

This command sets the login message.

- login banner <string (500)>
- no login banner

| Item               | Description                                                          | Description                                                         |  |
|--------------------|----------------------------------------------------------------------|---------------------------------------------------------------------|--|
| Syntax Description | no                                                                   | Remove configuration/delete entry/reset to default value            |  |
|                    | login                                                                | Configure login parameters                                          |  |
|                    | banner                                                               | Configure a login banner                                            |  |
|                    | string                                                               | The login banner content up to 500 characters                       |  |
| Defaults           | _                                                                    |                                                                     |  |
| Command Modes      | Global configuration                                                 | Global configuration                                                |  |
| Usage Guidelines   | _                                                                    | _                                                                   |  |
| Examples           | (config)# login banner "this is a banne<br>(config)# no login banner | (config)# login banner "this is a banner" (config)# no login banner |  |
| Error Messages     | _                                                                    |                                                                     |  |
| Related Commands   | _                                                                    |                                                                     |  |

# **Configure Login Failure Message**

This command sets the login failure message.

### **■**Command

- login fail-message <string (500)>
- no login fail-message

| Item               | Description                                                                              |                                                          |
|--------------------|------------------------------------------------------------------------------------------|----------------------------------------------------------|
| Syntax Description | no                                                                                       | Remove configuration/delete entry/reset to default value |
|                    | login                                                                                    | Configure login parameters                               |
|                    | fail-message                                                                             | Configure a login failure message                        |
|                    | string                                                                                   | The login failure message up to 500 characters           |
| Defaults           | _                                                                                        |                                                          |
| Command Modes      | Global configuration                                                                     |                                                          |
| Usage Guidelines   | _                                                                                        |                                                          |
| Examples           | (config)# login fail-message "this is a failure message" (config)# no login fail-message |                                                          |
| Error Messages     | _                                                                                        |                                                          |
| Related Commands   | _                                                                                        |                                                          |

# **Configure Timeout Value for a Session End**

This command sets the items related to auto-logout.

### **■**Command

session timeout <integer (0-1440)>

| Item               | Description                   |                                                                                                    |
|--------------------|-------------------------------|----------------------------------------------------------------------------------------------------|
| Syntax Description | session                       | Configure session parameters                                                                                   |
|                    | timeout                       | Configure the session timeout value                                                                            |
|                    | integer                       | The timeout value ranging from 1 to 1440 minutes. When timeout value is set to 0, session timeout is disabled. |
| Defaults           | 5                             |                                                                                                    |
| Command Modes      | Global configuration          |                                                                                                    |
| Usage Guidelines   | _                             |                                                                                                    |
| Examples           | (config)# session timeout 100 |                                                                                                    |
| Error Messages     | _                             |                                                                                                    |
| Related Commands   | _                             |                                                                                                    |

# **Show Session Timeout Information**

This command shows the auto-logout setting.

### **■**Command

show session timeout

| Item               | Description                  |                                     |
|--------------------|------------------------------|-------------------------------------|
| Syntax Description | show                         | Display running information         |
|                    | session                      | Display session information         |
|                    | timeout                      | Display session timeout information |
| Defaults           | _                            |                                     |
| Command Modes      | Privileged EXEC              |                                     |
| Usage Guidelines   | _                            |                                     |
| Examples           | melsec# show session timeout |                                     |
| Error Messages     | _                            |                                     |
| Related Commands   | _                            |                                     |

# **Show Login Failure Message**

This command shows the login failure message.

### **■**Command

show login fail-message

| Item               | Description                   |                                   |
|--------------------|-------------------------------|-----------------------------------|
| Syntax Description | show                          | Display running information       |
|                    | login                         | Display login information         |
|                    | fail-message                  | Display the login failure message |
| Defaults           | _                             |                                   |
| Command Modes      | Privileged EXEC               |                                   |
| Usage Guidelines   | _                             |                                   |
| Examples           | melsec# show log fail-message |                                   |
| Error Messages     | _                             |                                   |
| Related Commands   | _                             |                                   |

## **Show Login Banner**

This command shows the login message.

### **■**Command

show login banner

| Item               | Description             |                             |
|--------------------|-------------------------|-----------------------------|
| Syntax Description | show                    | Display running information |
|                    | login                   | Display login information   |
|                    | banner                  | Display the login banner    |
| Defaults           | _                       |                             |
| Command Modes      | Privileged EXEC         |                             |
| Usage Guidelines   | _                       |                             |
| Examples           | melsec# show log banner |                             |
| Error Messages     | _                       |                             |
| Related Commands   | _                       |                             |

### **Configure Trusted Access Settings**

This command sets the IP address to which access is permitted.

#### **■**Command

- trusted-access ip-source <ucast\_addr> [ { <ip\_mask> | "/" <short(0-32)> } ]
- no trusted-access <ucast\_addr> [ { <ip\_mask> | "/" <short(0-32)> } ]

| Item               | Description                                                                                                    |                                                                   |
|--------------------|----------------------------------------------------------------------------------------------------|-------------------------------------------------------------------|
| Syntax Description | no                                                                                                    | Disable the configuration/delete the entry/reset to default value |
|                    | trusted-access                                                                                                    | Configure IP trusted access parameters                            |
|                    | ip-source                                                                                                    | Configure the IP source                                           |
|                    | ucast_addr                                                                                                    | Configure the network or host IP address                          |
|                    | ip_mask                                                                                                    | Configure the subnet mask of the IP address                       |
|                    | "/"                                                                                                    | Configure the CIDR notation                                       |
|                    | short (0-32)                                                                                                    | Configure the prefix length                                       |
| Defaults           | Trusted access is disabled by default                                                                                                    |                                                                   |
| Command Modes      | Global configuration                                                                                                    |                                                                   |
| Usage Guidelines   | Trusted access will take effect when the "trusted-access enable" command is executed.                                                                                                    |                                                                   |
| Examples           | melsec(config)# trusted-access ip-source 10.10.10.10 255.255.255.0 melsec(config)# trusted-access ip-source 20.10.10.10 / 24 melsec(config)# trusted-access ip-source 30.10.10.10 melsec(config)# no trusted-access ip-source 10.10.10.10 255.255.255.0 melsec(config)# no trusted-access ip-source 20.10.10.10 / 24 melsec(config)# no trusted-access ip-source 30.10.10.10 |                                                                   |
| Error Messages     | _                                                                                                    |                                                                   |
| Related Commands   | show trusted-access<br>trusted-access enable                                                                                                    |                                                                   |

### **Enable/Disable IP Trusted Access List**

This command enables or disables the access permitted function.

#### **■**Command

- trusted-access <enable>
- trusted-access <disable>

| Item               | Description                                                                  |                                        |
|--------------------|------------------------------------------------------------------------------|----------------------------------------|
| Syntax Description | trusted-access                                                               | Configure IP trusted access parameters |
|                    | enable                                                                       | Enable the IP trusted access list      |
|                    | disable                                                                      | Disable the IP trusted access list     |
| Defaults           | <del>-</del>                                                                 |                                        |
| Command Modes      | Global configuration                                                         |                                        |
| Usage Guidelines   | _                                                                            |                                        |
| Examples           | melsec(config)# trusted-access enable melsec(config)# trusted-access disable |                                        |
| Error Messages     | _                                                                            |                                        |
| Related Commands   | trusted-access disable                                                       |                                        |

### **Show Trusted Access IP List**

This command shows the IP address to which access is permitted.

#### **■**Command

show trusted-access

| Item               | Description                                            |                                          |
|--------------------|--------------------------------------------------------|------------------------------------------|
| Syntax Description | show                                                   | Display configuration/status information |
|                    | trusted-access                                         | Display IP trusted access information    |
| Defaults           | -                                                      |                                          |
| Command Modes      | User EXEC<br>Privileged EXEC                           |                                          |
| Usage Guidelines   | _                                                      |                                          |
| Examples           | melsec# show trusted-access                            |                                          |
| Error Messages     | % No such manager found<br>% Manager is not configured |                                          |
| Related Commands   | trusted-access                                         |                                          |

### Re-generate New SSH Key

This command regenerates the key to be used for encryption.

#### **■**Command

ssh key generate

| Item               | Description                      |                              |
|--------------------|----------------------------------|------------------------------|
| Syntax Description | ssh                              | Configure SSH parameters     |
|                    | key                              | Configure the SSH server key |
|                    | generate                         | Generate the SSH key         |
| Defaults           | _                                |                              |
| Command Modes      | Global configuration             |                              |
| Usage Guidelines   | _                                |                              |
| Examples           | melsec(config)# ssh key generate |                              |
| Error Messages     | _                                |                              |
| Related Commands   | _                                |                              |

### Re-generate New Web SSL Certificate

This command regenerates the SSL certificate.

#### **■**Command

web certificate generate

| Item               | Description                       | Description                              |  |
|--------------------|-----------------------------------|------------------------------------------|--|
| Syntax Description | web                               | Configure web parameters                 |  |
|                    | certificate                       | Configure the web server certificate     |  |
|                    | generate                          | Generate a self-signed certificate       |  |
| Defaults           | _                                 |                                          |  |
| Command Modes      | Global configuration              | Global configuration                     |  |
| Usage Guidelines   | _                                 | _                                        |  |
| Examples           | melsec(config)# web certificate g | melsec(config)# web certificate generate |  |
| Error Messages     | _                                 | _                                        |  |
| Related Commands   | _                                 | _                                        |  |

### Import New Web SSL Certificate via TFTP or SFTP

This command imports the SSL certificate.

#### **■**Command

web certificate import {<tftp\_url> | <sftp\_url>}

| Item               | Description                        | Description                                                          |  |
|--------------------|------------------------------------|----------------------------------------------------------------------|--|
| Syntax Description | web                                | Configure web parameters                                             |  |
|                    | certificate                        | Configure the web server certificate                                 |  |
|                    | import                             | Import the certificate from a remote server                          |  |
|                    | tftp_url                           | The file on the remote TFTP server to be copied                      |  |
|                    | sftp_url                           | The file on the remote SFTP server to be copied                      |  |
| Defaults           | _                                  | _                                                                    |  |
| Command Modes      | Global configuration               | Global configuration                                                 |  |
| Usage Guidelines   | _                                  | _                                                                    |  |
| Examples           | melsec(config)# web certificate im | melsec(config)# web certificate import tftp://192.168.1.1/server.crt |  |
| Error Messages     | Format or Password Error           | Format or Password Error                                             |  |
|                    | Server not Connected               |                                                                      |  |
| Related Commands   | _                                  |                                                                      |  |

## **Export Web SSL Certificate Signing Request via TFTP/SFTP**

This command outputs the CSR file.

#### **■**Command

web signing-request export {<tftp\_url> | <sftp\_url>}

| Item               | Description                      |                                                                          |  |
|--------------------|----------------------------------|--------------------------------------------------------------------------|--|
| Syntax Description | web                              | Configure Web related parameters                                         |  |
|                    | signing-request                  | Configure the web server certificate signing request                     |  |
|                    | export                           | Export the certificate                                                   |  |
|                    | tftp_url                         | The file on the remote TFTP server to be copied                          |  |
|                    | sftp_url                         | The file on the remote SFTP server to be copied                          |  |
| Defaults           | _                                |                                                                          |  |
| Command Modes      | Global configuration             | Global configuration                                                     |  |
| Usage Guidelines   | _                                |                                                                          |  |
| Examples           | melsec(config)# web signing-requ | melsec(config)# web signing-request export tftp://192.168.1.1/server.csr |  |
| Error Messages     | Server not Connected             | Server not Connected                                                     |  |
| Related Commands   | _                                | _                                                                        |  |

## **Enable/Disable Storm Control**

This command sets the send/receive control.

#### **■**Command

- storm-control { bc | mc | bc\_mc } level <rate-value(1000-1488000)>
- no storm-control {bc | mc | bc\_mc }

| Item               | Description                                                                                                    |                                                                   |
|--------------------|----------------------------------------------------------------------------------------------------|-------------------------------------------------------------------|
| Syntax Description | no                                                                                                    | Remove configuration delete entry/reset to default value          |
|                    | storm-control                                                                                                    | Configure storm control parameters                                |
|                    | bc                                                                                                    | Configure broadcast packet storm control parameters               |
|                    | mc                                                                                                    | Configure multicast packet storm control parameters               |
|                    | bc_mc                                                                                                    | Configure broadcast and multicast packet storm control parameters |
|                    | level                                                                                                    | Configure the control suppression level                           |
|                    | rate-value 1000-1488000                                                                                                    | The storm control rate value                                      |
| Defaults           | Broadcast: enable Multicast: disable rate-value: 13000                                                                                                    |                                                                   |
| Command Modes      | Interface configuration                                                                                                    |                                                                   |
| Usage Guidelines   | _                                                                                                    |                                                                   |
| Examples           | melsec# configure melsec(config)# interface ethernet 1/1 melsec(config-if)# storm-control bc level 1000 melsec# configure melsec(config)# interface ethernet 1/1 melsec(config-if)# storm-control bc_mc level 2000 melsec# configure melsec(config)# interface ethernet 1/1 melsec(config)# interface ethernet 1/1 melsec(config-if)# no storm-control bc |                                                                   |
| Error Messages     | 'Invalid: The value of traffic storm control should be less than ingress rate limit threshold.'  'Invalid: Your configure value {}'.format(cfg_val) + ' exists too large bias because of limitation of hardware.' + ' We suggest configure the value {} again.'.format(suggest_cfg_val)                                                                   |                                                                   |
| Related Commands   | _                                                                                                    |                                                                   |

## **Show Storm Control Status**

This command shows the send/receive control setting.

#### **■**Command

Show storm control interface [<ifXtype> <ifnum>]

| Item               | Description                       | Description                                                                                                    |  |
|--------------------|-----------------------------------|----------------------------------------------------------------------------------------------------|--|
| Syntax Description | show                              | Display configuration/status information                                                                                                    |  |
|                    | interface                         | Display interface information                                                                                                    |  |
|                    | ifXtype                           | The interface type                                                                                                    |  |
|                    | ifnum                             | The interface number                                                                                                    |  |
|                    | storm-control                     | Display the broadcast, multicast storm control suppression levels of the interface                                                                                       |  |
| Defaults           | _                                 | _                                                                                                    |  |
| Command Modes      | Privileged EXEC                   | Privileged EXEC                                                                                                    |  |
| Usage Guidelines   | _                                 | _                                                                                                    |  |
| Examples           | melsec# show storm-control interf | melsec# show storm-control interface ethernet 1/1                                                                                                    |  |
| Error Messages     | _                                 | _                                                                                                    |  |
| Related Commands   | , , ,                             | melsec (config-if)# storm-control {bc   mc   bc_mc } level <rate-value(1000-1488100)> melsec (config-if)# no storm-control {bc   mc   bc_mc }</rate-value(1000-1488100)> |  |

## **Show Login Authentication**

This command shows the login authentication method.

#### **■**Command

show login authentication

| Item               | Description                       |                                    |
|--------------------|-----------------------------------|------------------------------------|
| Syntax Description | show                              | Display running information        |
|                    | login                             | Display login information          |
|                    | authentication                    | Display authentication information |
| Defaults           | _                                 |                                    |
| Command Modes      | Privileged EXEC                   |                                    |
| Usage Guidelines   | _                                 |                                    |
| Examples           | melsec# show login authentication |                                    |
| Error Messages     | _                                 |                                    |
| Related Commands   | _                                 |                                    |

## **Configure Login Authentication Settings**

This command sets the login authentication method.

#### **■**Command

login authentication [{ radius | tacacs }] [local]

| Item               | Description                                                                                                    |                                           |
|--------------------|----------------------------------------------------------------------------------------------------|-------------------------------------------|
| Syntax Description | login                                                                                                    | Configure login parameters                |
|                    | authentication                                                                                                    | Configure authentication parameters       |
|                    | radius                                                                                                    | Configure RADIUS authentication servers   |
|                    | tacacs                                                                                                    | Configure a TACACS authentication system  |
|                    | local                                                                                                    | Configure a local authentication database |
| Defaults           | Local                                                                                                    |                                           |
| Command Modes      | Global configuration                                                                                                    |                                           |
| Usage Guidelines   | _                                                                                                    |                                           |
| Examples           | melsec(config)# login authentication radius melsec(config)# login authentication tacacs melsec(config)# login authentication local melsec(config)# login authentication radius local melsec(config)# login authentication tacacs local |                                           |
| Error Messages     | _                                                                                                    |                                           |
| Related Commands   | _                                                                                                    |                                           |

### **Configure RADIUS Server Host Settings**

This command sets the RADIUS server to be connected.

#### **■**Command

- radius-server host { <ucast\_addr> } [auth-port {<integer(1-65535)>}] [timeout {<short(5-180)>}] [retransmit {<short(0-5)>}] key {<string(60)>} authtype { pap | chap | mschap } { primary | secondary }
- no radius-server { primary | secondary }

| Item               | Description                                                                  |                                                                                                    |  |
|--------------------|------------------------------------------------------------------------------|----------------------------------------------------------------------------------------------------|--|
| Syntax Description | no                                                                           | Disable the configuration/delete the entry/reset to default value                                                                                       |  |
|                    | radius-server                                                                | Configure RADIUS server parameters                                                                                                    |  |
|                    | host                                                                         | Configure the RADIUS host                                                                                                    |  |
|                    | auth-port                                                                    | Configures the UDP destination port for authentication requests                                                                                         |  |
|                    | timeout                                                                      | Configure time period (in seconds) until which a client waits for a response from the server before re-transmitting the request                         |  |
|                    | retransmit                                                                   | Configure the maximum number of attempts the client undertakes to contact the server                                                                    |  |
|                    | key                                                                          | Configure the RADIUS server encryption key                                                                                                    |  |
|                    | authtype                                                                     | Configure the authentication type of the RADIUS server                                                                                                  |  |
|                    | primary                                                                      | Set as the primary server                                                                                                    |  |
|                    | secondary                                                                    | Set as the secondary server                                                                                                    |  |
| Defaults           | host: 0.0.0.0 auth-port: 1812 timeout: 5 retransmit: 1 key: — authtype: chap | auth-port: 1812 timeout: 5 retransmit: 1 key: —                                                                                                    |  |
| Command Modes      | Global configuration                                                         | Global configuration                                                                                                    |  |
| Usage Guidelines   | _                                                                            |                                                                                                    |  |
| Examples           | primary                                                                      | melsec(config)# radius-server host 1.1.1.1 auth-port 2222 timeout 5 retransmit 5 key test authtype pap primary melsec(config)# no radius-server primary |  |
| Error Messages     | _                                                                            | _                                                                                                    |  |
| Related Commands   | _                                                                            | _                                                                                                    |  |

#### **Show RADIUS Server Information**

This command shows the RADIUS server to be connected.

#### **■**Command

show radius-server

| Item               | Description                      |                                      |
|--------------------|----------------------------------|--------------------------------------|
| Syntax Description | show Display running information |                                      |
|                    | radius- server                   | Display the RADIUS server parameters |
| Defaults           | _                                |                                      |
| Command Modes      | Privileged EXEC                  |                                      |
| Usage Guidelines   | _                                |                                      |
| Examples           | melsec# show radius-server       |                                      |
| Error Messages     | _                                |                                      |
| Related Commands   | _                                |                                      |

### **Configure TACACS+ Server Host Settings**

This command sets the TACACS+ server to be connected.

#### **■**Command

- tacacs-server host { <ucast\_addr> } [auth-port {<integer(1-65535)>}] [timeout {<short(5-130)>} ] [retransmit {<short(0-5)>}] key {<string(60)>} authtype { pap | chap | ascii } { primary | secondary }
- no tacacs-server { primary | secondary }

| Item               | Description                                                                                                    |                                                                                      |
|--------------------|----------------------------------------------------------------------------------------------------|--------------------------------------------------------------------------------------|
| Syntax Description | no                                                                                                    | Disable the configuration/delete the entry/reset to default value                    |
|                    | tacacs -server                                                                                                    | Configure TACACS server parameters                                                   |
|                    | host                                                                                                    | Configure TACACS host parameters                                                     |
|                    | auth-port                                                                                                    | Configure authentication port parameters                                             |
|                    | timeout                                                                                                    | Configure timeout parameters                                                         |
|                    | retransmit                                                                                                    | Configure the maximum number of attempts the client undertakes to contact the server |
|                    | key                                                                                                    | Configure the per-server encryption key                                              |
|                    | authtype                                                                                                    | Configure the authentication type of the TACACS server                               |
|                    | primary                                                                                                    | Set as the primary server                                                            |
|                    | secondary                                                                                                    | Set as the secondary server                                                          |
| Defaults           | host: 0.0.0.0 auth-port: 49 timeout: 5 retransmit: 1 key: — authtype: chap                                                                  |                                                                                      |
| Command Modes      | Global configuration                                                                                                    |                                                                                      |
| Usage Guidelines   | _                                                                                                    |                                                                                      |
| Examples           | (config)# tacacs-server host 1.1.1.1 auth-port 2222 timeout 5 retransmit 5 key test authtype pap primary (config)# no tacacs-server primary |                                                                                      |
| Error Messages     | _                                                                                                    |                                                                                      |
| Related Commands   | _                                                                                                    |                                                                                      |

#### **Show TACACS+ Server Information**

This command shows the TACACS+ server to be connected.

#### **■**Command

show tacacs-server

| Item               | Description                       |                                       |
|--------------------|-----------------------------------|---------------------------------------|
| Syntax Description | show Displays running information |                                       |
|                    | tacacs-server                     | Displays the TACACS server parameters |
| Defaults           | _                                 |                                       |
| Command Modes      | Privileged EXEC                   |                                       |
| Usage Guidelines   | _                                 |                                       |
| Examples           | melsec# show tacacs-server        |                                       |
| Error Messages     | _                                 |                                       |
| Related Commands   | _                                 |                                       |

### **Show Device Current Information**

This command shows the current system utilization of the managed switch.

#### **■**Command

show env {all | power | RAM | CPU }

| Item               | Description                                                   |                                                                            |  |
|--------------------|---------------------------------------------------------------|----------------------------------------------------------------------------|--|
| Syntax Description | show                                                          | Display the statistics information                                         |  |
|                    | env                                                           | Display switch information                                                 |  |
|                    | all                                                           | Show the current information for all resources such as CPU, RAM, and power |  |
|                    | power                                                         | Show the current power input information                                   |  |
|                    | RAM                                                           | Show the current RAM information                                           |  |
|                    | CPU                                                           | Show the current CPU information                                           |  |
| Defaults           | _                                                             |                                                                            |  |
| Command Modes      | Privileged EXEC / User EXEC                                   | Privileged EXEC / User EXEC                                                |  |
| Usage Guidelines   | _                                                             | _                                                                          |  |
| Examples           | # show env all # show env power # show env RAM # show env CPU |                                                                            |  |
| Error Messages     | _                                                             |                                                                            |  |
| Related Commands   | _                                                             |                                                                            |  |

### **Show Traffic Statistics**

This command shows the statistical information.

#### **■**Command

show statistics [interface <interface-type> <interface-id>]

| Item               | Description                                    |                                            |
|--------------------|------------------------------------------------|--------------------------------------------|
| Syntax Description | show                                           | Display configuration/status information   |
|                    | statistics                                     | Display the interface statistics table     |
|                    | interface-type                                 | Display interface information              |
|                    | interface-id                                   | Display the specific interface information |
| Defaults           | _                                              |                                            |
| Command Modes      | Privileged EXEC Mode.                          |                                            |
| Usage Guidelines   | _                                              |                                            |
| Examples           | melsec# show statistics interface ethernet 1/1 |                                            |
| Error Messages     | _                                              |                                            |
| Related Commands   | clear statistics                               |                                            |

### **Clear Traffic Statistics**

This command clears the statistical information.

#### **■**Command

clear statistics [ interface < interface-type> <interface-id> ]

| Item               | Description                                     |                    |
|--------------------|-------------------------------------------------|--------------------|
| Syntax Description | clear                                           | Clear input        |
|                    | statistics                                      | Clear statistics   |
|                    | interface-type                                  | The interface type |
|                    | interface-id                                    | The interface ID   |
| Defaults           | _                                               |                    |
| Command Modes      | Privileged EXEC Mode.                           |                    |
| Usage Guidelines   | _                                               |                    |
| Examples           | melsec# clear statistics interface ethernet 1/1 |                    |
| Error Messages     | _                                               |                    |
| Related Commands   | show statistics                                 |                    |

### **Show Event Notification**

This command shows the event notification settings.

#### **■**Command

show event-notification {general-event | port-event | switching-event}

| Item               | Description                                                         |                                              |
|--------------------|---------------------------------------------------------------------|----------------------------------------------|
| Syntax Description | show                                                                | Displays running information for the feature |
|                    | event-notification                                                  | Display event-notification configuration     |
|                    | general-event                                                       | general event config                         |
|                    | port-event                                                          | port event config                            |
|                    | switching-event                                                     | switching event config                       |
| Defaults           | _                                                                   |                                              |
| Command Modes      | Privileged EXEC /User EXEC                                          |                                              |
| Usage Guidelines   | _                                                                   |                                              |
| Examples           | melsec# show event-notification port-event                          |                                              |
| Error Messages     | _                                                                   |                                              |
| Related Commands   | event-notification general-event event-notification switching-event |                                              |

#### **Configure Event Notification Settings**

This command sets the events related to the system that provides notifications.

#### **■**Command

- event-notification general-event { all | cold-start | warm-start | config-change | login-success | login-fail | login-lockout | account-setting-changed | password-changed | config-import | ssl-certificated-changed | log-capacity | power-on | power-off | di-on | di-off}
- event-notification general-event { all | cold-start | warm-start | config-change | login-success | login-fail | login-lockout | account-setting-changed | password-changed | config-import | ssl-certificated-changed | log-capacity | power-on | power-off | di-on | di-off | action [{ trap | email | relay }]
- no event-notification general-event { all | cold-start | warm-start | config-change | login-success | login-fail | login-lockout | account-setting-changed | password-changed | config-import | ssl-certificated-changed | log-capacity | power-on | power-off | di-on | di-off}

| Item               | Description                                                                                                    |                                                                                                    |
|--------------------|----------------------------------------------------------------------------------------------------|----------------------------------------------------------------------------------------------------|
| Syntax Description | no                                                                                                    | Disable the configuration/deletes the entry/reset to default value                                                             |
|                    | event-notification                                                                                                    | Configure event notifications                                                                                                  |
|                    | general-event                                                                                                    | Configure notifications for general events                                                                                     |
|                    | all                                                                                                    | Notify for all general events                                                                                                  |
|                    | cold-start                                                                                                    | Notify when the system performs a cold start                                                                                   |
|                    | warm-start                                                                                                    | Notify when the system performs a warm start                                                                                   |
|                    | config-change                                                                                                    | Notify when the system configuration changes                                                                                   |
|                    | login-success                                                                                                    | Notify when a user successfully logs in                                                                                        |
|                    | login-fail                                                                                                    | Notify when a user failed to log in                                                                                            |
|                    | login-lockout                                                                                                    | Notify when a user is locked out due to the login policy                                                                       |
|                    | account-setting-changed                                                                                                    | Notify when the user account information changes, including create account, remove account, and change of username, permission |
|                    | password-changed                                                                                                    | Notify when the user account password changes                                                                                  |
|                    | config-import                                                                                                    | Notify when the system configuration is imported                                                                               |
|                    | ssl-certificated-changed                                                                                                    | Notify when system certification changes                                                                                       |
|                    | log-capacity                                                                                                    | Notify when the system log reaches the capacity threshold                                                                      |
|                    | power-on                                                                                                    | Notify when the power supply is on                                                                                             |
|                    | power-off                                                                                                    | Notify when the power supply is off                                                                                            |
|                    | di-on                                                                                                    | Notify when the digital input is on                                                                                            |
|                    | di-off                                                                                                    | Notify when the digital input is off                                                                                           |
|                    | action                                                                                                    | Set action for event notification                                                                                              |
|                    | trap                                                                                                    | Set trap action for notification                                                                                               |
|                    | email                                                                                                    | Set email action for notification                                                                                              |
|                    | relay                                                                                                    | Set relay action for notification                                                                                              |
| Defaults           | All configuration, trap, email event notifications are                                                                                                    | enabled by default                                                                                                    |
| Command Modes      | Global configuration                                                                                                    |                                                                                                    |
| Usage Guidelines   | _                                                                                                    |                                                                                                    |
| Examples           | melsec# config melsec(config)# event-notification general-event all action trap email relay melsec(config)# no event-notification general-event all action trap email relay |                                                                                                    |
| Error Messages     | _                                                                                                    |                                                                                                    |
| Related Commands   | show event-notification event-notification switching-event                                                                                                    |                                                                                                    |

### **Configure Notification for Switching Event Settings**

This command sets the events related to the relay that provides notifications.

#### **■**Command

- event-notification switching-event { all | rstp-topology-changed | lldp-table-changed }
- event-notification switching-event { all | rstp-topology-changed | lldp-table-changed } action [{ trap | email | relay }]
- no event-notification switching-event { all | rstp-topology-changed | lldp-table-changed }

| Item               | Description                                                                                                    |                                                                     |
|--------------------|----------------------------------------------------------------------------------------------------|---------------------------------------------------------------------|
| Syntax Description | no                                                                                                    | Disable the configuration/deletes the entry/resets to default value |
|                    | event-notification                                                                                                    | Configure event notifications                                       |
|                    | switching-event                                                                                                    | Configure notifications for switching events                        |
|                    | all                                                                                                    | Notify for all switching events                                     |
|                    | rstp-topology-changed                                                                                                    | Notify when the RSTP network topology changes                       |
|                    | lldp-table-changed                                                                                                    | Notify when the LLDP remote table changes                           |
|                    | action                                                                                                    | Set action for event notification                                   |
|                    | trap                                                                                                    | Set trap action for notification                                    |
|                    | email                                                                                                    | Set email action for notification                                   |
|                    | relay                                                                                                    | Set relay action for notification                                   |
| Defaults           | All configuration, trap, email event notifications are enabled by default                                                                                     |                                                                     |
| Command Modes      | Global configuration                                                                                                    |                                                                     |
| Usage Guidelines   | _                                                                                                    |                                                                     |
| Examples           | melsec# config melsec(config)# event-notification switching-event all action trap melsec(config)# no event-notification switching-event all action trap email |                                                                     |
| Error Messages     | _                                                                                                    |                                                                     |
| Related Commands   | show event-notification event-notification general-event                                                                                                    |                                                                     |

### **Configure Relay Alarm Cut-off Settings**

This command cuts off the relay alarm.

#### **■**Command

relay alarm cut-off relay

| Item               | Description                       | Description                       |  |
|--------------------|-----------------------------------|-----------------------------------|--|
| Syntax Description | relay                             | Configure relay parameters        |  |
|                    | alarm                             | Configure the relay alarm         |  |
|                    | cut-off                           | Configure the relay alarm cut-off |  |
|                    | relay                             | Cut off the relay alarm           |  |
| Defaults           | -                                 |                                   |  |
| Command Modes      | Privileged EXEC                   | Privileged EXEC                   |  |
| Usage Guidelines   | -                                 | _                                 |  |
| Examples           | melsec# relay alarm cut-off relay | melsec# relay alarm cut-off relay |  |
| Error Messages     | -                                 | _                                 |  |
| Related Commands   | _                                 | _                                 |  |

## **Configure Email Notification Server**

This command sets the SMTP server to be used for email notifications.

#### **■**Command

email-notification server server-address <ucast\_addr> [server-port <integer(1-65535)>] username <string(60)> password <string(60)>

| Item               | Description                           | Description                                                                   |  |
|--------------------|---------------------------------------|-------------------------------------------------------------------------------|--|
| Syntax Description | email-notification                    | Configure email notification parameters                                       |  |
|                    | server                                | Configure server parameters                                                   |  |
|                    | server-address                        | Configure the email notification server IP address                            |  |
|                    | server-port                           | Configure the email-notification server port                                  |  |
|                    | username                              | Configure the email notification server username                              |  |
|                    | password                              | Configure the email notification server password                              |  |
| Defaults           | _                                     | ·                                                                             |  |
| Command Modes      | Global configuration                  | Global configuration                                                          |  |
| Usage Guidelines   | _                                     | _                                                                             |  |
| Examples           | (config)# email-notification server-a | (config)# email-notification server-address 1.2.3.4 username aaa password bbb |  |
| Error Messages     | _                                     | _                                                                             |  |
| Related Commands   | _                                     |                                                                               |  |

### **Configure Email Notification Sender**

This command sets the email address of the managed switch.

#### **■**Command

email-notification sender <string (60)>

| Item               | Description                                           |                                                         |
|--------------------|-------------------------------------------------------|---------------------------------------------------------|
| Syntax Description | email-notification                                    | Configure email notification parameters                 |
|                    | sender                                                | Configure the email notification sender's email address |
|                    | string (60)                                           | The sender's email address up to 60 characters          |
| Defaults           | Sender Address: admin@localhost.com                   |                                                         |
| Command Modes      | Global configuration                                  |                                                         |
| Usage Guidelines   | _                                                     |                                                         |
| Examples           | (config)# email-notification sender testuser@test.com |                                                         |
| Error Messages     | Invalid Email Format                                  |                                                         |
| Related Commands   | _                                                     |                                                         |

### **Configure Email Notification Server TLS Mode Setting**

This command enables or disables TLS at email transmission.

#### **■**Command

email-notification server tls {enable | disable}

| Mana               |                                                 |                                                  |
|--------------------|-------------------------------------------------|--------------------------------------------------|
| Item               | Description                                     |                                                  |
| Syntax Description | email-notification                              | Configure email notification parameters          |
|                    | server                                          | Configure server parameters                      |
|                    | tls                                             | Configure the email notification server TLS mode |
|                    | enable                                          | Enable the TLS mode                              |
|                    | disable                                         | Disable the TLS mode                             |
| Defaults           | Disable                                         |                                                  |
| Command Modes      | Global configuration                            |                                                  |
| Usage Guidelines   | _                                               |                                                  |
| Examples           | (config)# email-notification server tls enable  |                                                  |
|                    | (config)# email-notification server tls disable |                                                  |
| Error Messages     | _                                               |                                                  |
| Related Commands   | _                                               |                                                  |

### **Configure Email Notification Receiver**

This command sets the email address at which email notifications are to be received.

#### **■**Command

- email-notification receiver <string (60)> index <integer (1-5)>
- no email-notification receiver index <integer (1-5)>

| Item               | Description                                                                                                    |                                                                   |
|--------------------|----------------------------------------------------------------------------------------------------|-------------------------------------------------------------------|
| Syntax Description | no                                                                                                    | Disable the configuration/delete the entry/reset to default value |
|                    | email-notification                                                                                               | Configure email notification parameters                           |
|                    | receiver                                                                                                    | Configure the email notification receiver                         |
|                    | index                                                                                                    | Configure the index of the receiver                               |
|                    | string (60)                                                                                                    | The receiver's name up to 60 characters                           |
|                    | integer (1-5)                                                                                                    | The number index of the receiver ranging from 1 to 5              |
| Defaults           | _                                                                                                    |                                                                   |
| Command Modes      | Global configuration                                                                                             |                                                                   |
| Usage Guidelines   | _                                                                                                    |                                                                   |
| Examples           | (config)# email-notification receiver testuser@test.com index 1 (config)# no email-notification receiver index 1 |                                                                   |
| Error Messages     | Invalid Email Format                                                                                             |                                                                   |
| Related Commands   | -                                                                                                    |                                                                   |

### **Show Email Notification Server**

This command shows the SMTP server to be used for email notifications.

#### **■**Command

show email-notification server

| Item               | Description                      | Description                                              |  |
|--------------------|----------------------------------|----------------------------------------------------------|--|
| Syntax Description | show                             | Display the configuration/statistics/general information |  |
|                    | email-notification               | Display email notification parameters                    |  |
|                    | server                           | Display server parameters                                |  |
| Defaults           | _                                | _                                                        |  |
| Command Modes      | Privileged EXEC / User EXEC      | Privileged EXEC / User EXEC                              |  |
| Usage Guidelines   | _                                | _                                                        |  |
| Examples           | # show email-notification server | # show email-notification server                         |  |
| Error Messages     | _                                | _                                                        |  |
| Related Commands   | _                                | _                                                        |  |

### **Configure Logging Server**

This command sets the Syslog server of the save destination.

#### **■**Command

logging-server <short(1-3)> { ipv4 <ucast\_addr> | <dns\_host\_name> } [ port <integer(1-65535)>

| Item               | Description                                                                                                    | Description                                               |  |
|--------------------|----------------------------------------------------------------------------------------------------|-----------------------------------------------------------|--|
| Syntax Description | logging-server                                                                                                    | Configure logging server parameters                       |  |
|                    | short (1-3)                                                                                                    | The index of the syslog server                            |  |
|                    | ipv4                                                                                                    | Configure IPv4 parameters                                 |  |
|                    | ucast_addr                                                                                                    | The IP address                                            |  |
|                    | dns_host_name                                                                                                    | The host domain name                                      |  |
|                    | port                                                                                                    | Configure port parameters                                 |  |
|                    | integer (1-65535)                                                                                                    | The port number                                           |  |
| Defaults           | _                                                                                                    | _                                                         |  |
| Command Modes      | Global Configuration                                                                                                   | Global Configuration                                      |  |
| Usage Guidelines   | _                                                                                                    | _                                                         |  |
| Examples           | melsec(config)# logging-server 1 ipv4 1                                                                                | melsec(config)# logging-server 1 ipv4 10.128.1.8 port 514 |  |
| Error Messages     | 'Invalid: The server addresses are duplicated.' 'Invalid: The syslog server address cannot be empty if it is enabled.' |                                                           |  |
| Related Commands   | no logging-server <short(1-3)> show logging syslog-server</short(1-3)>                                                 |                                                           |  |

### **Delete Logging Server**

This command deletes the Syslog server of the save destination.

#### **■**Command

no logging-server <short(1-3)> [ enable ]

| Item               | Description                                                                                                    |                                                              |
|--------------------|----------------------------------------------------------------------------------------------------|--------------------------------------------------------------|
| Syntax Description | no                                                                                                    | Remove configuration / delete entry / reset to default value |
|                    | logging-server                                                                                                    | Configure logging server parameters                          |
|                    | short (1-3)                                                                                                    | The index of the syslog server                               |
|                    | enable                                                                                                    | Disable this server entry                                    |
| Defaults           | _                                                                                                    |                                                              |
| Command Modes      | Global Configuration                                                                                                    |                                                              |
| Usage Guidelines   | _                                                                                                    |                                                              |
| Examples           | melsec(config)# no logging-server 1                                                                                                    |                                                              |
| Error Messages     | _                                                                                                    |                                                              |
| Related Commands   | logging-server <short(1-3)> {ipv4 <ucast_addr>   <dns_host_name>} [ port <integer(1-65535)>] show logging syslog-server</integer(1-65535)></dns_host_name></ucast_addr></short(1-3)> |                                                              |

### **Enable/Disable Logging Syslog Server**

This command enables or disables log saving to the Syslog server.

#### **■**Command

logging syslog-server { enable | disable }

| Item               | Description                                  |                              |
|--------------------|----------------------------------------------|------------------------------|
| Syntax Description | logging                                      | Configure logging parameters |
|                    | syslog-server                                | Configure the syslog server  |
|                    | enable                                       | Enable the syslog server     |
|                    | disable                                      | Disable the syslog server    |
| Defaults           | _                                            |                              |
| Command Modes      | Global Configuration                         |                              |
| Usage Guidelines   | _                                            |                              |
| Examples           | melsec(config)# logging syslog-server enable |                              |
| Error Messages     | _                                            |                              |
| Related Commands   | show logging syslog-server                   |                              |

### **Show Syslog Server Configuration**

This command shows the Syslog server of the save destination.

#### **■**Command

show logging syslog-server

| Item               | Description                                                                                                    | Description                                                                                                    |  |
|--------------------|----------------------------------------------------------------------------------------------------|----------------------------------------------------------------------------------------------------|--|
| Syntax Description | show                                                                                                    | Display configuration/status information                                                                                                    |  |
|                    | logging                                                                                                    | Display logging information                                                                                                    |  |
|                    | syslog-server                                                                                                    | Display syslog server information                                                                                                    |  |
| Defaults           | _                                                                                                    | _                                                                                                    |  |
| Command Modes      | Privileged EXEC / User EXEC                                                                                                    | Privileged EXEC / User EXEC                                                                                                    |  |
| Usage Guidelines   | Display the Syslog logging server tal                                                                                                    | Display the Syslog logging server table                                                                                                    |  |
| Examples           | melsec# show logging syslog-server                                                                                                    | melsec# show logging syslog-server                                                                                                    |  |
| Error Messages     | _                                                                                                    | _                                                                                                    |  |
| Related Commands   | logging syslog-server enable logging-server <short(1-3)> {ipv4 <u< td=""><td colspan="2">logging syslog-server enable logging-server <short(1-3)> {ipv4 <ucast_addr>   <dns_host_name>} [ port <integer(1-65535)>]</integer(1-65535)></dns_host_name></ucast_addr></short(1-3)></td></u<></short(1-3)> | logging syslog-server enable logging-server <short(1-3)> {ipv4 <ucast_addr>   <dns_host_name>} [ port <integer(1-65535)>]</integer(1-65535)></dns_host_name></ucast_addr></short(1-3)> |  |

### **Show LLDP Information**

This command shows the LLDP information.

#### **■**Command

show IIdp

| Item               | Description                                                                                                    |                                                      |  |
|--------------------|----------------------------------------------------------------------------------------------------|------------------------------------------------------|--|
| Syntax Description | show                                                                                                    | Display configuration/statistics/general information |  |
|                    | lldp                                                                                                    | Display global LLDP information                      |  |
| Defaults           | _                                                                                                    | _                                                    |  |
| Command Modes      | Privileged EXEC User EXEC                                                                                                    |                                                      |  |
| Usage Guidelines   | Display the global LLDP settings                                                                                               |                                                      |  |
| Examples           | melsec# show lldp                                                                                                    |                                                      |  |
| Error Messages     | _                                                                                                    |                                                      |  |
| Related Commands   | Ildp {enable   disable}<br>  Ildp holdtime-multiplier <2-10><br>  Ildp transmit-interval <seconds(5-32768)></seconds(5-32768)> |                                                      |  |

### **Show LLDP Neighbors**

This command shows the information related to neighboring devices.

#### **■**Command

show lldp neighbors

| Item               | Description                                 | Description                                          |  |
|--------------------|---------------------------------------------|------------------------------------------------------|--|
| Syntax Description | show                                        | Display configuration/statistics/general information |  |
|                    | lldp                                        | Display the LLDP interface status                    |  |
|                    | neighbors                                   | Display the LLDP remote interface database           |  |
| Defaults           | _                                           | _                                                    |  |
| Command Modes      | Privileged EXEC User EXEC                   |                                                      |  |
| Usage Guidelines   | Display LLDP neighbor interface information | Display LLDP neighbor interface information          |  |
| Examples           | melsec# show lldp neighbors                 | melsec# show lldp neighbors                          |  |
| Error Messages     | _                                           | _                                                    |  |

### **Show LLDP Traffic**

This command shows the statistical information of LLDP communications.

#### **■**Command

show lldp traffic

| Item               | Description                                        |                                   |
|--------------------|----------------------------------------------------|-----------------------------------|
| Syntax Description | show Display configuration/statistics/general info |                                   |
|                    | Ildp                                               | Display the LLDP interface status |
|                    | traffic                                            | Display the LLDP local traffic    |
| Defaults           | _                                                  |                                   |
| Command Modes      | Privileged EXEC User EXEC                          |                                   |
| Usage Guidelines   | Display LLDP traffic for the local counter         |                                   |
| Examples           | melsec# show lldp traffic                          |                                   |
| Error Messages     | _                                                  |                                   |
| Related Commands   | show lldp                                          |                                   |

### **Enable/Disable LLDP Function**

This command enables or disables LLDP.

#### **■**Command

- Ildp enable
- Ildp disable

| Item               | Description                                                   | Description                   |  |
|--------------------|---------------------------------------------------------------|-------------------------------|--|
| Syntax Description | lldp                                                          | Configure LLDP parameters     |  |
|                    | enable                                                        | Enable LLDP                   |  |
|                    | disable                                                       | Disable LLDP                  |  |
| Defaults           | Enable                                                        | Enable                        |  |
| Command Modes      | Global Configuration                                          | Global Configuration          |  |
| Usage Guidelines   | Enable or disable global LLDP                                 | Enable or disable global LLDP |  |
| Examples           | melsec (config)# lldp enable<br>melsec (config)# lldp disable |                               |  |
| Error Messages     | _                                                             | _                             |  |
| Related Commands   | show lldp<br>show lldp neighbors<br>show lldp traffic         |                               |  |

## **Configure Global LLDP Transmission Timer Interval**

This command sets the transmission interval of the LLDP messages.

#### **■**Command

- Ildp transmit-interval <seconds (5-32768)>
- no lldp transmit-interval

| Item               | Description                                                                         |                                                          |
|--------------------|-------------------------------------------------------------------------------------|----------------------------------------------------------|
| Syntax Description | no                                                                                  | Remove configuration/delete entry/reset to default value |
|                    | Ildp                                                                                | Configure LLDP parameters                                |
|                    | transmit-interval                                                                   | Configure the transmit interval                          |
|                    | seconds                                                                             | The interval time ranging from 5 to 32768 seconds        |
| Defaults           | The interval between successive transmit cycles is set to 30 seconds by default     |                                                          |
| Command Modes      | Global Configuration                                                                |                                                          |
| Usage Guidelines   | Configure the global LLDP transmit interval time                                    |                                                          |
| Examples           | melsec(config)# lldp transmit-interval 30 melsec(config)# no lldp transmit-interval |                                                          |
| Error Messages     | _                                                                                   |                                                          |
| Related Commands   | show lldp<br>lldp enable                                                            |                                                          |

### **Configure LLDP Holdtime Multiplier**

This command sets the information hold time at the neighboring devices.

#### **■**Command

- Ildp holdtime-multiplier <value (2-10)>
- no lldp holdtime-multiplier

| Item               | Description                                                                            |                                                                               |
|--------------------|----------------------------------------------------------------------------------------|-------------------------------------------------------------------------------|
| Syntax Description | no                                                                                     | Remove configuration/delete entry/reset to default value                      |
|                    | lldp                                                                                   | Configure LLDP parameters                                                     |
|                    | holdtime-multiplier                                                                    | A multiplier on the transmit-interval used to compute the TTL value of txTTL. |
|                    | value                                                                                  | The multiplier value ranging from 2 to 10                                     |
| Defaults           | The default holdtime multiplier is set to 4                                            |                                                                               |
| Command Modes      | Global Configuration                                                                   |                                                                               |
| Usage Guidelines   | _                                                                                      |                                                                               |
| Examples           | melsec(config)# Ildp holdtime-multiplier 4 melsec(config)# no Ildp holdtime-multiplier |                                                                               |
| Error Messages     | _                                                                                      |                                                                               |
| Related Commands   | show lldp<br>lldp enable                                                               |                                                                               |

### **Ping the Host**

This command executes a ping test.

#### **■**Command

ping <host> [ repeat <repeat-count(1-10)> ] [ size <payload-size(36-2080)> ] [ timeout <request-timeout(1-100)> ]

| Item               | Description                           |                                                                                    |
|--------------------|---------------------------------------|------------------------------------------------------------------------------------|
| Syntax Description | ping                                  | Ping a target to check its status                                                  |
|                    | host                                  | The IP address or domain name of the node to be pinged                             |
|                    | repeat                                | The number of ping packets that are sent to the destination address                |
|                    | repeat-count                          | The repeat value                                                                   |
|                    | size                                  | The size of the ping packet                                                        |
|                    | payload-size                          | The length of the ping packet value                                                |
|                    | timeout                               | The time in seconds after which the entity waiting for the ping response times out |
|                    | request-timeout                       | The timeout value                                                                  |
| Defaults           | _                                     |                                                                                    |
| Command Modes      | User EXEC Privileged EXEC             |                                                                                    |
| Usage Guidelines   | _                                     |                                                                                    |
| Examples           | melsec# ping 192.168.127.254 repeat 5 |                                                                                    |
| Error Messages     | _                                     |                                                                                    |
| Related Commands   | _                                     |                                                                                    |

### **Show IP ARP Table**

This command shows the ARP table.

#### **■**Command

show ip arp

| Item               | Description               |                                          |
|--------------------|---------------------------|------------------------------------------|
| Syntax Description | show                      | Display configuration/status information |
|                    | ip                        | Display IP information                   |
|                    | arp                       | Display the ARP table                    |
| Defaults           | _                         |                                          |
| Command Modes      | User EXEC Privileged EXEC |                                          |
| Usage Guidelines   | _                         |                                          |
| Examples           | melsec# show ip arp       |                                          |
| Error Messages     | _                         |                                          |
| Related Commands   | _                         |                                          |

### **Show Logging Event Log**

This command shows the event logs.

#### **■**Command

show logging event-log

| Item               | Description                         |                                          |
|--------------------|-------------------------------------|------------------------------------------|
| Syntax Description | show                                | Display configuration/status information |
|                    | logging                             | Display logging information              |
|                    | event-log                           | Display event log entries                |
| Defaults           | _                                   |                                          |
| Command Modes      | Privileged EXEC / User EXEC         |                                          |
| Usage Guidelines   | Display the log entries information |                                          |
| Examples           | melsec# show logging event-log      |                                          |
| Error Messages     | _                                   |                                          |
| Related Commands   | clear logging event-log             |                                          |

### **Show Logging Log Capacity**

This command shows the threshold value by which to perform event notification.

#### **■**Command

show logging log-capacity

| Item               | Description                      | Description                              |  |
|--------------------|----------------------------------|------------------------------------------|--|
| Syntax Description | show                             | Display configuration/status information |  |
|                    | logging                          | Display logging information              |  |
|                    | log-capacity                     | Display log capacity information         |  |
| Defaults           | -                                | _                                        |  |
| Command Modes      | Privileged EXEC / User EXEC      | Privileged EXEC / User EXEC              |  |
| Usage Guidelines   | -                                | _                                        |  |
| Examples           | melsec# show logging log-capacit | melsec# show logging log-capacity        |  |
| Error Messages     | _                                | _                                        |  |
| Related Commands   | _                                | _                                        |  |

### **Clear Logging Event Log**

This command clears all the event logs.

#### **■**Command

clear logging event-log

| Item               | Description                     |                                           |
|--------------------|---------------------------------|-------------------------------------------|
| Syntax Description | clear                           | Clear the event                           |
|                    | logging                         | Display logging information               |
|                    | event-log                       | The local event log entries to be cleared |
| Defaults           | _                               |                                           |
| Command Modes      | Privileged EXEC                 |                                           |
| Usage Guidelines   | _                               |                                           |
| Examples           | melsec# clear logging event-log |                                           |
| Error Messages     | _                               |                                           |
| Related Commands   | show logging event-log          |                                           |

### **Export Event Log File**

This command outputs the event logs.

#### **■**Command

copy event-log {tftp://server/filename | sftp://<user-name>:<pass-word>@server/filename | usb}

| Item               | Description                                                             | Description                                                                                    |  |
|--------------------|-------------------------------------------------------------------------|------------------------------------------------------------------------------------------------|--|
| Syntax Description | сору                                                                    | Copy the target file or input                                                                  |  |
|                    | event-log                                                               | The system event log                                                                           |  |
|                    | tftp://server/filename                                                  | The address of the remote TFTP server in the format "tftp://server/filename"                   |  |
|                    | sftp:// <username>:<password> @server/filename</password></username>    | The address of the remote SFTP server in the format "sftp://username:password@server/filename" |  |
|                    | usb*1                                                                   | Copy event-log to USB Memory                                                                   |  |
| Defaults           | _                                                                       | _                                                                                              |  |
| Command Modes      | User EXEC<br>Privileged EXEC                                            |                                                                                                |  |
| Usage Guidelines   | _                                                                       |                                                                                                |  |
| Examples           | melsec# copy event-log tftp://192.168.127<br>melsec# copy event-log usb | melsec# copy event-log tftp://192.168.127.11/test1.log melsec# copy event-log usb              |  |
| Error Messages     | Invalid: Not support USB. Invalid: USB function is disable              |                                                                                                |  |
| Related Commands   | show logging event-log                                                  | show logging event-log                                                                         |  |

<sup>\*1</sup> This command can be used with firmware version "05" or later.

### **Configure Event Log Capacity Settings**

This command sets the threshold value by which to perform event notification.

#### **■**Command

logging log-capacity threshold <short (50-100)>

| Item               | Description                                       |                                          |
|--------------------|---------------------------------------------------|------------------------------------------|
| Syntax Description | logging                                           | Configure logging parameters             |
|                    | log-capacity                                      | Configure the log capacity               |
|                    | threshold                                         | Configure the log capacity threshold     |
|                    | short (50-100)                                    | The log capacity threshold in percentage |
| Defaults           | The default log threshold is set to 80 entries    |                                          |
| Command Modes      | Global Configuration                              |                                          |
| Usage Guidelines   | _                                                 |                                          |
| Examples           | melsec(config)# logging log-capacity threshold 80 |                                          |
| Error Messages     | _                                                 |                                          |
| Related Commands   | _                                                 |                                          |

### **Delete Logging Log Capacity Threshold**

This command deletes the threshold value by which to perform event notification.

#### **■**Command

no logging log-capacity threshold

| Item               | Description                         | Description                                                  |  |
|--------------------|-------------------------------------|--------------------------------------------------------------|--|
| Syntax Description | no                                  | Remove configuration / delete entry / reset to default value |  |
|                    | logging                             | Configure logging parameters                                 |  |
|                    | log-capacity                        | Configure the log capacity                                   |  |
|                    | threshold                           | Configure the log capacity threshold                         |  |
| Defaults           | The default log threshold is set to | The default log threshold is set to 80 entries               |  |
| Command Modes      | Global Configuration                | Global Configuration                                         |  |
| Usage Guidelines   | -                                   | _                                                            |  |
| Examples           | melsec(config)# no logging log-ca   | melsec(config)# no logging log-capacity threshold            |  |
| Error Messages     | -                                   | _                                                            |  |
| Related Commands   | logging log-capacity threshold      | logging log-capacity threshold                               |  |

### **Configure Oversized Log Action Setting**

This command sets the event to be notified when the threshold value is exceeded.

#### **■**Command

logging oversize-action { overwrite-oldest | stop-recording }

| Item               | Description                                                                                                    |                                                       |  |
|--------------------|----------------------------------------------------------------------------------------------------|-------------------------------------------------------|--|
| Syntax Description | logging                                                                                                    | Configure logging parameters                          |  |
|                    | oversize-action                                                                                                 | Configure the action when exceeding the log threshold |  |
|                    | overwrite-oldest                                                                                                | Overwrite the oldest entry                            |  |
|                    | stop-recording                                                                                                  | Stop recording events                                 |  |
| Defaults           | overwrite-oldest                                                                                                | overwrite-oldest                                      |  |
| Command Modes      | Global Configuration                                                                                            | Global Configuration                                  |  |
| Usage Guidelines   | _                                                                                                    | _                                                     |  |
| Examples           | melsec(config)# logging oversize-action overwrite-oldest melsec(config)# logging oversize-action stop-recording |                                                       |  |
| Error Messages     | _                                                                                                    | _                                                     |  |
| Related Commands   | _                                                                                                    | _                                                     |  |

### **Configure Auto Backup Event Log**

Enables or disables event log automatic backup.

#### **■**Command

auto-backup log { enable | disable }

| Item               | Description                                                                       |                                      |
|--------------------|-----------------------------------------------------------------------------------|--------------------------------------|
| Syntax Description | auto-backup                                                                       | Auto backup file to external storage |
|                    | log                                                                               | log file                             |
|                    | enable                                                                            | Enable setting                       |
|                    | disable                                                                           | Disable setting                      |
| Defaults           | enable                                                                            |                                      |
| Command Modes      | Global Configuration                                                              |                                      |
| Usage Guidelines   | _                                                                                 |                                      |
| Examples           | melsec(config)# auto-backup log enable<br>melsec(config)# auto-backup log disable |                                      |
| Error Messages     | _                                                                                 |                                      |
| Related Commands   | _                                                                                 |                                      |

### **Show the Locator**

This command flashes the LEDs of the managed switch.

#### **■**Command

locator [ <duration (30-300)> ]

| Item               | Description                                          |                                                                  |
|--------------------|------------------------------------------------------|------------------------------------------------------------------|
| Syntax Description | locator                                              | Activate the device locator so that the LED on the device blinks |
|                    | duration                                             | The duration of locator activation in seconds                    |
| Defaults           | The locator duration is set to 60 seconds by default |                                                                  |
| Command Modes      | User EXEC Privileged EXEC                            |                                                                  |
| Usage Guidelines   | _                                                    |                                                                  |
| Examples           | melsec# locator 100                                  |                                                                  |
| Error Messages     | _                                                    |                                                                  |
| Related Commands   | _                                                    |                                                                  |

### **Reboot the Switch**

This command restarts the managed switch.

#### **■**Command

reload

| Item               | Description     |                        |
|--------------------|-----------------|------------------------|
| Syntax Description | reload          | Perform a warm restart |
| Defaults           | _               |                        |
| Command Modes      | Privileged EXEC |                        |
| Usage Guidelines   | _               |                        |
| Examples           | melsec# reload  |                        |
| Error Messages     | _               |                        |
| Related Commands   | _               |                        |

### **Reset to Default**

This command resets the managed switch settings to default.

### **■**Command

reload factory-default

| Item               | Description                    | Description                                                     |  |
|--------------------|--------------------------------|-----------------------------------------------------------------|--|
| Syntax Description | reload                         | Perform a warm restart                                          |  |
|                    | factory-default                | Perform a warm restart and restore the factory default settings |  |
| Defaults           | _                              | _                                                               |  |
| Command Modes      | Privileged EXEC                | Privileged EXEC                                                 |  |
| Usage Guidelines   | _                              | _                                                               |  |
| Examples           | melsec# reload factory-default | melsec# reload factory-default                                  |  |
| Error Messages     | _                              |                                                                 |  |
| Related Commands   | _                              |                                                                 |  |

### Logout

This command logs out the user from the managed switch.

### **■**Command

logout

| Item               | Description                  |                         |
|--------------------|------------------------------|-------------------------|
| Syntax Description | logout                       | Log out from the device |
| Defaults           | _                            |                         |
| Command Modes      | User EXEC<br>Privileged EXEC |                         |
| Usage Guidelines   | _                            |                         |
| Examples           | melsec# logout               |                         |
| Error Messages     | _                            |                         |
| Related Commands   | _                            |                         |

# Appendix 2 Maintenance/Tool

The following operations can be performed by clicking the [Menu icon] button at the upper right of the web interface window.

- · Configuration mode change
- Autosave
- · Position check
- Reboot
- · Setting initialization
- Logout

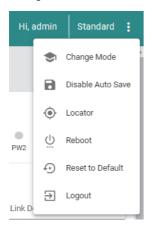

## Configuration mode change

This operation allows the configuration mode of the managed switch to be switched.

| Mode name               | Description                                                                                                    |  |
|-------------------------|----------------------------------------------------------------------------------------------------|--|
| Standard Mode (Default) | The standard configuration mode                                                                                                    |  |
| Advanced Mode           | The following functions can be set.  IPv6 address setting (☞ Page 106 IP configuration [IP Configuration])  Link Type setting for the spanning tree function (☞ Page 179 Spanning tree function) |  |

### **Setting method**

#### Operating procedure

**1.** Click the [Change Mode] button.

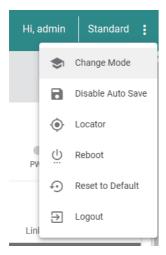

- 2. Click the [Change] button.
- **3.** The configuration mode is changed.

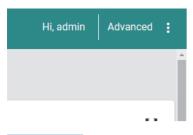

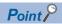

To change from Advanced Mode to Standard Mode, follow the same procedure.

### **Autosave**

This operation enables or disables autosave, a function by which the configurations are automatically saved when applied.

| Autosave         | Description                                                                                           |
|------------------|----------------------------------------------------------------------------------------------------|
| Enable (Default) | The configurations are saved when the [Apply] button, [Create] button, or [Delete] button is clicked. |
| Disable          | The configurations are saved when the [Save Disk] button is clicked.                                  |

### Setting method

### **■**Changing from enable to disable

### Operating procedure

1. Click the [Disable Auto Save] button.

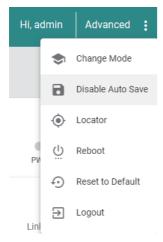

- **2.** A confirmation dialog appears. Click the [Disable] button.
- **3.** Autosave is disabled and the [Save Disk] button is displayed.

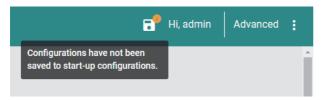

#### **■**Changing from disable to enable

### Operating procedure

1. Click the [Enable Auto Save] button.

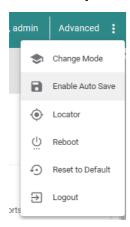

- **2.** A confirmation dialog appears. Click the [Enable] button to enable autosave.
- **3.** Autosave is enabled and the [Save Disk] button is hidden.

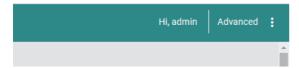

## **Position check**

This operation allows the installation location of the managed switch to be checked. The RUN LED, ERR LED, and SYNC LED of the managed switch alternately flash.

### **Setting method**

### Operating procedure

**1.** Click the [Locator] button.

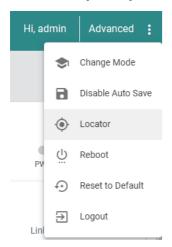

**2.** Set the flashing duration.

#### **Switch Locator**

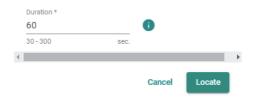

| Item     | Description                                   | Setting range |
|----------|-----------------------------------------------|---------------|
| Duration | Set the LED flashing duration. (Unit: Second) | 30 to 300     |
|          |                                               | (Default: 60) |

3. Click the [Locate] button.

## Reboot

This operation restarts the managed switch from the web interface.

Before executing this operation, stop any connected facilities or devices that are running. Otherwise, unexpected operations may occur.

### **Setting method**

### Operating procedure

1. Click the [Reboot] button.

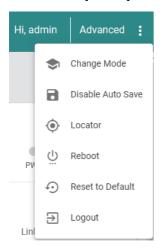

- **2.** A confirmation dialog appears. Click the [Restart] button to restart the managed switch.
- **3.** The managed switch is restarted.

## **Setting initialization**

This operation resets all the configurations of the managed switch to default from the web interface.

When the configurations are initialized, the managed switch automatically restarts. Before executing this operation, stop any connected facilities or devices that are running. Otherwise, unexpected operations may occur.

### Setting method

#### Operating procedure

1. Click the [Reset to Default] button.

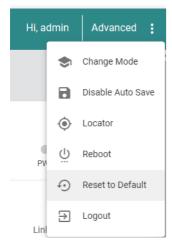

- **2.** A confirmation dialog appears. Click the [Reset] button to initialize the configurations.
- **3.** The managed switch restarts and all the configurations are reset to default.

# Logout

This operation is for logging out from the web interface.

### **Setting method**

#### Operating procedure

1. Click the [Logout] button.

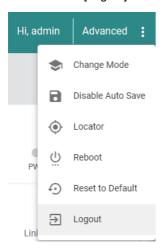

- 2. A confirmation dialog appears. Click the [Logout] button to log out.
- **3.** The managed switch logs out.

# **Appendix 3** EMC and Low Voltage Directives

In each country, laws and regulations concerning electromagnetic compatibility (EMC) and electrical safety are enacted. For the products sold in the European countries, compliance with the EU's EMC Directive has been a legal obligation as EMC regulation since 1996, as well as the EU's Low Voltage Directive as electrical safety regulation since 1997.

Manufacturers who recognize their products are compliant with the EMC and Low Voltage Directives are required to attach a "CE marking" on their products in European countries.

In some other countries and regions, manufacturers are required to make their products compliant with applicable laws or regulations and attach a certification mark on the products as well (such as UK Conformity Assessed (UKCA) marking in the UK, and Korea Certification (KC) marking in South Korea).

Each country works to make their regulatory requirements consistent across countries based on international standards. When the requirements are consistent, measures to comply with the EMC and electrical safety regulations become common across countries.

The UK and South Korea have enacted EMC regulations whose requirements are consistent with those of the EMC Directive. The UK has also enacted electrical safety regulations whose requirements are consistent with those of the Low Voltage Directive. In this section, the requirements of the EMC and Low Voltage Directives are described as examples of those of the EMC and electrical safety regulations.

### Measures to comply with the EMC Directive

The EMC Directive sets requirements for emission (conducted and radiated electromagnetic interference emitted by a product) and immunity (the ability of a product not to be influenced by externally generated electromagnetic interference). This section describes the precautions for machinery constructed with the module to comply with the EMC Directive. These precautions are based on the requirements of the EMC Directive and the harmonized standards. However, they do not guarantee that the entire machinery constructed according to the descriptions complies with the EMC Directive. The manufacturer of the machinery must determine the testing method for compliance and declare conformity to the EMC Directive.

#### **EMC Directive related standards**

#### **■**Emission requirements

Specifications: EN IEC 61000-6-4: 2019 Class A, EN55032: 2015+A11: 2020, Class A

| Test item                                                                                                | Test description                                             | Value of standard                                                                                                    |
|----------------------------------------------------------------------------------------------------|--------------------------------------------------------------|----------------------------------------------------------------------------------------------------|
| Radiated emission<br>EN IEC 61000-6-4:2019<br>EN55032: 2015+AC: 2016<br>CISPR32: Ed. 2.0                 | Radio waves from the product are measured.                   | 30 to 230MHzQP: 40dBuV/m (measured at 10m distance)     230 to 1000MHzQP: 47dBuV/m (measured at 10m distance)     1 to 3GHzQP: 76dBuV/m (measured at 3m distance)     3 to 6GHzQP: 80dBuV/m (measured at 3m distance) |
| Conducted emission (Power supply terminal) EN IEC 61000-6-4:2019 EN55032: 2015+AC: 2016 CISPR32: Ed. 2.0 | Noise from the product to the power supply line is measured. | 0.15 to 0.5MHzQP: 79dB, Mean: 66dB     0.5 to 30MHzQP: 73dB, Mean: 60dB                                                                                                    |
| Conducted emission (Communication port) EN IEC 61000-6-4:2019 EN55032: 2015+AC: 2016 CISPR32: Ed. 2.0    |                                                              | <ul> <li>0.15 to 0.5MHzQP: 97 to 87dB, Mean: 84 to 74dB</li> <li>0.5 to 30MHzQP: 87dB, Mean: 74dB</li> </ul>                                                                                                    |

#### **■**Immunity requirements

Specifications: EN IEC 61000-6-2: 2019, EN55035: 2017+A11: 2020

| Test item                                                                          | Test description                                                                                | Value of standard                                                          |
|------------------------------------------------------------------------------------|-------------------------------------------------------------------------------------------------|----------------------------------------------------------------------------|
| Electrostatic discharge immunity<br>IEC 61000-4-2 Ed.2.0:2008                      | Immunity test in which static electricity is applied to the cabinet of the equipment            | 8kV: Air discharge     4kV: Contact discharge                              |
| Radiated, radio-frequency electromagnetic field immunity IEC 61000-4-3 Ed.4.0:2020 | Immunity test in which electric fields are irradiated to the product                            | 80% AM modulation @1kHz<br>• 80 to 1000MHz: 10V/m<br>• 1.4 to 6.0GHz: 3V/m |
| Fast transient burst immunity<br>IEC 61000-4-4 Ed.3.0:2012                         | Immunity test in which burst noise is applied to the power supply line and signal line          | DC power supply: 2kV     I/O and communication cable: 1kV                  |
| Surge immunity<br>IEC 61000-4-5 Ed.3.1:2014 +A1:2017                               | Immunity test in which lightning surge is applied to the power supply line and signal line      | DC power supply: 1kV CM, 0.5kV DM     I/O and communication: 1kV CM        |
| Conducted RF immunity<br>IEC 61000-4-6 Ed.4.0:2013                                 | Immunity test in which high frequency noise is applied to the power supply line and signal line | 0.15 to 80MHz, 80% AM modulation @1kHz, 10Vrms                             |
| Power-frequency magnetic field immunity IEC 61000-4-8 Ed.2.0:2009                  | Immunity test in which the product is installed in the magnetic field of an induction coil      | 50/60Hz, 30A/m                                                             |

#### Installation

For FG connection, use the thickest cable (maximum of 2mm²). Also, bring the FG grounding point to the module as much as possible so that the wire is shortened and the resistance value is  $0.02\Omega$  or less. For other instructions, refer to the following. Page 25 INSTALLATION AND WIRING

To make the programmable controller system in use comply with the EMC Directive, refer to the user's manual for the CPU module used.

## Requirements for Low Voltage Directive compliance

The module operates at the rated voltage of 12VDC, 24VDC, and 48VDC. However, the modules which operate at less than 50VAC/75VDC rated input voltage are not targeted for the Low Voltage Directive compliance.

To make the programmable controller system in use comply with the EMC Directive, refer to the user's manual for the CPU module used.

# **Appendix 4** Indications Based on Radio Interference Regulations of Each Country/Region

#### **Federal Communications Commission (FCC) Statement**

It's herewith confirmed this device compiles with Part15 of the FCC Rules. Operation is subject to the following two conditions.

- 1. This device may not cause harmful interference, and
- **2.** This device must accept any interference received, including interference that may cause undesired operation. It is understood that each unit marketed is identical to the device as tested, and any changes to the device that could adversely affect the emission characteristics will require retest.

Note: This equipment has been tested and found to comply with the limits for a Class A digital device, pursuant to part 15 of the FCC Rules. These limits are designed to provide reasonable protection against harmful interference when the equipment is operated in a commercial environment. This equipment generates, uses, and can radiate radio frequency energy and, if not installed and used in accordance with the instruction manual, may cause harmful interference to radio communications. Operation of this equipment in a residential area is likely to cause harmful interference in which case the user will be required to correct the interference at his own expense.

### VCCI Class A precautions

This equipment is the Class A information technology equipment. If this equipment is used in home environment, radio interference may occur. In such case, the user may be requested to take appropriate measures. VCCI-A

#### **KC Statement**

이 기기는 업무용 환경에서 사용할 목적으로 적합성평가를 받은 기기로서가정용 환경에서 사용하는 경우 전파간섭의 우려가 있습니다 . (Translation: This equipment has KC approval to be used for industrial environments and therefore it has possibility of interferences with household equipment.)

# **Appendix 5** Checking Production Information and Firmware Version

This section describes how to check the production information and firmware version of the managed switch.

### Checking with the rating plate

The rating plate is located on the side of the managed switch.

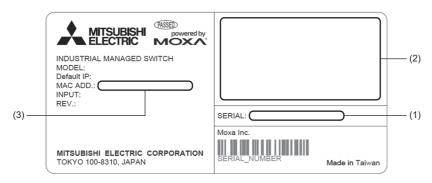

- (1) Production information
- (2) Relevant standard symbol
- (3) MAC address

### Checking with the web interface

The information can be checked from Device Summary on the web interface. ( Page 60 Model Information)

## **Appendix 6** Open Source Software

This product uses open source software.

For details, please consult your local Mitsubishi Electric representative.

# **Appendix 7** External Dimensions

This section describes the external dimensions of the managed switch.

## NZ2MHG-TSNT8F2

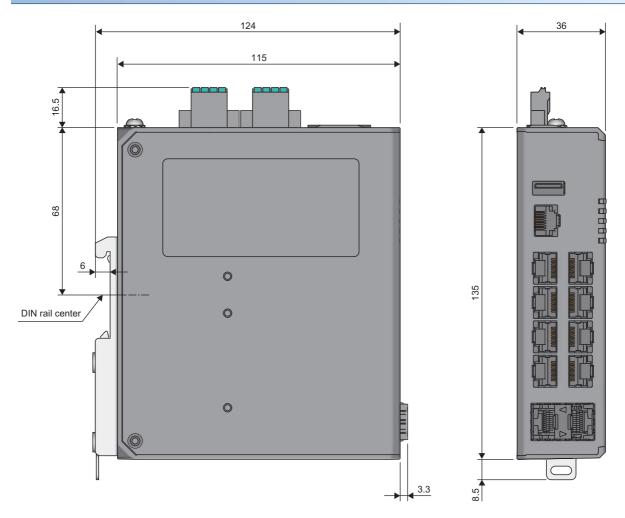

(Unit: mm)

## NZ2MHG-TSNT4

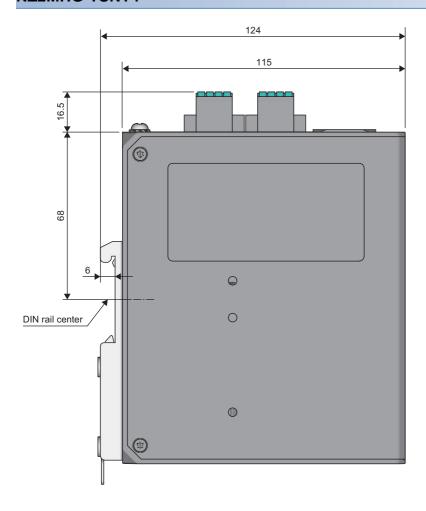

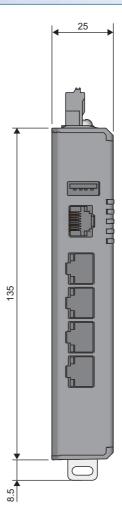

(Unit: mm)

## **Appendix 8** Added and Enhanced Functions

The following table lists added or enhanced functions for the managed switch.

| Added and enhanced function                       | Firmware version |               |  |
|---------------------------------------------------|------------------|---------------|--|
|                                                   | NZ2MHG-TSNT8F2   | NZ2MHG-TSNT4  |  |
| Supported USB flash drives (connectable products) | "05" or later    | "05" or later |  |

## **MEMO**

## **INDEX**

| 4                                                                       |                  | Configure IEEE1588 PTP Profile Default Pdelay                   |            |
|-------------------------------------------------------------------------|------------------|-----------------------------------------------------------------|------------|
| Append 802.1Qbv Control List                                            |                  | Request Interval                                                |            |
| Applicable soluelless terrillial                                        | . 29             | Configure IEEE1588 PTP Profile Default Priority2                |            |
|                                                                         |                  |                                                                 | 07         |
| Clear Logging Event Log                                                 | 380              | Configure IEEE1588 PTP Profile Default Synchronization Interval | 11         |
| Clear Traffic Statistics                                                |                  | Configure IP Management Address                                 |            |
| Configure 802.1AS gPTP Message Interval                                 |                  | Configure Lease Time                                            |            |
| Configure 802.1AS gPTP Neighbor Propagation                             |                  | Configure LLDP Holdtime Multiplier                              |            |
| Delay Threshold                                                         | 304              | Configure Location Information                                  |            |
| Configure 802.1AS gPTP Priority 1 and Priority 2                        |                  | Configure Logging Server                                        |            |
|                                                                         | 302              | Configure Login Authentication Settings 3                       |            |
| Configure 802.1AS gPTP Profile Default                                  |                  | Configure Login Banner                                          |            |
| Configure 802.1AS gPTP Timeout                                          |                  | Configure Login Failure Message                                 |            |
| Configure 802.1Qbv Config-change Operation                              |                  | Configure Login Lockout Settings3                               |            |
| Configure 802.1Qbv Cycle Time                                           | 330              | Configure MAC Address Table Aging Time 3                        | 24         |
| Configure a Static Unicast MAC Address in the                           | 004              | Configure MAC Address Table for Static Multicast                |            |
| Forwarding Database                                                     |                  |                                                                 |            |
| Configure Auto Backup Event Log                                         |                  | Configure mdix Setting                                          |            |
| Configure Auto Restore Configuration Configure Auto-Negotiation Setting |                  | Configure Network Maximum Session Numbers3                      |            |
| Configure Clock Setting                                                 |                  | Configure Network Port Numbers                                  | 52         |
| Configure Clock Source                                                  |                  | Configure Network Terminal Maximum Session                      | · E /      |
| Configure Clock Summertime End Date                                     |                  | Numbers                                                         | ٠ <u>٠</u> |
| Configure Clock Summertime Offset                                       |                  | 3                                                               | 70         |
| Configure Clock Summertime Start Date                                   |                  | Configure NTP Authentication Key                                |            |
| Configure Clock Time Zone                                               |                  | Configure NTP Remote Server                                     |            |
| Configure Contact Information                                           |                  | Configure NTP Server Authentication                             |            |
| Configure Default Router IP Address                                     |                  | Configure NTP Server IP Address                                 |            |
| Configure Description Settings                                          |                  | Configure Oversized Log Action Setting 3                        |            |
| Configure Device Description                                            |                  | Configure Password Maximum Lifetime2                            |            |
| Configure Device Hostname                                               |                  | Configure Password Minimum Length2                              | 82         |
| Configure DHCP Server Host IP Address                                   |                  | Configure Password Validation Rules 2                           |            |
| Configure DHCP Server Book                                              |                  | Configure PVID on a Specified Port                              |            |
| Configure DHCP Server Pool                                              |                  | Configure RADIUS Server Host Settings 3                         |            |
| Configure Duplex Settings                                               |                  | Configure Relay Alarm Cut-off Settings3                         |            |
| Configure Email Notification Receiver                                   |                  | Configure Shutdown Settings                                     |            |
| Configure Email Notification Sender                                     |                  | Configure SNMP Server Port Number3                              |            |
| Configure Email Notification Server                                     |                  | Configure SNMP Server Read-Only Community                       | JZ         |
| Configure Email Notification Server TLS Mode                            |                  | Settings                                                        | 39         |
| Setting                                                                 |                  | Configure SNMP Server Read-Only Community                       | •          |
| Configure Event Log Capacity Settings                                   | 381              | to Default Value                                                | 4(         |
| - 3                                                                     | 369              | Configure SNMP Server Read-Write Community                      |            |
| Configure Global LLDP Transmission Timer                                |                  | Settings                                                        | 4(         |
| Interval                                                                |                  | Configure SNMP Server Read-Write Community                      |            |
| Configure Hardware Interface                                            |                  | to Default Value                                                | 4          |
| Configure IEEE1588 PTP Profile Default                                  | 309              | Configure SNMP Server Transport Protocol Mode                   |            |
| Configure IEEE1588 PTP Profile Default Announcement Interval            | 300              |                                                                 |            |
| Configure IEEE1588 PTP Profile Default                                  | 309              | Configure SNMP Server User Account Settings 3                   |            |
|                                                                         | 311              | Configure SNMP Server Version                                   | 4          |
| Configure IEEE1588 PTP Profile Default Delay                            | 311              | Configure SNMP Server Version to Default Value                  | 1          |
| Request Interval                                                        | 310              |                                                                 |            |
| Configure IEEE1588 PTP Profile Default Domain                           | - · <del>-</del> | Configure SNMP Trap Host Settings                               |            |
| •                                                                       | 308              | Configure SNMP Trap Inform Timeout Setting 3                    |            |
| Configure IEEE1588 PTP Profile Default Mode                             |                  | Configure SNMP Trap User Account Settings 3                     |            |
|                                                                         | 306              | Configure SNTP Remote Server                                    |            |
| Configure IEEE1588 PTP Profile Default                                  |                  | Configure Spanning Tree Auto-edge3                              |            |
| Network-Transport                                                       | 308              | Configure Spanning Tree Compatibility 3                         |            |

| Configure Spanning Tree Cost                     | <u>l</u>                                        |
|--------------------------------------------------|-------------------------------------------------|
| Configure Spanning Tree Forward Time             | Import New Web SSL Certificate via TFTP or SFTP |
| Configure Spanning Tree Hello Time               | 361                                             |
| Configure Spanning Tree Link Type                |                                                 |
| Configure Spanning Tree Maximum Age 333          |                                                 |
| Configure Spanning Tree Port Priority            | <u>L</u>                                        |
| Configure Spanning Tree Portfast                 | Logout384                                       |
| Configure Spanning Tree Priority                 | 20904                                           |
| Configure Stroom Adoptor Pulse                   |                                                 |
| Configure Stream Adapter Rules                   | M                                               |
| Configure Switch Port Operation Mode 320         | Maintenance and Tool64                          |
| Configure TACACS+ Server Host Settings 366       | microSD memory card slot                        |
| Configure Timeout Value for a Session End 357    | microop memory card siot                        |
| Configure Trusted Access Settings                |                                                 |
| Configure V/ AN Management 231                   | 0                                               |
| Configure VLAN Management                        | Optical fiber port                              |
| Configure VLAN Mode Member Ports                 | Optical liber port                              |
| Configure VLAN Name                              |                                                 |
| Configure/Disable DHCP Server Mode 285           | Р                                               |
| Console port                                     | Discrete allocate 270                           |
| Copy Running Configuration                       | Ping the Host                                   |
| Copy Startup Configuration                       | Power input terminal (PW1/PW2)                  |
| Create/Delete a VLAN                             | PW1 LED                                         |
|                                                  | PW2 LED                                         |
| D                                                |                                                 |
| D. I. I. I. O. II T. I. I. I. 204                | R                                               |
| Delete Logging Log Capacity Threshold 381        | D. I. III. O. II. I.                            |
| Delete Logging Server                            | Reboot the Switch                               |
| Delete SNMP Server User Account                  | Re-generate New SSH Key                         |
| Delete SNMP Trap Host Entry                      | Re-generate New Web SSL Certificate             |
| Delete SNMP Trap User Account                    | Relay output terminal (RELAY)                   |
| Device Summary                                   | Remove 802.1Qbv Control List                    |
| Digital input terminal (DI)                      | Remove Default Router IP Address                |
| DIN rail mounting kit                            | Remove DNS Server IP Address                    |
| Disable Clock Summer Time                        | Remove IP DHCP Pool                             |
| Disable Network Server                           | Remove IP DHCP Static Pool                      |
| Disable NTP Server                               | Remove NTP Server IP Address                    |
| Disable NTP Server Authentication                | Remove Stream Adapter Rules                     |
| Disable Stream Adapter Egress Untag 323          | Reset button                                    |
|                                                  | Reset Lease time                                |
| E                                                | Reset SNMP Trap Inform Retry to Default Value   |
|                                                  |                                                 |
| Enable Clock Summer Time                         | Reset SNMP Trap Inform Timeout to Default Value |
| Enable Network Server                            | 348                                             |
| Enable NTP Server                                | Reset to Default                                |
| Enable Stream Adapter Egress Untag 323           | Rubber cover                                    |
| Enable/Disable 802.1Qbv Function 328             | RUN LED                                         |
| Enable/Disable IP DHCP Pool 285                  |                                                 |
| Enable/Disable IP DHCP Static Pool 286           | S                                               |
| Enable/Disable IP Trusted Access List 359        |                                                 |
| Enable/Disable LLDP Function                     | Set 802.1Qbv Control List                       |
| Enable/Disable Logging Syslog Server 375         | Set VLAN Access Port                            |
| Enable/Disable Storm Control                     | Show 802.1AS gPTP Clock Information 300         |
| Enable/disable Time Synchronization Function 301 | Show 802.1AS gPTP Profile and Parent Property   |
| ERR LED                                          | 300                                             |
| Ethernet port                                    | Show 802.1Qbv Information327                    |
| Export Event Log File                            | Show 802.1Qbv Operative Information 327         |
| Export Web SSL Certificate Signing Request via   | Show Clock Information                          |
| TFTP/SFTP                                        | Show Device Current Information                 |
|                                                  | Show Email Notification Server                  |
| F                                                | Show Event Notification                         |
| •                                                | Show External Storage Information               |
| FG connection screw                              | Show gPTP Port Profile300                       |
|                                                  | Show Hardware Interface Information             |
|                                                  | Show IEEE1588 PTP Profile Default Clock 305     |

| Show IEEE1588 PTP Profile Default Parent     |    |
|----------------------------------------------|----|
| Information                                  | 05 |
|                                              | 06 |
| Show Interface Description 3                 | 13 |
| Show Interface Status                        |    |
|                                              | 12 |
|                                              | 79 |
|                                              | 84 |
|                                              | 75 |
|                                              | 76 |
| 3                                            | 76 |
| Show Logging Event Log                       | 79 |
|                                              | 79 |
|                                              | 63 |
| Show Login Banner                            | 58 |
| •                                            | 58 |
| 3                                            | 26 |
|                                              |    |
| Show MAC Address Table Information 3         |    |
|                                              | 54 |
|                                              | 83 |
| Show Password Validation Rules               |    |
|                                              | 65 |
| Show Session Timeout Information             |    |
| Show SNMP Server Information                 |    |
|                                              | 38 |
|                                              | 45 |
|                                              | 44 |
| • • • • • • • • • • • • • • • • • • •        | 45 |
| Show Spanning Tree Bridge Information 3      |    |
| Show Spanning Tree Details                   | 38 |
| Show Spanning Tree Interface Information 3   | 37 |
| Show Spanning Tree Root Information 3        | 36 |
| Show Storm Control Status                    | 63 |
| Show Stream Adapter Information 3            | 22 |
| Show Syslog Server Configuration 3           |    |
| Show System Information 2                    | 76 |
|                                              | 66 |
|                                              | 83 |
| Show Time Synchronization Global Information |    |
|                                              | 99 |
| Show Traffic Statistics                      |    |
|                                              | 60 |
|                                              | 81 |
|                                              | 16 |
| Show VLAN Management                         |    |
|                                              | 16 |
| SYNC LED                                     |    |
| 5 <u>6 LLB</u>                               |    |
| 11                                           |    |
| U                                            |    |
| Upgrade the Firmware 2                       | 76 |
| USB port                                     |    |
| ·                                            |    |
| W                                            |    |
|                                              |    |
|                                              | 37 |
| Wiring products                              | 36 |

## **REVISIONS**

\*The manual number is given on the bottom left of the back cover.

| Revision date | *Manual number     | Description                                                                                                    |
|---------------|--------------------|----------------------------------------------------------------------------------------------------|
| November 2021 | SH(NA)-082449ENG-A | First edition                                                                                                    |
| April 2022    | SH(NA)-082449ENG-B | ■Added or modified parts Section 8.11, 8.13, Appendix 1                                                                                                    |
| July 2022     | SH(NA)-082449ENG-C | ■Added model NZ2MHG-TSNT4 ■Added or modified parts SAFETY PRECAUTIONS, INTRODUCTION, TERMS, Chapter 1, Section 2.2, 4.1, 5.3, Chapter 6, Section 7.1, Chapter 8, Appendix 1, 3, 7, TRADEMARKS |
| November 2022 | SH(NA)-082449ENG-D | ■Added or modified parts Section 2.2, Chapter 7, Section 8.2, Appendix 1                                                                                                    |
| June 2023     | SH(NA)-082449ENG-E | ■Added model USB flash drive (connectable products) ■Added or modified parts SAFETY PRECAUTIONS, INTRODUCTION, Chapter 1, Section 2.2, 5.3, 7.1, 8.1, 8.9, 10.1, 10.2, Appendix 1, 8          |

Japanese manual number: SH-082448-E

This manual confers no industrial property rights or any rights of any other kind, nor does it confer any patent licenses. Mitsubishi Electric Corporation cannot be held responsible for any problems involving industrial property rights which may occur as a result of using the contents noted in this manual.

© 2021 MITSUBISHI ELECTRIC CORPORATION

## WARRANTY

Please confirm the following product warranty details before using this product.

#### 1. Gratis Warranty Term and Gratis Warranty Range

If any faults or defects (hereinafter "Failure") found to be the responsibility of Mitsubishi occurs during use of the product within the gratis warranty term, the product shall be repaired at no cost via the sales representative or Mitsubishi Service Company.

However, if repairs are required onsite at domestic or overseas location, expenses to send an engineer will be solely at the customer's discretion. Mitsubishi shall not be held responsible for any re-commissioning, maintenance, or testing on-site that involves replacement of the failed module.

[Gratis Warranty Term]

The gratis warranty term of the product shall be for one year after the date of purchase or delivery to a designated place. Note that after manufacture and shipment from Mitsubishi, the maximum distribution period shall be twenty-four (24) months, and the longest gratis warranty term after manufacturing shall be sixty (60) months. The gratis warranty term of repair parts shall not exceed the gratis warranty term before repairs.

[Gratis Warranty Range]

- (1) The range shall be limited to normal use within the usage state, usage methods and usage environment, etc., which follow the conditions and precautions, etc., given in the instruction manual, user's manual and caution labels on the product.
- (2) Even within the gratis warranty term, replacement shall be charged for in the following cases.
  - 1. Failure occurring from inappropriate storage or handling, carelessness or negligence by the user. Failure caused by the user's hardware or software design.
  - 2. Failure caused by unapproved modifications, etc., to the product by the user.
  - When the Mitsubishi product is assembled into a user's device, Failure that could have been avoided if functions or structures, judged as necessary in the legal safety measures the user's device is subject to or as necessary by industry standards, had been provided.
  - 4. Failure that could have been avoided if consumable parts (battery, backlight, fuse, etc.) designated in the instruction manual had been correctly serviced or replaced.
  - 5. Failure caused by external irresistible forces such as fires or abnormal voltages, and Failure caused by force majeure such as earthquakes, lightning, wind and water damage.
  - 6. Failure caused by reasons unpredictable by scientific technology standards at time of shipment from Mitsubishi.
  - 7. Any other failure found not to be the responsibility of Mitsubishi or that admitted not to be so by the user.

#### 2. Onerous repair term after discontinuation of production

- (1) Mitsubishi shall accept onerous product repairs for five (5) years after production of the product is discontinued. Discontinuation of production shall be notified with Mitsubishi Technical Bulletins, etc.
- (2) Product supply (including repair parts) is not available after production is discontinued.

#### 3. Overseas service

Overseas, repairs shall be accepted by Mitsubishi's local overseas FA Center. Note that the repair conditions at each FA Center may differ.

#### 4. Exclusion of loss in opportunity and secondary loss from warranty liability

Regardless of the gratis warranty term, Mitsubishi shall not be liable for compensation to:

- (1) Damages caused by any cause found not to be the responsibility of Mitsubishi.
- (2) Loss in opportunity, lost profits incurred to the user by Failures of Mitsubishi products.
- (3) Special damages and secondary damages whether foreseeable or not, compensation for accidents, and compensation for damages to products other than Mitsubishi products.
- (4) Replacement by the user, maintenance of on-site equipment, start-up test run and other tasks.

#### 5. Changes in product specifications

The specifications given in the catalogs, manuals or technical documents are subject to change without prior notice.

## **TRADEMARKS**

Google Chrome is either a registered trademark or a trademark of Google LLC.

The company names, system names and product names mentioned in this manual are either registered trademarks or trademarks of their respective companies.

In some cases, trademark symbols such as '™ or '®' are not specified in this manual.

## **COPYRIGHTS**

The screens (screenshots) are used in accordance with the Microsoft Corporation guideline.

MOXA Moxa Inc. www.moxa.com/en

SH(NA)-082449ENG-E(2306)MEE MODEL: NZ2MHG-TSN-U-E

MODEL CODE: 13JX5E

## MITSUBISHI ELECTRIC CORPORATION

HEAD OFFICE: TOKYO BLDG., 2-7-3, MARUNOUCHI, CHIYODA-KU, TOKYO 100-8310, JAPAN NAGOYA WORKS: 1-14, YADA-MINAMI 5-CHOME, HIGASHI-KU, NAGOYA 461-8670, JAPAN

When exported from Japan, this manual does not require application to the Ministry of Economy, Trade and Industry for service transaction permission.

Specifications subject to change without notice.